**VOLUME 1** 

**JUNE 1981** 

Exec Apple: Mike Markkula

 $$1.50$ 

### **Going Forth**

The 3.3 VisiCalc

New: Business Column and Beginners Corner

the ultimate fantasy role-playing game

Designed by<br>Lord British

Hother

Available thru your local Computer Store.

OF THE ORCHARD SOFTWARE PRODUCT **TOP** 

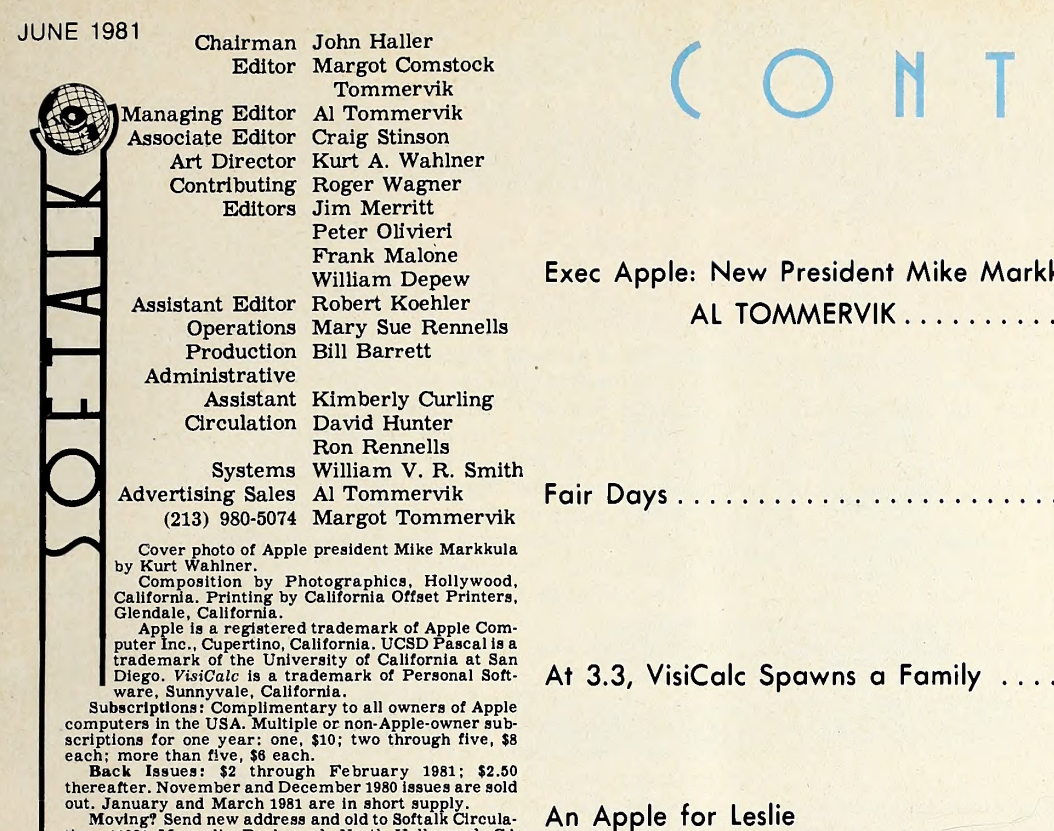

out. January and March 1981 are in short supply.<br>
Moving? Send new address and old to Softaik Circulation, 1021 Magnolia Boulevard, North Hollywood, CA<br>
91601; telephone, (213) 980-5099.<br>
Softaik, Volume 1, Number 10. Copy

### ADVERTISERS INDEX Going Forth

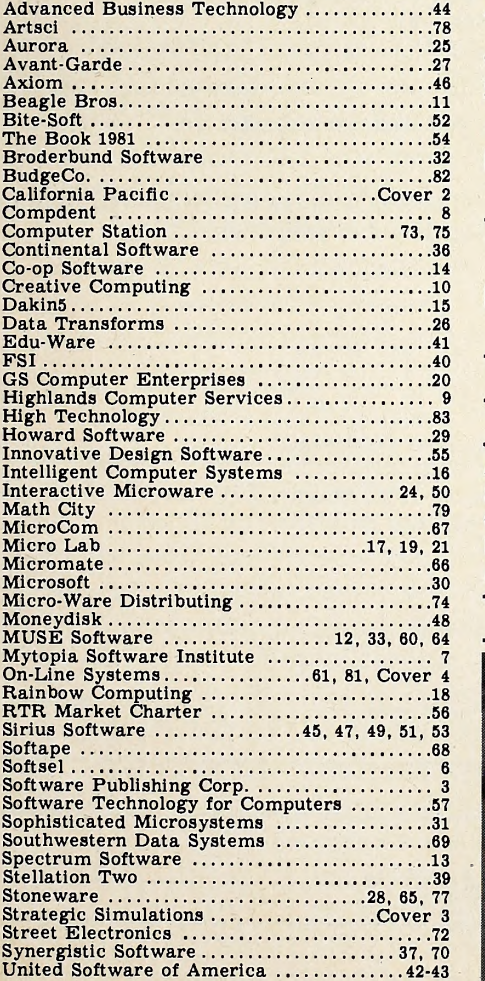

# ( o <sup>n</sup> <sup>T</sup> <sup>E</sup> t1 <sup>T</sup> <sup>S</sup>

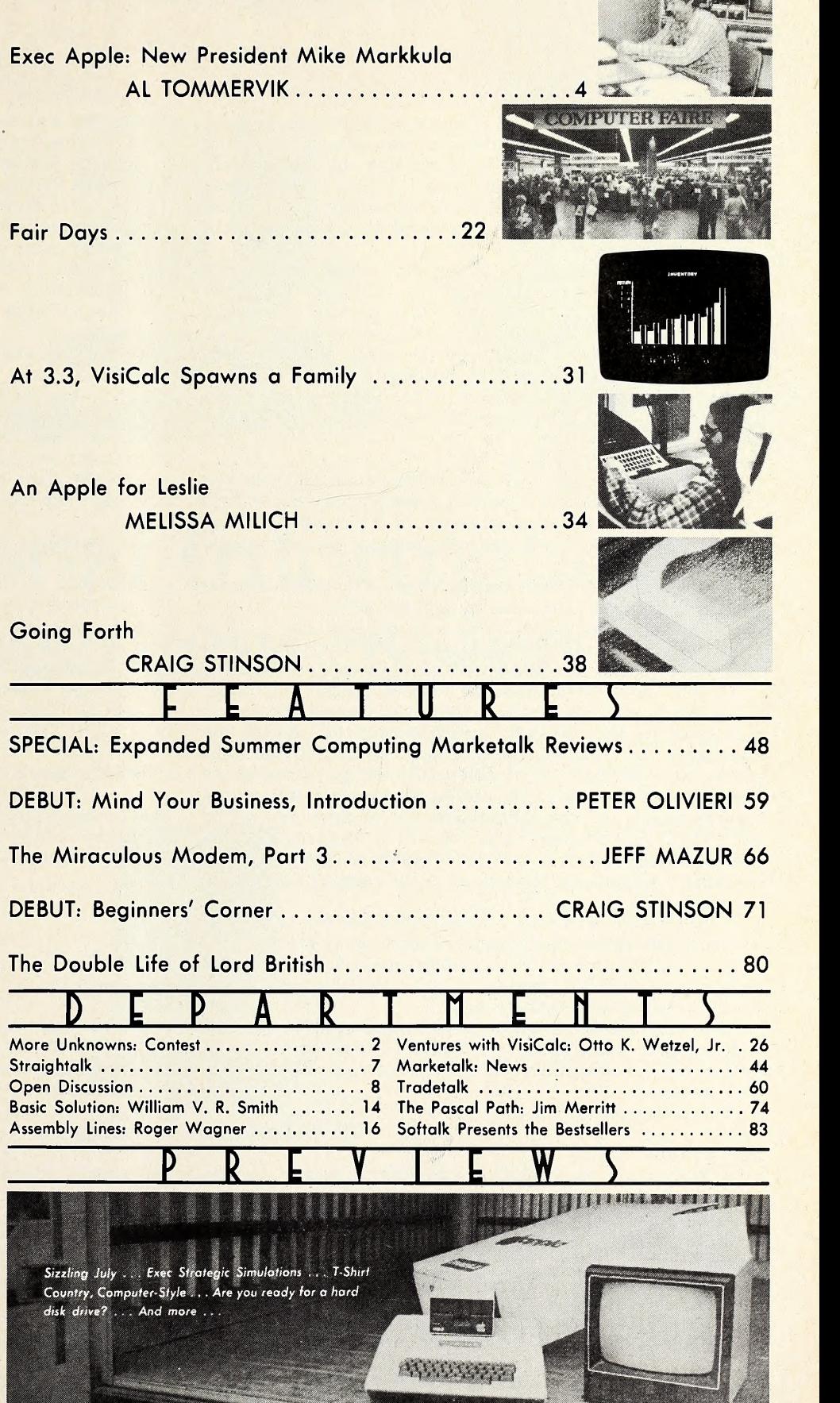

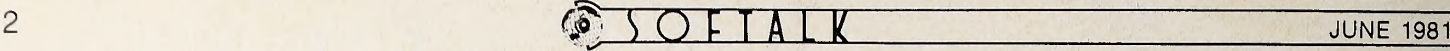

# CONTEST: THE LOCICAL SOURCE

The Unknown A, February's contest, was the most popular Softalk contest yet; it was also too easy—almost everyone caught on to Apple's address. So, this month, the contest is an other unknown A, with a little more to it. It's not really a whole  $z =$ lot harder, but it gives you a lot more opportunity to get mixed  $p =$ up. And it brings a new element, a bit of word play, for those  $x =$ up. And it brings a new element, a bit of word play, for those who prefer English to math.

There are two levels of winning the contest. Both levels must name the Logical Source of the value A. This is the name—a proper noun—of a person, place, or thing. The grand  $y =$ prize winner must also give the value of the letter A.

The nine letters that make up the name of the Logical  $v =$ Source have been given values according to their positions in the alphabet. Those values were added together to get the value, A. You must work this path backward.

#### How To Play

0. If you wish to ignore all the formulas and rigmarole, you can try to guess the correct identity of the Logical Source from the Direct Clues in part one and send itin. You'll be eligible for a second-level prize. For a first-prize chance, you'll have to do the rest, however.

1. Determine the values for the letters in the formula (part two) by figuring out the clues in part three.

2. Work the formula in part two to get A.

3. Use A in the miniformulas of part four to determine the alphabet values of the letters that were added to make A.

4. Thinking of the alphabet as a circle, assume each letter to have the value of its position in the circle, starting with A as <sup>1</sup> this would be very straightforward except that, during the night while the alphabet was waiting to be used to build this puzzle, someone who didn't want you to win put a hex on the alphabet and changed all its values. Fortunately, the change was consistent, and, by reading carefully for clues, you will be able to figure out the new values. When you figure out what letters the values you got in part four represent under the hexed alphabet, you'll have all the letters of the name of the Logical Source.

5. Rearrange (anagram) these letters into the name that fits the Direct Clues to the name of the Logical Source.

6. Send the name of the Logical Source and, for the grand prize, the value of A, to Softalk Source, 11021 Magnolia Boulevard, North Hollywood, CA 91601.

First prize is \$100 in goods from Softalk advertisers. Sec ond-level prize is \$50 worth of Softalk advertisers' products. In case of ties, contestants will be at the mercy of Apple's ran- dom generator.

Here's the puzzle.

#### Part 1: Direct Clues

1. Without the contributions of the Logical Source, computers might not yet exist.

2. Shipping a fortune.

3. The Logical Source's major predecessor was big on forms.

- 4. Greece.
- 5. Another formula using A.

6. Cause of a temperamental opera star's being at sea.

7. Philosophizing.

Part 2: The Formula for A

$$
A = \frac{(Qz^{P} + \sqrt{x})^{P}}{u} \cdot y + \frac{v^{P} - n^{P}}{w} + \sqrt[n]{v} \cdot m
$$

#### Part 3: The Formula Values

- <sup>Q</sup> <sup>=</sup> Brahms symphonies or Rachmaninoff piano concertos. Lucky leaves. Control-D.
- Marx Brothers. Orange. Little Women + Nancy Drew.
- A brace or yoke. If by sea. Bits in a quarter.
- Crayons in the big box. Gadolinium. Combined age of quadruplets on their sweet birthday.
- Half your phalanges. Base of any number system as represented in that system.
- Year Vikings and French gave England the ol' one-two. \$42B.
- Poe's gables plus Clark. Atlas's daughters. Top row, middle key.
- Volumes in The Foundation, U.S.A., or The Octopus. Number involved in unlucky cigarette lighting habit,<br>w = Polk. Jack. 0000 1011.
- 
- $m =$  Great wealth on the Bowery. Winning margin in time when place horse follows winner by two lengths. Bargain basement discount.

#### Part 4: Alphabet Letter Values

 $#1 - = INT (A / 5) - 4$  $#2 = (A + 3) / (10 + 1)$  $\#3 = \text{INT (A / }[-1]) * 4 / 3$  $#4 - = [H1] + [H3]$  $#5$  — =  $(A * 2 + [H1] + [H4])^{0.125}$  $\#6 - = [H2]/[H5]$  $#7 - = SQR (A-[#1] - 9)$  $\#8 - = (A - [H5]) / [H6]$  $\#9$  — = [#4] / [#6] \* [#5]

If #5 looks hard to you—ask your Apple!

#### Part 5: Anagram

Fill in the numbered blanks with the letters derived from the alphabet values determined in part four.

#1 #2 #3 #4 #5 #6 #7 #8 #9

Rearrange the letters to form your answer for the Logical Source.

Fill in the entry form or facsimile.

Mail to Softalk Source, 11021 Magnolia Boulevard, North Hol lywood, CA 91601, by July 15, 1981.

 $A =$  —

The Logical Source is  $------$ 

Name;

Address:

 $City/State/Zip:$ 

The prize I'd like if I win is My local dealer:

My autograph:

# The *pfs:* software series

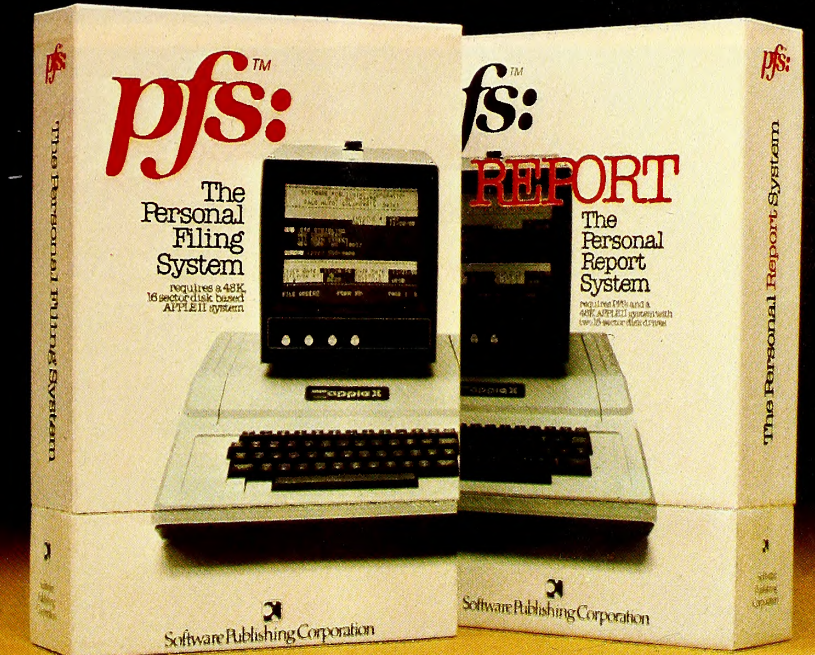

# ARrsonal Information Management System.

Your APPLE<sup>\*</sup> computer really can track purchase orders and inventory, analyze your investment records, maintain client and patient histories, or even catalog

magazine abstracts and your stereo collection. Software Publishing Corporation has the answer and it doesn't require programming!

We call it the PFS software series - an easy to use yet powerful set of programs that let you design a system that's versatile enough to manage almost any kind of information.

PFS, the personal filing system, lets you design your own form on the screen for organizing information. Once it'scre ated you just fill in the blanks. Looking up what you've filed is just as easy PFS can search for a number, a single piece of data, a word within a page of text, or any combination. All forms that match

are displayed on the screen for browsing, updating, ex panding, or printing. PFS can even create mailing labels.

PFS: REPORT, the personal report system, uses the files PFS creates to produce a report tailored to your PFS is a trademark of Software Publishing Corporation.

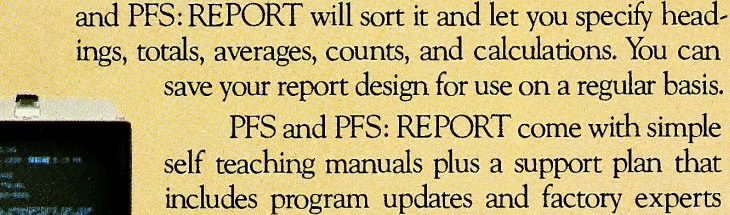

includes program updates and factory experts ready to answer your questions. And all of this at an affordable price. Each program is priced below \$100.

specifications. Just mark the information you want listed

The PFS software series is differ ent. It is not a specialized application package nor a complex programmer oriented data base manager. It's a personal information management systern that lets you store, retrieve, and report information your way without programming. The PFS software series

is available through your local dealers. If they don't carry it have them give us a call at (415) 368-7598 or write to us at Software Publishing Corporation, PO. Box 50575, Palo Alto, CA 94303. APPLE\* is <sup>a</sup> registered trademark of Apple Computer, Inc.

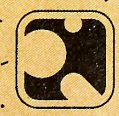

Software Publishing Corporation

requires a 48K, 16-sector disk based APPLE II system

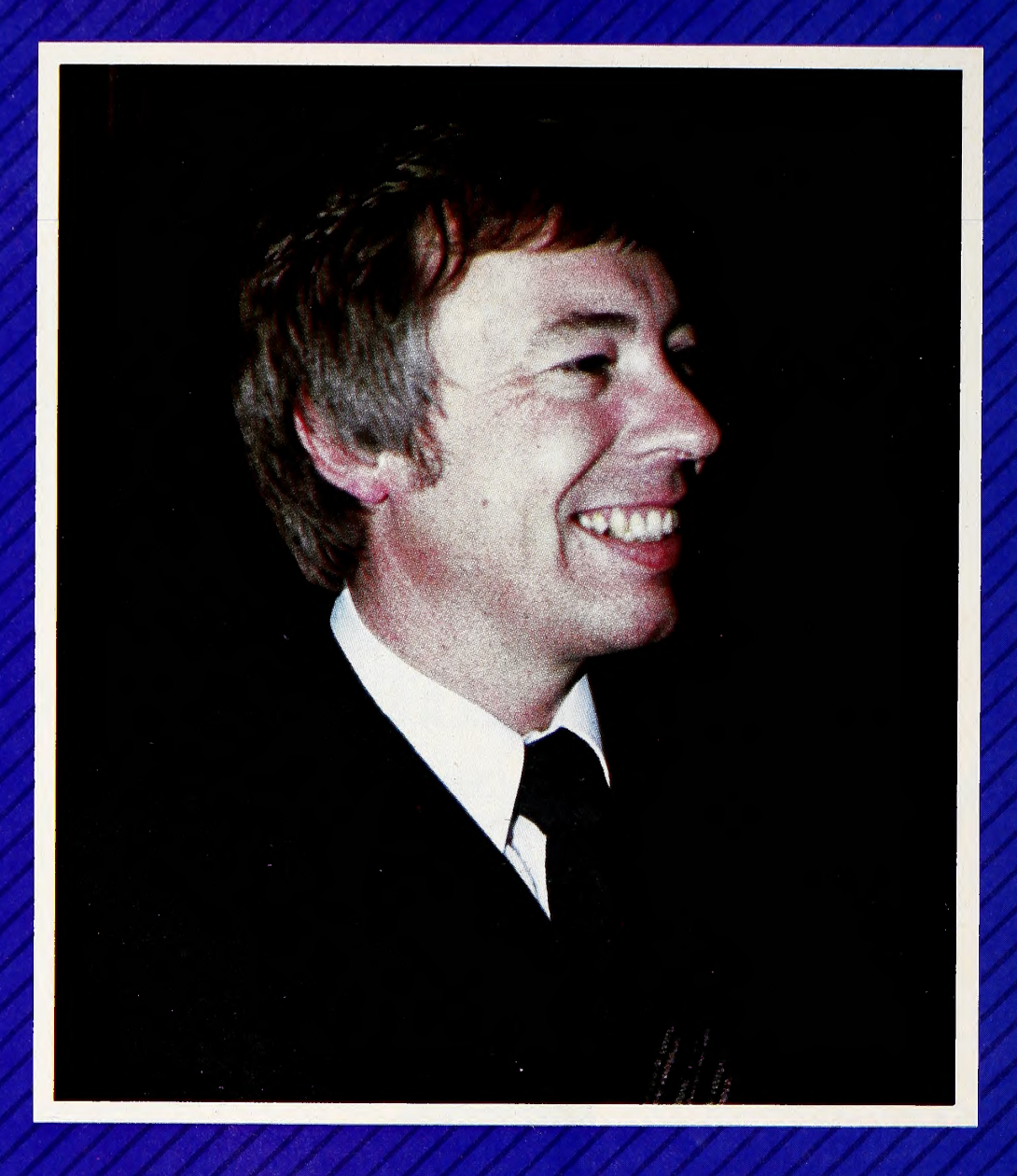

Exec Apple: New President Mike Markkula  $\overline{SOFIAIK}$ 

Mike Markkula is a man who believes in plans. This belief is based on empirical evidence—his plan to provide for his re tirement by the age of thirty-five was realized by the time he was thirty and his plan for Apple Computer Inc. is testimony to the efficacy of business planning.

The reputation of Apple's business plan has reached legendary proportions within the company. Relative newcomers to the company point with awe to the fact that before the first one thousand computers had been sold, company executives had provided a plan that, foresaw, almost to the exact employee and the exact square foot, what their requirements would be three years later.

Even in the volatile arena of commerce it figures that such prescience would garner its own reward; and so it seems to have transpired for the executive team and employees at Apple.

The company's public stock issue late last year appropriately rewarded all Apple employees who had worked to imple-

Markkula agreed to showing them how to construct a via ble business plan. But after meeting and talking to them, he realized that "Steve and Woz are not the kind of people who ever commit anything to paper." So he agreed to undertake the writing of the business plan for Apple.

It will come as no surprise to anyone who has ever committed any idea to paper that Markkula became enamored with the plan he had wrought. Of course, his prior success at struc turing business plans gave him a more empirical base for this feeling than many authors have; nevertheless, when it be came apparent that implementation of the business plan like ly would be wanting because of a shortage of capital and marketing expertise, he provided both—supplying the first venture capital for the company and abandoning his retirement plan to take a hand at marketing the Apple.

Since those early days, Markkula's influence has been per vasive in the company, first as chairman of the board and now as president and chief executive officer. His move to the presi-

### BV ALLAH TOhhERVIK

ment the business plan and who had the foresight to get in volved in the company's stock option plan.

Any number of individuals—from Steve Wozniak and Steve Jobs, the inventors of the original Apple, to the entire dedicated staff of the company—deserve credit for this success. But as important as any element in the Apple success story is that of Markkula, his foresight, and his plan.

The Markkula Retirement Plan. In introducing Markkula to an assemblage of computer retailers at Apple Expo in Los Angeles, Phil Roybal, manager of editorial services, indicated as much when he credited Markkula with being the first to see such potential in the Apple that he provided seed capital to make it go.

Roybal also credited Markkula's strength of belief in the personal computer concept and in Apple with being a prime force in the subsequent success of the company.

And then, of course, there was the plan.

Markkula has been a constructor of plans. A man of widely diverse interests from such physical activities as tennis and furniture making to such more sedentary pursuits as guitar playing and venture capital investment, he saw early that at tention to such interests was not best served within the framework of the customary career in industry.

So he constructed a plan while still in college that would the oretically permit his retirement at the age of thirty-five. He fol lowed the plan faithfully through his career as an engineer at Hughes and in marketing positions with Fairchlld Semiconductor and Intel.

The gratifying result was that he had achieved all the goals of the plan by age thirty. But he was so enjoying his work at Intel at that time that he postponed his life of leisure for an additional two years.

When he did opt for surcease from the stress of industry, he constructed a list of things he would like to accomplish or pursue. It numbered more than fifty items. Two years later the list was longer yet, although the items then on the list were differ ent from the original items.

During that time, in keeping with his musical interests, he invented a wheel that would convert any chord into the appropriate fret positions on the guitar and show all possible posi tions for that chord.

Helping Hand Mushroomed into Second Career. And he kept his hand in industry by helping fledgling businesses construct business plans. It was through this activity that his plans for lifelong retirement went awry.

An acquaintance introduced him to Jobs and Wozniak, identifying them as two youngsters with a hot product who were badly in need of a business plan.

dency, succeeding Mike Scott, caused eyebrows to be raised, coming as it did soon after the most un-Applelike action of laying off some forty employees and on the heels of a rather dis mal unveiling of the Apple III.

Speculation has been rampant that Scott and "forty engi neers" were being made the whipping boys for the lack of success of the III.

Markkula is a genuinely nice person, uncharacteristically humane for the chief honcho of a three hundred million dol lar organization. Testimonials to his character, thoughtfulness, openness to new ideas, and willingness to delegate re sponsibility come unsolicited from every comer of Apple. So his pained expression at hearing such reports is real.

While admitting that the introduction of the Apple III has been a disappointment, Markkula denies any link between that disappointment and the layoffs and executive suite changes.

The Story Behind the Rumors. The layoffs came at the end of a year of improbable expansion by the company, with nearly one thousand new employees added. Clearly the laws of probability defy any company to add that many new employees without making some errors of judgment and placing some qualified people in areas outside their main expertise.

That, per Markkula, was what happened at Apple and precipitated the layoffs. The personnel changes affected all areas of the company, so the notion that forty engineers got the axe represented a total misreading of the occurrence. The event probably caused more consternation because Apple has earned the image of a company with high morale that is good to work for.

It was likewise puzzling to those who knew that Apple was then and is still hiring at all levels in all divisions of the company. Within a month of the layoffs, Apple had added more than forty new employees.

Grommet manufacturers and garment industry firms, or ganizations unknown for an esprit de corps such as that at Apple, regularly lay off hundreds without any note whatsoever being taken.

Likewise, the executive suite shift—executive suite repre senting real hyperbole for the modest offices occupied by Apple's top team—was apparently neither revolution nor evolution, but merely a reorganizing of the talents available at the top to address the problems now extant, with Jobs taking Markkula's spot as chairman of the board and Scott stepping up to vice-chairman.

As he has in the past, Markkula still takes every opportunity to explain that titles are not a primary consideration among the executive team at Apple.

"We gave serious consideration to doing away with all ti-

ties here, but that idea had two drawbacks. Primarily, we found that the outside world had a great deal of difficulty cop ing with the concept. Secondly, new employees to the com pany would have difficulty understanding where they fit in without some indication of hierarchy."

6

Apple's solution to the problem is to keep titles to a minimum and to make them as definitive as possible.

But, at the highest level, the emphasis is on problem solv ing and not on titles, with the result that executive changes there have less meaning than at other companies where pal ace coups or kicking an exec upstairs are regular occurrences.

Anticipating the Future—and Future Competition. In the present instance, it was felt that Scott's talents were more des perately needed in the area of advance planning and longrange projects. While long-range planning has an honored place at most companies of substance, it's even more vital at Apple, where the dynamics of technology and the marketplace make planning not merely an adjunct of success but the very essence of it.

The entrance of Adam Osborne and three Japanese firms into the personal and desktop computer competition and the possible entry of such giants as IBM and Digital Equipment Corporation into the personal computer field mandates careful charting of the future course.

Likewise, such innovations as Intel's 64K RAM chip and Hewlett-Packard's 450K microprocessor, developed but still untested, augur a changed technological environment to which every company in the industry must address itself.

Markkula believes that, unlike the radio, television, watch, and calculator industries, Apple and the other American microcomputer firms have a good chance of withstanding the on slaught of Japanese technology and product.

His analysis first recognizes the differences between those products that are now predominantly Japanese made and computers—the other products were essentially impulse purchases that had little or no need for follow-on support from the seller.

Computers, on the other hand, require considerable after purchase service and support, and the Apple franchise net work is viewed as a bulwark against significant inroads be cause of its strength in the areas of the maintenance, repair, and customer service.

Markkula believes that fully 50 percent of the revenues to be derived from the sale of a microcomputer stem from fol low-on business. And the relationships and business practices already in place at the Apple franchises should stand Apple in good stead.

The new Apple president also believes that the large number of smaller companies who are supporting the Apple with peripherals and software places Apple in a strong competitive position. At Apple Expo, he cited the existence of the Apple as being responsible for the birth and growth of one hundred to one hundred fifty smaller companies. [Markkula may be using certain qualifiers to determine that number. Softalk has re ceived expressions of interest in advertising from more than seven hundred fifty firms and individuals who are intent on the commercial marketing of product for the Apple.]

The Saga of Apple III. For all the success Markkula and Apple have had with planning, not everything goes according to plan. The introduction of the Apple III is a clear case in point.

Electronic glitches and marketing misjudgments have marked the advent of the III. The original design of the III in cluded sockets in the motherboard that were not up to their as signed tasks. Expansion and contraction caused by the heat ing up and cooling down of the system would cause the chips to pop out of these sockets.

Apple rectified the problem by replacing the sockets with a new version that sits higher and by inserting the chips with greater force. This solution has caused its own, albeit minor, problem. Chips inserted with greater insertion pressure have a GOTO 62

### INTRODUCING iiflSAitiij^au'iT TM

Now, you can put all your Apple components into one desktop package. Everything is right at your finger tips. Stacked, racked and packed in the new Apple-Crate. For more efficiency For more elbow-room.

The Apple-Crate is built by the same company that manufactures top-line stereo speaker cabinets ... so it's rugged, scratch and stain resistant, and looks like an expensive piece of furniture.

Don't settle for any flimsy imitation. Ask for it by name. "The Apple-Crate."

Exclusively distributed by

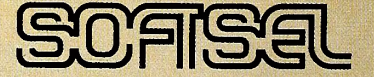

4079 Glencoe Ave. , Marina del Rey, CA 90291 (800) 421-0980 In CA (213) 822-8933

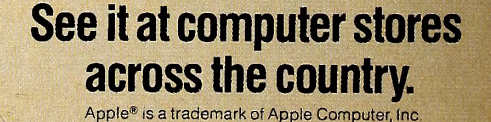

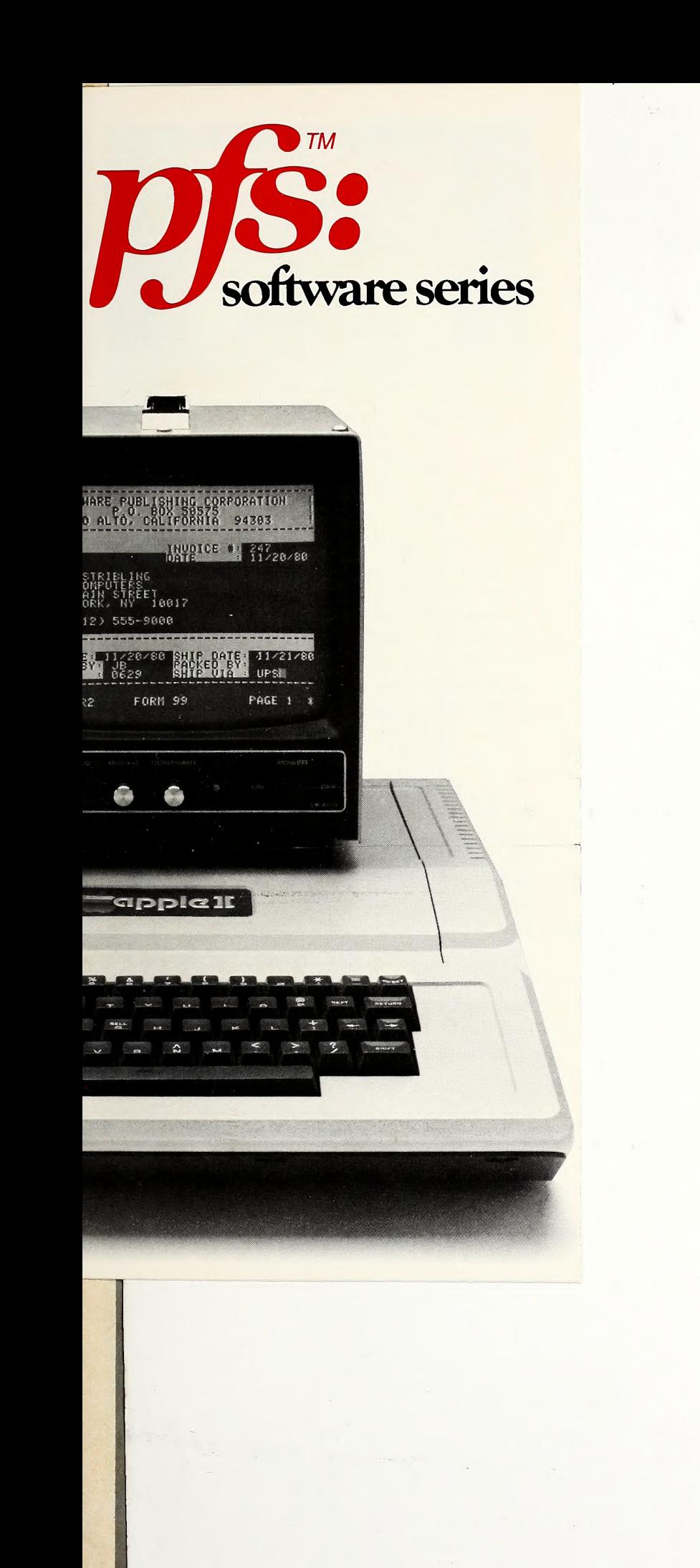

 $\frac{1}{2}$ 

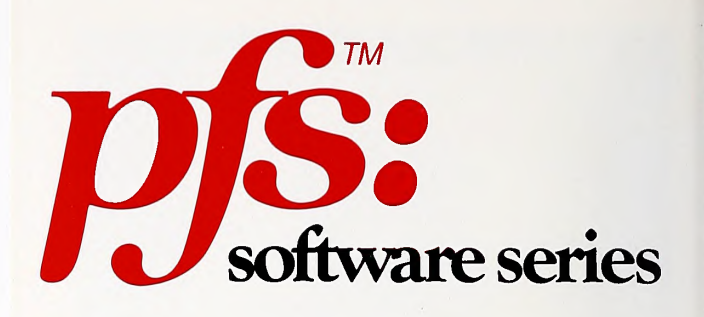

name on the PFS mailing roster so that <sup>I</sup> can receive future product release notices directly from Software Publishing Corporation.  $\overline{\text{e}}\text{S}$ . Please keep my

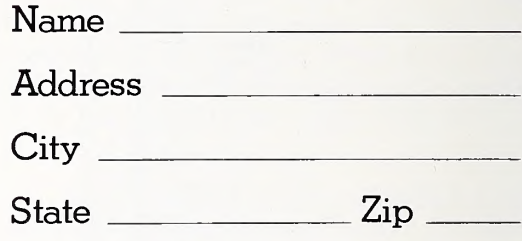

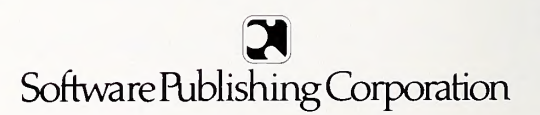

### A Personal Informatic

### **Key Features**

- **PFS** has an automatic schema generator. Instead of entering field name, length, and attribute specifications, the user simply designs a "form" on the screen and PFS automatically translates it into a data base design (schema).
- An item can be multiple lines (up to a page) of text.
- Data is stored on the diskette in compressed form. Space made available by removing information is automatically re-used. A single diskette file can hold up to 1000 pages.
- <sup>J</sup> PFS uses <sup>a</sup> hashed/sequential index method. All items in the form can be used as search keys. The first item is a hashed index key, which provides rapid (less than 3 second) access to any form. Other items invoke a sequential search in entry reverse order.
- PFS has a partial item search function. It can search through text to find a specified key word.
- <sup>2</sup> PFS:REPORT automatically assigns spacing for up to nine columns using <sup>a</sup> print width maximum of 160 characters.
- The values in up to three columns may be derived from numbers in other columns.
- The first two columns of a report are automatically sorted either alphabetically or numerically.(This feature requires two disk drives).
- **PFS:REPORT** lets you specify totals, subtotals, counts, subcounts, averages, and subaverages on any column.
- Report specifications can include titles and headings. Specifications can be saved under a report name and used on a regular basis.

PFS software series program diskettes can not be copied. Back-up copies are available from Software Publishing Corp.

### »nManagement Systei

10 and

### Program Requirements

- To use PFS you need:
	- An APPLE II computer system;<br>
	 An APPLE II or APPLE II PLUS<br>
	with 48K memory
	- A video monitor or standard TV set, properly connected to the APPLE computer — <sup>A</sup> Disk IIdrive and controller, updated
	- for 16 sector operation
- To use PES: REPORT you need: PFS and an APPLE II system
- In addition, to take full advantage of all the PFS and PFS: REPORT features, the following optional equipment is recommended
	- -- a second Disk II drive, connected as Drive 2 (this allows you to make a duplicate copy of your information and sort it)
	- ~ a printer, with its APPLE compatible controller card plugged into slot 1 (this allows you to get a permanent record of your information)

### JNE 1981 SOFTALK

Ø.

STRAICHTALK

Summer is starting, students are commencing, and we at Softalk, as you read this, are beginning to put together the last issue of  $\bullet$ our first year. It's been said before—we couldn't have done it with out you. Thanks for all your letters and calls, all your suggestions

and your enthusiastic participation in our polls and contests, and for your loyal readership. Thanks, especially, for your willingness to try our advertisers' products, to support them so they could support us

in our efforts to bring you free a fun magazine about your favorite computer.

But this is not an ending—we're just making way for the year  $\bullet$ two; so on all counts, as so many of you have written us, keep it com-

ing! We chose to write about our anniversary early, from your point of view, just so you would have the opportunity to take part in plan-

- ning our second year. Let us know what you'd like to see in Softalk's second volume.
- Some plans are already laid. We have begun six tutorial columns since September, two in this issue. And there are three more planned

yet to begin: one on using the SoftCard, one on programming in Applesoft, and one on graphics. We'll continue our regular coverage of hardware and software. And we'll look with better than ever re-

sources for stories and people : stories of unique uses of Apples by or dinary people, and colorful people who make ordinary Apple applications seem unique.

Each of the two columns beginning in this issue has been in the works several months. Mind Your Business will attempt to help you

teach your Apple to do just that. Dr. Peter Olivierl teaches business and microcomputing with Apples at Boston College in Massachusetts; he acts also as consultant to businesses using computers; and

he'll be writing regularly for Softalk. Beginners' Comer deals with all the obvious things that every-

one's supposed to assume and no one really understands until they've had their Apples six months or so, and it takes a shot at ex-

orcising some of the lurking, if minor, fears about harming your computer. The first installment is designed to get the brand-new Ap-

ple owner running programs without having to read six manuals first. Whether in a business or at home, the first thing you want when

you get your first computer is to see it run! Then, when you're bricked out, double Apple-visioned, and on downright friendly terms with your computer, is the time to figure out how to work it. If you're

<sup>a</sup> veteran Apple owner—say, of four or five months' duration—per- haps you can use your Beginners' Comer to help <sup>a</sup> friend who's just

bought an Apple or who's a little afraid about learning how to run one.

Also this month, check out our extra-long summertime computing review section.

n(T

Once again, thanks for enjoying Softalk.

#### "QUALITY SOFTWARE FOR THE USER"

#### **Mal** MYTOPIA **GAMEWARE** INSTITUTE

is proud to introduce A NEW CONCEPT in computer gaming!

A revolutionary new program oy Frank Heffner and Bob Reynolds provides a tactical maneuver and gunnery dgel between battlecruisers in the North Atlantic.

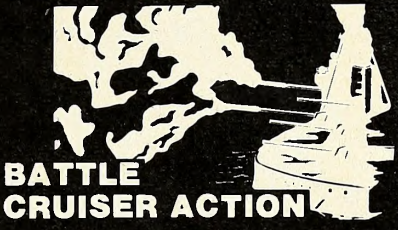

It is May 31, 1916. You command the battlecruisers of the British Grand Fleet. Your orders are to seek out and destroy the German battlecruiser squadron of Vice Admiral Von Hipper (your computer).

- Battle Cruiser Action required<br>Three years of research and design<br>to set a new standard for computer games.
- Unique computational procedures shorten computer response time without sacrificing technical accuracy. High levels of excitement are maintained.
- Six levels of play increase the challenge as you grow in skill from novice through master.
- •Complicated tactical maneuvers handled with minimum data entry.
- Program contains complete package. All accessories and gaming aids have been built into clean displays, making Battle Cruiser Action a true computer game.

• Tension builds as you conduct your search for the enemy. At the sound of the first broadsides excitement peaks as you engage the German battlecruiser squadron in a contest of skill and maneuver.

**BATTLE CRUISER ACTION** Requires 48K Applesoft\* in ROM and one disk drive. Check one: □ 13 Sector □ 16 Sector Special introductory price \$44.05 \$39.95 post paid. (lowa residents add 3% sales tax) Please print: **NAME ADDRESS CITY** STATE, ZIP Please make check or money order out to: MYTOPIA QAMEWARE INSTITUTE P.O. Box 625, Sioux City, la. 51102 VISA & Mastercharge users: □ VISA □ Mastercharge

'Applesoft is a registered trademark of Apple Computers Inc. ^ ,

# Expiration date

Dealer inquiries invited

SOFTALK JUNE 1981

<sup>I</sup> o <sup>n</sup>

## O P E M

#### Home Money Reminder

To clarify matters for your readers, Home Money Minder does not require a 132-column printer-an 80-column printer will do. Also, if the program is configured properly for the Apple parallel card, Apple's video should be properly disabled and screen wrapping will not occur.

One other point: The coauthor of Home Money Minder, Stephen Pollack, was not mentioned in the review.

Robert B. Schoenburg, Continental Soft ware, Culver City, CA

#### Yachting Programs Are Yare

The United States Yacht Racing Union, the National Sports Authority for the rac ing sailor, is embarked on a program to develop a new Race Management Manual for use by race committees every where.

One section of the looseleaf formatted manual (or handbook) will be devoted to various computer and calculator pro grams and other such aids.

Already we have received a few pro grams for computers such as the one on the rules and several for scoring multiclass regattas, etc.

We earnestly solicit any and all pro grams readers might have developed relating to sailing, race scoring, handi-

### $Apple$  $I$ **RESET** GUARD

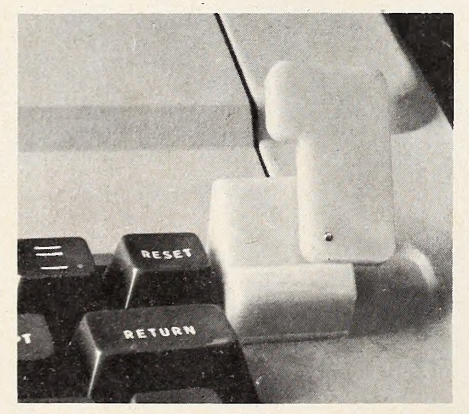

Eliminates reset key mistakes on the Apple II keyboard. Selfstick adhesive provided for easy installation. Lifetime guarantee. Order yours now.

#### \$9 <sup>95</sup>

(10°c discount to club orders of 3 or more) COMPDENT

542 Lake Street Hancock, Michigan 49930

capping, measurement rules, and the like.

 $U$   $\cup$   $U$ 

A library of such contributions is be ing maintained at the union's headquarters and contributions should be sent there: USYRU, P.O. Box 209, Newport, RI 02840.

The listing of the programs in the li brary will be included in the manual and its frequent updates, with appropriate credit to the authors and contributors.

Any questions or comments should be sent to my attention.

P.S. <sup>I</sup> have written to Dr. Puckett for his programs ("A Seafaring Apple," April 1981].

Evans M. Harrell, USYRU Race Management Committee, Marietta, GA 30060

#### Registering a Problem

I have been trying to figure out how to use my Apple to process data from Sweda cash registers. If you have any info as to how <sup>I</sup> can do it, please send it to me. Annette Herron, Troy, NY

#### After-Dark Hobbyists

We would like to hear from anyone who might be interested in subscribing to a network of hobby computers in which the central system would place calls to all the other users during the evening hours (reduced rates).

The system would be similar in na ture to many of the bulletin board sys tems now available, but messages would be delivered and picked up by the central system instead of the users having to call in for them.

We don't know if such a system will turn out to be feasible but we would appreciate it if anyone with an interest in investigating the possibilities would send any comments, questions, or suggestions, along with a stamped, self-ad dressed envelope, to: Michael Witt, P.O.

Box 55686, Valencia, CA 91355. We can also be reached via modem at: (805) 255-6445.

Donna and Michael Witt, Valencia, CA

#### The Capable Cassette

Yes, I know: you're not a software publishing magazine. And yes, I know (it is claimed by some, anyway) that only 10 percent of Apple owners are diskless. But, honestly, a machine with disk really is no more capable than one without! Anyway, the program listing might be of interest. Clearly, being so Apple specific, such material is not of interest to the general computer magazines.

The program may not appear to do very much. Actually, though, it is the core capability for a whole raft of inter active application programs. It's good for any situation where the user wishes to change the contents of data without a

new RUN command (remember, RUN reinitializes all variables; you cannot interrupt a program, change data, and then type CONTinue, either).

A few examples of applications : Mailing lists. Inventory control. Checkbook and financial data base programs. Multiple parameter engineering appli cations. The same approach will work with a disk, of course, but is less rele vant. Incidentally, <sup>I</sup> notice that Radio Shack does have available a cassette loaded mailing list program, whereas Apple does not. It is time to challenge the disk-o-chauvinists in Appleland!

Although the advantages of a disk cannot be disputed, many users get along without one for some time before making the additional investment. Program storage and input/output using tape have acquired a bad reputation for reliability and speed, but, with the use of inexpensive data quality C-10 cassettes and with the higher transfer speeds of systems such as the Apple, tape is an acceptable medium for many applications.

Nevertheless, the market does not yet offer application programs that can handle large amounts of data without being disk-based. This is because it is not easy to set up a file directly in Basic.

This Applesoft program establishes a 20,000-character file capability, orga nized as 500 blocks (lines) of 40 characters each. The utility subroutine (at line 800 for input, 900 for output) are the keys to using such a file. Because these subroutines involve direct (PEEK and POKE) memory accesses to specific memory locations, it is improbable that this program would work on any home computer other than the Apple II Plus. You need 32K of memory for this size file.

The reason for having 40 characters per line will be obvious when you key in the program. By using the repeat key, space bar, and cursor, the entry of 500 data lines should not be too tedious. Simply type in successively numbered DATA statements with exactly 40 spaces after the word DATA. Thus, when you are ready to RETURN statement number 11, the cursor is located thus:

<sup>10</sup> DATA

#### <sup>11</sup> DATA

To this basic utility package you may now append whatever specialized pro grams you desire. For example, <sup>I</sup> am de veloping a mailing list package that uses this utility to handle up to 166 addresses (name, street address, city/state/zip, using three file lines per address). The principle that must be followed in any such application program is that all file accesses (input and output) must occur only via the subroutines at lines 800 and 900. Never enter the data file directly via

# CRAE 2.0

<sup>A</sup> FAST CO-RESIDENT APPLESOFT EDITOR FOR APPLESOFT PROGRAMERS, NOW PER-FORM GLOBAL CHANGES/FINDS TO ANYTHING IN YOUR PROGRAM. OTHER COM-MANDS INCLUDE: RENUMBER, APPEND, QUOTE (COPY), LIST (OPTIMIZED), MODIFY (SINGLE LINE) AUTO LINE NUMBERING, FORMATTED MEMORY DUMP, HEX/DEC CONVERSION, FREE SPACE, AND ABILITY TO ENTER MONITOR COMMANDS. CRAE 2.0 IS COMPATIBLE WITH NEIL KONZEN'S PROGRAM LINE EDITOR, REQUIRES 48K RAM APPLESOFT ROM AND DISK.

### MCAT 2.0

MCAT 2.0 IS A FAST BINARY UTILITY WHICH CREATES A SORTED MASTER CATALOG WHICH IS SAVED ON DISK AS A BINARY FILE (FAST). THE MASTER CATALOG CAN BE EASILY UPDATED A WHOLE DISKETTE AT A TIME (ADD, DELETE, REPLACE). LIST/ PRINT HAVE GLOBAL SEARCH CAPABILITY AND ONE OR TWO COLUMNS, PROVISIONS FOR DUPLICATE VOLUME NUMBERS. APPROXIMATELY 1200 FILE NAMES, 48K OR 32K, 13 OR <sup>16</sup> SECTORS DOS SUPPORTED.

CRAE on disk with 20 page manual MCAT on disk with 10 page manual CRAE and MCAT on one disk **\$24.95** \$19.95 \$19.95 \$39.95 with manuals

 $EROMH3$ CRAE's powerful renumber and quote function now on two 2716 EPROMS. EROM #3 w/manual \$49.95

#### EROM  $H_1$

 $EROMH2$ 

CRAE's Autoline numbering, format-

CRAE's powerful Global Change/Find, optimized List Command, Hex to ted Memory Dump, Append, number Decimal and Decimal to Hex conver-conversion (Hex/Dec) on one 2716 sion now available on <sup>a</sup> 2716 EPROM.

EROM  $#1$  w/manual

\$69.95

EROM #2 w/manual

EPROM.

\$49.95

EROM 1,2,3 \$149.95

ALL EROMS REQUIRE APPLESOFT ROM AND ROMPLUS+ AND ARE COMPATIBLE WITH NEIL KONZEN'S PROGRAM LINE EDITOR.

OLDORFS THE CREATURE<br>REVENGE TARTURIAN VENTURE REVENGE | TARTURIAN 48K, Applesoft ROM 48K, Applesoft ROM. 48K, Applesoft ROM. ON DISK \$19.95 ON DISK \$24.95 ON DISK \$24.95 SEE YOUR LOCAL DEALER OR SEND CHECKS TO

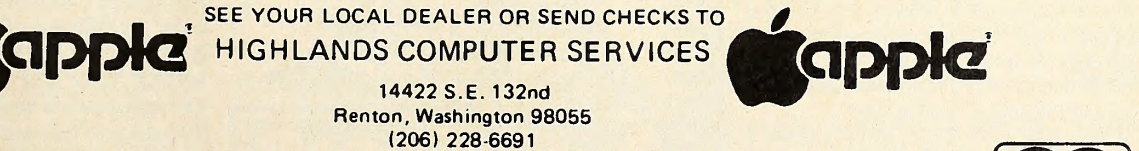

14422 S.E. 132nd Renton, Washington 98055

Washington residents add 5.3% sales tax. Applesoft and Apple are registered trademarks of Apple Computers, Inc.

Romplus is <sup>a</sup> registered trademark of Mountain Computers, Inc.

another subroutine! When inputting or<br>outputting, the variable FM identifies |0 outputting, the variable FM Identifies which file number  $(1 \text{ to } 500)$  you desire. 1 The string variable IN\$ transfers data to  $\frac{5}{10}$ <br>the file when subspiring 200 is involved 10 the file when subroutine 800 is invoked. When subroutine 900 is invoked, string variable OUT\$ carries the file output. (Data line <sup>6</sup> contains the total number of file lines. If you modify the program for fewer or more than 500 lines, change the 13 data contents of line 5 accordingly.)

Following the main program listing 14 are very simple examples of routines that invoke the subroutines at 800 and 900. 15 These can be used to test the basic package of lines 0 to 991. One useful thing to note is that if you input nothing (i.e., hit return after typing nothing at all) , the file entry thereby made consists of forty blanks. This can be used to erase pre vious entries. Second, note that leading blanks before the first nonblank char acter are stripped. Thus, all entries are left-Justified. Third, a few punctuation characters, particularly the comma, canenaracters, *particularly* the comma, can-<br>not to be entered in the file (the comma is used as <sup>a</sup> separator of data Items, so <sup>a</sup> comma cannot appear within <sup>a</sup> data field). The use of such invalid characters  $50$ will not damage the file, but the data won't be saved the way you meant it to 50 be.

After using this program and ap- 50 pended applications, a SAVE command will tape the entire package, including all file entries, for future retrieval and data modification.

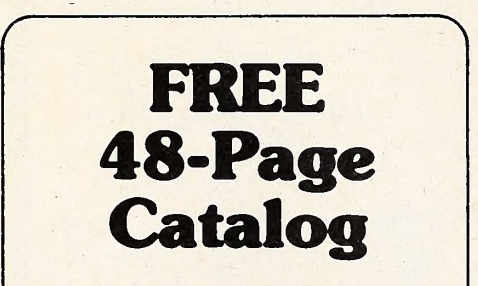

A new, free 48-page catalog is free from Creative Computing and Peripherals Plus. To help buyers make intelli gent purchasing decisions, the product descriptions are exceptionally comprehensive and include screen photos in the software section.

The catalog describes 20 books on pro gramming, games, and educational appli cations; 160 software packages for Apple, Atari, TRS-80, PET, CP/M, Tl, Sor cerer and Sol computers; 3 magazines {Creative Computing, Microsystems, and SYNC); 5 graphics and music peripherals; an LP record; board game; 8 T-shirts and an eclectic assortment of other products for the personal computer user.

To get your free copy, simply drop a card or note to the address below.

#### creative computing

Attn: Bonnie 39 East Hanover Avenue Morris Plains, NJ 07960

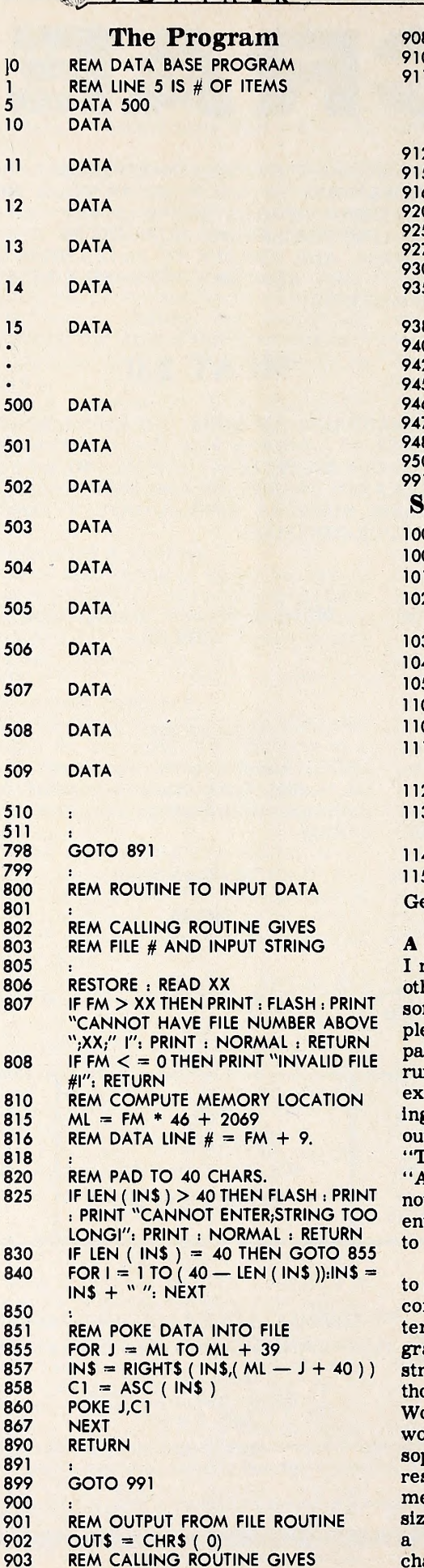

802

89

904

REM DESIRED FILE # ( FM )

#### **WE SOFTAIK** JUNE 1981

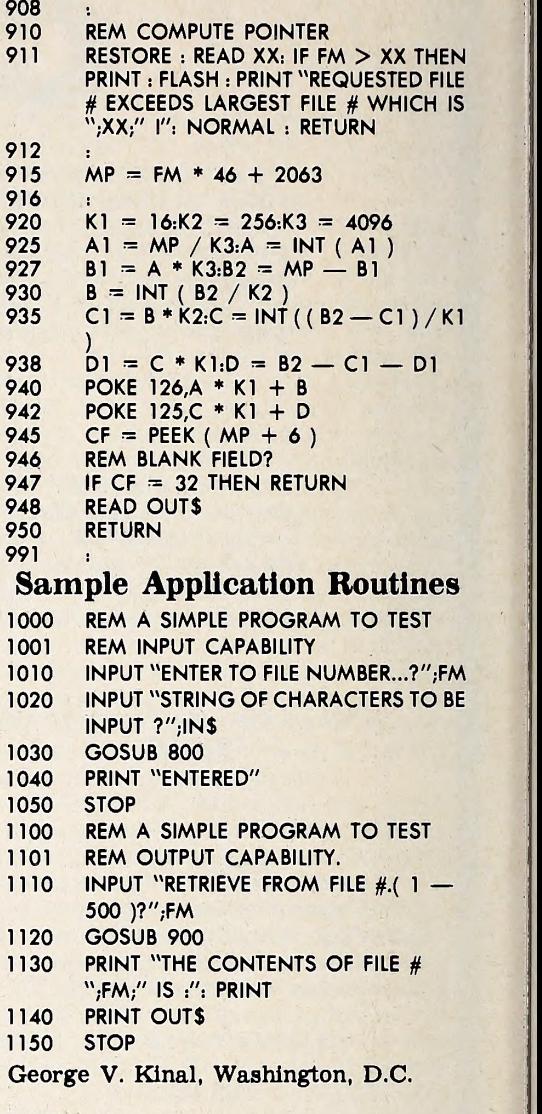

#### A Definite Opinion

<sup>I</sup> recently canceled subscriptions to two other magazines, both for the same reasons. Both, while purporting to be for Apple, are heavily TRS-80 oriented. It is a pain to struggle to get a TRS-80 program running on the Apple, and it is most exasperating to read an ad for a promising program, get to the point of rushing out to buy it, and then find at the bottom "TRS-80, Level II Basic" instead of "Applesoft." Most of these programs are not available for the Apple II, nor apparently will be, because the authors refuse to write new 6502 code.

Therefore, I do not wish to be exposed to such frustration. <sup>I</sup> do not wish to buy a computer that has a reputation for sys tem problems. Would you buy a pro gram that habitually crashes and de stroys your file when you get back in, though you've been working all day on it? Would you buy a computer that, after you work a straight seventy-two hours on a sophisticated program and try to RUN it, responds by zeroing out all the user memory and asking you for memory size? That's the TRS-80 for you! I've read a lot of this In a magazine after it changed from Apple to TRS-80 coverage halfway through my subscription!

# Beasle Bros; Barsains!

Exciting Apple Software PLUS Juicy Apple Information! At Your Dealer Now or Shipped To You Within 24 Hours!

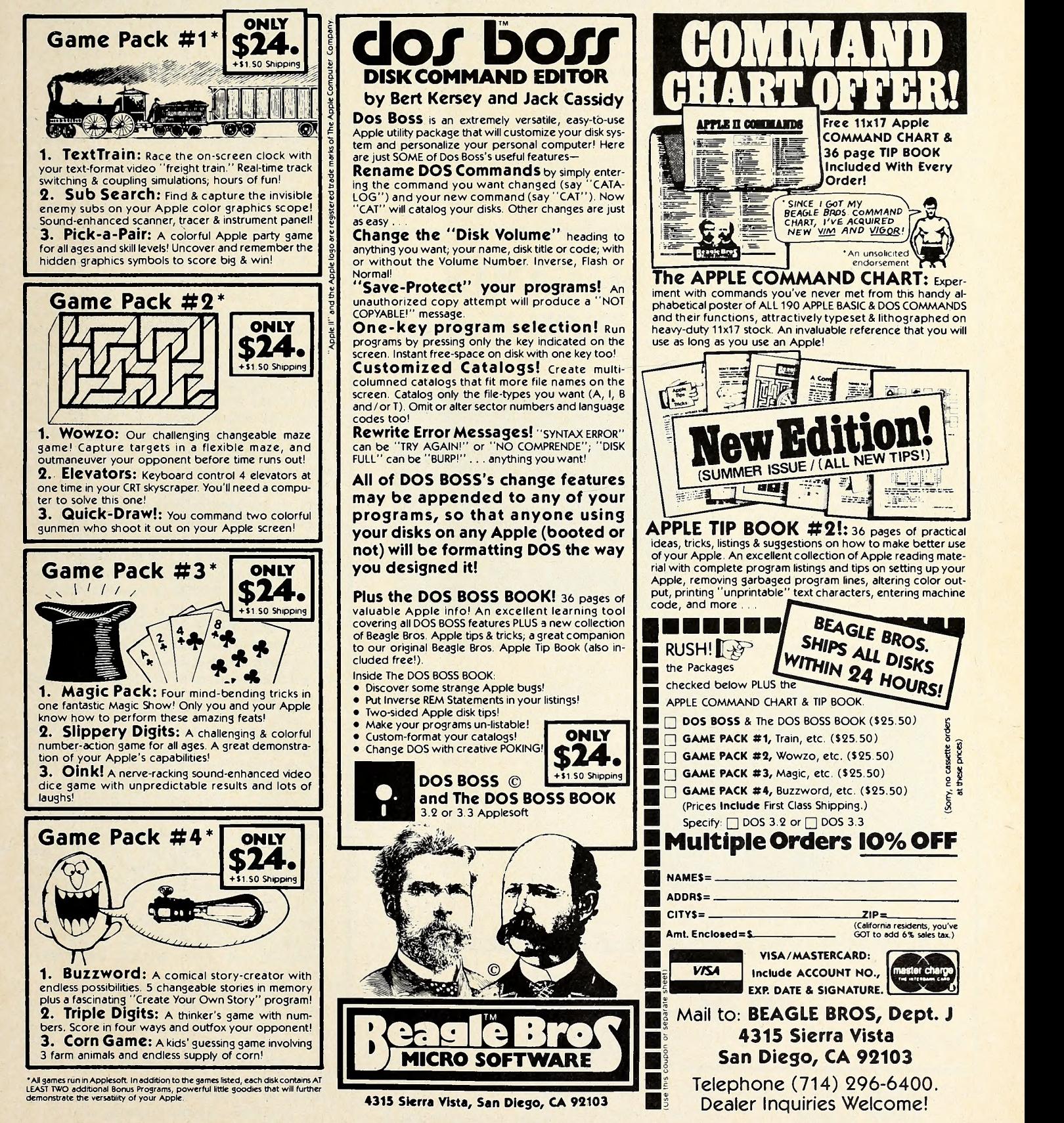

I will stick to publications that deal with the Apple II. It has a user-accessible monitor, full memory support, recov ery from system hang-ups without loss of code, customer support, and a crashproof DOS. <sup>I</sup> would like any other computer—<sup>6502</sup> or alien—to make that claim truthfully. The TRS-80 never gave me a break, and the Pet has given me some mulish problems (due to utter ab-

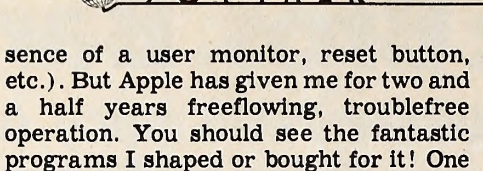

case, etc. P.S. <sup>I</sup> would like to correspond with anybody who has obtained a score of 350 on Adventure. <sup>I</sup> can only get 349. Paul R. Wilson, Bergenfield, NJ

is uninterruptable, another uses lower

#### Hot for Hotline

<sup>I</sup> enjoyed the March Issue [Women in Microcomputing] of Softalk and am very interested in finding out the Hotline

### TWO EXCITING GAMES FOR THE APPLE II' OR II plus'

#### ABM by Silas warner

Invader and Asteroids move over. . ABM has arrived! Command your launch sites to fire 1 and 5 kiloton anti-ballistic missiles (ABMs). Save the East Coast from increasingly fierce Enemy nuclear attack. Posi tion your target crosshairs to blast the green streamers before they fire ball your cities— or worse— split into multiple warhead MIRVs turning the entire coast into a thundering specter of destruction. Hi-res color graphics, sound, high score to date memory, paddle or joystick control. On disk, requires Applesoft ROM. (S24.95)

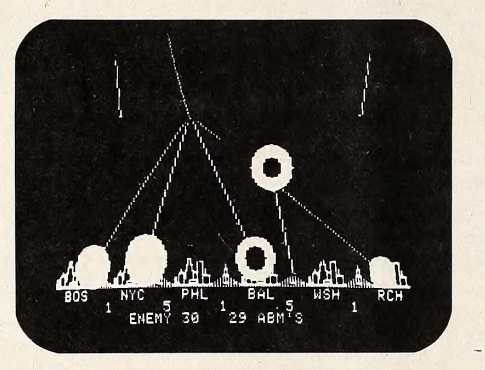

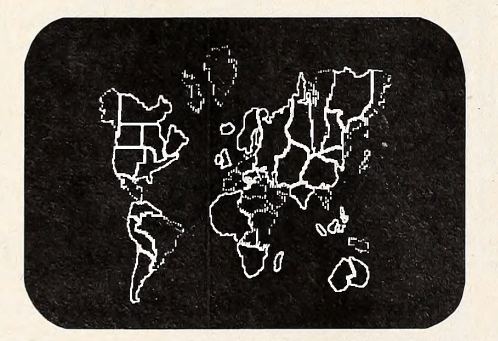

#### GLOBAL WAR by alan boyd

A challenging strategy game for 2 to 9 players. Your 'War Room' features a detailed map of the earth plus territorial occupation status and invasion strategy displays. Players are assigned armies and territories and the war begins. The computer battle simulator calculates the results of each invasion. Occupy all countries and you are the Winner! Gomes may be saved on disk to be continued later. On disk, requires 48K and Applesoft ROM. (\$24.95)

### available now at your local computer store

MUSE<sup>SCHWARE</sup> SOFTWARE'"

Apple II is a trademark of Apple<br>Computer Corp.

330 N. CHARLES STREET BALTIMORE, MD <sup>21201</sup> .(301)659-7212

Dealer Inquiries Welcome

number for Apple users. The article never gave the number.

Thank you for this information. Jane Clark, Loretto Academy, El Paso, TX

At present, Apple requests that you try asking questions of your dealer first; if your dealer doesn't know, there's a special hotline dealers can call. Ifyou cannot find the answers that way, call Softalk for the user Hotline number.

#### Three Problems and a Bit of Praise

In your current issue of Softalk there are twenty-three photographs and five drawings of the Apple computer and not one of the photographs or sketches is an Apple III. On page 35, there is a full-page ad concerning Applefest '81 wherein they say, "See it all at Applefest"—and, gueas what—<sup>a</sup> photograph of an Apple II. Now, I'm not complaining about the

Apple II, for <sup>I</sup> have two of them and they are fine machines—so say my employees. Based on their rave reviews <sup>I</sup> went out and bought myself an Apple HI. That was my first mistake. The instruction manuals assume that you are an experienced programmer; in fact, they tell you that in the manual introduction. On the Apple III, it is necessary to program Into the machine the number of disk drives you have and whether there is a printer. For three months now, the dealer has been trying to find out how to do it, but with no success. Several phone calls and a letter to the Apple people have gone un answered. By using the emulation disk <sup>I</sup> can run the Apple III as an Apple 11, but is it fair to the customer to have to pay more than \$4,000 for a machine that is only doing the job of a \$1,500 machine? Scuttlebutt out of Computerland has it that about three dozen Apple engineers have been fired in the last thirty dayscould it be because of the Apple III or just scuttlebutt?

The only reference <sup>I</sup> saw to the Apple III in your magazine was a comment on page <sup>52</sup> that the Computer Case Co. was selling a heavy-duty box to put it in. Are they trying to tell me something? I'm beginning to have the feeling that <sup>I</sup> may have bought myself an Edsel but only time and Apple's integrity will tell.

<sup>I</sup> must agree with Mr. Velleman and Mr. Crawford (April Open Discussion) that the purchaser is entitled to know the limitations of a program, as they all have them. <sup>I</sup> don't see any dealers offering a ten or fifteen-day free trial to try their products—it's cash on the barrelhead and no guarantees.

I'd like to say again that you do have a fine magazine, one that <sup>I</sup> would be will ing to pay for, but how about devoting a few pages a month to the beginner who isn't ready yet for Pascal or machine language?

Joffre M. Rothenberg, Santa Rosa, CA

- 1. See Exec Apple, page 4.
- 2. Blame it on pirates. 3. See page 71.

 $\mathbf{T}$ 

### QUALITY DISK SOFTWARE BACKED BY ON-GOING APPLICATIONS SUPPORT

**APPLE II A TRS**•80 1

**HOME FINANCE PAK I:** Entire Series \$49.95 **(A)** TD<br>CHECK REGISTER AND BUDGET: This comprehensive CHECKING ACCOUNT logi<br>MANAGEMENT SYSTEM not only keeps complete records, it also gives you incl<br>the analysis and control too routines allow searching on any of these data fields. Up to 100 checks /mo. storage \$39.95

SAVINGS: Account management system for up to 20 separate Savings accounts. Organizes, files and displays deposits, withdrawals and interest earned for each account \$14.95

CREDIT CARD: Get Control of your credit cards with this program. Organizes, stores and displays purchases, payments and service charges for up to 20 separate cards or bank loans \$14.95

UNIVERSAL COMPUTING MACHINE: \$49.95 (A)

A user programmable computing system structured around a 50 row x 50<br>column table. User defines row and column names and equations forming a unique computing machine. Table elements can be multiplied, divided,<br>subtracted or added to any other element. Hundreds of unique computing machines can be defined, used, stored, and recalled, for later use. Excellent for sales forecasts, budgets, inventory lists, incomestatements. production planning, project cost estimates-in short for any planning, analysis or reporting problem that can by solved with a table.

**COLOR CALENDAR:**  $$29.95 (A)$  Got a busy calendar? Organize it with Color Calendar. Whether it's birthdays, appointments, business meetings or a regular office schedule, this program is the perfect way to schedule your ac

daily schedule, you can review any day of the month and schedule an event or activity in any one of 20 time slots from 8:00 A.M. to 5:30 P.M.

**BUSINESS SOFTWARE:** Entire Series \$159.95  $\textcircled{A}$  (T) MICROACCOUNTANT: The ideal accounting system for small businesses.

Based on classic T-accounts and double-entry booking, this efficient program provides a journal for recording posting and reviewing up to 1,000 transactions per month to any one of 300 accounts. The program produces CRT and printer reports covering: TRANSACTION JOURNAL BALANCE SHEET

### **TRANSACTION JOURNAL BALANCE SHEET**<br>ACCOUNT LEDGERS **INCOME AND EXPENSE STATEMENT**

Includes a short primer on Financial Accounting. (48K) ...... \$49.95

UNIVERSAL BUSINESS MACHINE: This program is designed to SIMPLIFY and SAVE TIME for the serious businessman who must periodically Analyze. Plan and Estimate. The program was created using our Universal Computing Machine and it is programmed to provide the following planning and

forecasting tools. CASH FLOW ANALYSIS SALES FORECASTER

**SOURCE AND USE DF FUNDS<br>JOB COST ESTIMATDR<br>INVENTORY ANALYSIS** PRDFORMA BALANCE SHEET JOB COST ESTIMATOR<br>REAL ESTATE INVESTMENT INVENTORY ANALYSIS

Price, including a copy of the Universal Computing Machine .... \$89.95

BUSINESS CHECK REGISTER AND BUDGET: Our Check Register and Budget programs expanded to include up to 50 budgetable items and up to 400 checks per month. Includes bank statement reconciling and automatic check search (48K) \$49.95

ELECTRONICS SERIES VOL <sup>I</sup> & II: Entire Series \$259.95 LOGIC SIMULATOR: SAVE TIME AND MONEY. Simulate your digital logic circuits before you build them. CMOS. TTL. or whatever, ifit's digital logic, this program can handle it. The program is an interactive, menu driven,<br>full-fledged logic simulator capable of simulating the bit-time response of a<br>logic network to user-specified input patterns. It will handle up to 100 binary input patterns. Accepts network descriptions from keyboard or from LDGIC DESIGNER for simulation ................. \$159.95 (A)(T)

LOGIC DESIGNER: Interactive HI-RES graphics program for designing digital<br>logic systems. Draw directly on the screen up to 10 different gate types,<br>including NAND, NDR, INVERTER, EX-OR, T-FLOP, JK-FLDP, DFLOP, RS-FLDP, 4 B simultaneously with the CRT diagram being drawn  $\dots \dots$  \$159.95 (A)

**MANUAL AND DEMO DISK: Instruction Manual and demo disk illustrating** capabilities of both program (s)  $\ldots$   $\ldots$   $\ldots$   $\ldots$   $\ldots$  \$29.95 (A)(T)

ELECTRONIC SERIES VOL III& IV: Entire Series \$259.95 CIRCUIT SIMULATDR: Tired of trial & error circuit design? Simulate & debug<br>your designs before you build them! With CIRCUIT SIMULATDR you build a model of your circuit using RESISTORS. CAPACITORS. INDUCTORS, TRANSISTORS. DIODES. VOLTAGE and CURRENT SOURCES and simulate the waveform response to inputs such as PULSES. SINUSOIDS. SAVI/TOOTHS. etc. .all fully programmable. The output is displayed as an OSCILLOSCOPE-STYLE PLOT of the selected waveforms (Apple only) or as a printed table of voltage vs time. Handles up to 200 notes and up to 20 sources. Requires 48 RAM  $\dots \dots$  \$159.95 (A)  $\textcircled{1}$ 

CIRCUIT DESIGNER: Interactive HI-RES graphics program for designing electronic circuits. Draw directly on the screen up to 10 different component types, and including those referenced above.<br>including those referenced above. Components interconnect list for **CIRCUIT** SIMULATDR generated automatically. Requires . . . . . . . . . . \$159.95

MATHEMATICS SERIES: Entire Series \$49.95 STATISTICAL ANALYSIS I: This menu driven program performs LINEAR REGRESSION analysis, determines the mean, standard deviation and plots the frequency distribution of user-supplied data sets. Printer, Disk, I/O routines \$19.95

NUMERICAL ANALYSIS: HI-RES 2-Dimensional plot of any function. Automatic scaling. At your option, the program will plot the function, plot the INTEGRAL, plot the DERIVATIVE, determine the RDUTS, MAXIMA, MINIMA. [1 INTEGRAL VALUE \$19.95

MATRIX: A general purpose, menu driven program for determining the INVERSE and DETERMINANT of any matrix, as well as the SOLUTION to any set of SIMULTANEOUS LINEAR EQUATIONS \$19 95

3-D SURFACE PLOTTER: Explore the ELEGANCE and BEAUTY of MATHEMATICS by creating HI-RES PLDTS of 3-dimensional surfaces from any 3-variable  $\begin{bmatrix} \end{bmatrix}$ surface parameters. Hidden line or transparent plotting ....... \$19.95

ACTION ADVENTURE GAMES: Entire Series \$29.95 (A) RED BARON: Can you outfly the RED BARON? This fast action game simulates a machine-gun DOGFIGHT between your WORLD WAR <sup>I</sup> BI-PLANE and the baron's. You can LOOP. DIVE. BANK or CLIMB-and so can the BARON. In HI-RES graphics plus sound \$14,95

BATTLE OF MIDWAY: You are in command of the U.S.S. HDRNETS' DIVE-BOMBER squadron. Your targets are the Aircraft carriers, Akagi. Soryu and Kaga. You must fly your way through ZEROS and AA FIRE to make your DIVE-BOMB run. In HI-RES graphics plus sound. . . . . . . . . . . . . \$14.95

SUB ATTACK: It's April 1943. The enemy convoy is headed for the CONTROL SEA. Your sub. the MORAY, has just sighted the CARRIERS and BATTLESHIPS' Easy pickings But watch out for the DESTROYERS - they're fast and deadly. In HI-RES graphics plus sound \$14.95

FREE CATALOG-AII programs are supplied on disk and run on Apple II w/Disk & Applesoft ROM Card & TRS-80 Level IIand require 32K RAM unless otherwise noted. Detailed instructions included. Orders shipped within 5 days Card users include card number. Add \$1.50 postage and handling with each order. California residents add 61/2% sales tax. Foreign orders add \$5.00 postage and handling.

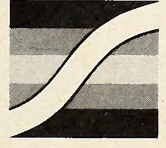

SPECTRUM SOFTWARE 142 Carlow, P.O. Box 2084 Sunnyvale, CA 94087

FOR PHONE ORDERS: (408) 738-4387 DEALER INQUIRIES INVITED.

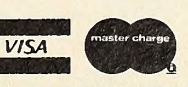

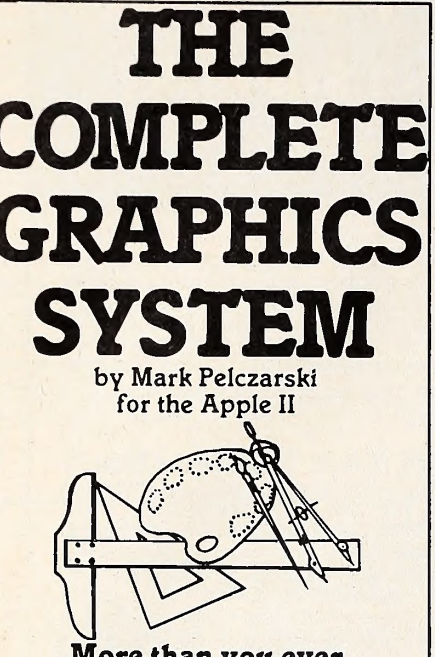

- More than you ever dreamed possible!
- Over 100 Hi-Res colors!
- Drawing program includes automatic filling and user deflnable "paintbrushes".
- The finest 3-D graphics available, capable of color and multiple figures with machine language speed.
- Create shape tables with paddles or keystrokes.
- Hi-Res text anywhere on the screen. Define your own fonts.
- Thorough, easy-to-use manual even shows how to use drawings and 100 color fill routine in your own programs.

### \$59.95on disk

DOS 3.2 or 3.3, requires Applesoft firmware or language system.

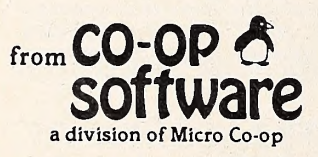

Post Office Box 432 West Chicago, IL 60185 (312)231-0912

VISA and MasterCard accepted Dealer inquiries invited

Apple II is a trademark of Apple Computer, Inc.

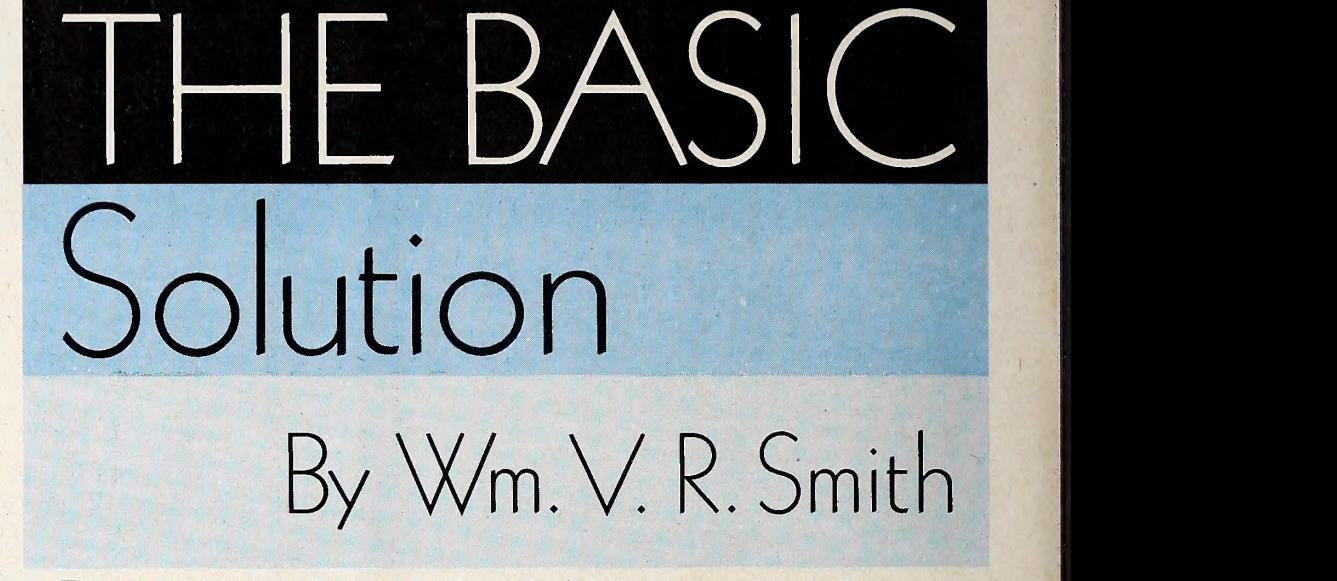

The response to our first subroutine has been great, and the letters show an impressive amount of programming abil ity among Softalk's readers. Keep it up!

This month's subroutine was created and sent in by Dr. Robert Suden of Portago, Michigan.

Suden's subroutine, named Dafe Parser, prompts the user to enter a date, which the routine calls DA\$. Then it finds the month, day, and year values and as signs them to the variables M, D, and Y, respectively, which it measures against line 7150, insert V and H values set values. 7030, and HOME before you run. set values.

The program's purpose is to check all input dates for validity. If someone en ters a thirteenth month or a thirty-second of June, the routine will catch the er ror and reprompt. It will not catch an erroneous, but valid, date, nor will it catch February 30, should it be given.

The calling program must pass the cursor vertical tab value V and the hori zontal tab value H to allow the routine to position the cursor.

Whenever your programs require cor rect date values, this routine is a handy one to use. Even if you don't now have any programs that need it, keep the routine in your library; we'll refer to it in later articles. Hint: Eventually, all Ba-

sic Solution subroutines will be put to gether to create a very useful personal program.

**JUNE 1981** 

Be sure to substitute values for V and H (line 7030); otherwise, you'll get an error message.

If you try to run the subroutine by it self, you'll get a retum-without-gosub er ror. It is not intended to stand alone, but to be called, via GOSUB 7000, from within a host program. If you want to run it just to see it work, temporarily delete line 7150, insert V and H values in line

You may find you'd like the routine to call the attention of the user to the need to reinput in a stronger manner. If so, you can add:

7115 PRINT "[Control-G]"

7135 PRINT "[Control-G]" This will ring the bell once. Of course, if you really want to make a racket, you can put in a whole bunch of Control-Gs before the closing quotes.

If you'd like to have a subroutine printed in Basic Solutions, send it to Sof talk Basic Solutions, 11021 Magnolia Boulevard, North Hollywood, CA 91601. If it's published, you'll receive \$10 credit from Softalk at your local computer store.

7000 REM \*\*\*\*\*\*\*\*\*\*\*\*\*\*\*\*\*\*\*\*\*\*\*\*\*\*\*<br>7005 REM 7005<br>7010 **7010 REM DATE PARSER**<br>7015 REM DR PORERT SUD REM DR. ROBERT SUDEN<br>REM 7020 7025 REM \*\*\*\*\*\*\*\*\*\*\*\*\*\*\*\*\*\*\*\*\*\*\*\*\*\*\*\* 7030 VTAB V: HTAB H: INPUT "DATE MM/DD/YR";DA\$<br>7040 FOR I = 1 TO LEN (DA\$)  $FOR I = 1 TO LENGTH (DAS)$ 7050 IF MID\$  $(DA,I,1) < > N''$  THEN NEXT I<br>7060 FOR N = I + 1 TO LEN (DA\$) 7060 FOR  $N = 1 + 1$  TO LEN (DA\$) 7070 IF MIDS  $(DAS,N,1)$   $<$   $>$   $\sqrt[n]{\prime}$  THEN NEXT N 7070 IF MID\$  $(DAS,N,1) < > N'/T$  THEN NEXT<br>7080 M\$ = LEFT\$  $(DAS,1 - 1):M = VA (M$)$ <br>7090 D\$ = MID\$  $(DAS,1 + 1:N - 1 - 1):D =$ 7090 D\$ = MID\$ (DA\$, I + 1,N - I - 1):D = VAL (D\$)<br>7100 Y\$ = RIGHT\$ (DA\$, LEN (DA\$) - N):Y = VAL (Y\$) 7100 Y\$ = RIGHT\$ (DA\$, LEN (DA\$) — N):Y = VAL (Y\$)<br>7110 IF M > = 1 AND M < = 12 THEN 7130 7110 IF  $M > = 1$  AND  $M < = 12$  THEN 7130<br>7120 GOTO 7000 GOTO 7000 7130 IF D  $> = 1$  AND D  $< = 31$  THEN 7150 7140 GOTO 7000 7150 RETURN

# Kaves of<br>Karkhab

# At Last The Sequel<br>You've Waited For!

Level-10™, the company that brought you Dragon Fire™, now<br>presents the Kaves of Karkhan™.

The Warrior, the Huntress, the<br>Wizard, the Elf, and the Dwarf, sur-<br>vived their adventure through<br>Salmadon's lair and are ready for their newest challenge, a Frightening Journey through the<br>Kaves of Karkhan.

In Dragon Fire they fought<br>Salmadon to seek great wealth.

Their newest mission is to save mankindl

- Can they replace the jewel of Maldamere before his un-<br>speakable evil overcomes them?
- Thrill to subterranean hazards like crumbling walls, decaying<br>stairs, falling boulders and fearsome night creatures.
- You are one of the adventurers. You choose a group of crusaders<br>to travel the treacherous paths<br>and pitfalls of Karkhan with you.
- None of the group can journey<br>through the dark and dreary caverns without you.

The Wizard has managed to con-<br>tain Maldamere's spirit for a<br>short time. You must wend your way through the Kaves as quick-<br>ly as possible before Maldamere consumes the Wizard. Your sole purpose is to place a magical<br>stone on the bier of Maldamere at the top of Mt. Karkhan.

Kaves of Karkhan is just as<br>challenging as Dragon Fire. Its<br>animation, Hi-Res 3-D graphics, and time constraints add extra excitement. Even if you've never<br>played Dragon Fire, you'll enjoy the<br>Kaves of Karkhan from Level-10, a division of DAKIN5.

Kaves of Karkhan is written for the Apple II Plus and Apple<br>II with 1 disk drive, 48K KAM, and Applesoft ROM,<br>It with 1 disk drive, 48K KAM, and Applesoft ROM,<br>Kaves of Karkhan and Dragon-fite are trademarks of<br>Level-10. L

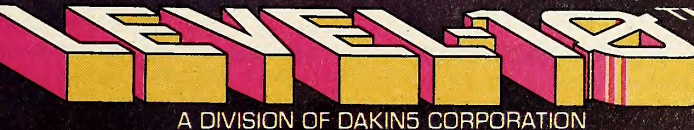

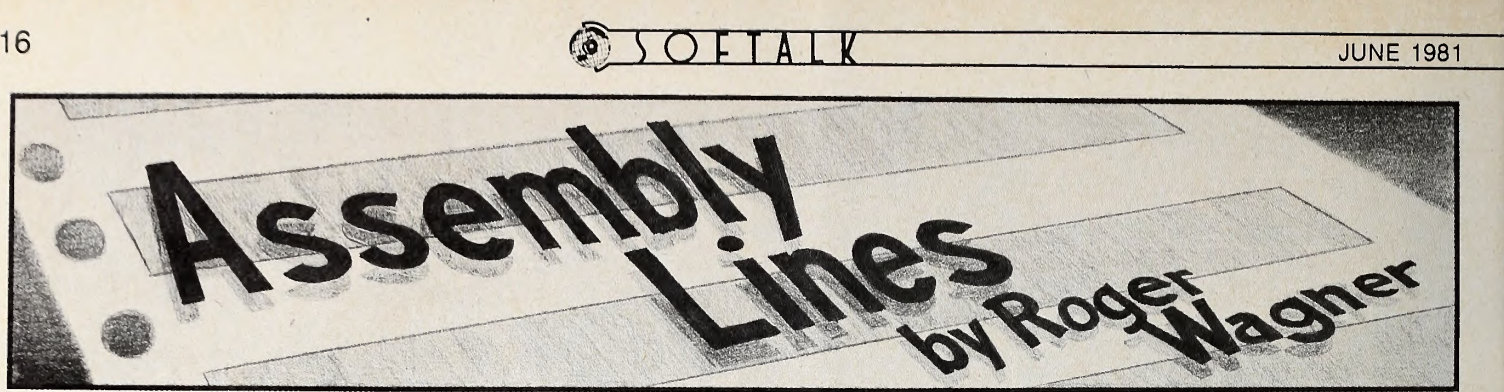

#### Everyone's Guide to Assembly Language, Part 9

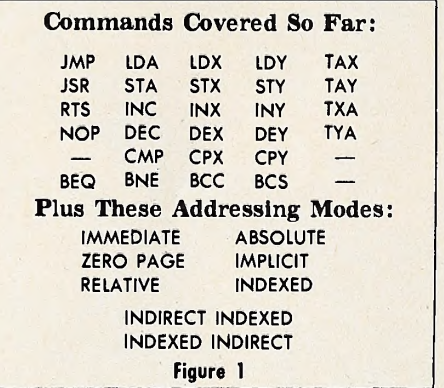

Part I: The Contest. With the usual comments about how hard it was to decide on a winner in mind, <sup>I</sup> hereby announce the winner of the contest as Steven Morris, of Queens, New York. His program combines a number of the principles we've discussed so far and also shows some nice touches in pro gramming. It's an elegant use of all the codes given so far, and of particular interest is a self-modifying part wherein the pro-

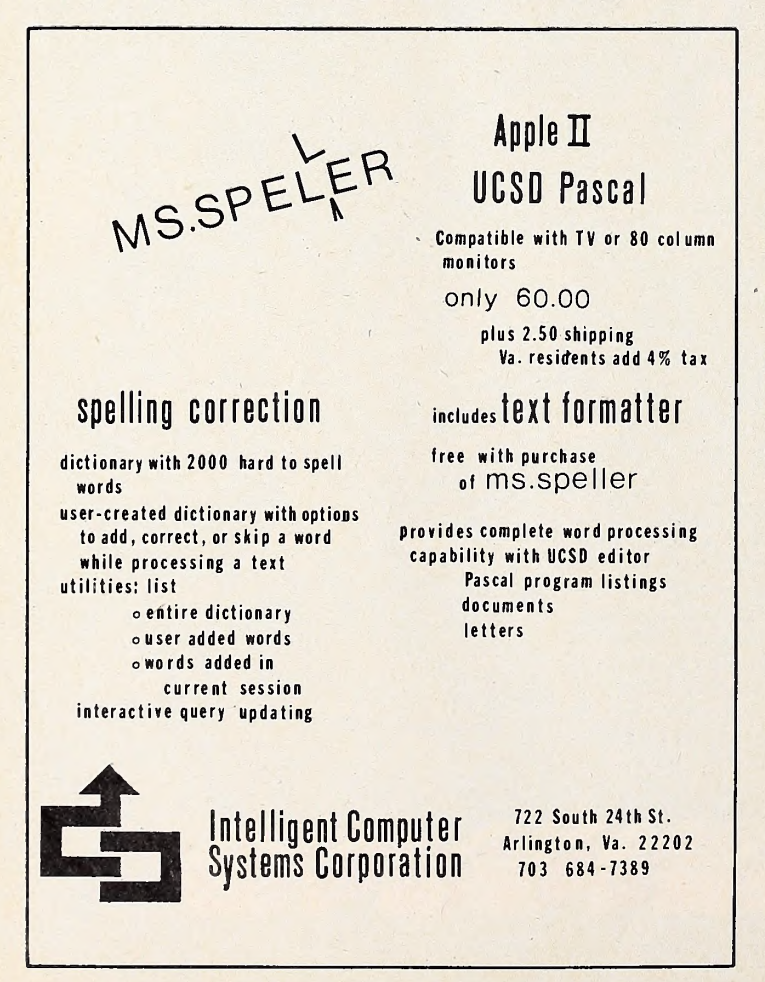

gram actually rewrites a small portion of itself upon user com mand.

<sup>I</sup> think it will be of interest, and also a good review, to go through Morris's listing to see what's been done. Before doing that, however, a little background on one more kind of tone routine is in order. This will make the program that much more understandable.

Last month <sup>I</sup> discussed simple tone routines in which the speaker was accessed at a constant rate for a given length of time. These two factors determined the pitch and duration of the tone played. A variation on this is to have the pitch de crease or increase as the tone is played, creating effects rath er like the sound usually associated with a falling bomb or a rising level of something, respectively. This requires three variables, and without getting too technical, let me take a mo ment to illustrate with this chart:

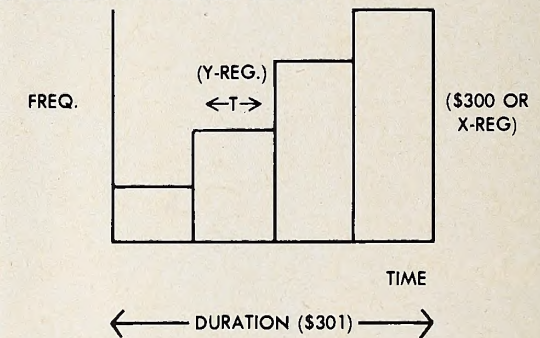

Figure 2

The vertical axis represents the frequency of the tone being played. Putting several tones together into a series over a pe riod of time creates in this case a rising scale. As each tone is played, the pitch is increased. Each individual tone lasts some arbitrary time, T, and put together, the series lasts an overall time period, labeled here as Duration.

If the pitch is decreased by a certain amount each time, the pattern is reversed. This is sometimes called a ramp tone pattern. In parentheses, <sup>I</sup> have indicated how each of these values is determined in Morris's program.

Here is a source listing of the program:

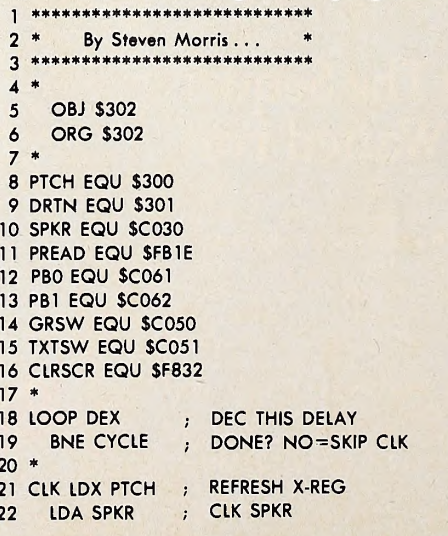

**JUNE 1981** 

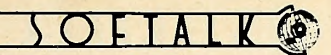

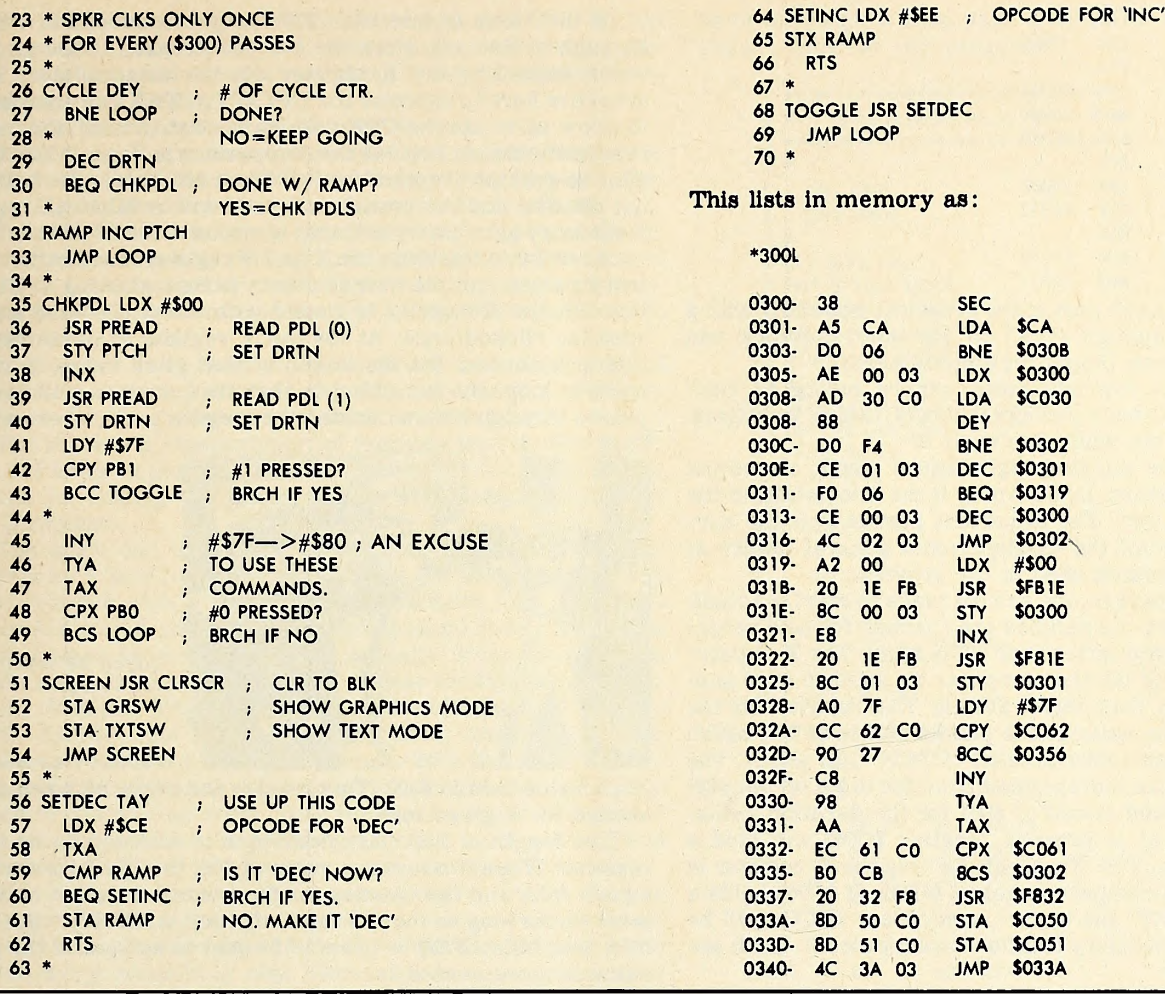

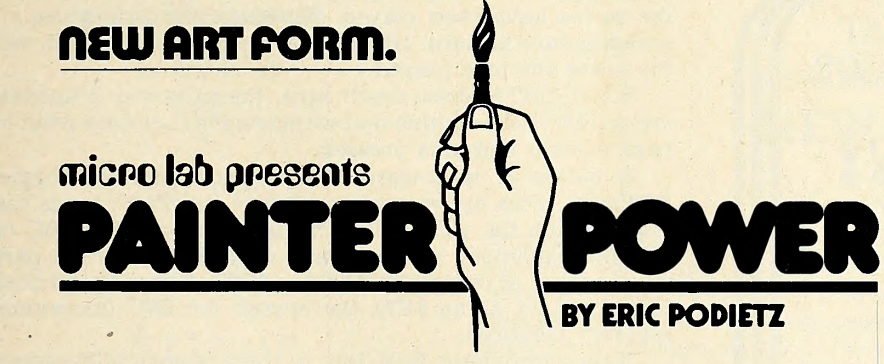

#### Be an Artist

No longer do you need art skills to create bold abstracts or impressionistic landscapes. Using "Painter Power," you are able to achieve new effects that cannot be duplicated on canvas. Eric Podietz has produced a fascinating new art form which can be mastered by anyone. Using his skills as an artist and programmer, he has been developing this extraordinary graphics program for over a year, showing it to both children and adults in an artmobile and a museum. The technique is now perfected. Take control of the power and speed of the computer and free your artistic imagination and creativity. Micro Lab is offering you the opportunity to create works of art in a new and exciting medium.

**Endless Possibilities** First, with the keyboard, paddles or a joy stick for your paintbrush, you draw a line pattern. Use any or all of six high resolution colors to produce many more multi-colored images. Choose the speed level to determine the repetition time. Then watch as the program takes over to expand it into new dimensions, repeating your design with artistic spontaneity. Change colors or include a new shape at any point. You will be absorbed for hours manipulating your design into new arrangements of color and form. Add the finishing touches along with your name or a title to the picture. Then frame it and save it on a disk. Thus you have an original piece of computer art. Arrange a special showing of your unique creations.

There are two modes-one for the beginner and another for the more advanced user. The latter mode allows you to control the paint brush to change the

> size of your strokes. You may also repeat your patterns in different ways for new textures. Although you work with one brush at a time, up to eight are available, each having a separate design you selected. You may choose specific shapes within the program as a pattern, i.e., circles and elipses, then use your computer to scale them to the size you wish. The beginner version, with a simpler operation, is especially suited for children.

#### Enter our Art Fair

Micro Lab is sponsoring a computer art fair of your creations. The winning entry will be featured in a leading computer magazine. All entries received by September 30th will be considered for this showing. Proof of purchase of the program is required to enter.

"Painter Power" will create a gallery of computer art on an Apple with 48K and a disk drive. You will also need Applesoft in ROM or a language card. The program sells for only \$29.95. See a demo at your dealer.

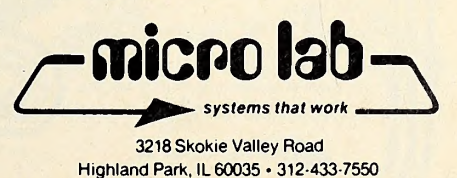

 $17$ 

1981, Micro Lab, Inc.

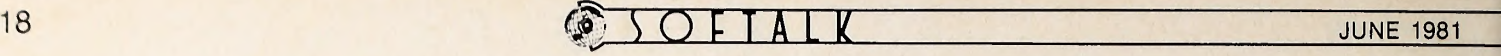

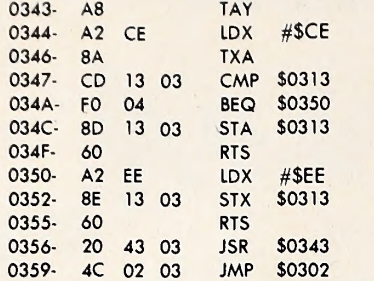

I'll try to explain each part of the program, hopefully with a proper balance of enough detail to Jog your memory and enough brevity to keep things reasonably short.

If all this seems overwhelming, you're trying to read through it too fast. Go back through it slowly, taking your time. Have a nice cup of tea while you're at it.

Remember, we're packing eight issues worth of subject matter into one program. Don't worry If the fine details of the tone routine escape you. The important part Is to make sure that you at least recall the existence and general nature of each individual command used in the program.

To explain the program, the easiest place to start is actually at CHKPDL, where the paddles are checked for new values at the end of each ramp series (line #35 @ \$319) . The X register is loaded with a \$00 to tell the computer we want to read paddle  $\#0$  in the next step, then JSR to  $\#B1E$ . That returns with the Y register holding the value of the paddle (\$00 to  $\#FF$ ), which is then stored in location \$300, labeled "PTCH" (for pitch) . The X register value is then incremented from \$00 to \$01 on line #38, and paddle #1 read and stored at \$301 for the duration value.

If paddle button  $#1$  is pressed, location \$ $C062$  will hold a number greater than \$7F. To check for this the Y register is loaded with \$7F and compared against \$C062. If \$C062 holds a value greater than \$7F, the branch carry clear (BCC) will be taken (Y register  $\leq$  memory location = carry clear). We'll see what that does later.

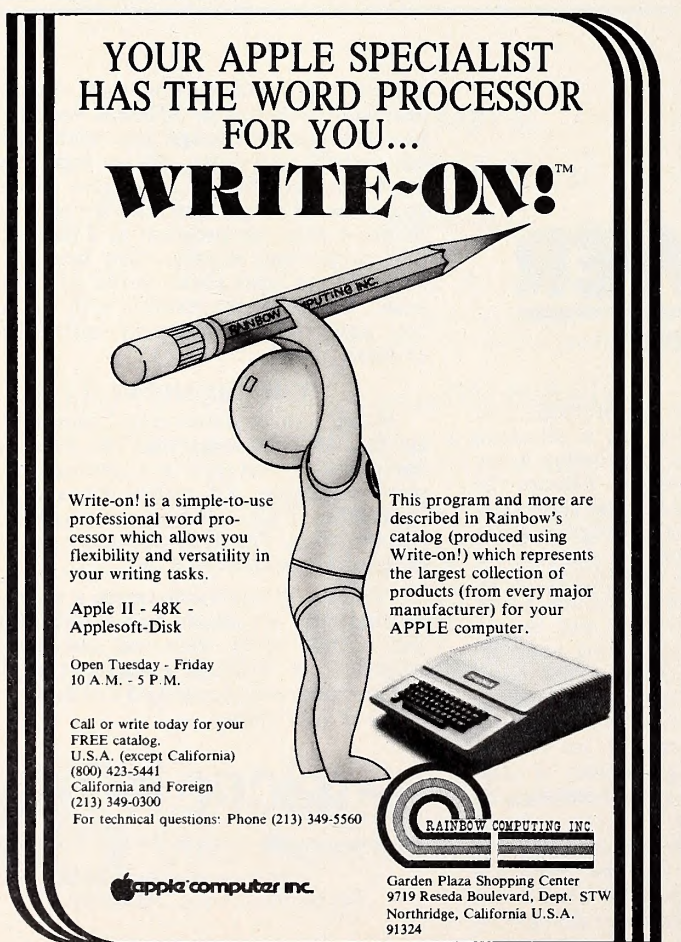

If the value is less than \$7F, program execution will fall through to line #45. Here the \$7F is increased to \$80 and that value passed to the X register via the accumulator. These steps are here to exercise the INY, TYA, TAX commands, and to allow us to use the CPX command next to fulfill the contest requirements. At line #48 the comparison Is done. If the X register is greater (remember it holds a \$80 here), the button is not pressed and the branch carry set will be taken (X register  $>$  memory loc = carry set) that sends us to the main tone loop.

At entry to this loop, the X and Y registers hold rather arbi trary values, but the overall theory is that, starting at CLK on line #21, the X register is loaded with the pitch value and the speaker clicked once. At #26 the Y register is decremented; this is a counter for the length of that pitch value. Jumping back to loop, the net effect is that the program will make  $n$ passes through before clicking the speaker once, where n is the

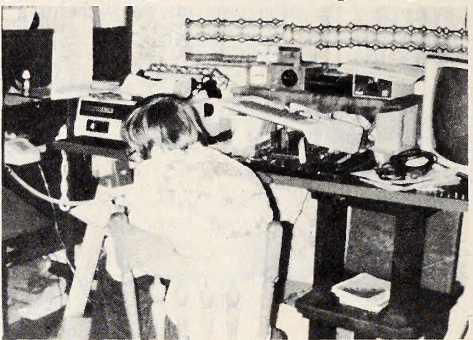

Judging the contest was a snap.

Southwestern Data Systems photo.

pitch value held in \$300. This creates the delay between clicks needed for a given tone.

The length of that particular tone is determined by the Y register. When it reaches <sup>a</sup> value of \$00, the BNE (branch not equal) fails and the counter for the overall duration is decremented. As long as there's time left (that is,  $\text{DRTN} > $00$ ), the next test fails  $(BEQ = branch if equal to zero)$  and the pitch value is Incremented.

Going back to loop plays this next note until all the notes in the series have been played. Incrementing pitch gives a de scending note pattern. (Recall that the greater the pitch value, the lower the tone played.)

When DRTN does reach zero, the program branches to the paddle check routine that we started in. Let's see what happens when a button Is pressed.

If button #1 is pressed, the program goes via toggle to SETDEC. This clever section (ignore the TAY) loads the X register with the value \$CE. This is the opcode for DEC (decrement a memory location), and checks to see if the part of the program at ramp (\$313) holds a \$CE. (Notice that it does in fact start out as an \$EE, the opcode for INC (increment a memory location).

If the comparison fails, that is, there is not a \$CE currently there, the \$CE is stored at ramp, the RTS (return from subroutine) returns to toggle and the JMP loop sends everything back into the tone loop, this time with <sup>a</sup> DEC PTCH there in stead. This gives an ascending pitch series.

If the comparison is true, it means that a \$CE was put there earlier, and the BEQ goes to SETINC, which restores the code for INC at ramp (\$313) , and then returns with the RTS, JMP loop as in the previous case.

These two options give the program the ability to rewrite it self, an interesting and powerful idea.

If paddle button  $#0$  is pressed, the branch at line  $#49$  fails and the program falls into an Infinite loop at screen (\$337) . In this loop, the screen is cleared to the color black by the monitor routine at \$F832.

Locations \$C050 and \$C051 are softswitches mentioned in earlier articles. Remember that accessing these changes the display mode of the Apple. The screen can be viewed either in a text mode or a graphics mode. Accessing \$C060 on line #82 sets the graphics mode, so the screen appears black. Accessing \$C051 sets the display to text, which appears as inverse "@" signs.

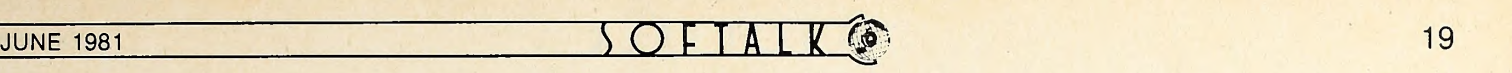

The JMP screen repeats this cycle back and forth so fast that you don't actually see the flicker, Just an interesting pat tern created by the screens switching faster than your monitor screen can display them.

At this point you have to hit reset to end.

There were a number of other excellent entries. Honorable mention should be made of Steve Hawley, Ray Ransom, Ste phen Gagola, Jr., and Matt Brookover for their efforts.

Part II: The Stack. One of the more obscure parts of the operation of the Apple is related to something called the stack. This is a part of memory reserved for holding return addresses for gosubs and for-next loops, and a few other operations in direct machine code.

If you want to impress your friends with your knowledge of machine language, just throw this term around in a confident manner and they'll figure you must be an expert!

The stack is a reserved part of memory from \$100 to \$1FF. The <sup>256</sup> bytes (a page of memory, remember . . .) here are re served for storing temporary values during the operation of the computer.

The stack can be thought of like those spring-loaded plate holders they have in restaurants. Plates are loaded onto the top of a cylinder with a spring-loaded platform in it. As more plates are added, the bottom one gets pushed down. The plates must always be removed in the opposite order from that in which they are put in. The catch phrase for this is LIPO, for last-in, first-out. The first location loaded in the 6502 stack is \$1FF. Rather than push everything down toward \$100 each time a new value is put on the stack, the 6502 has a stack point er that is adjusted as new data is added. Successive values are added in descending order, with the stack pointer being reset each time to indicate the position of the last value put in. Thus the table is created in a reverse order, building downward.

The technical details of its operation are not required to make good use of it, though. One of the most convenient things the stack can be used for is to hold values temporarily while you're doing something else. Normally, in a program, we'd

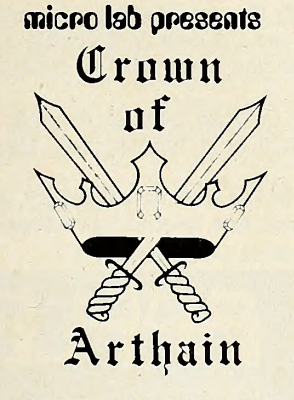

By Dan and Marilyn Metier

Gather round ye Knights and Ladies. <sup>I</sup> tell of a new game written by Sir Dan and Lady Marilyn Meller. One encounters a challenging test of skill that only the bravest should attempt. The con sequences are dire.

<sup>I</sup> know thou hast seen games played on wooden boards before. While this game has a board divided into hex shapes, it cannot be played on a table top! This one is played only on an Apple. It is <sup>a</sup> new game — with animation of a type you have never before seen.

In the Kingdom of Arthain, the dying King summons his previously banished sons, Berthain and Merthain. The good

King sets his sons upon a perilous quest for the Kingdom's crown to determine the next ruler. The prince who successfully fords the stream, passing unharmed through hexes of forests and lakes, to discover the secret pas sage to the underground mountain hall wherein the crown lays, wins the right to be King. Be cautious! Fierce, lifelike monsters of a sort that would make nightmares seem pleasant, stalk the unwary, and appear suddenly without warning.

Ah, but such journeys are not inexpensive undertakings (not to mention perilous). Gold and a map may be ac quired, but the special password must be discovered. There is a bit of magic to aid the stalwart princes in their battles against an even more gruesome creature set upon rendering their frail flesh as they are within reach of their goal.

This one or two player adventure can be played on twenty skill levels. While almost any knave can slay the monsters

have to assign a zero page location to hold a value. For in stance, consider this program:

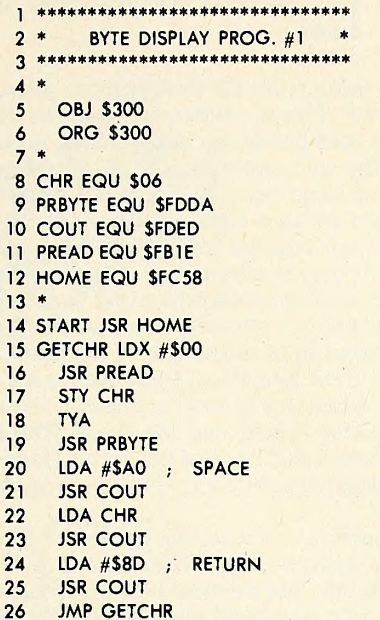

This will be listed by the monitor as:

300L

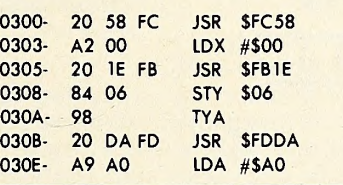

### HEAR YE! HEAR YE! NEW FOR THE APPLE

at the easier skill levels, only the most practiced knight can win at the highest levels. One must be askillful and expert swordsman to win the Kinghood at Level 1. He must be prepared to thrust, hack, or shield his weapon at any moment or be mercilessly destroyed. Only the alert and clear-headed will suc ceed. Heed my counsel and go with God!

Make haste if you wish to see this high resolution color game at your Apple dealer. One needs 48K and Applesoft in ROM. The "Crown of Arthain" is priced at \$35.

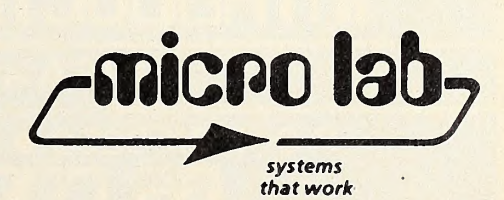

3218 Skokie Vallry Road · Highland Park, IL 60035 312/433-7550

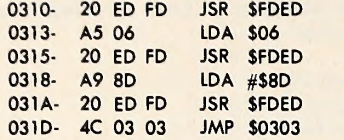

This program gets a value from \$00 to \$FF from paddle #0, and stores it in location \$06. This is needed because the JSR to \$FDDA (a handy routine that prints the hex number in the accumulator) scrambles the accumulator and Y register. We want to keep the value at hand because the ASCII character corresponding to it is then printed out right after the number using COUT. The cycle then repeats until you press reset.

Location \$06 Is used for only a moment each pass to temporarily store the value. In addition, it commits that zero page location to use and thus limits our choices when we need other ones to use. A better system Is to make use of the stack. The commands to do this are PHA and PLA. PHA stands for push accumulator onto stack. When this is used in line #17, the value currently in the accumulator is put onto the stack. The accumulator itself goes unaltered, and none of the status flags such as the carry or zero flags are conditioned. The value is simply copied and stored for us.

Later on, when we want to retrieve the value, the PLA on line #21 (stands for pull accumulator from stack) pulls the value back off the stack Into the accumulator. <sup>A</sup> PLA com- mand does condition the zero flag (and also the sign bit, which I've not covered yet).

Important: For each "PHA" there must be a "PLA" ex ecuted before encountering the next "RTS" In a program. Here's the revised program:

\*\*\*\*\*\*\*\*\*\*\*\*\*\*\*\*\*\*\*\*\*\*\*\*\*\*\*\*\*\* 2 \* BYTE DISPLAY PROG. #2 \*<br>3 \*\*\*\*\*\*\*\*\*\*\*\*\*\*\*\*\*\*\*\*\*\*\*\*\*\*\*\*\*\*\*\* 4 \* 5 OBJ \$300 6 ORG \$300 7 \* 8 PRBYTE EQU \$FDDA 9 COUT EQU SFDED 10 PREAD EQU \$FB1E 11 HOME EQU \$FC58  $12 *$ <sup>13</sup> START JSR HOME 14 GETCHR LDX #\$00 **JSR PREAD** 16 TYA 17 PHA 18 JSR PRBYTE

- 19 LDA #\$A0 ; SPACE 20 JSR COUT 21 PLA 22 JSR COUT
- 23 LDA #\$8D ; RETURN
- 24 JSR COUT 25 JMP GETCHR

This will list like so:

\*300L

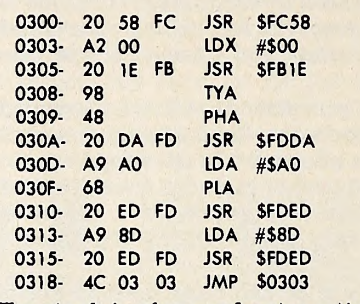

The stack is also used automatically by the 6502 for storing the return address for each JSR as It's encountered. Each time you do a PHA, this address is buried one level deeper. You must have done an equivalent number of PLAs at some point in the routine before reaching the next RTS to have things work properly.

Also remember, if you want to store more than one value, you must retrieve the values in the opposite order in which they were stored. Once a value is removed from the stack with a PLA, it is essentially gone forever from the stack unless you put it back directly.

There is a limit to how much you can put in the stack. The limit of sixteen GOSUBs and FOR-NEXT loops in Basic is re lated to the use of this. Technically you can put 266 one-byte values, or <sup>128</sup> RTS addresses on the stack, but the Apple also uses it for its own operations, and, many times, you have Basic going, too.

In general, though, it rarely fills up unless you're getting ex treme in its use, and at that point the code is probably so confusing in nested subroutines that you may want to consider a rewrite anyway!

Try putting this in some of your own programs; <sup>I</sup> think you'll find it quite useful. Until next month then, Happy Appling!

Errata: Please note that in the first disassembly, given on page 67 last month, the second line should have read:  $\mathbf{I}$ 

0303- 4C 00 03 JMP \$0300

**32H RAM BOARD FOR APPLE** \ . FEATURES:

- 
- **On-board Bank Selection Switch selection of RAM board**  $\bullet$  Write Protect or Motherboard ROM

Compatible with Apple II<sup>\*</sup>; Apple II+<sup>\*</sup>, Microsoft's Z80 Softcard<sup>\*</sup>, DOS 3.3, DOS 3.2, Integer Basic<sup>\*</sup>, Applesoft<sup>8</sup>, PASCAL<sup>8</sup>, FORTRAN<sup>k</sup>, LISA<sup>R</sup> ver. 2, Personal Software's Visi Calc<sup>R</sup>

 $\bullet$  90 Day Warranty  $\bullet$  Applications Software Included

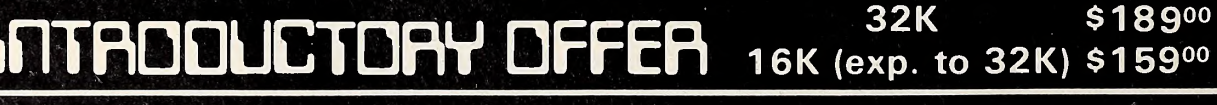

### VISA and MASTERCARD Accepted

P.O. BOX 8050 • ANN ARBOR, Ml 48107 • (313) 665-6416 <u>GS COMPUTER ENTERPRISES</u>

#### New Data Factory compatible business program

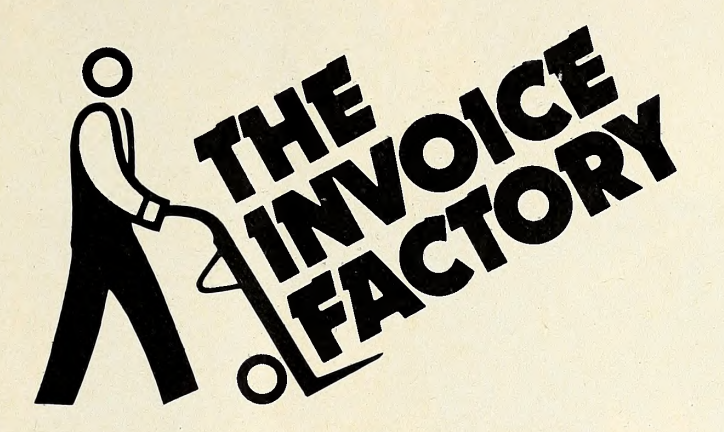

### NEW FOR THE APPLE

#### Do more than invoices

It isn't just an invoice program. The Invoice Factory generates an aged re ceivable report, a product or customer report, even a yearly bar graph analysis, and much more. You can calculate your yearly, semi-annual, and quarterly busi ness in minutes.

#### . . . it's easy

And it's easy to operate. After only a few minutes with the Manual, anyone can enter orders and generate invoices. Your statements are ready automatically with 30, 60, or 90 day analyses. With The Invoice Factory your accounts will stay current and you will know exactly where the money isn't.

#### . . . it's ready when you are

We needed this system too! Our bills were going out later and later every month. With today's economy, and money tight, no one can afford to forget those receivables. As billing became more complex with service and handling charges, we found that we had to have a system to relieve our weary office staff.<br>We had computers that didn't ask for raises or vacations, and didn't get the flu, or come in late; we therefore created another 'system that works.' We developed it to work in conjunction with The Data Factory, our data base management system, but it can also stand alone.

#### ...it's automatic

The data disks that are generated by The Invoice Factory are fully compatible with The Data and Mini Factory. You just enter an account number and The **Invoice Factory goes to work. It retrieves** all the account information instantly. Terms of payment, method of shipping, special handling procedures, and even your own seasonal comments are noted. About three hundred accounts can be handled on one data disk. One hundred different products can be listed then tabulated automatically. UPS zones and fees are entered to compute charges quickly and correctly. Taxes can be added if desired. You have to see it operate to appreciate the speed and effi ciency of the system.

#### ...it's an investment

With this system, likeourothers, you can be sure that Micro Lab will add new features to make it even more powerful. By purchasing The Invoice Factory now, you will be able to have your input count. And the next version of the product will

include many of the routines that per haps you, yourself have suggested.

#### ... it's always there

Again, we offer two identical program disks with each package. You are never without a back up should anything go wrong with the original copy. Ifyou have an Extended Warranty just send the blown disk back to us for a renewal at no additional cost. And when new ver sions of the system are released, your extended warranty covers that as well. The annual Extended Warranty rate is \$20. Without the Extended Warranty there is a \$10 per disk fee for renewals. You will always have the current version of The Invoice Factory. When we add new features to the program your in vestment will become more valuable.

#### ...it's available now

Micro Lab has a reputation for quality products. The Invoice Factory is a sure winner. Those that have seen it have been truly impressed with the simplicity yet power of the system. The Invoice Factory is offered at the introductory price of \$100.00. It requires a 48k Apple II computer with Applesoft and two disk drives. Orders must be arranged through your local dealer.

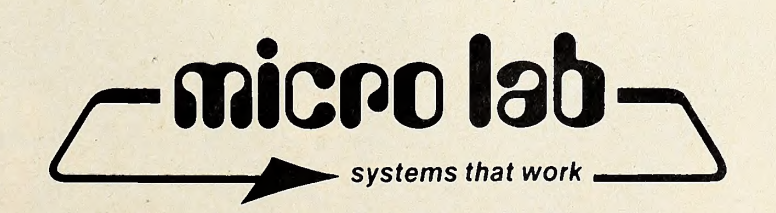

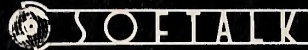

**JUNE 1981** 

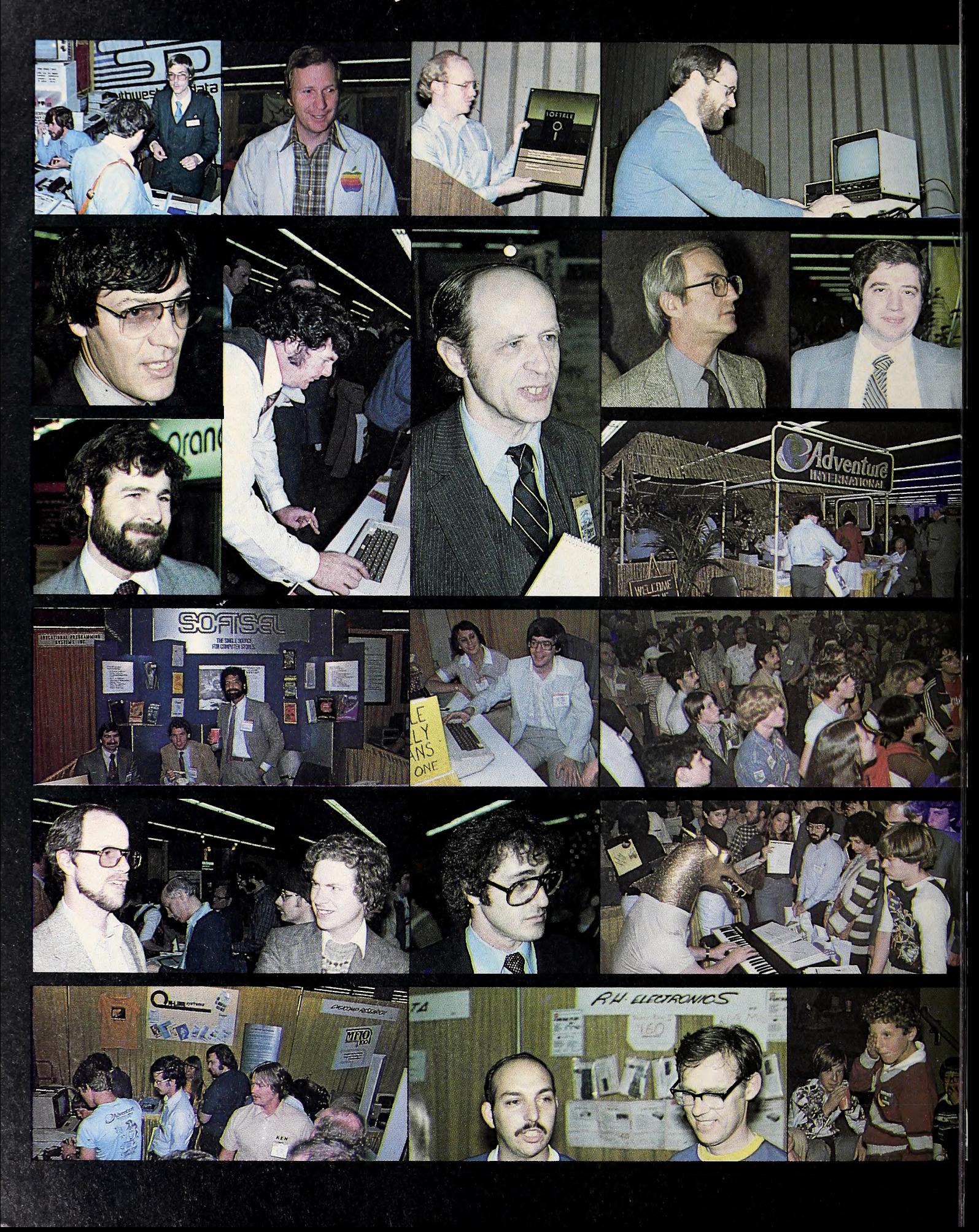

**JUNE 1981** 

 $\bigcirc$  E

eft to right: Roger Wogner (stonding) and Tom Burns man the Southwestern Data Systems booth. Apple's absence was eased by the unofficial presence of several Apple execs including Stephen Shank, for eost business manager. Two awards were given at the how. Steve Gibson of Californio Pocific occepts Softalk's Most Popular Program Ever award for Super Invader. Tim Smith demos his Olympic Decathlon after receiving o programmers award from Creative Computing. Smith's publisher, Microsoft, was represented by Vern Roburn, Consumer Products division proxy, and Bill Gates opper of the parent compony.

Left to right: Some traveled long distances to go to the Faire. Jerry Vondiver, coauthor of Vonlove's 1981 Apple Software Directory, was on the last leg of a motorhome trip around the country when he arrived in San Francisco. Harry Harper came up from Down Under to demo a snazzy new BO-column board for the Apple. Wes Thomas, publisher of VisiNews, o VisiColc newsletter, was in from New York. Another journalist present was Ben Rosen, publisher of Rosen's Electronics Newsletter, Retailers roamed the floor looking for new products, including Jim Sodlier of Southern California's Computerland of Lawndale. Robert Schoenburg, president of Continental Software, and Bill Baker, president of Information Unlimited, were omong exhibitors

Left to right: Milo Street of Street Electronics displayed the Echo II, which made the Apple talk. Unique omong the booths was this one from Adventure International in a bamboo construction. This sly looking fellow has beguiled adventure fans for the past eighteen months. He's Scott Adams, architect of the ten Adventure Inter national fantasies. Robert Woodheod, getting ready to launch a Dungeons and Dragons program for his Sir-Tech firm, was in evidence checking out the marketplace.

Left to right: Lunch was a cotch-as-catch-can affair for exhibitors. Softsel's Dave Wagman, Craig Moody, and Bob Leff grab a snack during a lull in the action. Lynne and Jeff Mozur of West-Side Electronics showed a new clock for the Apple and passed out apple-flavored jelly beans to possersby. What are all these people looking up to? It's the new arcade game from Nasir, Pulsar II, which was mounted in the top corner of the Sirius Software booth.

Left to right: Gary and Doug Carlston of Broderbund Software, who published Alien Rain, which led the Top Thirty poll for three months. Stan Goldberg, director of Micro Lab, exhibited through the Software Express booth and was a catalyst in the organizational meeting of the Software Publishers Association. The Syntauri music keyboard for the Apple drew some unusual users, The dragon actually is Chorlie Kellner of Apple, codesigner of the Syntauri. The other gentleman is Herbie Hancock, more often as sociated with jazz fests as opposed to computer fairs. Behind him

Left to right: There was never a surcease of activity at the On-Line Systems booth. In the foreground is Ken Williams, while Roberta can be spotted in the center, rear. Gory Atkinson ond Walt Wilson

least some folks went home with the equipment to while away their leisure hours the way most Softalk readers do—with an Apple.

sits a defrocked (descaled?) Kellner.

Birds migrate north in the spring and congressmen junket in the summer. Microcomputer firms likewise do their own thing—they exhibit—and their schedule this year looked something like that of the birds.

Softalk photos

FAIR

**DAYS** 

Omitting those soirees that had little or no impact on the Apple market, there were the West Coast Computer Faire in San Francisco in April, the National Computer Conference in Chicago in May and Applefest in Boston in June. And for many companies, there was also Apple Expo, a March-April event conducted in Dallas, New York, Chicago, and Los Angeles.

Each of these events has a flavor all of its own. The West Coast Computer Faire focuses on microcomputing in an all-encompassing way. Exhibitors sup ported many breeds of personal computers and attendees could get a fair sampling of each. General emphasis is on the end-user attendees.

NCC has more the flavor of a trade show, although thousands of end users and potential end users also find their way onto the exhibit floor. NCC is the biggie, in terms of floor space, exhibitors, attendees, and the kinds of computing things you'll find there. IBM, Honeywell, Xerox Data Systems, Dlgfltal Equipment Corporation, and hundreds of others exhibit there. The micro folk are there, but they aren't as dominant as they are at the West Coast Computer Faire.

demoed RH Electronics language card and their new fan. Not oll the attendees found every facet of the doings fascinating. But at Applefest, probably being conducted as you read this (June 6 and June 7) shares with Apple Expo the distinction of being an Apple specific show. But again, similarities fade at that point.

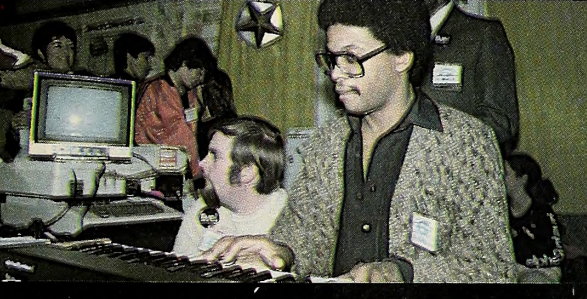

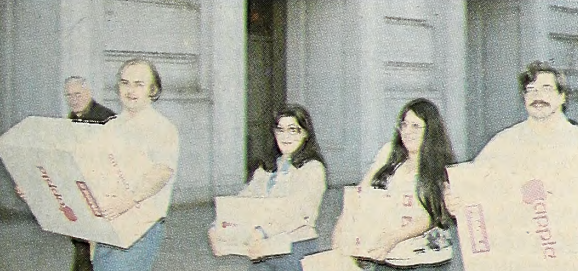

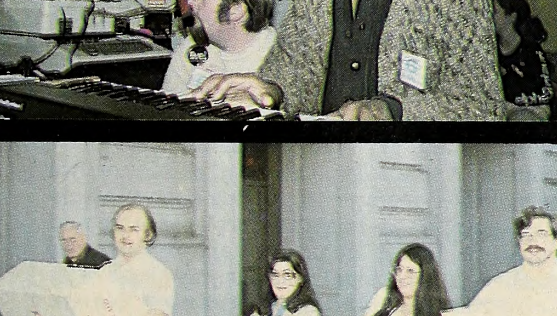

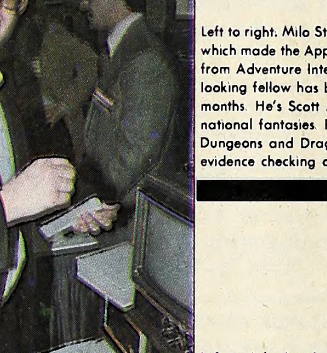

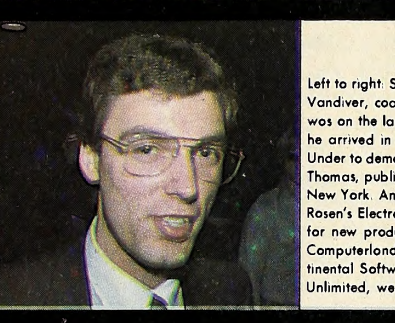

Applefest primarily serves the end user or potential end user, with approximately one hundred exhibitors, plus semi nars on various facets of the use and capability of the Apple.

On the other hand, although Apple Expo, sponsored by Apple Computer Inc.. had a segment open to the general public, its main focus was on the dealer and potential dealer.

All but one-half of one day were given over to product demonstrations and seminars designed to aid the Apple franchisee or would-be franchisee. More than thirty suppliers of Apple-related products accepted invitations to be a part of the Expo.

These pages highlight activities and people who were at the West Coast Computer Faire and Apple Expo.

So Late at the Faire. The West Coast Computer Faire has an honored place in Appledom because it was there, in 1978, that the first widespread excitement over the Apple was generated. So it was with some disappointment that die-hard Apple enthusiasts searched in vain for this year's Apple booth. Apple had a conflicting appointment with its own Expo and wasn't able to make the show.

But that initial disappointment faded rapidly at the sight of the many booths dedicated to Apple products.

In the eyes of Jim Warren, Faire coordinator, this was the year that marked all-around maturation. The marketplace seems to have matured, the exhibitors had matured, and the staff of the Faire had matured in its ability to handle the crowds.

And crowds there were. The conference program included 164 speakers and there were more than 520 exhibits. San Francisco Civic Auditorium was site of the three-day affair and itwas packed both Friday and Saturday, with a little letup on Sunday. In all, 31,754 persons attended.

Clearly, the most dramatic single event of the Faire was the unveiling of the Osborne I, Adam Osborne's entry into the field of personal microcomputers. Some of the suspense was undercut by a Wall Street Journal article days before the Faire that gave complete technical and pricing details for the machine, but it was still an object of great Interest and curiosity.

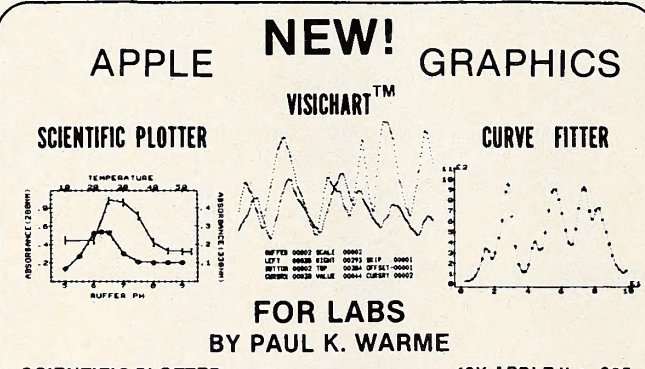

**SCIENTIFIC PLOTTER**<br>Draws professional-looking graphs of your data. EASIER, FASTER, NEATER<br>and more ACCURATE than handplotting. You choose data format, length and<br>position of axes, 20 symbols, error bars, labels anywhere Includes 5 DEMOS on disk with 30-PAGE MANUAL.<br>CURVE FITTER 48K APPLE II +, \$35

CURVE FITTER 48K APPLE II +, \$35 SMOOTH, INTERPOLATE (3 types), LEAST SQUARES FIT (3 types), EVALUATE<br>UNKNOWNS from fitted curve. Includes 5 DEMOS on disk with 33-PAGE<br>MANUAL.

VISICHART<sup>TM</sup>

VISICHART<sup>TM</sup> 48K APPLE II +, \$75 NEW tools for *lab data management.* FAST plots of 4 data sets with SCROLL-ING in 4 directions, ZOOM scaling on X and Y axes, 2 types of graphic CUR- SORS and on-screen STATUS REPORT. PLOTS A/D INPUT while sampling. ADD, SUBTRACT, MULTIPLY, DIVIDE, INTEGRATE, DIFFERENTIATE, **AVERAGE OR INTEGRATION**<br>AVERAGE or NORMALIZE data sets with SIMPLE COMMANDS. *Ideal for spec*tra, chromatograms, rate curves, etc. Includes SAMPLE DATA on disk with 28-PAGE MANUAL,

SPECIAL! All 3 programs on one disk, only \$120. Since each program uses the same data format on disk, data may be shared.<br>UY THESE PROGRAMS AT YOUR LOCAL DEALER OR ORDER

DIRECT. For more information, ask for FREE brochure or send \$5 for any manual (\$12 for all 3), deductible with purchase. Add \$1.50 shipping on all orders. For fastest service, call in your VISA or Master Card order.

**FTT:** INTERACTIVE MICROWARE, INC.<br> **FLUIT** P.O. Box 771, Dept. SK State College, PA 16801 CALL (814) 238-8294 for IMMEDIATE ACTION

Nothing else could approach the curiosity generated by <sup>a</sup> new microcomputer, but signs of steady growth were every where.

Last year's hi-res graphics spectaculars were taken for granted this year.

There were two type-ahead buffers to complement Apple's word processing programs. Last year there were none.

There was a friction feed platen for the Epson printer. Last year, Epson was not yet a factor in the marketplace.

Last year, Microsoft's Adventure and Scott Adams's ad ventures were it for the Apple. Now there are several, including many in hi-res. Last year's adventures required two-word syntax; one of this year's models can take full, compound sen tences.

Eighty columns on the Apple CRT was brand new last year; this year there were a handful, including an invader from Australia.

Last year, the warrior in the Temple of Apshai was state of the art for Apple animation. This year, Olympic Decathlon set a new standard for animating the human figure, while Raster Blaster accomplished the same thing for objects.

The striking contrast in exhibit space brought home the fact that microcomputing is still close to its cottage industry roots—the earnings of Apple, Tandy, Warner Communications, and Commodore notwithstanding.

While companies like Adventure International and Programma were taking up several regular-sized booth spaces, the one- or two-person companies and the hobbyists showed their wares in minibooths on the outer extremities of the exhibit floors and in hallways. And, as is often the case in this young industry, it wasn't always the exhibitor with the most pizzazz and show who had the hot new item.

The seminars held in conjunction with the exhibits varied considerably in quality and general Interest. But most seemed well attended by cognoscenti who had pertinent questions and contributions.

Liveliest of the seminars was probably the one on legal safeguards and copyrights, a relatively dry and innocent sounding title. It started that way, with San Francisco attor ney David B. Harrison recounting the law of software copyright.

It was when Ron Williams of Apple, standing in for Apple's Mike Kane, took the podium that things started to liven up.

Williams directly addressed the issue of software piracy. Iso lating two breeds of pirate—the organized thief who will change <sup>a</sup> program and sell it as his own and the casual copier who makes a few copies for friends. Williams defended Apple's copy protect policy and explained that software authors needed their work protected or they might defect from the in dustry.

This brought several rebuttals from the audience, includ ing one attendee who openly admitted to copying disks and vowed to continue the practice regardless of law or ethics. An Impromptu open discussion session ensued.

The atmosphere was so heated that the third speaker, Dr. Mark Spohr of Medsoft, looked at the audience and said, "It's like entering a roomful of vipers. You walk through and you have to trust."

So animated was the discussion that attendees pursued various aspects of the problem in the hallway after the close of the seminar. So much for the dry sounding seminars.

The Apple Roadshow. Apple's Expo also had seminars, but these served an instructional purpose—covering such subjects as how to hire skilled employees, how to improve service and maintenance, effective marketing techniques, and so forth. No subject was approached as emotionally as the piracy issue at the West Coast Computer Faire, although gibes by dealers against those of their ilk who practiced discounting sales tech niques were favorably received.

Exhibitors had a chance for nearly three days to go one-on one with dealers to explain what their products were about and how to market them properly. It's not suprising, then, to learn GOTO 62

### A QUANTUM JUMP...

#### in Apple II Business Software!

The EXECUTIVE SECRETARY" word processor

#### THE DOCUMENT EDITOR

Keeps up with professional typing speeds. Allows user-defined abbreviations. Gives 40 or 80 character modes user-selectable. Uses the real shift key. Supports file merge and unmerge. Has global search and replace. Has block operatons: move, transfer, and delete. Has character/word/line: insert/replace/delete. Allows embedded commands to the printer.

#### THE INTEGRATED CARD FILE

Allows multiple card files per disk. Allows the user to define size and content of records. Generates new subset card files based on search or sort criteria for an existing file.

Incorporates separate high-speed label printer program. Incorporates multiple line report printer for card files. Allows totals and subtotals during report printing.

#### THE ELECTRONIC MAIL SYSTEM

Is menu-driven Supports multiple document queuing. Is fully automatic with the D. C. Hayes modem.

#### THE DOCUMENT PRINTER

Integrates files from The Data Factory, Visicalc, and other sources.

Accepts keyboard input at print time.

- Supports all major printers, including Centronics 737 and IBM ET series.
- Allows conditional and relational commands to control the printing of information based upon the contents of a database.
- Prints page headers of arbitrary complexity.
- Prints page numbers whereever you want them.

Supports file chaining and nesting.

- Supports multi-level outline indenting.
- Has left- and right-justified tab stops.
- Gives full control of all margins, dynamic text reformatting centering, and justification.
- Accesses the CCS clock to time-stamp documents.

#### GENERAL

Editing, printing, form letters, mail merge, database access and electronic mail all in one package at one price. Interfaces with The Data Factory<sup>tm</sup> and Visicalc<sup>tm</sup>. Has user-selectable configuration of printer, slots, drives, and 40/80 column edit modes. Is fully menu-driven.

#### The **EXECUTIVE SECRETARY:** PRICE: \$250

### Everything you always wanted to do<sup>\*</sup> with Visicalc<sup>'</sup>", (but thought you couldn't).

### VERSACALC!

 $\star$  SORT any number of rows; labels, values, formulas. You select the extent of the sort.

CONDITIONAL TESTING to several levels.

PRINT OUT THE LIST OF COMMANDS

**\* AUTO BATCH UPDATE** e.g. running year-to-date forms.

\* MENU—DRIVEN MODULES for your own application programs.

VERSACALC runs within Visicalc. VERSACALC: PRICE: \$100

**\* AUTO-CATALOG** from within Visicalc.

**\* AUTO SCREEN FORMAT** saves hundreds of keystrokes

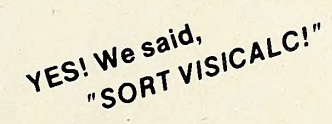

#### See your Dealer or contact us

Also available from aurora systems: Hebrew II Quicktrace Omniscan Laser Video Disk Interface The Rental Manager Pascal Disk Dump

aurora systems, inc. 2040 East Washington Ave.

Madison, Wl 53704 (608) 249-5875

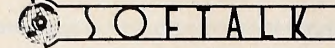

**JUNE 1981** 

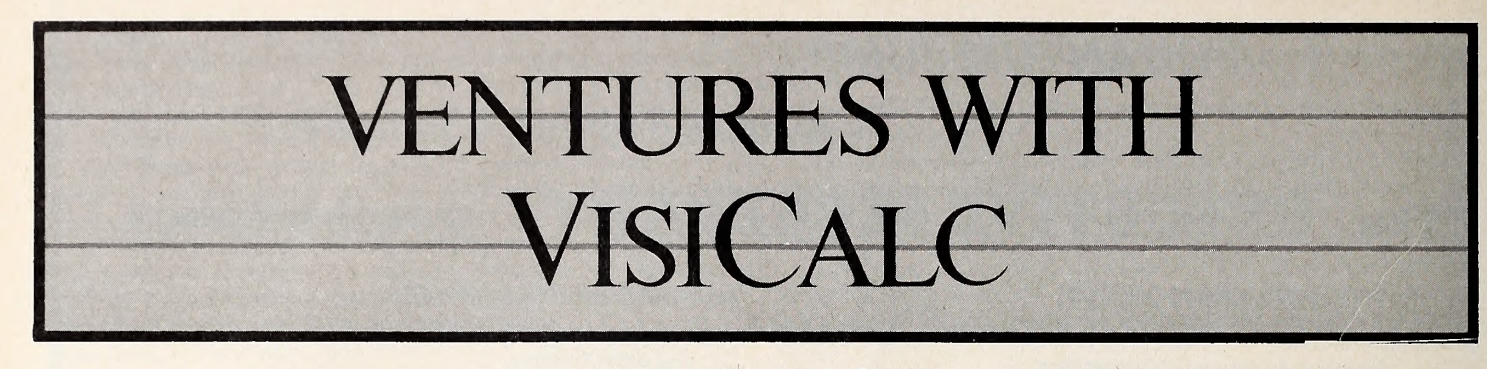

### BY FRANK MALONE

A number of readers have responded to our call for VisiCalc applications. One of the most detailed applications is the subject of this month's Ventures with VisiCalc. The guest columnist is Otto K. Wetzel, Jr., of Dallas, Texas.

Have you ever wondered—when you received your apparently ever-increasing utility bills-about the ability to correlate your costs with the weather? This thought has become more and more intriguing, particularly as energy has become increasingly expensive since 1973. A recently developed VisiCalc program does the job.

To start, you need, of course, weather data. For the princely sum of \$3.30 per year, you can get, from the National Climatic Center, U.S. Department of Commerce-NOAA, Federal Building, Asheville, NC 28801, a monthly summary (which comes about two months late) of the weather information in your immediate area. Among other things, this information gives the the high and low temperatures and the heating and cooling degree days.

A degree day is a measure of the heating or cooling requirements against a base of 65 degrees Fahrenheit. The

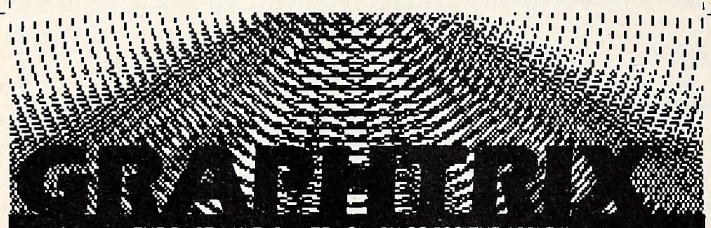

THE FIRST MULTI-PRINTER GRAPHICS F

GRAPHTRIX Matrix Graphics System is A Professional Software Package that adds GRAPHICS. FOOTNOTES and CHAPTER capabilities to the Apple Writer text editing system

- Any APPLE II hi-resolution graphic can be printed in up to THREE MAGNIFICATIONS.
- " TEXT. EMBEDDED COMMANDS generated from the Apple Writer automatically call up your graphic and print it at the next available spot in your text.
- ILLUSTRATION, FIGURE. TABLE, GRAPH OR EQUATION number and title (if any) are centered and printed in compressed print.
- Separate Apple Writer files can be CHAPTERED and printed as one unit NUMBERED FOOTNOTES can be added to your Apple Writer text and are
- automatically formatted at your choice of end-of-page or end-of chapter

GRAPHTRIX Matrix Graphics System transforms the Apple Writer into the most powerful text editing system available today. Requires. 48K. ROM Applesoft. D.O.S. 3.3. and one of the following<br>matrix line printers: Anadex 9000/9001/9500/9501. IDS 440G/460G/560G. EPSON MX-80/MX-70. SILENTYPE, MPI 88G, BASE2 800.

1981 Solarstatics Inc., All Rights Reserved. LE II and Apple Writer are trademarks of Apple Computer Inc

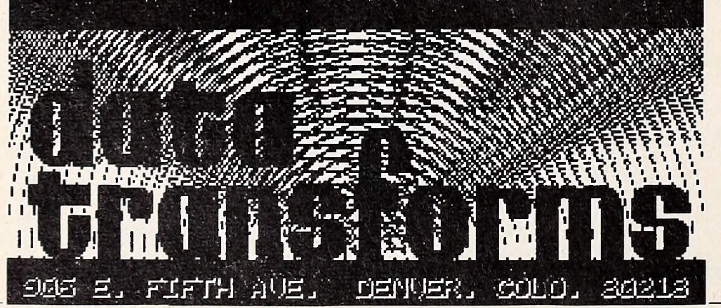

theory behind a degree day is that any building generates a certain amount of its internal heat from people, lights, machinery, and so on. If the outside temperature is 65, these other sources of heat will keep the building somewhere in the middle of the comfort zone, which is usually defined at 68 to 78. Thus, if the temperature during a day averages 60, in weather parlance this is called a "five-degree heating day." Conversely, if the average temperature goes up to, say, an aver-

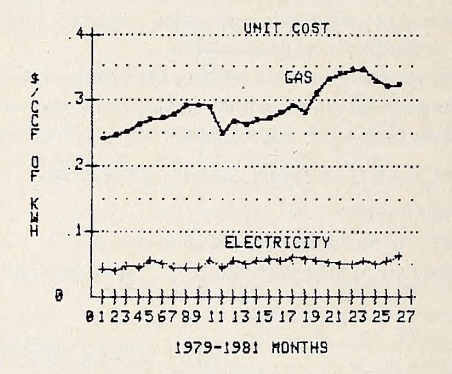

age of 75, then this would be called a ten-degree cooling day. Now, in the days of higher energy costs and, thus, more concern about keeping thermostats set high or low, this rule is not as reliable as in the past, but it remains what is reported, and we'll use it in our correlations.

Basically, you take the degree-day information, beginning

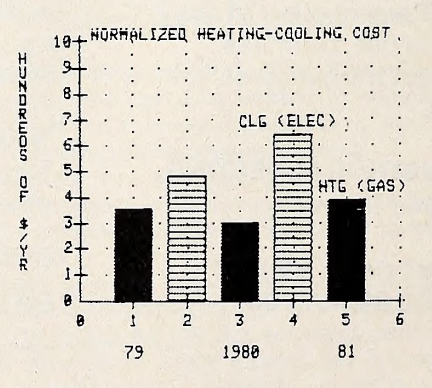

at a given point (in the example, it was January 1979) and tabulate this, day-by-day, for each month. It is simple, of course, to add months to the file whenever you receive new information. To aid in picking off particular temperatures for particular days, label the rows and columns identically to the way they appear on VisiCalc. Thus, for example, the data for January 4, 1979, would appear on the VisiCalc screen at row B24, and would be so labeled in the printout. On the same sheet, below this information, tabulate the actual heating years (July 1 to June 30) and cooling years (January 1 to December 31),

# CREATIONS THE COMPLETE

### mailing label & filing system

4 DISKS, 3 MANUALS

- Write, read, edit, print, record and delete
- $\bullet$ Binary sorting for 2 second access
- Sorts all files alpahbetically or by zip-code and writes  $\bullet$ alphabetical and zip directories
- Copy-by-record or by disk --- both backup programs included
- Prints out regular mailing labels with optional added lines
- Practice mailing label program
- Includes our unique copyrighted SUPERFONT program,  $\bullet$ with 8 styles and 9 sizes of characters/ numbers in 6 colors
- Reversible directory reading with quick-find option
- Prints out labels in file-sequence, alphabetical or zip-code order
- Range sorts, field sorts, or character-code sorts individually or concurrently - very dynamic
- User formatted fields

 $\overline{\phantom{a}}$ 

- Prints out sorted 80-column (or more) formatted address lists, phone lists, or user formatted lists, in file, zip code or alphabetical order
- Update, read, or insert into, either the zip code or al phabetical directory
- Multiple (or 2 level) COUNT/SORTs

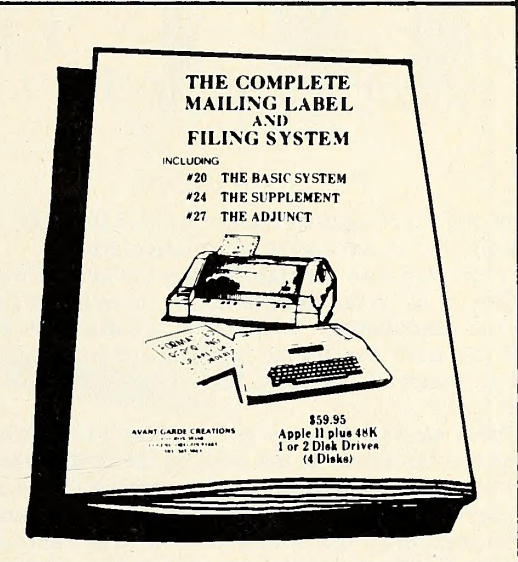

WRITTEN FOR THE LAY PERSON

### Z.E.S. (Zenith Educational System)

A great advance in computer-aided instruction or information terminals. Perfect for schools, business, vocational training or counseling, etc. No knowledge of computer programming is required.

#### ZES ZES FOR EDUCATION FOR BUSINESS

Avant-Garde Creations is introducing a computer aided instruction package named ZES (Zenith Education Systems), ZES is designed as a tool to supplement the teaching function, providing the instructor with a selection of easy-to-use programs designed to aid in creation, modification, monitoring and grading of lesson material. ZES provides both lesson creation and student record creation facilities, providing the instructor with valuable data enabling more effective course planning.

#### The ZES System Features:

- Full lesson creation/amendment facilities
- High resolution graphics and animation in color
- Individual student reporting and monitoring
- Class reporting
- NO knowledge of computer programming required
- All screens feature error checking, field delimiters and prompting
- All programs are completely menu driven

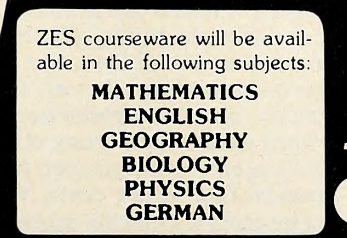

- Lets you quickly and easily create computer aided training/instruction modules
- Great for on-the-job training in all situations where personnel can't be spared for instructional purposes or to supplement the efforts of vocational instructors
- A picture is worth <sup>a</sup> thousand words. With ZES you can create diagrams that can be studied at any time as part of instruction
- May be used to create material for general informational terminals, such as can be used in vocational counseling, etc.

#### ( 'Apple II with 48K, Applesoft ROM)

The retail price of the ZES system is \$250. Includes 130 page manual in deluxe ring binder. <sup>3</sup> disks & input worksheets. (Demonstration package, \$10 to individuals or institutions, free to dealers and dis tributors. Contains <sup>1</sup> booklet and 2 disks.) To order,

send to: **OEPT E-3**<br>AVANT-GARDE CREATIONS P.O Box 30160, Eugene, OR 97403 (503) 345-3043 (12-6pm/7 days)

'Apple II is a trademark of Apple Compuler. Inc

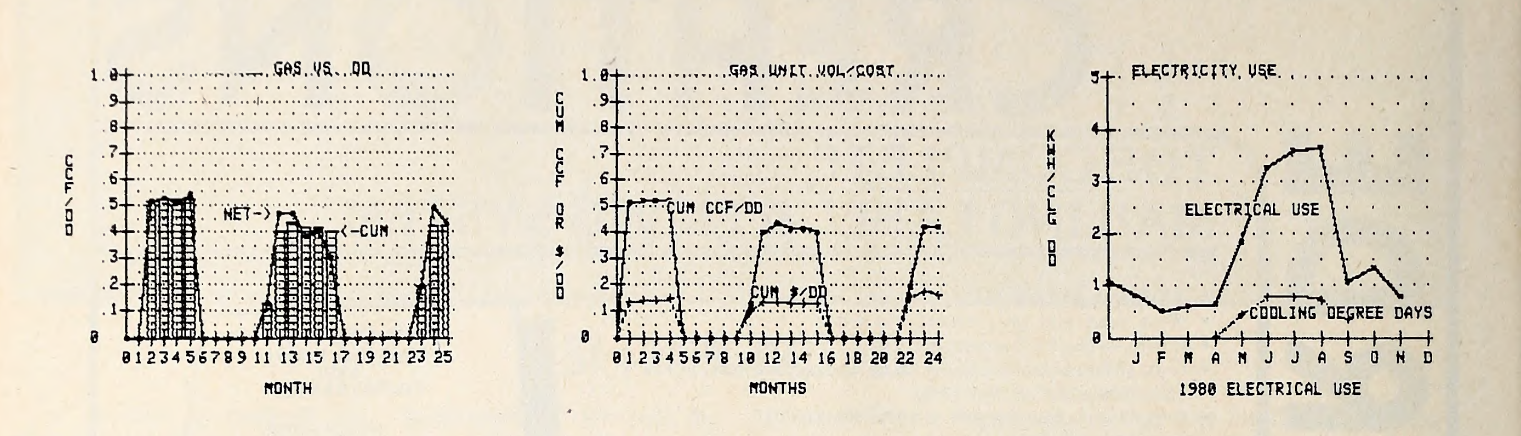

thus showing them against the normal for the area. Doing this will enable you to normalize your correlations.

The next step is to tabulate the pertinent information from your utility bills. In the sample home, there is gas heating and electric air conditioning. You simply tabulate this information through the date the meter is read, entering the date, the amount in hundreds of cubic feet or kilowatt hours, and the cost.

The next step is the only tedious step in the whole operation. Because the meter is not read on the first of the month, to get a true correlation against degree days you must sum up the degree days between meter readings. To do so, adopt a custom with respect to the billing date. In this example, it's assumed that the day on which the meter is read is included in the degree days for the month billed. Then it is a simple mathematical operation to accumulate the degree days between bill ings. To do this, go back to the top table—which you've pre viously printed out—and note the appropriate column and row for the date of the last bill and the date of the current bill.

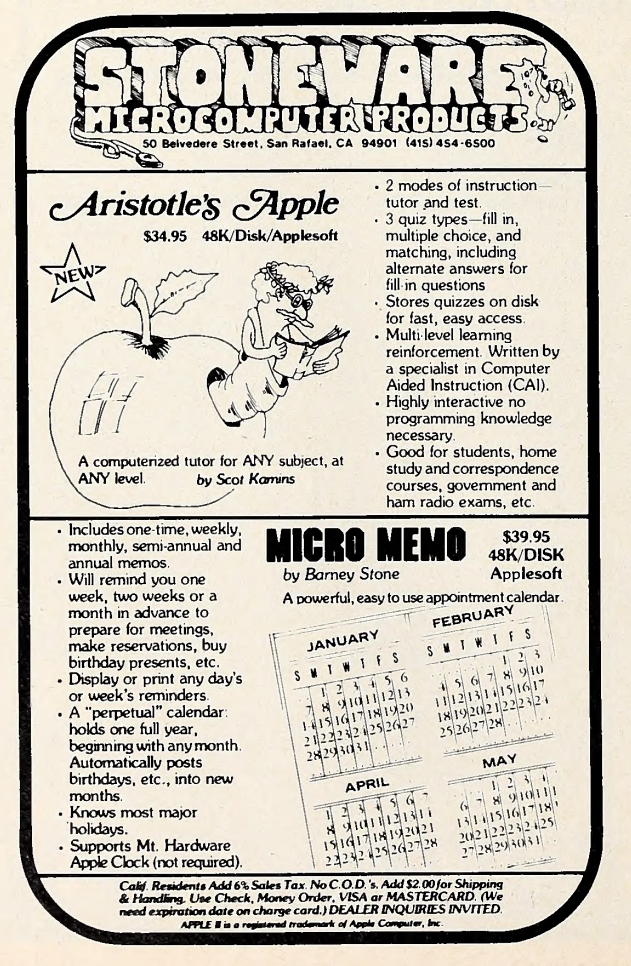

By having VisiCalc sum up the days after the previous month's billing date to the end of that month and adding that sum to the days through the date of the billing, you can arrive at the degree days actually covered by the billing period. This is a bit tedious but, once done, never has to be touched again. Proof it with somebody else to make sure you haven't made an error.

The next step is to develop the various correlations. To be gin with, you'll want to know the unit cost of energy, particularly if it is escalating rapidly in your area. This is a simple division and gives you a price in dollars—per hundred cubic feet of gas or per kilowatt hour of electricity. The figures for the sample home reflect a substantial increase over the period.

Next, you must make a judgment on the amount of energy used for other purposes. The sample home uses a gas water heater and a cooking stove with pilot lights in it. Thus, it is fair ly simple to get an average of the amount of gas used during the summer for those two services. You'll also know the ap proximate time of the year when you turn off the furnace and turn it on. In those months in which you know the fumance has not been operated, merely subtract out the total bill and use an average for those two services, notably hot water heating and stove pilots, for the balance of the year. By subtracting this out, you get a net amount used for heating. Do the same for electricity.

Once you have this information, it is a simple matter to develop a correlation of degree days divided into the gas or, in the case of electricity, the net power used. Do this by month and on a cumulative basis, both of which are extremely simple in VisiCalc. Doing it on both a monthly and a cumulative basis enables you to analyze any abnormalities. Also, by cumulating, you take care of the shoulder months where you may or may not use the furnace or air conditioning because of the low number of degree days.

Then plot any of the derived information (in the sample, we used the *Apple Plot* program), which makes this kind of data much more meaningful. Examine the sample house plots to see how this works.

Of what practical use is this information? First, it can make you much more aware of the costs of heating or cooling the house when it is not occupied. Based on the early correlations in the sample home, energy consumption has been reduced by 25 percent since 1973, by installing storm windows, closing off unneeded rooms, and turning off the furnace or air conditioning when no one is home. We are now in the process of zoning the sample house. All these measures result in a re duction in what the utility costs would have been.

A secondary reason for all this information is that it en ables study of solar applications, particularly through pro viding hard data for analyzing other heating and/or cooling sit uations. It is only a simple step from these correlations to project forward into future costs. With this information, assuming energy costs accelerate more rapidly than other costs, as it appears they will, you'll be in a position to judge if and when solar heating or cooling is economical for you. $\mathbf{I}$ 

### FOR THE SOPHISTICATED INVESTOR ... DECISION MAKING BY COMPUTER

#### Make Intelligent Decisions Based on the Facts:

- Project true after-tax cash flows for any ten-year period
- Project true after-tax return-on-investment
- Make "buy" decisions based on internal rate-of-return
- Make "sell" decisions based on year's return-on-equity
- Assess risk based on boom/bust comparisons

#### Get the Complete Package for True Realism:

- Current and future tax consequences
- Six different measures of profitability
- Report-generation complete with title page and pagination
- Full documentation with tutorial on investment analysis
- Complete with two disks (program disk and storage disk)

#### Available at your dealer for \$150.

Ask about our Tax Preparer and Creative Financing packages.

^^.^Ij Howard. Software Services ^^^^^r.toT the SERIOUS Personal Computer User

<sup>6713</sup> Vista del Mar <sup>|</sup> La Jolla, CA 92037 <sup>|</sup> (714)454-5079

#### Handle the Conditions of Today's Market:

with the

**REAL ESTATE** 

**ANALYZER** by HowardSoft™

- Creative financing (any loan package)
- Component depreciation (any package)
- Property inflation
- Rent control
- Property tax limitation
- Inflation in expenses
- Present values and future values
- Negative cash flow conditions

#### Enjoy Friendly Software for the Computer Novice:

- Self-instructing and prompting
- Built-in sample values and rates
- Error-tolerant and trouble-free
- Compatible with all line printers
- Operable without printer or second disk unit
- For all Apple Computers with 48K and AppleSoft Card

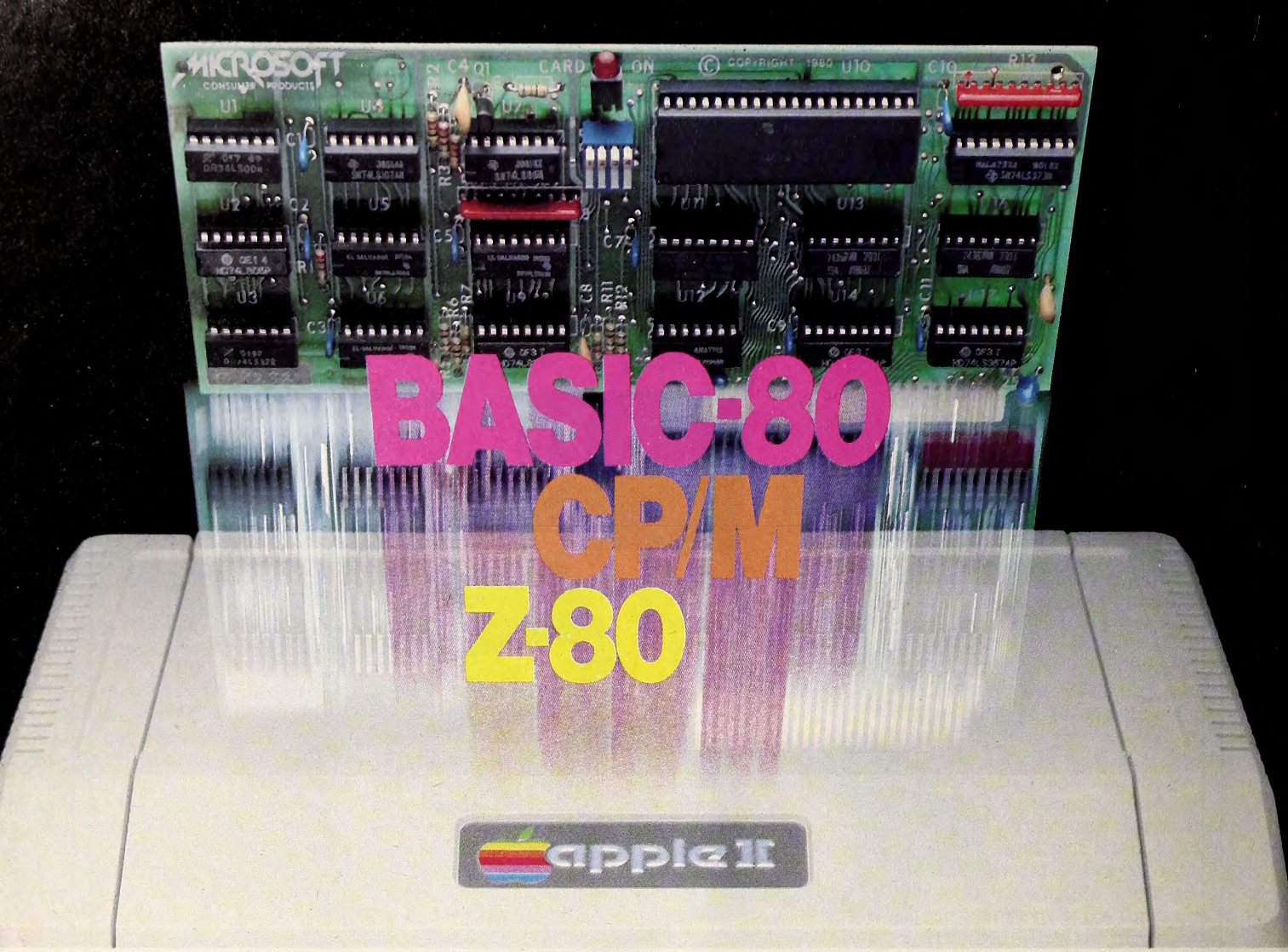

### TurnyourApple into theworld's most versatile personal computer.

The SoftCard™ Solution. SoftCard turns your Apple into two computers. A Z-80 and <sup>a</sup> 6502. By adding <sup>a</sup> Z-80 microprocessor and CP/M to your Apple, SoftCard turns your Apple into <sup>a</sup> CP/M based machine. That means you can access the single largest body of microcomputer software in exist ence. Two computers in one. And, the advantages of both.

Plug and go. The SoftCard system starts with a Z-80 based circuit card. Just plug it into any slot (except 0) of your Apple. No modifications required. SoftCard supports most of your Apple peripherals, and, in 6502-mode, your Apple is still your Apple.

CP/M for your Apple. You get CP/M on disk with the SoftCard package. It's a powerful and simple-to-use operating system. It supports more software than any other microcomputer operating system. And that's the key to the versatility of the SoftCard/Apple.

BASIC included. A powerful tool, BASIC-80 is included in the SoftCard package. Running under CP/M, ANSI Standard BASIC-80 is the most powerful microcomputer BASIC available. It includes extensive disk I/O statements, error trapping, integer variables, 16-digit precision, extensive EDIT commands and string functions, high and low-res Apple graphics, PRINT USING, CHAIN and COM-MON, plus many additional commands. And, it's a BASIC you can compile with Microsoft's BASIC Compiler

More languages. With SoftCard and CP/M, you can add Microsoft's ANSI Standard COBOL, and FORTRAN, or

Basic Compiler and Assembly Lan guage Development System. All, more powerful tools for your Apple.

Seeing is believing. See the SoftCard in operation at your Microsoft or Apple dealer. We think you'll agree that the SoftCard turns your Apple into the world's most versatile personal computer.

Complete information? It's at your dealer's now. Or, we'll send it to you and include a dealer list. Write us. Call us.

SoftCard is a trademark of Microsoft. Apple II and Apple II Plus are registered trademarks of Apple Computer. Z-80 is a registered trademark of Zilog, Inc. CP/M IS <sup>a</sup> registered trademark of Digital Research, Inc.

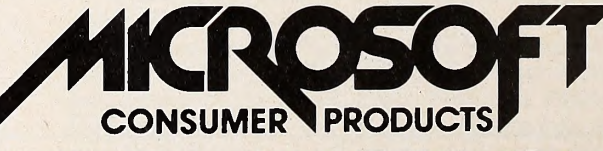

Microsoft Consumer Products, 400 108th Ave. N.E., Bellevue, WA 98004. (206) 454-1315,
At 3.3,

VisiCalc

Spawns

a Family

Spring is beloved by those of poetic spirit as a time of rebirth, a time when flowers return to the northern climes, trees sprout greenery, birds return from the south, and the weather has a beguiling mildness.

The season this year may also be come heralded as a benchmark In the history of Personal Software and personal computers. The long silence and nearly ominous drought of new product from the publishers of VisiCalc has been broken with a spate of new software that almost resembles the breaking of a logjam during spring thaw on the Klamath River.

First came Rainbow Writer, followed by Zork, which zoomed to fourth on the Top Thirty list in its first month of general distribution, and an upgraded version of Desktop Plan.

But primarily the season will be noted for the introduction of an upgraded Visi- Calc compatible with the 3.3 disk operating system and for the various kith and kin that have tagged along behind.

Father Calc and His Clan. VisiCalc is no longer a lone warrior doing battle

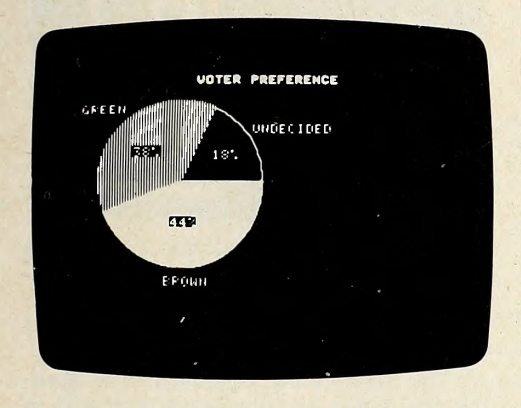

against the forces of tedious and timeconsuming hand calculations. Now he's the patriarch of a sizable family dedicated to that warfare. Calc'a kin are Trend, Plot, Dex, and Term; together they form what appears to be the most comprehensive and powerful family of software this side of the IBM 370.

All the packages understand the data interchange format (DIF) method of storing data used by Father VisiCalc. While each of the programs could probably stand on its merits alone, access to the power of VisiCalc gives each value beyond its intrinsic worth.

The summary explanations of the products that follow were generally culled from information provided by Personal Software and verified by brief tests of the software. Detailed looks at the abilities of each package will be found in the July issue.

Improving on the Best. There's a whole body of VisiCalc users out there who will be stunned to find that the pro gram could be improved upon. By far the bestselling program for personal computers, VisiCalc has caused an entire

subindustry to grow around it, from to present whatever data you want to user groups and newsletters to companies providing utilities to ease use of the program.

The most salient change to VisiCalc is its adaptability to the 3.3 operating environment, the one enhancement that new Apple owners have been crying for over the past six months.

But more telling in the long run are the additions of Boolean functions which technically raise VisiCalc out of the cate gory of the powerful electronic calculator and into some higher order of machine.

The truly awesome strength of the program has always been more in its latent abilities—there to be found and exploited by the innovative user—than in its more obvious abilities. The added Boolean functions give Father Calc even more latent power. For every user who adopts VisiCalc 3.3 for a mundane pur pose there will be another who discovers a totally unthought of use for the pro gram and Its newly found abilities.

Also new to VisiCalc is recognition of relational mathematical symbols such as greater than, not equal to, etc., and added commands, such as edit, which al lows the user to change a formula with out rekeylng the whole function.

How To Plot a Trend. VisiPlot and VisiTrend are both products of Mitchell Kapor, Micro Finance Systems. Plot is sold as a separate package, while Trend comes equipped with Plot in every in stance.

The purpose of VisiPlot, of course, is

study in graphics form. A veritable plethora of output options exist: line charts, bar charts, area charts, pie charts, hi-lo charts, scatter charts, and combinations thereof.

Ease of use and versatility of titling features show Kapor's concern for the end user.

Plot can hold as many as sixteen data series as long as their combined number of data points does not exceed six hun-

# New Program Tracks Your Investments!

... gives your Apple II\* all the capabilities of a Wall Street Brokerage'

- Records Purchases and Sales
- **Maintains Short Sales, Puts and Calls**
- Records Gains and Losses · Both Short & Long Term

**Prepares Schedule D...and More!** Accompanying manual provides complete instructions with examples. (Requires 1 disk drive.)

### INVESTOR<sup>™</sup> Diskette and ManualOnly<sup>\$7500</sup> Send check or money order to: Sophisticated Microsystems, Inc. 550 Frontage Road, Northfield, IL 60093 (312) 441-5802

('Apple II is a registered trademark of Apple Computer, Inc )

dred forty-five. Any Individual chart can plot up to one hundred fifty points.

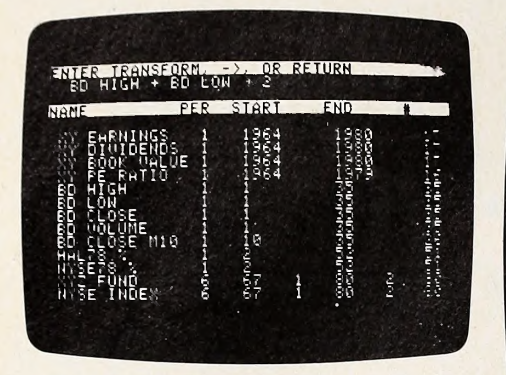

No Trend for the Unwashed. Visi- Trend fleshes out Father Calc's family with statistical analysis abilities. Trend will do all manner of analysis that desktop computer owners have been wanting to do. Generally speaking, Apple owners will fall into three categories relative, to Trend : those who don't know mean from mode from average should forget it—^thls is a sophisticated package that will leave the statistically unwashed in the lurch; those who will buy it because they think they should have it, even though the clos est they come to statistical analysis is figuring batting averages; and finally, those who need trendline forecasting, Durbin-Watson statistics, linear multiple regressions, etc. This last group is

likely to be jostling for position to ex haust their local retailer's stock.

Appending Plot to Trend gives added value to Trend's output by providing graphic detail for Trend's analysis.

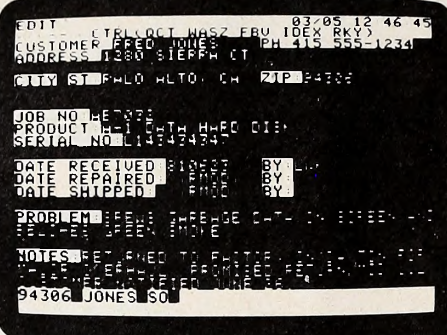

Father Calc's Weak Sister? At first glance, Dex looks like the weak sister amongst Father Calc's kin. Even its manual modestly proclaims it to be an electronic index card, a term almost an achronistic to Apple owners.

But the program, written by Peter Jennings, one of the founders of Personal Software, seems to have a depth that belies surface appearance. Fundamental to that depth is Dex's cross-refer encing ability.

Suppose you were to make out a Visi-Dex card titled pianists, and then you cross-referenced the subject with the names Horowitz, Ferrante & Telcher,

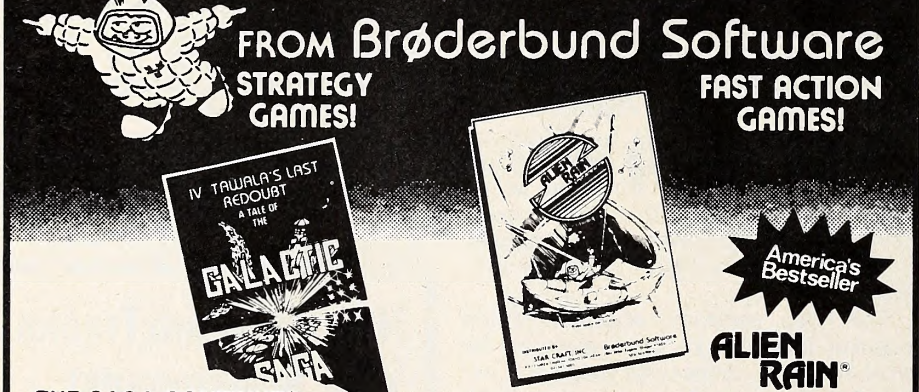

### THE SAGA CONTINUES. IV TAWALA'S LAST REDOUBT

The cruel Emperor Tawala has been forced from his throne on the world of Galactica and has fled for his life to the planet of Farside, where he and a small bank of adherents prepare to make their<br>last stand. Extreme solar conditions have last stand. Extreme solar conditions have isolated Farside from the rest of the galaxy, and so it remains to Benthi, leader of the local insurrectionists, to press the final assault on Tawala and his minions.

TAWALA'S LAST REDOUBT puts you in the position of rebel leader. You must intercept and decipher Tawala's secret messages to his supporters, form alliances with local chiefs, detect Tawala's spies in your midst, separate hard intelligence from enemy disinformation, avoid Ta- wala's military forays against you and, finally, lead the assault against the Prince's stronghold.

Minimum Configuration: TRS-80 Cassette, 16K, Level II, \$19.95<br>TRS-80 Disk, 32K, \$24.95<br>APPLE Disk, 48K with APPLESOFT, \$29.95

Apple and Applesoft are trademarks of Apple Computer Co. TRS-80 is a trademark of Radio Shack

In brilliantly colored array, the Aliens swoop down from all sides in dazzlingly swift attacks to do battle upon the lone defender. America's #1 Bestseller! (Formerly sold under a different name). Apple II Integer or Plus, 48K Disk, \$24.95.

# **ALIEN TYPHOON**

Twice as many, twice as fast, twice as tricky! For fanatics only. Apple II Integer or Plus, 48K Disk, \$24.95.

How to order: Ask your dealer or send check or money order for the exact retail price to:

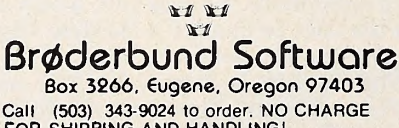

FOR SHIPPING AND HANDLING! Visa and Mastercard accepted.

We've got morel Send for our free catalogi

Elton John, and Jerry Lee Lewis. Later, when you ask the program for all the data on Horowitz, the pianist card will be pulled, showing all the names you cross referenced on it and proving that you're a person of uncommonly universal musical tastes.

Clearly this is an index card cut from a different stock of electronic cardboard.

The program can be used in entirely unformatted style or templates can be made for data that is more or less orga nized the same each time. It also knows the correct calendar displays for every month of the twentieth century. The cal endar function Is handy for keeping track of appointments, commitments, etc.

Dex is the one member of Father Calc's family that stands alone, which figures, because you can neither plot nor statistically analyze your appointments calendar, nor are Boolean functions particularly germane to a list of pianists.

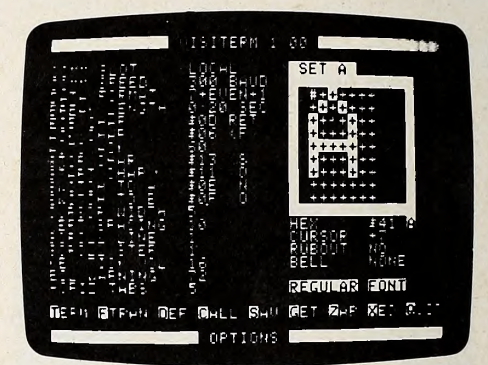

Term Will Do the Talking. Term is the translator and the commimicator for Father Calc's clan. Term, written by Tom Keith, can talk to the big guys from IBM or to another Apple with equal ease.

The essence of the program is making the Apple an intelligent terminal so you can address the various computer li braries of information, access mainframe data processing capabilities, or just talk via Apple to your Aunt VI In Victorville. Baud rates up to 1200 are ac commodated.

The software features hi-res character text fonts in proportional spacing and a font editor that permits you to de sign your own display fonts. A provision for macros also eases use.

Father Calc and Cousin Plot hit your local retailer's door about the first of May. Trend, Dex, and Term await final documentation at this writing, but are either at your retailer as you read this or soon will be.

VisiCalc will run on any Apple II with DOS 3.3, 48K, and one disk drive. \$199.98.

VisiPlot will run on any Apple II with DOS 3.3, Applesoft, 48K, and two disk drives. \$179.96. The VisiTrend/VisiPlot package has the same requirements. \$259.95.

 $VisiDex$  will run on any Apple  $\Pi$  with DOS 3.3, 48K, and one disk drive. \$199.95. VisiTerm has the same requirements as VlslDex, \$149.95. $\mathbf{H}$ 

Do you like thinking gomes? Do you like fast-action spectator sports? Wont to hawe fun learning more about computers and programming? Think you con program better than your friends?

ROBOTKK

If you answered YES to any of these questions, RobotWar is for you. A game of the future you can play today . .

Create a robot by writing a special Battle Language program. This program gives your robot its unique fighting personality,

Debug your robot on the Test Bench, a cybernetic window into your Robot's mind. Is it really checking its damage level to consider evasive action? Does it increment its radar and lasar cannon aim while searching for enemies? If all checks out, it's on to . .

The Battlefield . . . Challenge up to four competitors from the Robot Ready Room on your disk. Your robot will meet them in the arena where you have a bird's eye view of the mechanical carnage. Robots scurry about, radars flash, lasar shots fly and explode . . . and only one sur vives. You're the witness to a futuristic Gladiator spectacle.

Available on disk for the Apple computer with 48K and Applesoft ROM, at computer stores everywhere.

# from the leader in quality software

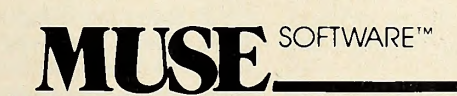

<mark>Apple II is a tradermark cf Apple</mark><br>Computer Corp<br><sup>c</sup> Muse Software, Inc.

330 N. CHARLES STREET BALTIMORE, MD <sup>21201</sup> ,(301)659-7212

 $000000$ 

TM.

 $\overline{0000}$ 

000000

# $\circ$  SOFTALK JUNE 1981

Poem Horses race like wind Running so sleek and pretty Much like birds in flight. —Leslie Evans

## Little Speckled Mule Deer Fawn

<sup>I</sup> want to get to the other side of that shiny thing that my mother called a creek when she was alive. <sup>I</sup> would like some of that luscious looking grass over there.<br>Leslie Evans

Imagine not being able to talk. Forget about sign lan guage—you've only got the use of one finger. How would you express your feelings of joy, anger, or even hunger and pain?

Now imagine what it would be like to suddenly have the gift to communicate returned after two years. If you have a good imagination, you might begin to feel what life has been like for eighteen-year-old Leslie Evans.

Two years ago, Leslie, an athletic, dating, typical high school student and an avid equestrian since she was eight, fell from her horse. The accident caused brain stem damage that left her unable to walk, talk, or use sign language. But, despite the physical devastation Leslie's injuries brought about, her cognitive abilities were untouched.

Leslie had an active mind trapped in a very crippled body, and her only way of communicating was through a lap board with the alphabet stenciled on it. With only limited use in her right hand, it took all her strength to point to one letter at a time. A simple request, such as the television show she wanted to watch that night, took Leslie at least thirty minutes to spell out—provided her mother or another person was there to in- terpret. Anything more complicated was impossible since the slow process would tire Leslie and her mother long before it was completed.

But fourteen months ago an innovative teacher at the Lin coln School for the educationally and physically handicapped in Boise, Idaho, introduced Leslie to a microcomputer. And suddenly, for the first time since her accident, Leslie could start taking control of her own life.

Jim Schnur, who is a consulting special education teacher in the Boise district, knew Leslie and the computer were made for each other from the start. "We could hardly pry her away from it," he said.

Leslie's life changed dramatically after the horseback rid ing accident, but it may have changed even more dramatically when she found she could express her innermost feelings to people once again by typing them on the computer.

According to her mother. Sue Evans, the computer has made a world of difference.

"It gives her a really good feeling about herself," says Mrs. Evans about her daughter. "Independence is an important thing."

Mrs. Evans admits that she would sometimes interrupt Leslie while she was using the lap board to spell out a sentence. "Instead of allowing Leslie to finish it, I'd look at the halfway completed sentence and give my version of what I thought she was trying to say."

The computer allows Leslie to initiate conversation and map out a display. It's much easier to operate than a regular typewriter. Another person does not have to be present while she is writing her dialogue.

One of the first messages Leslie typed was to Mrs. Evans and it was blunt: "Mother, you're a motor mouth."

"And I know it's true," Mrs. Evans recalls with a laugh. "The way <sup>I</sup> spoke for her was probably not the way she would

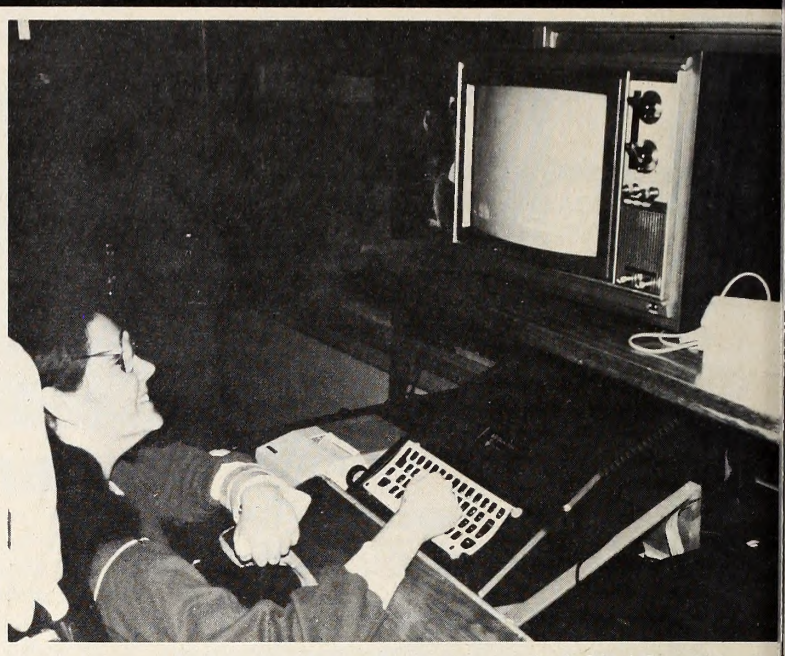

Lincoln School, Boise, Idaho, Pho

# An Apple for Leslie BY MELISSA MILICH

have wanted something said. The computer has given her the possibility of saying things her own way."

Her Apple II has also allowed Leslie to be a more normal daughter to Mrs. Evans and her husband Dean.

"She told her dad off the other day in no uncertain terms," says Mrs. Evans. "I think it's great that she no longer has to keep her emotions bottled up inside of her. This allows a release."

Before the microcomputer, Mrs. Evans found it difficult to evaluate her daughter for mental retardation since she could not communicate verbally. But Leslie's teachers maintain that her mind is normal, and the computer helps demonstrate this.

Schnur reports that Leslie is doing very high level academic work. Her spelling and punctuation are perfect. The only problem with her writing is that it's too perfect. Since most people converse with each other in phrases instead of formal sen tences, the staff at Lincoln is trying to get Leslie also to use more casual language.

Instead of answering "Yeah, I'm okay" to a question about her health, Leslie will usually write, "Yes. I am doing fine today."

"Sometimes her language on the computer sounds like a business executive," Schnur says.

Besides her adaptability to the computer, Schnur believes Leslie's above-average intelligence is evident in her ability to listen intently and in her understanding of even the subtlest forms of humor between adults. "She doesn't miss anything, especially when it comes to humor," he says.

No one doubts that Leslie has come a long way. She was in jured when she was sixteen, the day she returned from a weeklong 4-H riding clinic in Alpine, Wyoming. Leslie was riding a new, faster horse when it stumbled in a pasture and sent her flying through the air.

She landed on her head and was in a coma for a month in

Saint Alphonsus Hospital. She spent another month and a half there, two months followed in a nursing home, and later three more months in Elks Rehabilitation Hospital.

Leslie enrolled at Lincoln school in September 1979, where she was placed in a class with much younger students because of the extremity of her disabilities. She was one of the most physically handicapped students Schnur had ever seen, and after a few months, he decided to take a chance.

Schnur thought a microcomputer such as the one he read about in an education digest might help. "She had been here long enough," he remembers. "None of the traditional ap proaches to teaching worked with her. A computer was our only chance."

The computer provided Leslie with the means to be in a regular classroom with students her own age. "She was an honor student prior to her accident. The lower level classes just weren't stimulating enough for her."

Lincoln School principal Bob Mclntyre agreed to the project, federal funds were taken from Title 6B, which provides support for the handicapped, and a \$2,500 microcomputer was purchased—<sup>a</sup> Bell & Howell Apple.

"We were in the process of experimenting with Leslie," Mclntyre admits. "We wanted to see if a computer was plausible for others with her type of handicaps."

Schnur says he never looks for miracles with the severely handicapped. "We don't look for progress in leaps and bounds, but if you could have seen what she was like when she came in and how far she has progressed since, it's definitely remarkable."

A total team effort of individuals at Lincoln School and of others in the Boise community helped make Leslie's story so successful.

Her days at school begin when teaching aide Sharon Swamer helps her off the bus. At the beginning of her lessons, Leslie is put up to the computer and asked if she has something to say.

After not being able to speak for two years, Leslie had lost the art of "just talking," said Swamer. But, fortunately, Leslie is an avid letter writer, and this is slowly helping her regain conversational skills.

Almost as if she is making up for lost time, Leslie tries to write letters to everybody who writes to her. She writes thankyou notes to people who have donated money for her home computer and electric wheelchair, and she recently wrote to a former teacher she had during the period she couldn't communicate and told him about her new computer.

Math skills also have to be releamed, although Leslie claims she never knew her multiplication tables very well even before the accident. English, though, is her strong point. Leslie took creative writing courses in high school before her acci dent and is starting to show interest in this again. "Little Speckled Mule Deer Fawn" was written from the viewpoint of the animal, according to Leslie.

She also continues in her love for books. Mrs. Evans has ac cess to a special tape library for the handicapped. Although Leslie prefers to read light, humorous books, the library is in short supply of these. She has been able to reread some of her old favorites, including To Kill a Mockingbird, Black Beauty, and Alice in Wonderland.

Phys. Ed. will always be one of Leslie's favorite subjects. She can use the swimming pool safely while wearing a life jacket, and there is also a special bowling alley. To bowl, Leslie approaches a ramp that is parallel to her arm, nudges the ball, and sends it down the alley. Swamer says that recently she and Leslie had the highest team combination bowling scores: 127 and 138.

"I spend all day with Leslie, and <sup>I</sup>find her amazing," says Swamer. "I just marvel at how well she has adapted. <sup>I</sup> don't think I could have done it."

Although Swamer reports that her student had temper tan trums when she first started at Lincoln, she says Leslie now smiles all the time. "She has a sunny disposition. She loves to laugh. You don't have to talk to her—you can Just look at her and know she's a nice person."

Pam Dunbar is Leslie's occupational therapist at Lincoln. She helped position the computers and found a suitable table and chair so Leslie could run them with the least amount of ef fort. Leslie has limited movement in her head and trunk, and very little automatic control. She has to remember constantly to do basic things like holding her head up and swallowing. Both teachers agreed the computer has helped with her ther apy because she is forced to keep her head up to use it.

"She's very brave," notes Swamer. "Sometimes it's really painful for her to raise her head, so we explain why it's so important. She answers back on the computer that she understands why she has to do it, and then, she'll do it. She has ex treme patience with us."

Because Leslie has limited motion in her right hand, a special metal plate was put over the computer keyboard to Isolate each letter. Sometimes Leslie accidentally drags her arm over the keys, but the plate enables her to hit only the correct letter.

Dunbar also managed to wean Leshe away from a pencil she once used to facilitate her typing. Both Dunbar and Leslie's physical therapist decided Leslie didn't need to use the pencil to hit the keys, and after more involved training, Leslie learned to use her finger to type.

After Leslie became proficient with a computer at school, it was apparent that a similar device was needed at home. But fi nances were tight for the Evans family; ironically, Leslie's father had brain-stem cancer five years ago that left him also disabled. And that's where Jane Foreman entered the story.

Foreman, marketing director at Northwest Computer Co., had met Lincoln teacher Schnur through the store. "He started telling me about Leslie, and I decided I wanted to do something for her," she recalls.

Foreman got together with the Boise Idaho Statesman, and a front-page story ran in the newspaper on Thanksgiving morning. The fundraising began, and Foreman brought KIVI Channel 6 of Boise to film Leslie working on a computer. For the television story, Leslie wrote, "This is my computer. This is how <sup>I</sup> communicate, and <sup>I</sup> want one at home."

Contributions started pouring in, and, says Foreman, the press coverage helped to keep the fundraising alive. "A couple of the reporters really became attached to Leslie."

Donations from private individuals and civic groups ranging from a few dollars to a few hundred dollars continued to arrive along with "some really neat, touching letters," Fore- man says.

By Christmas there was enough to buy an Apple II computer for Leslie to use at home, and a local Basque Club had also pitched in with a \$2000 gift certificate for an electric wheelchair for her. At the time, she was being pushed in a manual wheelchair, and the new chair gave her considerably more freedom.

Mrs. Evans says her daughter was very frustrated before the computer and still experiences some frustration over the length of time it takes her to type out her messages.

"Leslie's gaining a little in speed, but she's still so slow and she tires fast. <sup>I</sup> think she puts in so much effort.

"She does feel much better about herself, though," said Mrs. Evans. "And if the computer didn't help her with anything else, at least it's doing that. We're fortunate to have it."

Mrs. Evans believes the computer has a lot of potential for her daughter, perhaps even as a means of employment someday. She knows this isn't feasible right now because Leslie works so slowly, "but down the road someday, who knows? They're making so many advances with computers."

At home, Leslie uses the computer for basic communication. She tells her mother what she did that day at school, and then does her schoolwork, writes more letters, and plays video games. She had a duck hunt game, but became bored with that. Leslie would rather play card games, and her mother wams that she is fiendish at blackjack—most of the time.

"She was playing with some friends the other night and

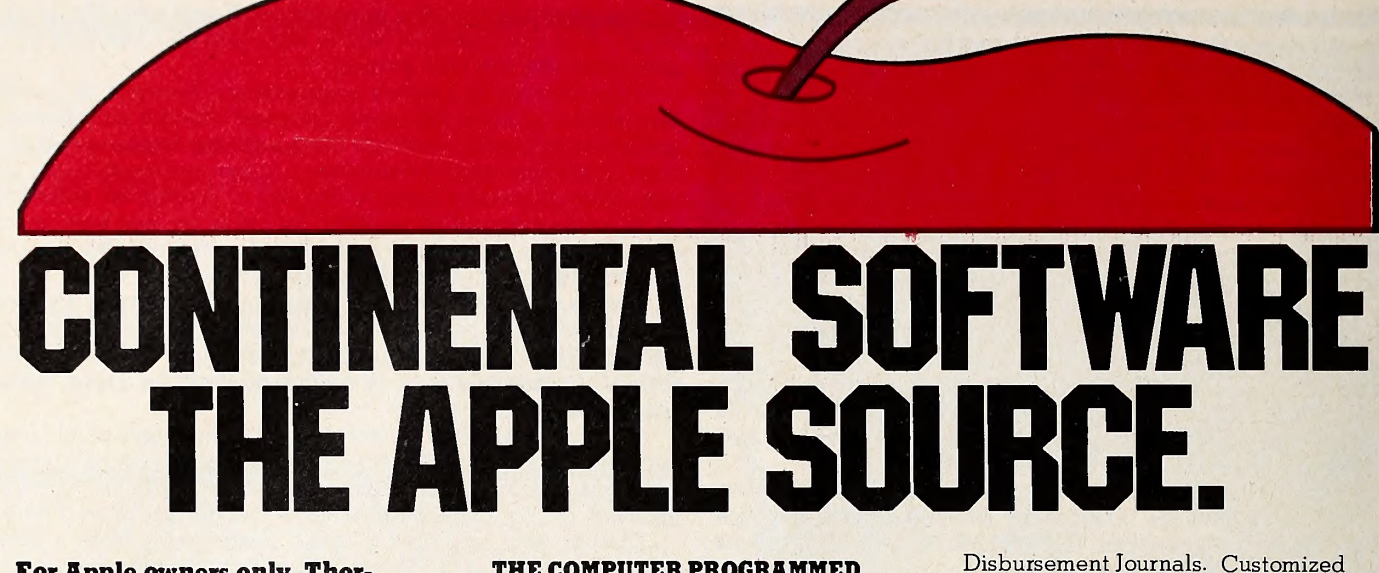

For Apple owners only. Thoroughly tested, well documented programs for business and pleasure. All written by professionals. Each checked out carefully by experts in its field.

### HYPERSPACE WARS 2 GAMES FOR THE PRICE OF <sup>1</sup> \$29.95 **48K Trek.** Stardate 3421.

The Terraunion is being attacked. You command United Starship Excalibur. Your mission: destroy the deadly Klepton invasion force. Four levels, Novice to Master.

3-D Space Battle. Use your on-board scanners to search for alien ships in hi res three-dimensional space. Destroy as many aliens as you can before you run out of fuel or your ship is destroyed. Hi-res graphics. Req. 48K, Applesoft in Rom+1 disk drive. Dos. 3.2 or 3.3.

# L.A. LAND MONOPOLY \$29.95

Bankrupt your opponents while becoming the richest player in the game. Buy, sell, rent and trade to accumulate the most cash and property. Two to six may play. Computer is banker. Create your own special version using streets in your own town.

Hi-res graphics. Req. 48K, Applesoft in Rom  $+1$  disc drive. Dos. 3.2 or 3.3.

### HOME MONEY MINDER \$34.95 Complete home financial system combines an excellent Home Checkbook Program with Budgeting. Transactions by month by budget category. Bank reconciliation. Budget for year. Total expenses compared monthly and yearto-date. Plus much more.

Req. 48K, Applesoft in Rom, <sup>1</sup> disk drive+printer. Avail, in Dos. 3.3.

### THE MAILROOM \$34.95

Stores up to 750 names per disk. Prints master lists and labels 1, 2 or 3 across. Sorts in 5 seconds. Sort on any of 12 items, search any sorted item in 10-20 seconds maximum. Easy editing, cus tomized inputs.

Req. 48K, Applesoft in Rom, <sup>1</sup> disk drive+printer (132 column capability^ needed to print Master List.) in Dos. 3.3.

### THE COMPUTER PROGRAMMED ACCOUNTANT FOUR MODULES

Buy all four now—or add as you expand \$175 each (\$250 after 6/1/81)

The first programs for your Apple that your accountant will like as much as you do. Nobody makes it better—or easier to use—than Continental Soft ware. Simple step-by-step instructions. Excellent error checking. Modules can be used individually, or integrated into a complete Accounting System. Manuals only: just \$15 each.

## CPAl GENERAL LEDGER.

True double entry bookkeeping with complete, accurate audit trails showing the source of each entry in the general ledger. Concise, meaningful reports generated include Balance Sheet, Profit & Loss Summary, Trial Balance and Complete Journal Activity Report. Reports show monthly, year-to date and last year monthly +YTD for comparison. Custom charting feature includes hi-res plotting of one or more accounts.

# CPA2 ACCOUNTS RECEIVARLE

Prints invoices on available custom forms or on plain paper. Back orders and extensions computed. Issues state ments for all customers, one or more customers, or only those with current, 30-, 60-, 90- or 150-day balances. Maintain up to 300 customers. Customized journals. Allows simulation of manual special journal entries. Posts to General Ledger. Prints aging report to 150 days. Also prints customer lists<br>and labels.  $\begin{bmatrix} 1 \end{bmatrix}$ 

# CPA3 ACCOUNTS PAYABLE

12101 Jefferson Blyd. Culver City, CA 90230

Prints checks to vendors and non vendors on available pre-printed checks or plain paper. Each check stub shows invoice(s) paid, discounts taken, net paid. Prints Purchases and Cash

### journals. Allows simulation of manual special journal entries. Prints Aging Report to 150 days, vendor list and labels and even a Cash Requirements Report. Posts to General Ledger.

# CPA4 PAYROLL

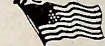

Maintains personnel records for as many as 100 employees. Quarter-todate and year-to-date earnings and deduction records. Employees are departmentalized and designated hourly or salaried. Prints complete Payroll Checks, 941 information, W-2s, State of California DE-3 information. Prints Payroll Journal and posts to General Ledger.

These are just some of the fea tures of each CPA module. All require 48K, Applesoft in Rom, Dos. 3.3, 2 disk drives + printer.

At your local dealer or fill out and mail today. Phone for immediate delivery.

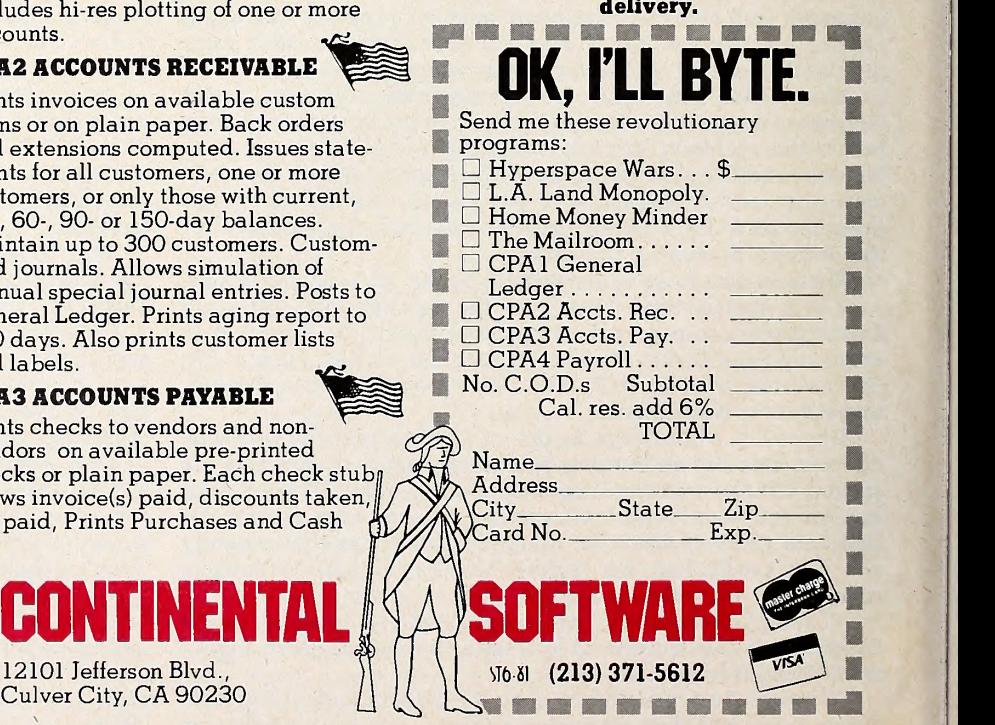

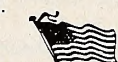

thought she was ready to go to Las Vegas. But when <sup>I</sup> looked in on the game twenty minutes later she was losing quite heavily. Good thing she didn't go."

Leslie has recently learned to eat by herself, and although Mrs. Evans reports this is a messy process, for Leslie it's one more step toward independence.

"We go out for pizza and she doesn't mind if people stare. She doesn't seem to relate to being handicapped," says Mrs. Evans.

Besides eating, other everyday functions, such as dressing, present big obstacles for Leslie. It takes her 45 minutes to an hour to take off a coat or jacket. Now she is also capable of un zipping her boots.

These basic functions and homework take up most of her evening, so Leslie and her mother are looking forward to summer when they'll both have more spare time for other activities. The Evans family recently acquired a van to take Leslie on outings.

"Not long ago <sup>I</sup>asked Leslie what she would do if she could do anything," Mrs. Evans says. "She told me she wanted to go for a ride."

Mrs. Evans thought Leslie was talking about the van, but her daughter replied, "No. On my horse," and then she started to cry.

"That's one of the few times I've seen the accident affect her," says Mrs. Evans.

But Leslie continues to make progress. One of hardest things for Mrs. Evans to learn was that her daughter was not going to allow her to become an overprotective parent. When she left for cerebral palsy adult camp last summer, Leslie went out the front door and didn't even look back at her tearful mother.

Schoolmates of Leslie also take her to the movies, and Mrs. Evans has learned not to worry about her daughter.

Because of the success with Leslie and the computer, Lincoln principal Mclntyre would like to have more computers for use by other students. The school is planning to purchase two more microcomputers by next fall.

"Our aim is for computer literacy. We want to expose the students to a society that will even be more computer-based in the future," he says.

Mclntyre explains that computers help the students with their drill and repetition work. Although, he emphasizes, computers could never replace <sup>a</sup> teacher—they do enhance instruction. For example, if a student is reading at a fourth grade level and that proves to be too complex, a specially pro-<br>grammed computer can automatically drop the same material to a third-grade reading level.

The students at Lincoln range in age from six to twenty-one years, and they are provided with a full day of special education. Vocational programs are also offered, including training in automobile maintenance, industrial laundry, and fast food service. Lincoln has its own restaurant where the students learn to wait on tables, cashier, and cook. A computer will eventually be used in the food service program for inventory and cash register sales.

Like Leslie, the other kids at Lincoln are "totally turned on by the computers," says Schnur. "It's a far easier means of written communication, especially for the verbally handicapped."

"If you had all of this inside of you like Leslie, the creative writing, the letters, the emotions—and no way to get it out, can you imagine where you'd be?"

Maybe Leslie said it best when she typed for Softalk :

"The computer makes it easier for me to express my feelings and thoughts, to keep in touch with friends and family. <sup>I</sup> use it for homework, games, etc. It cuts out a lot of frustration on both Mom's and my part, and it is fun. Leslie Evans. May 4, 1981." TH

# HAVE YOU EVER WORKED ON A PROGRAM LATE INTO THE NIGHT?

Now with the Program Line Editor (PLE), pro gram development and modification take only <sup>a</sup> fraction of the time previously required. PLE is the most sophisticated program development tool ever made for the Apple 11\* computer, letting you devote your energies to design, analysis, and testing instead of the drudgery of repetitive keying of program lines requiring slight changes.

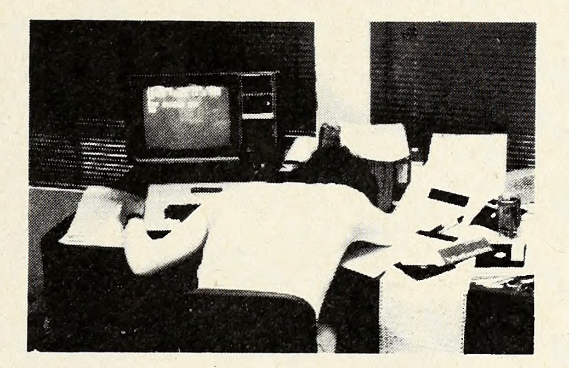

### FEATURES INCLUDE:

SOPHISTICATED PROGRAM EDITING FEATURES - More than eleven editing commands, such as INSERT, DELETE, PACK, and FIND allow you to change a program line with a minimum of keystrokes.

VERSATILE ESCAPE FUNCTIONS - User definable command sequences can be assigned to any key, then invoked whenever desired by pressing ESC and that key. Twenty-seven predefined functions come with PLE (ROM version functions cannot be modified).

LISTING CONTROL - This feature allows you to control program listings, CATALOGs, etc., with the touch of a key -<br>stopping and starting them at will, or terminating them entirely.

LOWER CASE - Lower case characters can now be entered directly from the keyboard without any cumbersome software patches.

PROGRAMMABLE CURSOR CONTROL - Fancy screen displays are made possible with the Programmable cursor<br>feature. Four characters control cursor movement in all four directions from within PRINT statements.

**INVISIBLE AND INDESTRUCTIBLE** - When booted, PLE actually makes itself a part of the Disk Operating System, and thus is unaffected by INT, FP, and MAXFILES commands.

### NOW AVAILABLE ON DISK OR ROM!

ROM version will operate on Mountain Computer, Inc's ROMPLUS board or the new Andromeda, Inc. ROM board Disk & ROM versions can operate on any configuration Apple II or Apple II PLUS with DOS 3.2 or DOS 3.3

Apple II is <sup>a</sup> trademark of Apple Computer, Inc.

ORDER YOURS TODAY! DISK, \$40.00 / ROM \$60.00

Available at your local dealer or send check or money order to SYNERGISTIC SOFTWARE, 5221 120th Ave. S.E., Bellevue, Washington 98006..<br>or call 206-226-3216. Wash.resider Wash, residents add 5.4% sales tax.

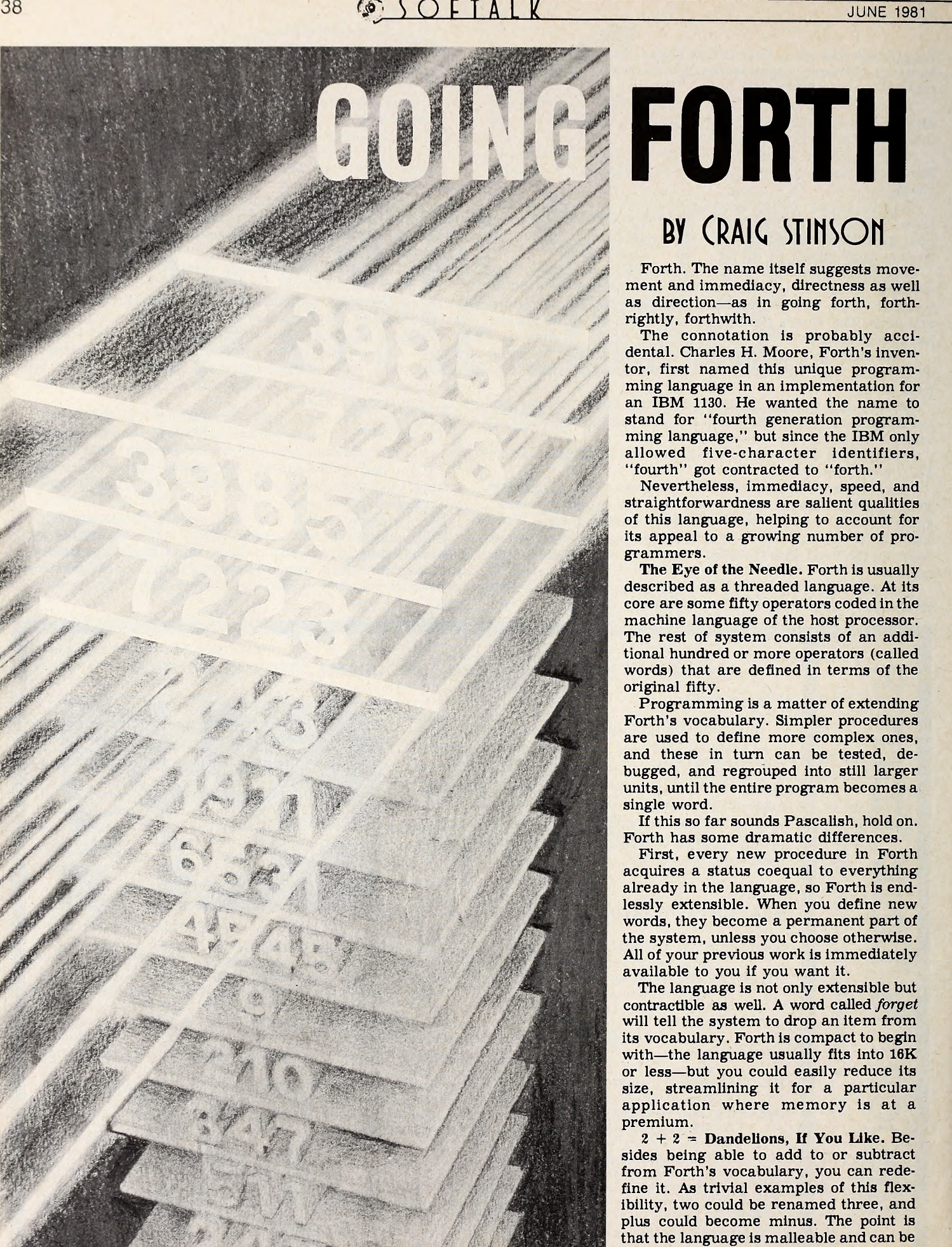

# FORTH BY (RAIG STINSON

Forth. The name itself suggests move ment and immediacy, directness as well as direction—as in going forth, forth rightly, forthwith.

The connotation is probably accidental. Charles H. Moore, Forth's inventor, first named this unique programming language in an implementation for an IBM 1130. He wanted the name to stand for "fourth generation programming language," but since the IBM only allowed five-character identifiers, "fourth" got contracted to "forth."

Nevertheless, immediacy, speed, and straightforwardness are salient qualities of this language, helping to account for its appeal to a growing number of pro grammers.

The Eye of the Needle. Forth is usually described as a threaded language. At its core are some fifty operators coded in the machine language of the host processor. The rest of system consists of an additional hundred or more operators (called words) that are defined in terms of the original fifty.

Programming is a matter of extending Forth's vocabulary. Simpler procedures are used to define more complex ones, and these in turn can be tested, de bugged, and regrouped into still larger units, until the entire program becomes a single word.

If this so far sounds Pascalish, hold on. Forth has some dramatic differences.

First, every new procedure in Forth acquires a status coequal to everything already in the language, so Forth is endlessly extensible. When you define new words, they become a permanent part of the system, unless you choose otherwise. All of your previous work is immediately available to you if you want it.

The language is not only extensible but contractible as well. A word called forget will tell the system to drop an item from its vocabulary. Forth is compact to begin with—the language usually fits into 16K or less —but you could easily reduce Its size, streamlining it for a particular application where memory is at a premium.

 $2 + 2 =$  Dandelions, If You Like. Besides being able to add to or subtract from Forth's vocabulary, you can redefine it. As trivial examples of this flexibility, two could be renamed three, and plus could become minus. The point is that the language is malleable and can be customized to suit the purpose at hand.

JUNE 1981  $S$ OFTALK<sup>6</sup>

Another major difference between Forth and many other high-level lan guages is the absence in Forth of error checking routines. Nothing inherent in Forth warns the programmer against mixing data types or writing array subscripts out of bounds. Of course, if you wanted such error protection, you could program it in. In Forth, naturally.

To a person looking at Forth code for the first time, its most striking features are likely to be the use of postfix notation and the way it manipulates a data struc ture called a stack.

as reverse Polish notation, is the style of input used by Hewlett Packard calculators. In RPN the operands are entered before the operators. Instead of a for mulation like  $5 + 9$ , in Forth you would input  $59 +$ . To print that sum you would put a period after the plus sign; the period is an operator signifying "print."

For a simple expression like  $5 + 9$ , this may seem gratuitously weird, since it's so contrary to the syntax of our natural language and thought. RPN begins to look sensible when you get to more complex formulations like "print  $(8 + 17)$  \*  $(42 + 9)$ ." That would be reverse Polishly notated as  $817 + 429 + *$  followed by a period for print (omitted here for typographic clarity) . In RPN, you never need parentheses.

A Stacked Language. To understand reverse Polish notation, it's necessary first to understand the concept of <sup>a</sup> stack. <sup>A</sup> stack is like <sup>a</sup> queue, except that

every newcomer goes to the head of the line instead of the back. The stacking mechanism is commonly compared to that device used in cafeterias to pile a column of plates on a spring; anytime someone takes a plate off the top, the rest of the column gets bumped up a notch.\*

The stack is a last-in, first-out (LIFO) structure; data can enter or leave it only at the top. The operations of putting data on and removing it from the stack are known as pushing and popping, re spectively.

To go back to our first example, here's how RPN works: when you type  $59 +$ , first the five gets pushed onto the stack, then the nine (above the five), then the plus operator pops both numbers, performs the addition, and pushes the sum back on. Suppose the top three numbers in the stack before this operation were: 42 6 11 (reading downward). After you typed 5, the stack would read 5 42 6 11 ; after you typed 9 it would be 9 5 42 6 11, and after the plus it would be 14 42 6 11. If you followed the plus with a period to print the sum, the top three levels of the stack would once again be 42 6 11, since the period operator pops the top number and prints it.

\*If you feel like you're experiencing deja-vu, you really aren't. Colncldentally, Roger Wagner uses precisely the same simile for stacks In this month's Assembly Lines. The near-exact repeti tion was allowed to stand to illustrate the common base of principle between languages.-- $M(T)$ 

Pop the Top. Now follow the more complex example,  $(8 + 17) * (42 + 9)$ . Reverse Polish notation has it  $817 + 429 + *$ .

After the first plus sign the top number in the stack is 25; 42 and 9 then get pushed, the second plus sign pops them off, 51 gets pushed, and the asterisk pops the top two numbers, now <sup>51</sup> and 25, and pushes the product, 1275.

The stack may hold data other than arithmetic operands. For example, when you create a string, the string gets stored in memory, and the stack holds its starting address and length.

Postfix notation, affectionately known What's unusual about Forth is not the preverse Polish notation, is the style of stack itself—it's a structure found in all What's unusual about Forth is not the programming systems—but the fact that the programmer manipulates it directly. This direct manipulation largely ac counts for Forth's compactness. Pascal requires so much more memory than Forth not only because of its error-checking measures but also because it has to parse its source files into—would you believe—reverse Polish notation.

> In terms of execution speed. Forth is comparable to Pascal or Fortran. All run much faster than Basic and much slow er than machine language. So why should a programmer forego error checking and other built-in amenities if no great gain in speed results?

> They Like the Freedom. Part of the reason for using Forth may be an issue of style. Like machine-language programmers. Forth adherents seem to enjoy the relative absence of syntactic constraints and the bare-handed contact with the medium.

> As for error checking, the characteristic Forth process of building larger and larger subroutines out of self-contained smaller ones allows the programmer to debug along the way. Forth definitions are compiled as they are entered and are immediately ready to run.

A finished Forth program may be harder for someone else to read and amend than a comparable program in Fortran or Pascal (unless the Forth pro gram is unusually well furnished with comments) , but the style of the language encourages the Forth programmer to get it right the first time.

Enthusiasts also say it's easier to optimize code in Forth than in other highlevel languages. Areas of a program that are not as efficiently written as they might be are easier to find and correct; and procedures that require machinelanguage speed can easily be coded in as sembler and woven into the Forth tapestry.

Esperanto of Computerese. Another big plus is portability; only a very ele mental part of the language is machine specific. Because of this, a software vendor using Forth can make products available to anyone with a minimum of recoding.

The malleability and extensibility of the language itself offer further advantages, particularly in dedicated industrial applications such as controlling machinery.

Forth got its start in such settings. The first major use of the language was for a data-acquisition program on a radio telescope at the National Radio As tronomy Observatory in 1971. Two of the earliest Forth programmers, after Charles H. Moore and Elizabeth Rather, were astronomers at Kitt Peak; in fact astronomers provided most of the early impetus to the language.

Moore has written that he never set out to create a language as such; as a pro grammer, he was trying to find ways to write more and better programs. Through Moore's work on a number of different mainframes in different industrial settings. Forth gradually evolved.

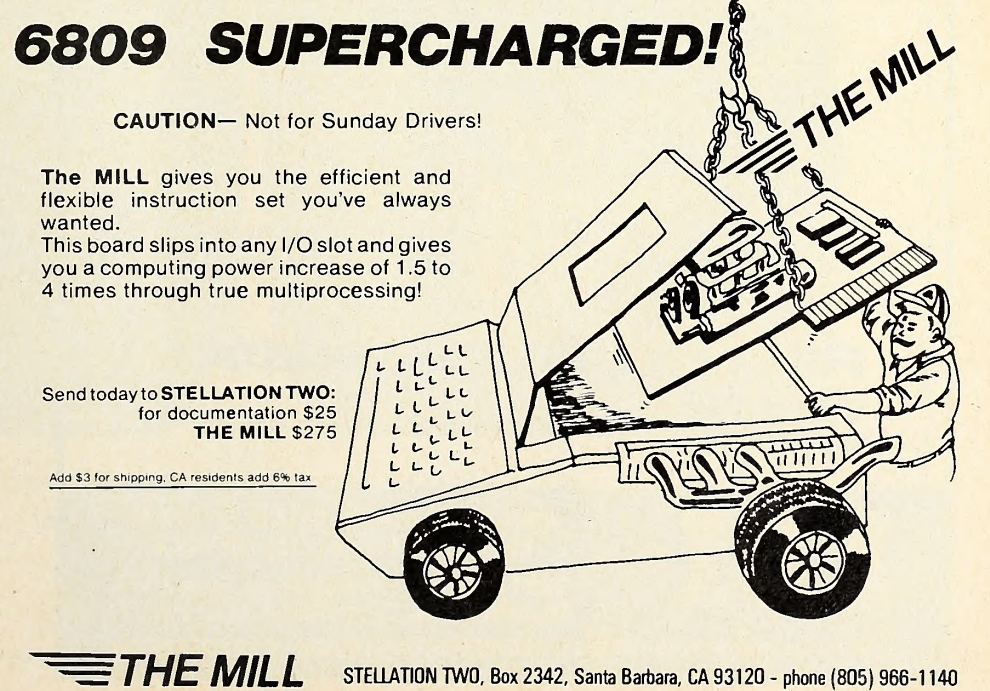

All of its essential features, except for the compiler, were completed by 1968.

Going Forth To Speak to the Stars. Forth Incorporated was founded by Moore in 1973 to exploit the interest of as tronomers. Serving astronomers, Moore has said, would still be the company's main line of business if it weren't for the fact that there are so few new tele scopes.

Currently, Forth Incorporated pro vides versions of Forth for a variety of microprocessors (not including the 6502) as well as for various minicomputers and mainframes. The company also supplies extensive support, custom packages, and literature about Forth.

### Organized in 1978 by five programmers, the Forth Interest Group, aka Fig, is a nonprofit organization the purposes of which are the furtherance and support of interest in Forth. In the three years of its existence, Fig's membership has grown from five to twenty-five hundred. Roughly 90 percent of the membership live in the United States, and nearly half of the American contingent is in Cali fornia.

S S OF TALK

In addition to publicizing Forth at trade shows and through their own journal, Fig recently installed a Conference Tree bulletin board service at (415) 538- 3580. Interested parties can dial up and ask questions or exchange comments

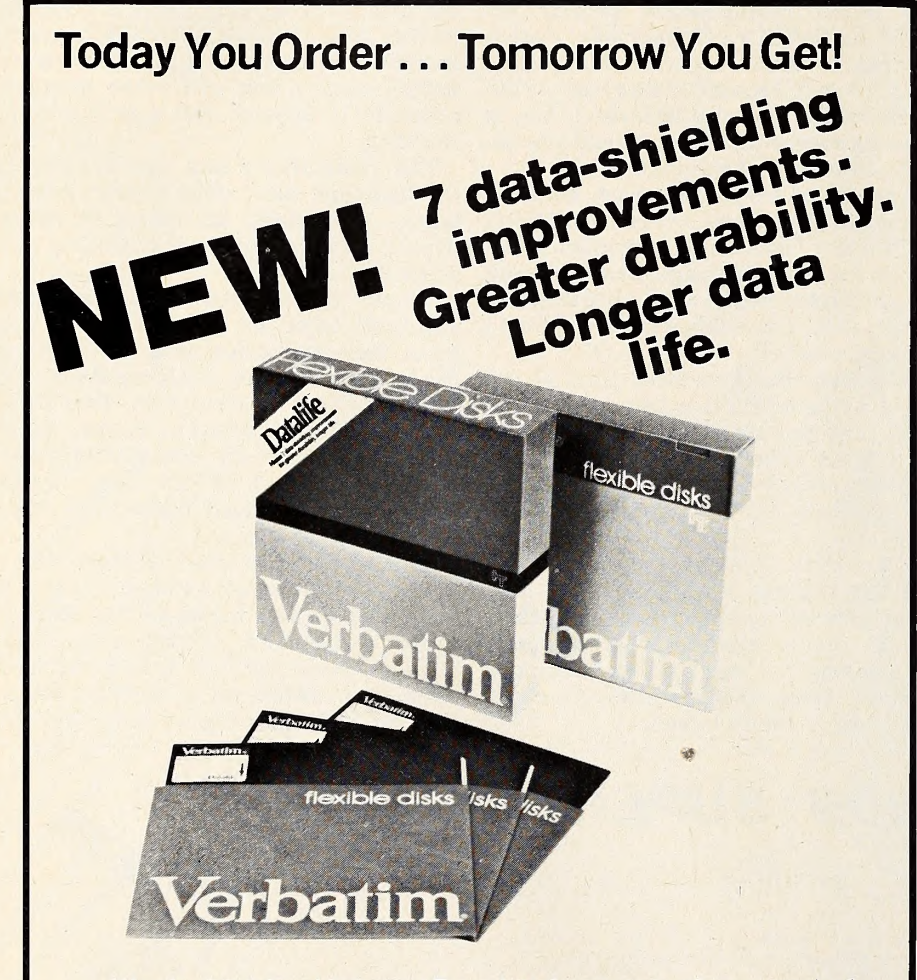

We play it back . . . Verbatim! Every bit of every byte of every track of every disk is pretested. Meets all requirements for IBM, Shugart ANSI, ECMA, ISO and APPLE.

# FULL LINE . . . ALWAYS IN STOCK OVERNIGHT

\*If order phoned in before 1 p.m. same day shipment.

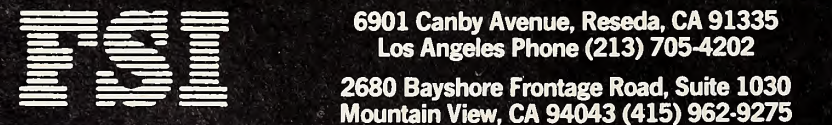

DELIVERY\*

Mountain View, CA 94043 (415) 962-9275

LARGEST MASTER DISTRIBUTOR FOR VERBATIM REMOVABLE MAGNETIC STORAGE MEDIA

about Forth, Forth applications, vendors, and so on. Plans are afoot to include abstracts of technical papers on the Conference Tree, so that readers can sample what interests them and buy directly from the authors.

The Conference Tree software was written, in Forth, of course, by John James.

The Do-It-Yourself Version. Fig makes available for ten dollars a public domain version of Forth (called Fig-Forth). It comes as an assembly listing only, and Is entirely unsupported. But there are no legal constraints on what you do with it.

Versions of Fig-Forth are available for a number of different computers, including nine microprocessors. There are two for the 6502, one produced on the Rockwell R65 and the other on the Apple using the Ted Assembler. For infor mation write Forth Interest Group, Box 1105, San Carlos, CA 94070. An enhanced version of Fig-Forth for

the Apple II is available for \$140 from Cap'n Software. This package, by John Draper, includes all the public domain Fig-Forth plus disk drivers, high-resolution and low-resolution graphics, a screen editor, and manuals. It also includes a macroassembler by William Ragsdale. Cap'n Software's Fig-Forth has been on the market for about a year and a half.

An effort has been underway since the late seventies to produce a standard Forth. A Forth Standards Team, currently chaired by Ragsdale, has held five voting meetings, all In out-of-the-way places like Catalina Island and Utrecht, Holland, so that only those genuinely interested would show up.

j

Out of these meetings have arisen three standard Forths—Forth-77, Forth-78, and Forth-79. The changes that went into the latest of these, adopted in October 1980, were made with the over riding goal of achieving complete porta-

bility for the language.<br> **A Third and, Yup, a Fourth Forth.** MicroMotion has recently issued Forth-79, coded by Martin Tracy for the Apple. Tracy's Forth comes with a macroassembler, lo-res graphics, and a full screen editor. It retails for about \$90.

MicroMotion also sells separately a thorough manual. Ten chapters provide a tutorial in both Fig-Forth and Forth-79. Apple-specific material is covered in ap pendices.

Softape also offers a version of Forth for the Apple, called Forth II, for about \$70. Written by William G. Graves prior to both Fig-Forth and Forth-79, it has a few variations in vocabulary from these later models. It comes with a readable, informative manual, and three demonstration programs (two games and a music sample). Forth II includes a line oriented editor and vocabulary for lo-res graphics, but lacks a built-in assembler.

A still earlier Forth for the 6502, from Programma, has been discontinued.

# For Two Kinds of Minds...

Two Distinct Kinds of Software.

At Edu-Ware Services, we take pride in knowing who we are. Thus, we specialize in just those kinds of software we produce best: EDU-WARE, the science of learning. INTERACTIVE FANTASIES, journeys into the imagination.

Our thousands of satisfied customers have made a new look and new facilities possible. Yet behind them still lie Edu-Ware's high standards of service and quality.

Edu-Ware extends an invitation for submission of programs that can match EDU-WARE or INTERACTIVE FANTASIES in quality and distinction. Ask for EDU-WARE or INTERACTIVE FANTASIES from your local computer dealer.

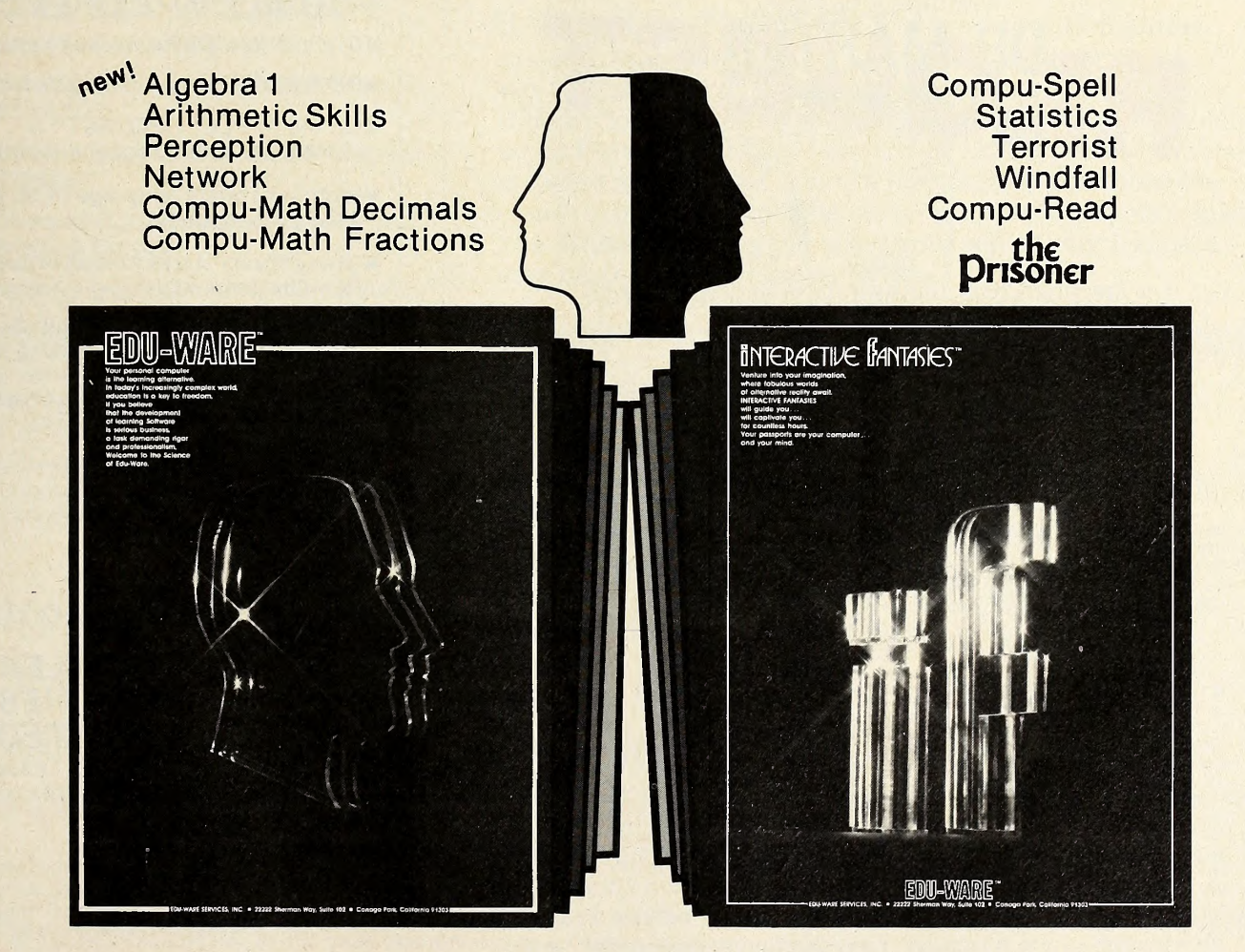

Ask for EDU-WARE or INTERACTIVE FANTASIES from your local computer dealer.

EDU-WARE SERVICES, INC. <sup>22222</sup> Sherman Way, Suite <sup>102</sup>

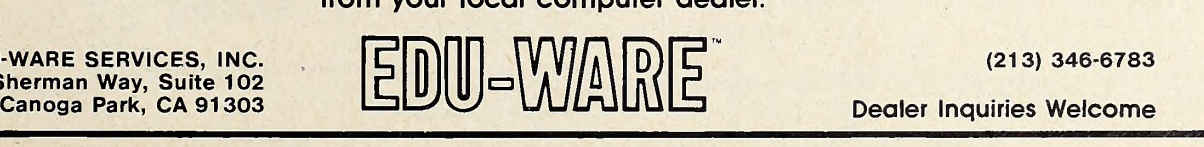

Dealer inquiries Welcome

# REQUEST AND

# U.S.A. BEATS I.B.M. TO MARKET WITH TRUE RELATIONAL DATA BASei

On Feb. 1, 1981, I.B.M. announced a relational data base for 370/3033 users... U.S.A. introduced REQUEST<sup>1</sup> 3 months earlier for the APPLE & PET!

# DATA BASES ARE A DIME A DOZEN!

Flip through any computer magazine and one company after another will promise you that their product is the ultimate in data base programs.

# WE DON'T TAKE THEIR WORD FOR IT!

A recent ad for data base management even provided it's own comparison checklist to prove that their data base surpassed all other data bases on the market today.

"COMPARE...DON'T TAKE OUR WORD FOR IT," THEY SAID.

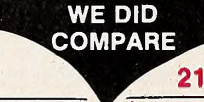

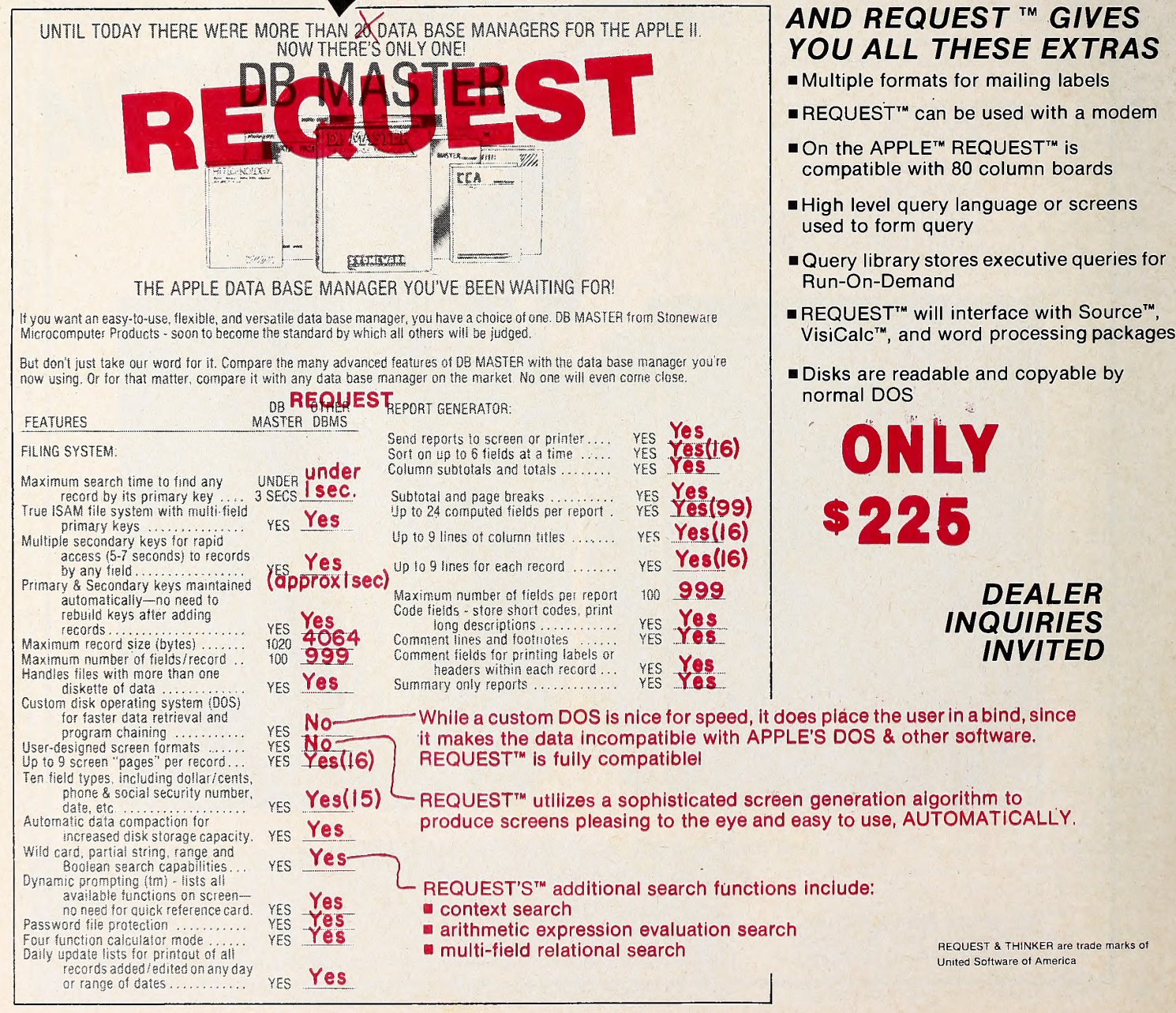

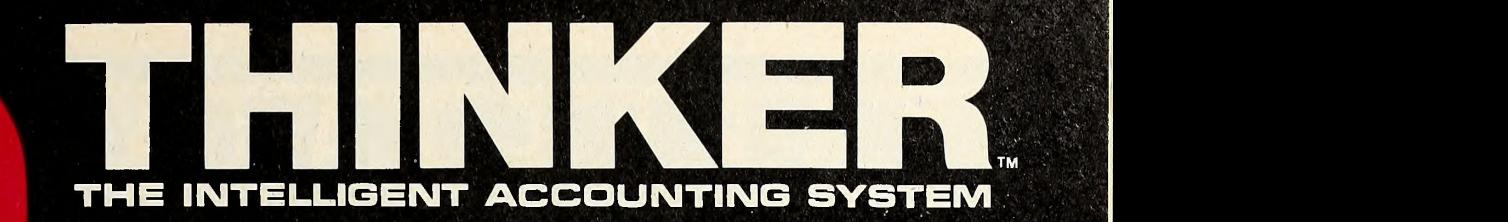

THINKER™ & REQUEST™ CAN BE USED SEPARATELY OR TOGETHER AND DATA MAY BE INTERCHANGED.

# THINKER'S'" ADDITIONAL FEATURES INCLUDE —

- Compatible with REQUEST<sup>™</sup>
- Customized access to THINKER™ data via<br>REQUEST™
- Relational analysis of THINKER™ data via<br>REQUEST™
- $\blacksquare$  Utilizes a 9 digit ZIP Code compatible with Canada & Europe
- **Password protection for system security**
- Daily audit trails for system integrity
- Dynamic system configurator will expand data to additional drives when needed, AUTOMATICALLY!
- **Employs industrial psychological** approach to achieve superior human engineering.

# Introductory Price \$495

SUPER KRAM IS REQUIRED FOR EITHER REQUEST OR THINKER AND IS AVAILABLE FOR \$175

Look for the RED-WHITE-BLUE United Software Display at your local computer dealer, or send check or moneyorder, plus \$3.00 shipping to:

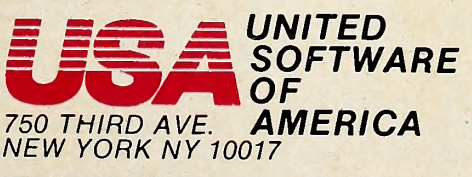

(212) 682-0347 Telex 640055

# SOFTWARE THAT THINKS FOR ITSELF

Before The THINKER<sup>™</sup>, microcomputer business systems have fallen short in two distinct areas: FLEXIBILITY and INTEGRATION. Every business is different and requires software to be pre-set to fit its own particular needs. A nip here, a tuck there, and files are extended to where the business was expected to be. . . But, a single file too short can cause the system to fail, or a single file too long wastes costly disk space. The THINKER<sup>™</sup> takes the guess work out of your business data processing by thinking for you.

# EASY TO USE-FULLY INTEGRATED ACCOUNTING SYSTEM

The THINKER™ consists of 6 comprehensive interactive modules, with all transactions applied immediately and the results are instantaneously accessible. They are;

- ACCOUNTS RECEIVABLE ACCOUNTS PAYABLE
- SALES ORDER ENTRY PURCHASE ORDER ENTRY
- INVENTORY CONTROL MAILING LIST (General Ledger available in June)

# FLEXIBILITY- SOFTWARE THAT GROWS WITH YOUR BUSINESS

The THINKER™ utilizes the DYNAFILE™ Keyed File Allocation Scheme which dynamically manages file length and records to meet the businessman's needs and will automatically extend itself to work on hard disks without any program modification. No disk space is wasted because the system automatically recaptures space when records are deleted. DYNAFILE™ utilizes a sophisticated indexing scheme, allowing direct access to any record. Machine language programming insures DYNAFILE™ speed, reliability, and integrity.

The THINKER™ is currently available for 6502 based microcomputers. 80 column PET/CBM Computers 80 column Apple Computers

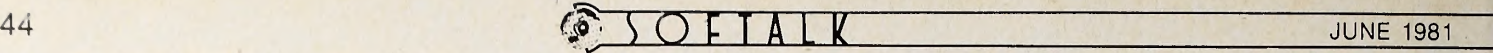

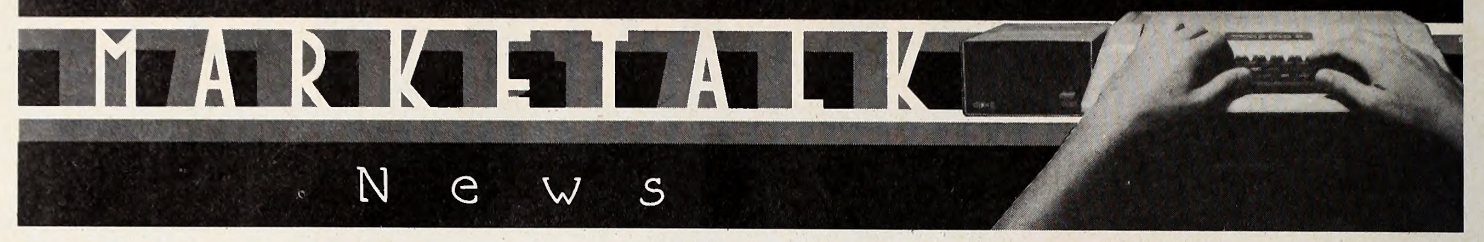

 $\Box$  If you're not quite ready for another language, but you envy acters—permitting, for example, underscoring. 48K, DOS 3.3. the extra capacity of people with the Language System; if you won't buy DOS 3.3 because you're planning to buy a Language System as soon as you can afford it; if you have a 3.3 VisiCalc and no extra memory to take advantage of it—Apple has the answer. At last, you can buy the Language Card—the hard-<br>ware part of the Language System—without buying Pascal. Although the card itself won't give you Pascal, it does give you the capacity for it and for Fortran. It gives you 3.3 (if you don't already have it), and 16K extra RAM, which, among other things, gives you the capacity to load and run programs de signed for a 64K computer or 56K available program space. It also saves you \$300 against the cost of a full Language System. 48K. \$195.

□ Advanced Business Technology (Saratoga, CA) now offers two programmer's aids for Apple Pascal versions 1.0 and 1.1.' Both ABTools I and II have file edit/dump utilities, p-code as sembler, file comparisons, a cross-reference generator, and binary patch/edit function that operates on disk. Help menu available with each input. ABTool I features abilities to compare two text files for length and reediting, paginate, break up large text files for editing, and combine small files together. ABTool II can edit arbitrary binary files in hexadecimal, re port on any variance in byte position between two files, and generate arbitrary text files including nonprinting char-

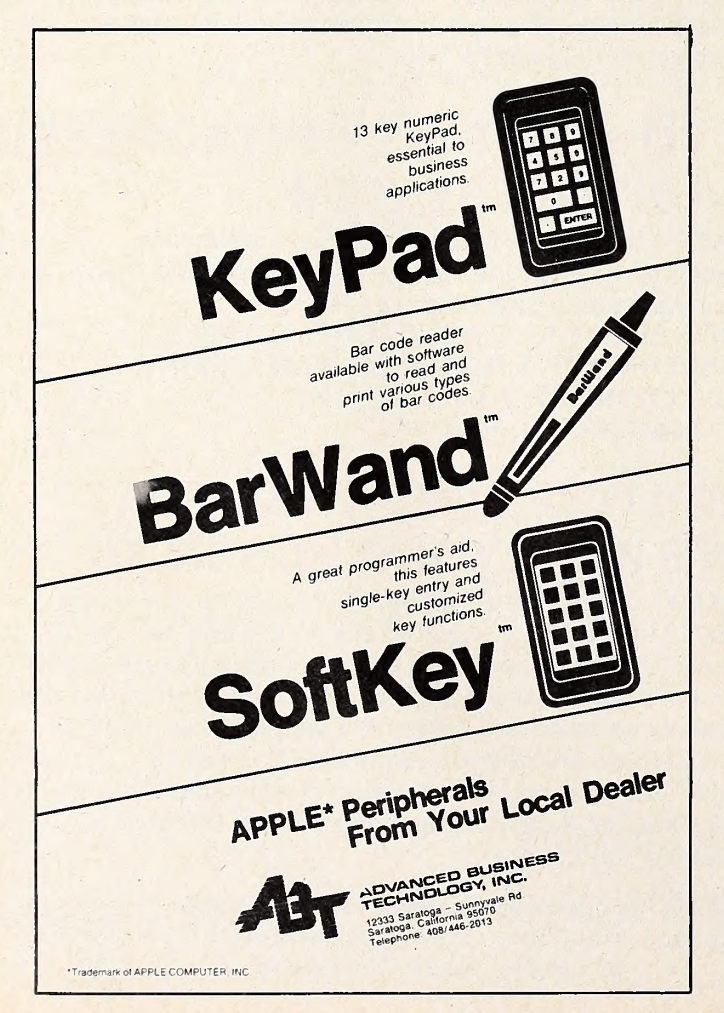

\$75 each. You can now enter programmable character strings and special characters not provided on Apple's standard keyboard with ABT's Softkey keypad. Software drivers provided on sixteen sector disk in Applesoft or Pascal. The fifteen-key pad, the size of a small calculator, plugs into game port. \$150.  $\Box$  The Lynx from Emtrol Systems (Lancaster, PA) is a direct modem. Features include number of stop bits, parity, pro grammable word length, originate/answer, and full/half du plex; autodial and autoanswer features are optional at extra cost. Instruction manual lists bulletin board. Source, and CompuServe numbers. \$289.95.

The COMMLOGG dialer for Hayes Micromodem II from Harvey's Space Ship Repair (Las Cruces, NM) has a built-in software clock, keeps track of running time of each call, cal culates charges, logs information with the day's date (which user inputs daily with built-in calendar routine) , and provides cumulative monthly charges. Autodial function allows fast dialing of often-used numbers. Dialer allows use of standard or military time, calculation of holiday rates, and printing of autodial and billing files that can be edited with built-in text editor. 48K, DOS 3.3, ROM Applesoft. \$39.95.

 $\Box$  Letter Perfect from LJK Enterprises (Saint Louis, MO) is a word processor that doubles as a data base. Permits data base merges, headers, footers, search and replace, tabbing, scroll ing and scrolling speed changes, moving of text blocks, bold facing, and right-hand Justification. User has wide berth for formatting text; screen format feature lets user see text onscreen as it will appear on paper. Cursor for editing moves a page at <sup>a</sup> time—backward or forward—or to beginning or end of line. Compatible with most eighty-column boards; in re vised version, that includes the Australian Vision-80. 32K, DOS 3.3. \$150.

A different style in diskette cases comes from Southwestem Data Systems (Santee, CA) . Velcro flaps open out, turning case into stand-up flexible file with plastic envelopes. Flaps fold up, lid snaps shut, and you have a neat, compact carrying case. Case holds twenty diskettes; comes in sizes for 514-inch or 8-inch floppies, \$19.95 and \$26.95, respectively.

 $\Box$  A type ahead buffer, the Model 150 from Vista Computer Company (Santa Ana, CA), has a type ahead capability of as many as forty characters. Buffer lets you type in commands or data while Apple is processing previous information. Requires no software patches, cuts, or jumpers. Manual guides you through easy installation. \$49.95.

 $\Box$  Software that plays games and speaks in tongues is published by Synergistic Software (Bellevue, WA). Tank Attack pits you against another player in command of combat tanks in your choice of five scenarios varying in difficulty. Begin ners battle like Rommel and Patton in the desert; with warfare experience, you progress to the mountains, forests, and cities. In Death Run, the computer's gremlins have invaded Earth, and you and your pursuing scout car must track them down and wipe them out before they conquer the planet. Both games on one disk. \$20. The Linguist is a translation and tutorial package that teaches pronunciation, spelling, and defi nition of words or phrases in English, Russian, Japanese (Katakana), Hebrew, Greek, or other languages employing the same alphabets. International phonetic alphabet and other phonetic symbols, hi-res graphics for printout, facility for con structing customized word lists for drilling, special Romance language characters are among program's features. Linguist has storage capacity of 4,400 words, 2,600 definitions, and 2,000

# $\overline{SOFIALK}$

foreign phrases. Allows backup disks. \$40. Both products re quire 48K, DOS 3.3, Applesoft.

 $\Box$  The Job Cost Accounting System from Charles Mann and Associates (Yucca Valley, CA) lets you create as many as a thousand general ledger accounts and ninety-nine job cost ac counts, with payables automatically posted to either account Also provided are text processor and a report generator. Pay roll portion of program constructs weekly, biweekly, semi monthly, and monthly payrolls; calculates tax information; and prints checks, monthly deposit reports, audit and filing re ports. 130-column printer, two disk drives, 48K, DOS 3.3. Intro ductory price, \$359.95. After June 1, \$459.95. Available for Apple III.

 $\square$  The APMOD board from Connecticut microComputer (Brookfield, CT) generates a bus from the Apple, allowing computer to read voltages, light levels, temperatures, and pressures and to control home appliances, heaters, lamps, pumps, and motors. Board has decoding logic, eight-bit tri state buffer, and eight-bit latch. \$59.95.

WIDL Video (Chicago, IL) releases a summer/fall edition of their software directory for the Apple. Directory is divided into three volumes: first volume lists business software, in cluding all new word processors and data base packages ; sec ond volume is devoted to game software ; volume three guides reader through fast growing educational market and includes a special section on Apple utility packages. \$5.95 per volume.  $\square$  Westware Software (Ontario, OR) has made their Systems II business software usable with the Corvus 3.3, ten-megabyte disk operating system, as well as with Apple's DOS. Multidisk package updates and sorts accounts payable and receivable and inventory, maintains general ledger and payroll files. In cluded is <sup>a</sup> KSAM card that eliminates sorts after entry and al lows high-speed search on the key field. Requires 80-column board, 132-column printer, 48K, \$1,295.

 $\square$  Three packages under the title Pro-Soft Billing System from Professional Medical Software (La Crescenta, CA) help manage medical accounts receivable. Features include account ing for as many as seven thousand active patients ; printouts of MediCal, Medicare, and Universal AMA insurance forms; billing from up to ten doctors; mailing labels and patient listings sorted alphabetically or by account number; and ac counts receivable aging and delinquency reports. Version 1.0 has private party billing only; version 2.0 has private party billing with insurance billing. \$995 and \$1,995, respectively. Version 3.0 has insurance billing and runs on Corvus hard disk. Eighty-column printer, 48K, DOS 3.3. \$1,995.

 $\Box$  The CTA ADC-16C board from Computer Technology Associates (El Paso, TX) converts the Apple into a digital volt meter that can measure temperature, light intensity, water pressure, among other variables. This sixteen-channel, eightbit board converts analog to digital information at a conversion time of one hundred microseconds per channel. Output is latched trl-state ; input is latched address. Test connector, soft ware, manual included. \$199.

 $\square$  Shafer Software (Sunnyvale, CA) offers educational software for the youngest of students with Pre-Schooler. Package teaches alphabet and how to distinguish between letters in two ways: in list form, and in a Concentration-type game in which student wins by remembering letters and beating a tree-eat ing monster. Only hl-res big letters are used. 48K, DOS 3.3. \$30.  $\Box$  An assembly language development system comes from Apparat (Denver, CO). The APEX system has an editor and an assembler. TEC65 editing language corrects and creates ASCII text files and can be used to edit manuscripts, letters, programs, or hexadecimal memory dumps. It does macro commands, string search, cross buffer search, and special In serts, and has ten text buffers and command registers. Assembler is a two-pass resident assembler for 6502 machine code. It provides twelve pseudo-ops and twenty-three slxteenblt expansion op-codes, as well as offset assembly, forward ref erences, and 1,900 lines per minute speed. 48K, DOS 3.3; also available on eight-inch disk. \$99.

 $\Box$  A fan to cool down the Apple during the summer heat is

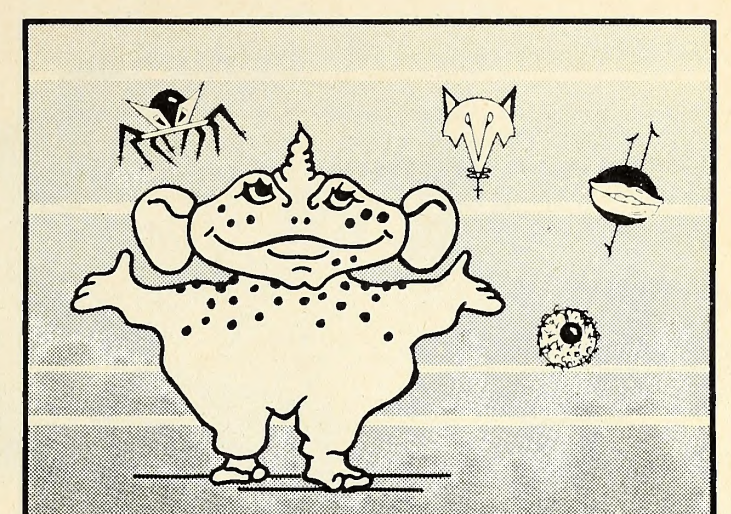

# **SIRIUS SOFTWARE PRESENTS:** Software For The Apple II\* Pulsar II

This is an exciting and unique two game series that provides an incredible variety of play options. Each game part has eight levels of play and score can be tansferred between the two. The object of the first part, "PULSAR," is to destroy the spinning shields around the pulsar and destroy it. Naturally its own defenses aggressively attempt to defeat you. The second part, "WORMWALL," places you in one of the strangest mazes ever created. The walls do not connect and openings only occur temporarily as colored lines cross. In the center, circles spin madly, with little creatures awaiting your arrival into their level of the maze. Written fully in assembly language by Nasir. Uses either <sup>13</sup> or 16 sector controller and an Apple II,  $II +$  or III with disk drive and 48K RAM.

### GAMMA GOBLINS

A "bloody" good game for the true-blue game freak. A real heart-stopper! Your mis sion is an exploratory operation (codename: BLUE). Your purpose is to deliver whole blood to Hemophilia, a city in the sky, and return to Anemia Base. This beautifully designed ar cade game has unusual depth as swarms of<br>GAMMA GOBLINS attack, wave after wave. This is an arcade game with great challenge and incredible variety. Written entirely in assembly language by Tony and Benny Ngo. Uses either <sup>13</sup> or <sup>16</sup> sector controller and an Apple II or II+ with one disk drive and 48K RAM.

2011 Arden Way #225A, Sacramento, CA 95825

Sirius Software, Inc.

APPLE II IS a registered trademark ol Apple Computer, Inc Pulsar II and Gamma Goblins ore copyrighted products of Sinus Software. Inc All nghts reserved

We use **maxell** disks for highest quality

# MEET AXIOM'S IMP -THE ONLY LOW COST **IMPACT PRINTER** D€SIGN€D FOR RPPIE COMPUT€RS.

# Three-UUav Forms Handling

IMP is equipped with both friction and adjustable tractor feed (2-1/2 to 9-1/2 inches) to provide three-way forms handlins — sinsle sheet, roll paper, and fan fold.

# The Nitty Gritty

# **Hardware** and Software **Compatible**

Priced at only \$699, Axiom's versatile IMP-APPLE is the only hish quality impact printer specifically designed to operate with the popular APPLE computers. It's completely hardware and software compatible with APPLE. Even comes with cables and connectors for direct plus-in to the computer. No additional interface is needed.

# enhances HiRes Graphics

IMP greatly enhances HiRes graphics. While other printers can only reproduce sraphics on a <sup>1</sup> for <sup>1</sup> basis, IMP provides over 20 different aspect ratios, with complete control over horizontal and vertica resolution, placement, and orientation. For example, <sup>a</sup> chart could be reduced and printed on one portion of the paper, with text added. IMP also enhances APPLE'S alphanumeric capability by providins lower case. It's super simple to operate, too, with all printer commands controlled with <sup>a</sup> simple keystroke. Another plus, IMP is one of the few printers compatible with PASCAL. How is all this versatility made possible? For one thins, IMP has <sup>a</sup> 2K byte ROM in its special APPLE interface, while others have 256 bytes or less.

IMP prints 80, 96 or 132 columns of crisp hardcopy at a speed of one line per second. The 7x7 dot matrix has <sup>a</sup> standard 96 ASCII character set. IMP's stylish low profile case will complement APPLE in any home or office. And, in addition to being distinctively styled, IMP is rugged, with a heavy duty mechanism, ribbon cartridge and single snap-out board for easy maintenance.

Visit your local computer store to see Axiom's IMP-APPLE in action.

\*Trademark of Apple Computer, Inc.

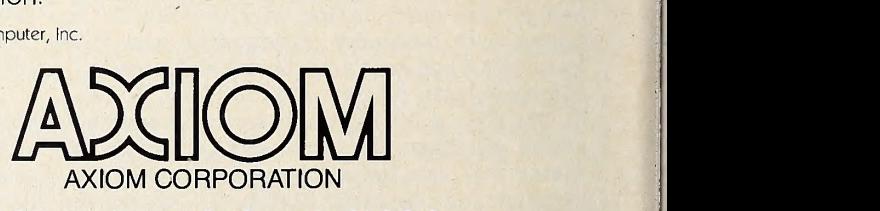

<sup>1014</sup> Griswold Avenue • San Fernando, CA 91340 Telephone: (213) 365-9521 'TWX: 910-496-1746

# JUNE 1981  $\overline{SOFIALR}$  47

manufactured by M.R. Engineering (Chicago, IL). It mounts on power supply; air vents are positioned flush to Apple's side slots. Silent running fan available in either 115-volt type or 220 volt model. \$45.

 $\Box$  The applications of microcomputer-controlled robots is the theme of a bimonthly magazine, Robotics Age. Robots of every class, from heavy laborers to nimble thinkers, are the main characters of each issue. Topics covered include robot circuit design and software, industrial robots, CPU architec ture for robot control, and methods of robot reasoning. Year subscription, \$15; two years, \$28. Write Box 801, La Canada, CA 91011.

 $\Box$  Blocks Author, a CAI authoring system for teachers, has been developed by the San Juan School District (Carmichael, CA) and the California School for the Deaf. System consists of twenty-five disks : twenty comprise a graphics library, five are authoring programs that use the library. Concept is to allow teacher to develop curriculum and programs coupled with graphics. Included is a data management program that acts as a lesson planner and monitor of student progress. Two disk drives, 48K, DOS 3.2 and 3.3, Integer. \$500.

 $\Box$  A word processor with single key commands from Select Information Systems (Kentfield, CA), Select boasts easy text manipulation, extensive help menu supplemented with a computer assisted tutorial disk that replaces hardcopy documentation. Special feature is Superspell, a 10,000-word dictionary that proofreads text and displays typing errors and corrections. Requires SoftCard, two disk drives, 48K RAM, 3.3. \$399. The CORP Data Base Management System from Maromaty and Scotto Software Corp. (Bellerose, NY) writes data base systems in Applesoft Basic. CORP generates programs that can be saved onto a separate disk and can be executed in dependently of the CORP master disk. Package includes sort and update subsystems, a print applications generator, data entry applications generator, and diagnostic package. Apple II or III, two disk drives, 48K, DOS 3.3, ROM Applesoft. \$189.95. Creative Computing (Morristown, NJ) staged a national software competition; winning programs would be published and marketed by the company. Two came out on top: Ken Murray's Streets of the City and Richard Galbraith's Trucker. Streets of the City puts you in charge of a ten-year plan to improve streets and transit service; at the same time, you must stay in the good graces of a majority of the city commission that appointed you. You haul cargoes coast to coast in Trucker. Balance risks and benefits with type and weight of load trans ported, weather conditions, amount of sleep, driving speed. Above all, don't get behind schedule. 48K. \$24.95.

 $\Box$  Visi-Caids, a VisiCalc utility from Data Security Concepts (Manchester, MO) , alters text files according to your specifications. Program is divided into three sections: Label Splitter divides wide alphanumeric columns into two or more shorter columns, improving readability of printed reports; Formula Reader displays or prints formulas, numbers, and labels in rows or columns, including coordinates ; PD Reader prints or displays VisiCalc "/PD" test files on 16K to 48K Applesoft machines without booting VisiCalc. DOS 3.3, \$34.95.

 $\Box$  The simplified version of The Complete Graphics System is Magic Paintbrush 4.0 from Co-op Software (West Chicago, IL). Game paddles control drawing module that you use with lines or digital paintbrushes. New version has improved shape ta ble designer that lets you make Apple shape table with keyboard or paddles. Five games created with Magic Paintbrush are included: Color Invaders, Slot Machine, Sailboat Race, Dogfight, and Collision. 32K, DOS 3.2 or 3.3, Applesoft. \$29.95. Hand-eye coordination and visual judgment are tested in Perception 3.0 from Edu-Ware Services (Canoga Park, CA). User can adjust difficulty level on seven separate programs. Performance is reported by a scoreboard, which also maintains <sup>a</sup> cumulative progress report. 48K, DOS 3.2, ROM Applesoft. \$24.95. The latest member of Edu-Ware's stable of math programs is Statistics 3.0. Program allows quantification and evaluation of mathematical relationships. It features edit, GOTO 78

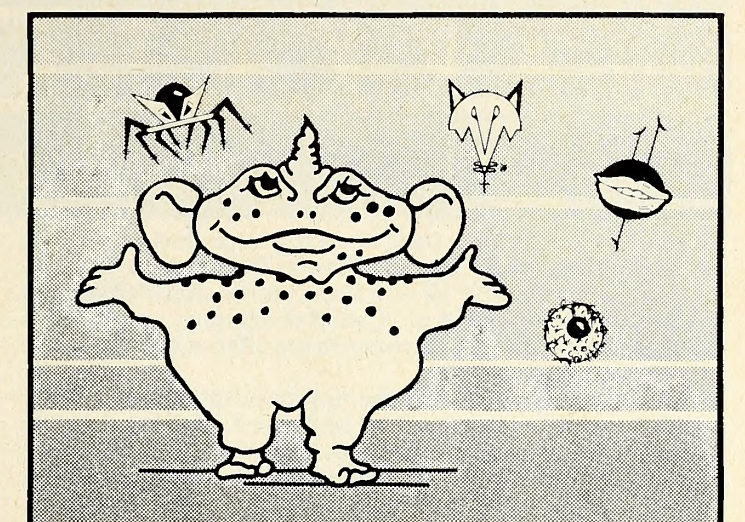

# SIRIUS SOFTWARE PRESENTS: Software For The Apple II\*

# AUTOBAHN

Have you ever wanted to drive at 120, 160, or even 200 kilometers per hour? The AUTO-BAHN is the only place to travel that fast. This incredible arcade game provides driving excitement through heavy traffic, puddles, dark tunnels (with headlights) and even in cludes an occasional fire truck to avoid. This game requires an Apple II,  $II +$ , or III with at least 48K RAM and one disk drive. The game is playable with paddles, joystick or keyboard. Other nice features are toggles for sound off/on, restart key, easy shifting of speeds, and super high-resolution graphics. At last a really great road race game for the Apple computer. Written by Nasir fully in assembly language.

## Orbitron

This game places you in the center of an or biting space station protected by a revolving force shield. The object is to fight off enemy forces which attempt to place killer satellites in orbit around your station. And be on the lookout for the fast-moving meteors! Great sound effects accompany this fantastic arcade game which has seven levels of difficulty and many chances to score bonus points. Several nice features like a sound toggle, a restart key, and a pause control are also included. Written entirely in assembly language by Eric Knopp. Uses either <sup>13</sup> or <sup>16</sup> sector controller and an Apple II,  $II +$ , or III with one disk drive and 48K RAM.

Sirius Software, Inc. 2011 Aiden Way #225A, Sacramento, CA 95825 APPLE II IS a registered trademark of Apple Computer, Inc Orbitron and Autobahn are copyrighted products ol Sinus Software, Inc. All rights reserved

We use maxell, disks for highest quality.

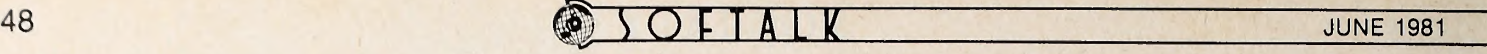

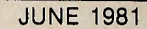

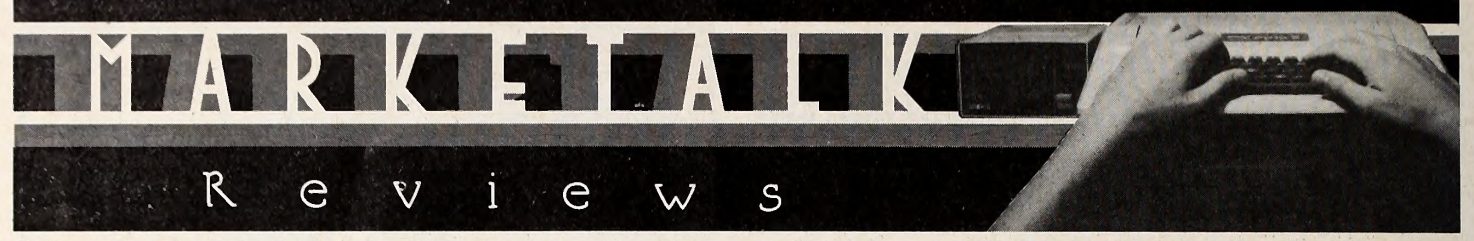

Ultima. By Lord British. Once in a while, a product appears on the market that truly seems to reach the ultimate development of its genre. The phenomenon occurs more often than usual in this infant industry of microcomputing, and, also pe culiar to this industry, such products are often surpassed in rel atively short order.

Aptly named Ultima fits the first description but is likely not to succumb to the second for some time. There is no doubt that eventually it will be surpassed, however, if only by its own author: Lord British, whose identity is detailed elsewhere in this issue, is merely a sophomore in college. What we can ex pect from him in years to come is beyond imagination.

Ultima is <sup>a</sup> role-playing adventure game of the hi-res, set- command variety rather than the text, deduce-the-vocabulary type. Although there are dungeons in Ultima, they are only a portion of the program. Through the rest of the game, your character can roam an entire aboveground world. Only Bob Clardy, with his Wilderness Campaign and Odyssey, has paved the way for this style.

There are continents, lakes, rivers, oceans; there are towns and castles and, of course, dungeons. Every castle has an indi vidual ruler to serve by fulfilling quests, an imprisoned maiden you may be able to rescue, and a jester who may steal all your possessions. Each castle also has plenty of guards.

Each town has six enterprises: shops for armor, weapons, means of transportation, food, and magic; and a bar. As in real bars, the bartender can be a source of important information; but the bar wench, out to seduce you, will roll you for all your

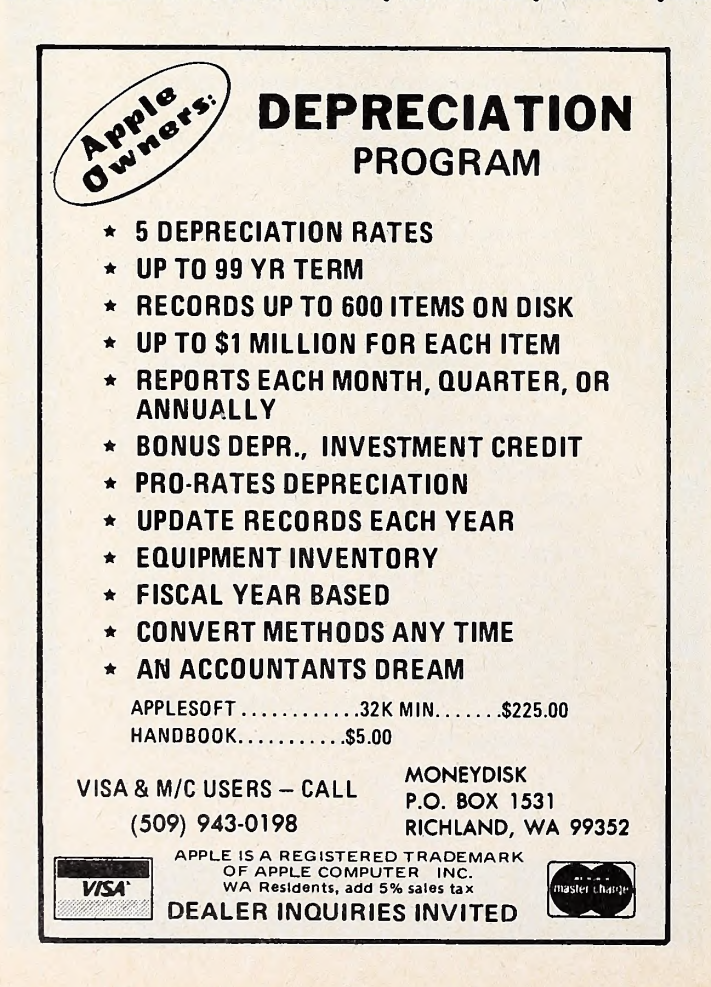

money if she succeeds. The town, too, has guards, although not nearly as menacing as those in the castles.

Rulers, which include one Lord British, give you rewards for your questing; the nature of the rewards range from advice to extra strength. You must finish one quest for each ruler to win.

At the beginning of the game, available weapons are swords and daggers; armor is leather, chain, or plate; and forms of transportation are horse, horsecart, raft, and frigate. Later, other items gradually become available—which leads to the ultimate uniqueness of Ultima: although the game begins in medieval times, as you grow in experience and strength, the times progress, technological development makes new products available, and, eventually, you reach the space age.

Even then. Ultima is not through, but what lies beyond the space age is part of what you must discover through playing the game. It lives up to what precedes it.

The dungeons look almost like those in the Lord's earlier work, Akalabeth; a few of the monsters are similar as well. There are plenty of new, imaginatively conceived monsters; and subtle changes in the construction of the dungeons make them clearly second generation. For example, from the side, the ladders look like sideways ladders, and you can't climb them until you move to the front or back. There are no seams in the walls, and you can detect secret doors ahead of time and make them permanent if you like. Ladder-up and ladder-down spells are buyable and relatively inexpensive, and their effi ciency depends on your characteristics.

All your character's traits can be bettered, although its type—fighter, wizard, cleric, and so on, along with its inherent characteristics such as the ability to cast certain spells—cannot.

Ultima comes with two disks, a master game disk and a master player disk. The game disk is protected and you'll use it for all play. The master player disk is intended to be used only to make copies of it. Each copy will contain one character you build and one game you can save over and over as you go. Don't play on your master player disk, or you'll be forever confined to your first character.

Ideally, you'll play Ultima with two disk drives, but it isn't necessary. It merely saves occasional disk-changing.

In Ultima, Lord British has created a fast-paced, detailed, imaginative role-playing masterpiece in full-color hi-res. If you like this kind of game at all, this one isn't to be missed. And if you like space travel and skill games—you'll get that here, too, although you'll have to work for it.

This review does not begin to cover all the events available in Ultima, and it gives you no strategy. A lot of the fun is dis-<br>covery, and there's much to discover. covery, and there's much to discover.

Ultima by Lord British, California Pacific Computer Company, Davis, CA. 48K, DOS 3.3, one or two drives. \$39.95.

Vision 80. By Ken Thompson and Harry Harper. When Harry Harper blew into California from Sydney for the West Coast Computer Faire with a new eighty-column board up his sleeve, he hadn't even seen his competition. When he did, he knew he had a winner.

He was right. Distributor Vista Computer Products in Ir vine leaped at the rights and immediately changed the board's name from the ZEV from Zofarry to Vision 80. They gave up a colorful name for dullsville, but that couldn't affect the quality of the product.

Harper and partner Ken Thompson began planning their board with one premise : it must be to Apple standards ; it must be totally compatible with the Apple and its commands. To

their thinking, their board was unfinished until it met this condition. Now it does.

Vision 80 is a long, blue board that is totally invisible to your Apple until you want it. Then you merely call it as you would your printer or disk drive: PR#3. It is slot dependent; that's the trade-off for having it so friendly. When you call, it appears. You may then do anything you like just as you would normally, but you'll be doing it in eighty columns. You may program using VTABs; HTABs; GOTO x,y; NORMAL; INVERSE; HOME; and all other commands. In fact, you may use HOME anytime, and it will do exactly what it's supposed to do. FLASH, however, gives inverse without a flash.

When you want to look back at your forty-column screen for some reason, Control-T takes you there instantly and toggles you back to eighty when you're ready. Editing using ESCape and the A, B, C, D and I, J, K, M diamonds works normally. The regular pokes will change your screen window to what ever dimensions you like within the board screen.

Assembly language programming is not left out. Documentation gives the exact locations used by the card and the single card initialization code. With slight modification, Programma's LISA assembler can be used with Vision 80.

Now that you begin to get the picture of a hassle-free eightycolumn board, consider its additional features. Vision 80 gives you upper and lower case automatically using the shift key for capitals and the shift and control keys for shift lock in either upper or lower case. A bell signals that you've changed locked case. When you're in caps, several special characters are available to you, including underscore, various brackets, square root sign, and even a tiny, if skinny, bitten apple.

Lower case characters have strong, clear descenders. The entire character font, squished as all eighty-column fonts are to some degree, is easy to read, although, if you're going to do most of your computing in eighty-column mode, you'd be wise to adjust the width setting on your monitor or TV to extend sideways a tad.

Vision 80 has an alternate character set or a graphics character set built in. One or the other can cohabit the board with the regular character set. With either of these sets, you can toggle back and forth between it and the regular font with a single control key. You can build your own character sets with the graphics set.

When you're programming, your listings will still appear in forty-column format — unless you toggle Control-L. Then even programs you wrote in forty columns will list in eighty.

There's a limit to everything, and Vision 80 has a time when it quits being invisible. If you're running Pascal, Fortran, or CPM, your system will boot in eighty columns, upper and lower case. There is one minor problem here. Vision 80 always boots with Pascal, and if you boot a runtime Pascal program intended for forty columns and not expecting the board, you can get a blank eighty-column screen; unless the program gives you access to ordinary computer commands (rare) , you won't be able to toggle back to forty. The solution here is to use your old monitor hookup instead of the hookup that goes direct from the Vision 80. Then everything's fine. Actually, you can use two monitors at once with the board, having the eighty-column screen on one and the forty-column on the other.

Vision 80 automatically switches to the normal Apple screen for graphics, either hi-res or lo-res, and switches back again for text. You can put graphics up on one monitor and run eighty-column text on another. This is especially useful when programming Pascal Turtlegraphics.

There are still bonuses. Vision 80 has a built-in communications driver compatible with acoustic couplers or modems with the Apple Communications Card, the California Computer Systems asynchronous serial card, or any serial interface with the same protocols as the CCS card. Floppy disks or the Corvus hard disk can be used. Vision <sup>80</sup> allows up to 1,800 baud without any data loss. Communications can be Apple to Apple direct or via phone link or Apple to most mainframes. You reach the communications facility with—what else—<sup>a</sup> single control key.

If your communications setup is not compatible with this.

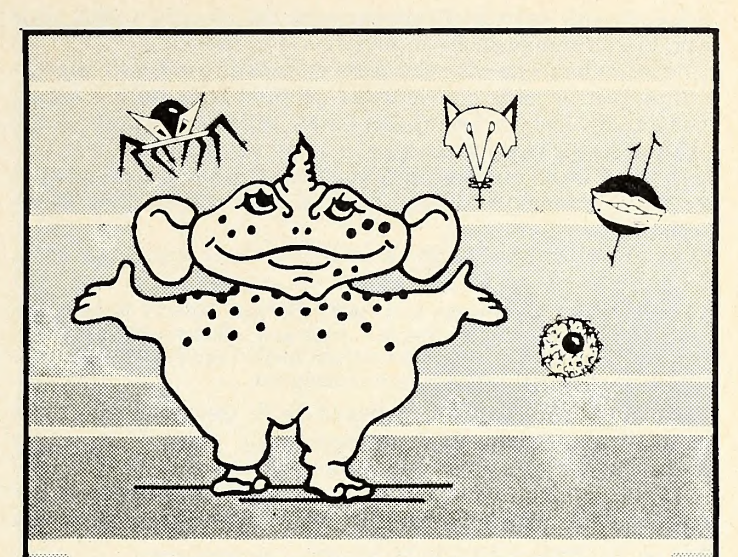

# SIRIUS SOFTWARE PRESENTS:

# Software For The Apple II\*

# Phantoms Five

An action packed arcade style game tor the Apple II, PHANTOMS FIVE simulates a fighterbomber mission in real-time three-dimensional color graphics. While you try to make your bombing run you have to avoid being hit by anti-aircraft tire, and you have to fight off enemy aircraft as well. With five levels of play there is plenty of action for the novice as well as the advanced player. List price is \$29,95, uses the game paddle, either <sup>13</sup> or <sup>16</sup> sector controller and an Apple II or  $II +$  with disk drive and 48K.

## Space Eggs

It will crack you up. This is a terrific arcade style game that will have you hatching little spiders, wolves, lips, and fuzzballs. Your problem is dealing with your creations. It's a hilar iously fun time. Each package includes a multicolor T-shirt iron-on that says, "I FRIED THE SPACE EGGS." List price is \$29.95, uses the game paddle, either <sup>13</sup> or <sup>16</sup> sector controller and an Aople II or <sup>11</sup> + with disk drive and 48K.

Contact your local dealer for more information. Dealer inquiries invited (916) 920-1939

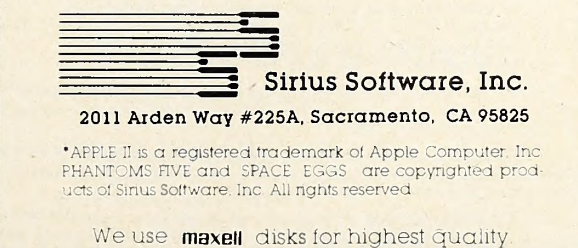

Vision 80 will merely disappear and not Interfere with your normal communications in forty-column mode.

Most publishers with software intended to run with eightycolumn boards have not provided for the Vision 80; but many, such as LJK Enterprises (Saint Louis, MO) , which puts out the Letter Perfect word processor, are quickly making provision for it now. Word processors that already provide for Vision 80 are the Computer Solutions Word Master and Sandy's Wordprocessor.

All in all, it's good to find an eighty-column board that says, at last, you can go  $HOME$  again.  $M(T)$ 

Vision 80 by Ken Thompson and Harry Harper, Zofarry Enterprises PTY. LTD., Haberfleld, N.S.W., Australia; distributed by Vista Computer, Irvine, CA. Communications mode requires 48K. \$350. Al ternate or graphics character set is included.

Pool 1.5. by Don Hoffman, Howard de St. Germain, and Dave Morock. Mississippi Belle unconsciously polished her long deep-red nails on her silk lapel. She looked unconcerned, even a trifle bored, but this was artifice. In truth, every nerve in her body was taut with anticipation as she watched the champion line up his shot.

Dakota Pudgy concentrated unwaveringly on the line from cue ball to eight ball to pocket: a relatively simple shot, except that the world championship hinged on it. Turning away from the table, he relaxed his eyes, breathing deeply, calming himself, preparing himself.

Finally, Pudgy turned back to his task. Belle started at the motion, slightly betraying her cool. Pudgy glanced at her only for an instant, but the break didn't escape him. His confidence doubled. He positioned his shot, chose his timing, and, with total aplomb and bottom English, hit the paddle button.

The cue ball hit the cushion, caromed obliquely toward the eight ball, hit it, and stopped. The eight ball rolled slowly to the edge of the pocket, hesitated, and fell in.

### Belle fainted.

Dakota Pudgy smiled his slow, broad smile. Turning to ward the pool table on the monitor, the still-reigning champion

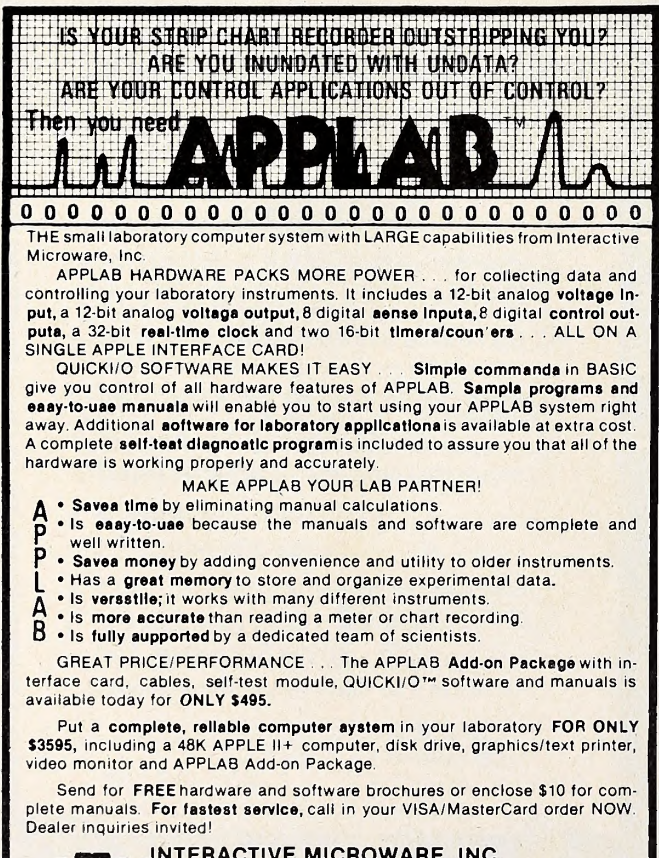

INTERACTIVE MICROWARE, INC. :m: P.O. Box 771, Dept. S K State College, PA 18801 CALL (814) 238-8294 for IMMEDIATE ACTION

said, "You didn't really think I might lose, did you, Mama?" Then he packed up his Apple and, with his arm firmly

around it, left Belle, the pool hall, and the town forever. Don't blame Softalk for this fable. It's just the effect IDSI's Pool 1.5 has on people. It's so realistic, you begin filling in the details of the pool hall yourself.

Pool may mean trouble in River City, but on the Apple, It's pure fun. One of the better physical simulations (nothing yet tops Apple Bowl), Pool 1.5 presents a pool table top, a set of balls, and an extended cue ball — the extension of <sup>a</sup> dummy transparent ball taking the place of a cue—that work close to just like the real thing. With capacities for general aiming, fine aiming, speed control, and all types of English, you can make most of the shots you could on a real table.

Exceptions occur. On shots where the object ball is far away from the cue ball, the fine tuning isn't always fine enough; you can't draw the cue ball the length of the table with English; and you can't shoot around a blocking ball with English. Most of us couldn't manage the last two anyway. The rest of the time, it's right on.

There are advantages to computer pool. You can get instant replay of your shot, in slow motion If you like, thus learning from a chance play how it might have been executed on purpose, for example. You can control your surface, choosing heavy felt with a high amount of friction, where the balls practically stop as soon as they're hit; bare table, with al most no friction, on which the balls seem to keep mixing and going forever; or any of three in-between settings. You control the speed of play, without affecting the physics of the shots, to be extremely fast—fun for creating executive bouncing balls, aside from pool—or extremely slow, as for a slow-mo instant replay, or in between.

Four games are offered on the colorful hi-res pool table: straight pool, eight ball, rotation, and nine ball. In the last two, the balls appear in white with numbers (except the eight ball, which is white on black in all games); in the first two, they appear in two colors representing the high balls and the lowballs. In any game but rotation, you can toggle to the alternate view of the balls. The cue ball is always solid white.

At any time, you can hit escape to see the scoreboard. As long as you stay with one game, the scoreboard records balls pocketed by each player in the current game, total balls pocketed per player, and games per player. It also notes who Is after which balls in eight ball.

Next time you're too lazy to meander to the local pool hall for a beer and a little shooting, go to your refrigerator and turn on your Apple instead.  $M(T)$ 

Pool 1.5 by Don Hoffman, Howard de St. Germain, and Dave Morock, Innovative Design Software, Las Cruces, NM. 48K, disk, paddles. \$34.95.

Echo II Voice Synthesizer. By Mllo Street. Although this isn't its primary purpose by any means, the Echo II is one of the most fun products to arrive on the Apple scene yet. It is the first voice for the Apple that is really generated by the Apple. In all the others, people speak words into a recorder, and the computer stores them in enormous amounts of memory to be re-created when the user calls. With Echo II, no recorders are involved—just chips and software.

To fool with the Echo, you just boot it up and type in words your Apple says what you write. Well, almost what you write. Some words just aren't spoken the way they're spelled; In many of these cases, the words are part of the Echo's vocabulary, but, in others, they aren't and you must spell somewhat phonetically. For example. Echo can't say its own name as spelled; it'll say "eh-cho"; but eko does the trick. Yet Echo has no problem with a word such as synthesizer. Anyway, half the fun is getting Echo to say things correctly. Actually, by the time you read this, no one will have to use trial and error to en sure Echo's pronunciation. New documentation, not available during the testing time, shows exactly how to write every sound.

Perhaps you're imagining the Echo II as sounding like the robots on "Battlestar Galactica," low-voiced and monotonal.

# $\overline{S}$  SOFIALK  $\odot$  51

Echo does speak in a deep baritone, and it's capable of sounding exactly like those robots—or like Mickey Mouse, if you like; but its normal voice is anything but monotone. It's richly modulated in sixteen different levels. When you use the Echo in programs, you can call for any word or sound in several configurations of speed, volume, and pitch.

By mid June, the baritone Echo will have a counterpart snug on the same card: a female voice. Evidently, it's much harder to simulate a female voice accurately. You're apt to get all sorts of strange sounds, the best of which is a male falsetto. But Street has found the way, and Echo will have a true fe male voice synthesis at that time.

Echo II takes much of its technology by license from TI. Remember that radio ad campaign: "This is Hal, the talking computer. ..." That—or what that was advertising—was TI's voice synthesizer. Milo Street has made many revisions and refinements in the basic engineering, however, and the end re sult is a super product.

Echo II has shortcomings. Perhaps you won't understand all of what it says at first; and, while you'll be on to it in very short order, the fact remains that some of the sounds are not perfected. However, updates, several of which have occurred during the review period alone, will be available to those who have bought early Echos.

At least one game already exists using the Echo <sup>11</sup>—and re quiring it for playing the game with sound: that's Bingo from Continental Software (Marketalk Reviews, May) ; and more are planned.

Eventually, the Echo's major usefulness Is apt to be found in different areas. Imagine an orally disabled person, already helped by the computer by being able to type messages on the screen. With the Echo, that person has a voice. Blind people, now using talking programs that take up much of their Apple memory and disk space, will be able to hear their computers with next to no memory loss.

This raises the chief practical difference between the Echo II and taped voice generators: space. Echo only uses ten to twenty hytes per word.

To some of us, however, the major difference is the differ ence itself: that, with the Echo II, the Apple Is generating the voice without any human voice's help.

That's the line they're giving us, anyway. We all know the truth: It's really Maxwell, come to life and making his home in our computers. Note that the computers of the computers of the computers of the computers of the computers of the computers of the computers of the computers of the computers of the computers of the computers of the comput

Echo II Voice Synthesizer by Milo Street, Street Electronics, Anaheim, CA. Applesoft, disk. \$225.

Cartels & Cutthroats. By Dan Bunten. Fully faithful to its brand name yet in an entirely different vein from any of that company's previous games is Strategic Simulations's game of business strategy, Cartels & Cutthroats.

Resembling a bookshelf game of the pre-Apple era, the divertissement gains color and liveliness in its translation to electronic media. It also gains players: the computer will play for as many as five of the game limit of six players. When playing three and four roles, the Apple diversifies its strate gies widely, to the point that its companies are far apart In the final toting up. Of course, the game can also be played by six people, or two—although this Is a good time to bring in Apple.

The thrust of the game is that you play the role of president of a company for periods from two to ten years' duration. You buy raw materials, produce goods, set prices, budget advertising and research and development, negotiate and pay loans, build or sell factories, and listen to and direct your top staff, all toward the purpose of raising your company's equity position.

Turns are quarterly planning sessions, during which you look at reports, confer (via their memos) with your staff, determine your course of action. All the time, you must keep in mind the state of the economy, which may be rising or falling

and may be wildly or mildly inflated, among other factors.<br>In a given game, all businesses have product lines in the same category, which may be luxury goods, necessities, or mixed goods. Each brings unique situations and calls for dif ferent strategies. Product line and general economic outlook

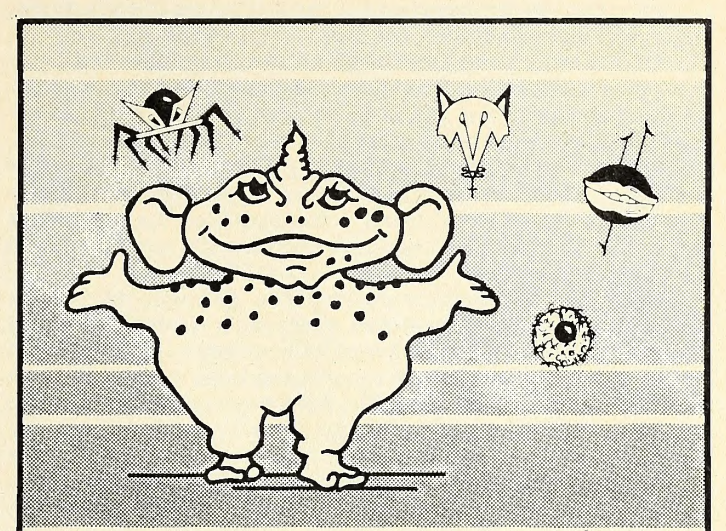

# SIRIUS SOFTWARE PRESENTS: Software For The Apple 11\*

## Both Barrels

This package features two games: HIGH NOON and DUCK HUNT. Fun for the very young and the young at heart . . . you'll love the bad guy that falls off the roof and the dogs fighting over the ducks. List price is \$24.95, uses either <sup>13</sup> or <sup>16</sup> sector controller and an Apple II or 11+ with disk drive and 48K,

# Star Cruiser

This is a fast action arcade game that can be played by ages <sup>3</sup> and up. This program was rated number three in its first month of release by Softalk magazine . . . need we say more? List price is \$24.95, uses either 13 or 16 sector controller and an Apple II or 11+ with disk drive and 48K.

# Cyber Strike

This is an adventure in space with a full 48K of assembly language, programming with ani mation and 3-D effects you haven't seen before. MIND BOGGLING! Everyone said a game like this wasn't possible on the Apple 11,but we did it.Also includes a real-time clock (software implemented) and several levels of play. WARNING ... THIS GAME REQUIRES PRACTICE TO PLAY SUCCESSFULLY! List price is \$39.95, uses either 13 or 16 sector controller and an Apple II or II + wit. Lisk drive and 48K.

Contact your local dealer for more information Dealer inquiries invited (916) 920-1939

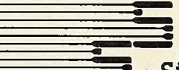

## Sirius Software, Inc.

2011 Arden Way #225A, Sacramento, CA 95825

'APPLE <sup>11</sup> IS a registered trademark of Apple Computer, inc BOTH BARRELS. DUCK HUNT, HIGH NOON, STAR CRUISER, and CYBER STRIKE are all copyrighted products of SIRIUS ...<br>SOFTWARE All rights reserved.

We use maxell disks for highest quality.

are generated by the computer at the beginning of each game, but if you don't like what the Apple first offers you, you can have it generate a new set of given circumstances until you find one you like. Chance influences the game to various de grees; how important it will be in an individual game is an nounced as part of the opening scenario. Chance happenings, such as general transport strikes or government levies, affect everyone; each company's ability to cope with an event is determined by its president's prior planning. Labor strikes that affect individual companies are directly attributable to the player's choices.

There are four configurations for gameplaying: open game, where everyone watches everyone's reports and plays (except the computer, who keeps its business to itself) ; closed game, where players look at reports and make plays privately without other players looking on; hard-copy game, in which all reports are printed out for studying and planning; and the beginner's game, limited to eight quarters and luxury goods for simplicity and learning. Beginners' reports, which give tips on how you're doing and how to improve, are available in the other games as well.

Between quarters, there is a colorful animated graphic of the world of industry, followed by a pithy, if tongue-in-cheek, business aphorism. At this point, also, is the best opportunity to save your game.

There is nothing to stop several players from joining in all sorts of anti-antitrust schemes; the good old government plays no part in the game, except to raise taxes now and then.

Dan Bunten, whose excellent programs are popping up throughout Appledom (his previous SSI program is Computer Quarterback), has done an excellent job of enlivening the busi ness world in computer game form ; although necessarily simplified in detail, the game is carefully planned to simulate reallife results for each action, given each circumstance.

As we've come to expect from Strategic Simulations, the game is beautifully packaged with detailed glossy game manual, game card, and a pad of "Business Planning Sheets."

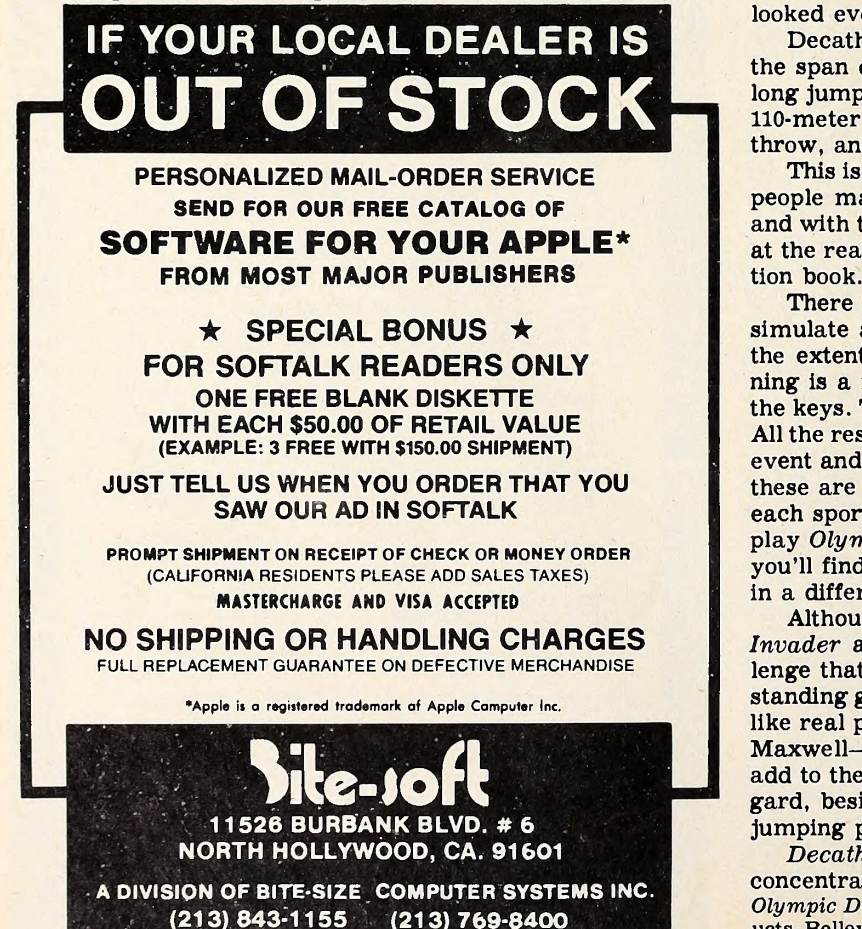

Although Cartels & Cutthroats is not a game that will have you doubled over in fun and laughter—except, possibly, if you're playing with a lot of very cutthroat friends—it will keep you going back for more for the satisfaction of seeing what will happen if you play it just a little bit bolder or....  $\blacksquare$   $\blacksquare$   $\blacksquare$ Cartels & Cutthroats by Dan Bunten, Strategic Simulations, Mountain View, CA. 48K, ROM Applesoft, DOS 3.2 or 3.3. \$49.95.

Olympic Decathlon. By Timothy W. Smith. Even people who take little regular interest in sports often feel a thrill upon hearing the opening strains of ABC's Olympics coverage theme and seeing the nations of the world, as represented by their finest amateur athletes, join in parade. If you're of this mind, Microsoft's Olympic Decathlon is directed to you as well as to sports buffs.

Olympic Decathlon, upon booting, comes as close to pur veying mood of Olympic pomp and ceremony as a computer program probably could. An athlete pulling a title word runs onscreen, reminiscent of the Olympic torch runner. He is not reminiscent of any hi-res character you've seen on the Apple before, however. He moves in total animation, seemingly anatomically correct in each of the many motions that make up running. Another athlete puts the shot to dot the <sup>i</sup> in Olympic. Then a circle appears to be lowered from the ceiling, like a flag, and spreads and lowers some more to form the Olympic rings.

Only then does sound occur: indeed, it is the ABC theme we've all heard innumerable times. When the subtheme begins, the screen switches to an introduction, with a message to hit the escape key to go on. But hitting it will avail you nothing until you have listened to the last strain of the melody.

What's in store then is one of the most unique game pro grams ever for the Apple.

Decathlon presents the series of ten competitive athletic events that make up the modem version of the ancient Greek contest for overall excellence in track and field activities. The required abilities had a much greater applicability to life then, but the admirabillty of their achievement cannot be over looked even today.

Decathlon athletes must compete in all ten events during the span of two days. The events are the 100-meter dash, the long Jump, the shot put, the high jump, the 400-meter dash, the 110-meter hurdles, the discus throw, the pole vault, the javelin throw, and the 1,500-meter run.

This is precisely the content of the program. As many as six people may compete through the ten events with each other and with the record-breaking score achieved by Bruce Jenner at the real 1978 Olympics. The latter is detailed in the Instruction book.

There is a large measure of unreality inherent in trying to simulate athletic contests on the computer keyboard, but, to the extent possible. Smith has done it. Running, where run ning is a major focus, is usually simulated by two fingers on the keys. This is perhaps the least accurate of the simulations. All the rest concentrate on the timing involved in executing the event and on the judgment of relative position. Whether or not these are accurate simulations of these factors as involved in each sport is difficult to say. That these skills are required to play Olympic Decathlon is a fact. Each event is unique, and you'll find that each person you play with will probably excel in a different area.

Although Decathlon is not addictive in the ways that Super Invader and backgammon are, it presents a pleasant chal lenge that will draw you back to the game many times. Out standing graphics, animated athletes that look and move more like real people than almost any before (It's hard to tell about Maxwell—he has so many more clothes on than the athletes) add to the game's enjoyabillty. Particularly of note in this re gard, besides the opening people, are the hurdler and, in his jumping position (the Fosbury Flop), the high jumper.

*Decathlon* also offers a practice mode, in which you can<br>centrate on the events of your choice. concentrate on the events of your choice. Olympic Decathlon by Timothy W. Smith, Microsoft Consumer Products, Bellevue, WA. 48K, disk, paddles. \$24.96.

Zork. By Marc S. Blank, Timothy Anderson, Bruce Daniels, P. D. Leblins, Scott Cutler, and Joel Barez. Widely heralded as the adventure to beat the original Adventure, first published by Microsoft, Zork gives living up to its reputation a good stab. Unfortunately, for most people, the Microsoft Adventure (or the Apple Adventure—they're essentially the same thing) was for thousands of people their introduction to the genre of computer adventuring. It would take something far superior to the original Adventure to overpower the delight of first-timing that thoroughly enhances our memories of the two-pit room, fee fie foe fee, and the gentle faithful bear.

Strictly as an adventure, Zork seems right on a par with the original; in fact, it appears to be somewhat more complex, and it adds some flavor with clues and possessions that your own general knowledge can help to manipulate. For instance, when you come to an altar lit with candles upon which lie a dinner bell and an open Bible, what comes to mind? If it's Shakespeare's King John, you're just that much farther ahead.

On the other hand, if some of the locations seem a bit contrived, the great number of them makes up for that. The mere fact that in Zork you have at last a second real, logical, epic ad venture to conquer makes pale any objection to the similarity of tone and atmosphere to those of the original  $Adventure$ . Like that program, Zork was originated on mainframe computers.

One clue : Don't always assume defeat just because you're dead.

In its execution of the no-res computer logic game form, Zork surpasses original Adventure with one giant leap. Until Zork, all adventures—except the uncategorizable Prisoner, which stands alone—limited the player to two-word input, oc casionally allowing a qualifying phrase in a second com mand; for example, you say, "Kill fiend." Adventures re spond with, "With what?" You answer, "With Battleax." And the computer, more often than not, says, "Battleax has no ef fect." In contrast, in Zork, you can not only say, "Kill fiend with battleax," whenever you like, you can actually tell it, "At tack the lousy fiend with the battleax and kill the fiend with the sword and take the treasure."

Of course, long sentences don't get you any favors. Zork will probably answer, "Battleax won't work. You missed. The fiend won't let you," in response to your three commands in or der, but it's much more satisfying to write them that way. One situation in which this facility is bound to prevent lots of high blood pressure occurs when you want to combine manipulations of things. For example, you have an empty box and you have a small treasure. Maybe you could carry more if you could put the treasure in the box, you reason. No way, in pre vious adventures. But, in Zork, just say, "Put the treasure in the box." It won't make any difference to what you can carry, but you'll feel a whole lot better.

Although, much of the time, you'll find yourself using the familiar two-word commands anyway, the ability of Zork to understand long, compound (not complex) sentences, and even some questions, adds a new dimension of pleasure to the genre. Figure 1988 is a set of the set of the set of the set of the set of the set of the set of the set of the set of the set of the set of the set of the set of the set of the set of the set of the set of the set of the

Zork by Marc S. Blank et al. of Infocom, Personal Software, Sunnyvale, CA. 48K, disk. \$39.95.

Go Topos: An Extraterrestrial Adventure. By Michael Berlyn. Sentient Software (Aspen, CO). "Five parsecs from the Galactic Council's space station, an insane alien race took control of your ship and forced it down on their planet. They stripped your ship of cargo, and then they stripped your ship. All you have to do is find the serum the council gave you and the rest of the cargo the aliens stole.... You're in a prison cell. By constantly kicking the auto-lock mechanism, you've managed to free the door. Through the barred east window, you can see the stripped-down hull of your ship on the beach of a pale-green sea."

The introduction and opening description from Oo Topos set the mood and tenor of the first real contender for adventure laurels written directly for the microcomputer. You do not<br>have to travel far in this no-res but highly graphic game to know that you're keeping company with a peer of the original

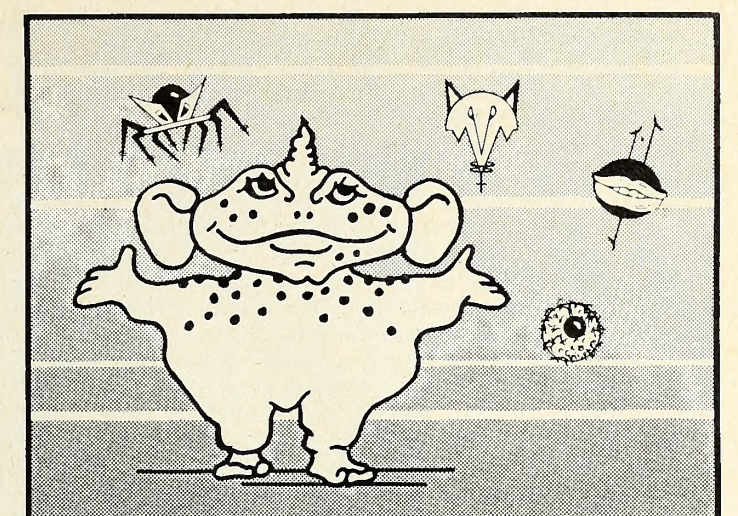

## SIRIUS SOFTWARE PRESENTS:

# Software For The Apple II\*

# E-Z Draw 3.3

This is the software that started it all . . . the poor man's graphic tablet. But now it has been up dated to 3.3 DOS and completely rewritten tor the protessional user. It now includes the powerlul HIGHER TEXT character generator written by Ron and Darrel Aldrich. With our new routines the fonts or any part of the pic ture can be flipped upside down, slanted left or right, rotated 90 or 180 degrees, mirrored or any combination of the above. Also the fonts or parts of the screen can be expanded in width or height, or compressed in height or width. You can mix portions of pictures to gether, or save only a portion of the screen on disk. Now fully keyboard controlled for better accuracy. Professional documentation and 20 different and imaginative type styles in cluded. Also included are commands to print on the Trendcom or Silentype printers. List price is \$49.95, uses 16 sector controller and an Apple II or  $II +$  with one disk drive and 48K.

Contact your local dealer for more information. Dealer inquiries invited (916) 920-1939

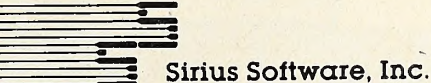

<sup>2011</sup> Arden Way #225A, Sacramento, CA 95825

\*APPLE II is a registered trademark of Apple Computer. Inc. HIGHER TEXT is a copyrighted product of Synergistic Software Trendcom is a registered trademark of Trendcom Silentype is<br>a registered trademark of Apple Computer, Inc E-Z DRAW is a<br>copyrighted product of SIRIUS SOFTWARE All nghts reserved

We use maxell disks for highest quality.

Adventure and Zork. No trivial puzzle, this. No production line rearrangement of standard parts here; this is handmade and hand-polished in every one of its multitudinous details.

Michael Berlyn is a writer of science fiction. He bought an Apple to process the words he invented. Pretty soon, he found his pleasure centering more on the using of his Apple than on the writing he was using it for. So he began to program; and, naturally, rather than abandon his early love, he brought his fiction to his programs.

The result is an original science fiction tale, complete with plot, atmosphere, word paintings, feelings, in the form of a computer adventure everyone can take part In. The writer's skill shows through consistently. Thus, an alien is not a little dwarf who drops an axe, but a "silent creature a meter high" who, "startled at seeing you here, drops his laser and streaks around the comer"; but who, when he seeks you out and you shoot at him and miss, "giggles wildly, doubling up in glee."

Berlyn must have been no hack writer, but one who did the homework of his trade. His research in the world of science and science fiction serves us in the objects we find and use during Oo Topos and in the buildings, spaceships, and planets we Oo Topos: An Extraterrestrial Adventure by Michi<br>must find our way through. Software, Aspen, CO. 48K, Applesoft, disk. \$29.95. must find our way through.

Oo Topos is on the scale and logic level of Adventure. Unlike Zork, this is where the resemblance ends. Everything else about Oo Topos is totally different—except, of course, that ap-<br>parently mandatory twisting maze. Oo Topos, however, has<br>gram for you. parently mandatory twisting maze. Oo Topos, however, has several mazes that are quite different. One, set in a jungle, is so realistically described that you don't realize you're even In a maze until you note that you haven't really gotten anywhere In the last half-hour or so.

Oo Topos requires two-word commands, but it won't settle for nonsense. If you tell it, "Go door," It says, "That doesn't make any sense." And, of course, it doesn't, much. In little ways, the program is very player friendly. In this game, if you're carrying a full load including goggles and gloves, and you want to pick up something else, go ahead and wear the goggles or gloves. Doing so will enable you to carry something 

**BOX BOX** 

else. On the other hand, If you're carrying something and you cause It to be heavier—feed <sup>a</sup> live animal, for example—be prepared to leave behind the next Item you drop, because you're overweight and won't be able to pick It up again.

If you're about to do something fatal unnecessarily, Oo Topos won't let you; "You can't go eaat," It will say, "those force fields would shred us like paper!" And commands thwarted because of the program's vocabulary limitations don't count a whit in Oo Topos'a system of time. No creature can get you because you guessed the wrong word.

That Oo Topos was originated and written on the Apple for the Apple Is no small feat. For months, in explaining the gap between the original Adventure and others of the genre, people would drop their voices knowingly and say, "Well, of course. Adventure was originally written on a mainframe." Today, they're giving the same explanation tor Zork. Such people will have to find a new explanation for Oo Topos.

Despite its lack of fanfare, such as Zork had, and despite its brand-new company, Oo Topos appears to deserve a top spot in the realm of adventuring. 48K, Applesoft, disk. \$29.95. M(T)

Oo Topos: An Extraterrestrial Adventure by Michael Berlyn, Sentient

DOS Boss. By Bert Kersey and Jack Cassidy. Ever stumble over a log when typing catalog? Or unintentionally delte an e in delete? If so, those phunny pholks at Beagle Bros. have a pro-

DOS Boss takes you inside your operating system, where you can rearrange the commands to your fingers' delight. Now you can turn catalog into CAT, INV, or whatever you please, subject to length constraints.

Confound your friends ! If you want to keep snoopers out of your program list, turn list into lust and don't tell. If you want to stop them from swiping your programs, change save to keep and read to save. When they try to save your work on their disk, they'll get a nasty error message.

You can make it really nasty if you like, because DOS Boss gives you access to the error messages as well. 

n **I** Don't buy Apple Software **I I** þ. I B The one necessary book thot should<br>on all Apple Computer owners shel E **I SE I** *THE* **I** воок **I** ommune B **Registration** 11 981 Ŋ **I I** . EDITORS in property in 1991 **I** I **I** i **I** E you read this bod S **I** F  $\begin{picture}(20,20) \put(0,0){\line(1,0){0.5}} \put(15,0){\line(1,0){0.5}} \put(15,0){\line(1,0){0.5}} \put(15,0){\line(1,0){0.5}} \put(15,0){\line(1,0){0.5}} \put(15,0){\line(1,0){0.5}} \put(15,0){\line(1,0){0.5}} \put(15,0){\line(1,0){0.5}} \put(15,0){\line(1,0){0.5}} \put(15,0){\line(1,0){0.5}} \put(15,0){\line(1,0){0.5}} \$ i First check The Book—the one complete critical analysis of most Apple **NAMF** B i Software available. Games, Educational, Business, Utility programs and ADDRESS more. Each comprehensively rated on <sup>11</sup> separate points. Each reviewed by STATE **CITY**  $ZIP$ <sub>\_\_\_</sub> an expert in its field. Just \$19.95. D CARD NUMBER \_EXP. Now you can compare and get more for your software dollar. Does the program you need exist? How good is it? Which software vendors offer the I D The **BOOK**Company best support? Find out all this and much more. **I** MasterCard & Visa accepted. Fill out and mail today or call for shipment. STb-XlCalif, residents add 6% 16720 HAWTHORNE BLVD., LAWNDALE, CA 90260. (213) 371-4012.<br>**Ein der der besteht der besteht der besteht der besteht der besteht der besteht der besteht der besteht der bes I** 

# P©®L 1.5 FOR THE

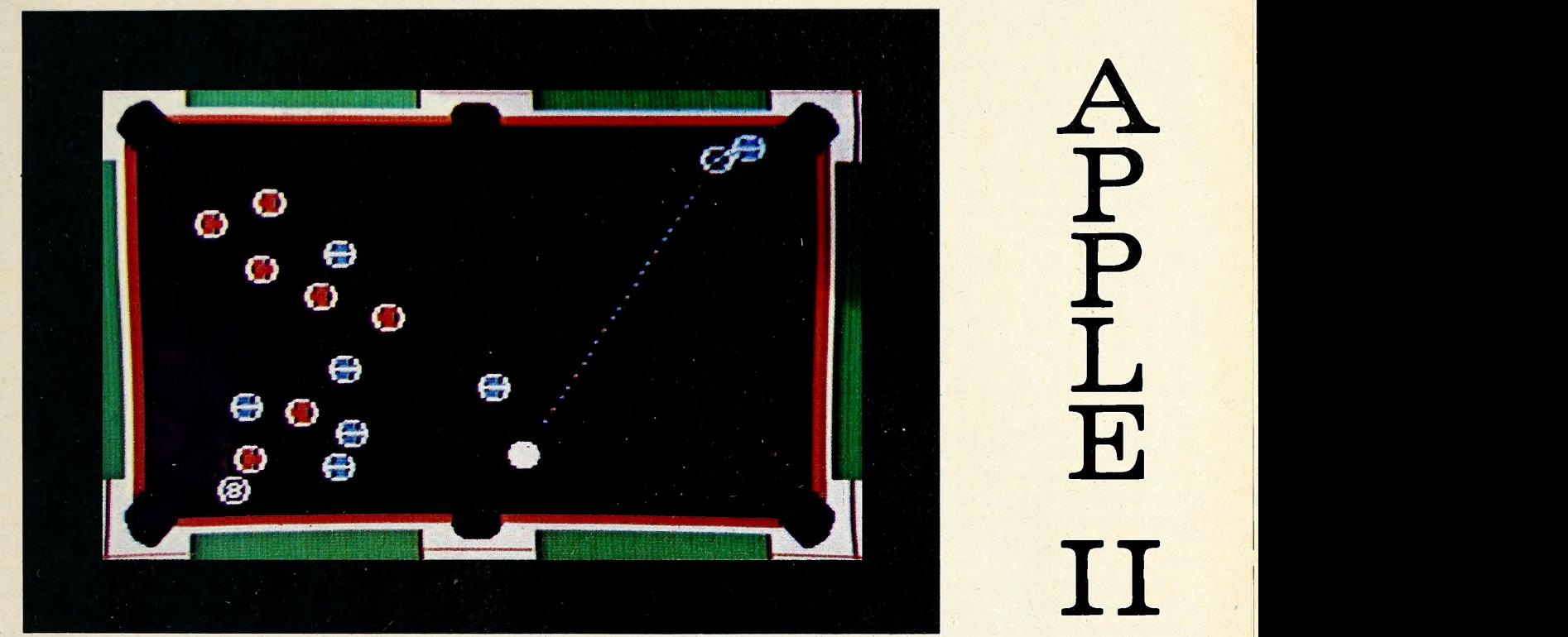

• Innovative Design Software, Inc. Presents the first HIRES color graphics pool simulation for the Apple II or Apple II Plus.

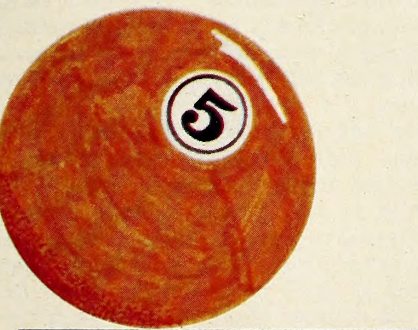

- Real-time color HIRES animation
- 256 directions for aiming
- 4 popular games Eight Ball Straight Pool **Rotation** Nine Ball
- Instant replay for any shot
- Special "slow-motion" control
- Pool 1.5 supports the best HIRES animation on the Apple today. You've got to see it to believe it!

ONLY \$34.95 (Disk Only)

# REQUIRES 48K APPLE II, DISK II AND PADDLES

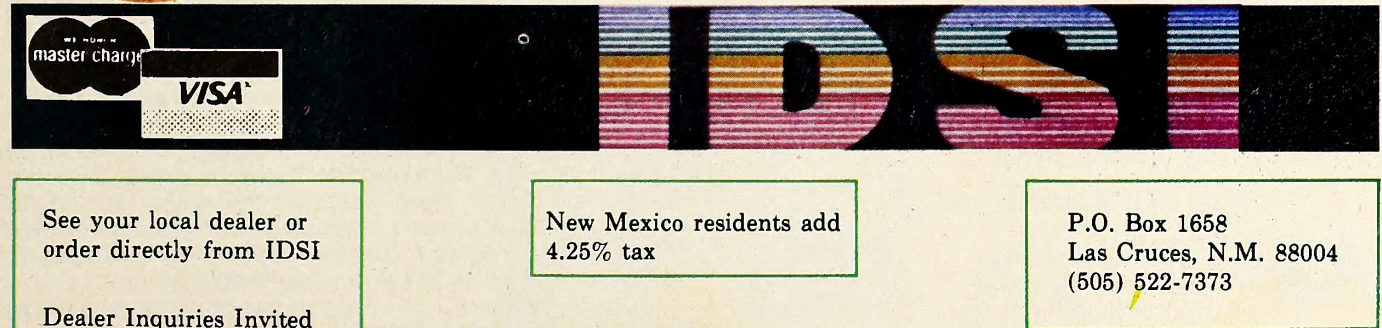

This handy utility also lets you reformat your catalog into two or four columns, so it won't scroll off the screen. If that cramps your style because your program names are long, you can conserve some space by getting rid of the lock symbol, lan guage code, and sector size. You can even restructure or elimi nate the volume header.

Once you've got DOS scrambled to your satisfaction, there are two ways to put it on disk. For a new disk, simply type in your hello program and init; your new DOS is there forevermore. For disks already initialized, DOS Boss has a utility that will append all the appropriate pokes onto any Basic program. Whenever you run that program you'll plant your new DOS in memory.

One of the things you'll probably appreciate most about DOS Boss is the amount of information that comes with it. A thirty-six page booklet not only provides details of the individ ual pokes required to customize your operating system, but even includes the program listing of DOS Boss.

There's a whole lot of other goodies in the booklet as well handy information about both Basics and DOS, about Apple graphics, and so on. Some of this stuff is of real practical value, and some of it—like <sup>a</sup> four-line program to make your typed in put start at the lower right comer of the screen and progress backward—is just plain bananas. It's all done with great wit and style.

DOS Boss by Bert Kersey and Jack Cassidy. Beagle Bros., San Diego, CA. 32K, Applesoft, DOS 3.2 or 3.3. \$24.

Snoggle. By Jun Wada, Broderbund Software (Eugene, OR). One of the more curious aberrations of contemporary pro gramming was displayed by the original, preproduction model of Snoggle—at the time called Puckman after the arcade game of the same name. Puckman played sideways.

This was not too serious an impediment to enjoyment if you were playing with a monitor that could easily be turned on its side to give you a proper, vertically oriented picture. But If you were using a twenty-seven inch console or a six foot big screen aa your display device, only a double-jointed back would

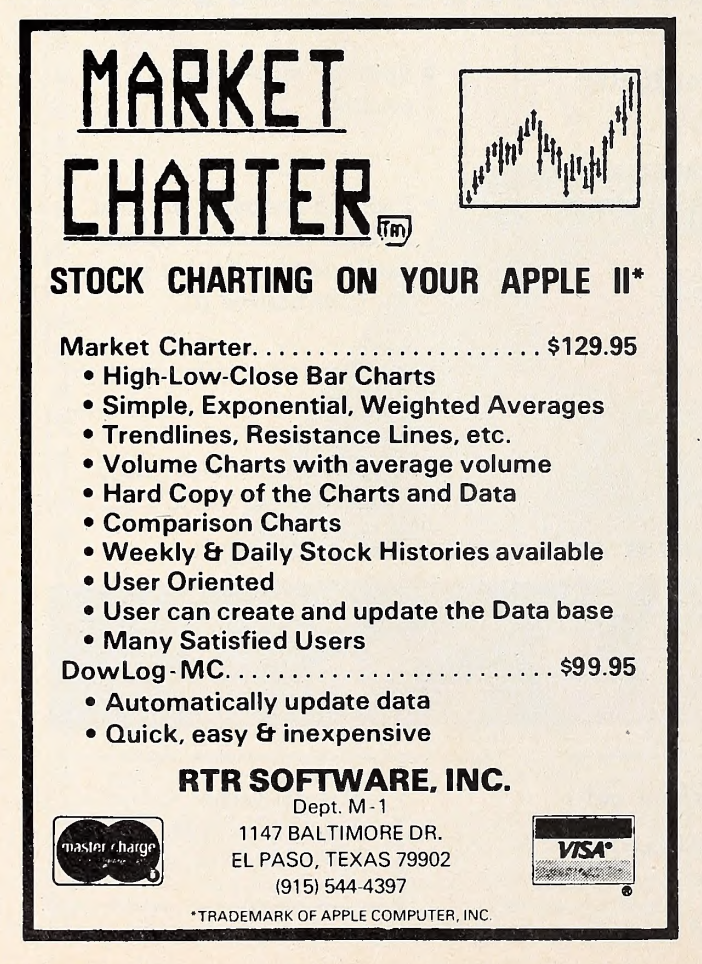

permit you to play the game the way it was meant to be played.

Ordinarily, one might suspect that such inattention to detail as determining the appropriate axis on which to base the game would spell a quick and deserved death to any piece of software. But Snoggle doesn't appear to be just another arcade pastime. It seems to have captured the Imaginations of the arcade set; the corrected version is selling like hotcakes.

Perhaps it's a masochistic streak coming to the fore. Broderbund claims the program has eight levels of difficulty. But the only way to get past the easy level is to complete it, at which time the program promotes you to the second difficulty level. It's not likely that you'll ever see the other six alleged levels.

The essence of the game is a maze, the pathways through which are filled with dots. The player attempts to eat all the dots while avoiding four ghosts that roam the maze. Four of the dots, one near each comer, give your puck the ability to swallow the ghosts for a short period of time, after which they reincarnate in the center of the maze and start after you again. If you can swallow all the dots, you'll get promoted. Points are given for each dot swallowed and for each ghost done in.

The instructions say that if you reach a total of ten thousand points, you'll get another puck. That occurrence is about as probable as your winning a Reader's Digest sweepstakes.

But arcade fans are a persistent lot and one suspects that Snoggle would have achieved a high sales level even if Wada had programmed it upside down. Snoggle, by Jun Wada, Broderbund Software, Eugene, OR. 48K, \$24.95. Math Tutor and Spelling Tutor. By Ed Magnin. These are educational programs designed to be used In the home to supplement schoolwork. Their major, if not only, function is to pro vide custom drill exercises kids can use to memorize or gain speed in areas requiring those abilities.

When students first boot the disk and choose a tutor, they must enter the date and their names. The computer then seeks their files or makes them new ones, and the drill begins.

The Math Tutor offers drill in addition, subtraction, multiplication, and division, and it allows the student, parent, or teacher to input parameters within which the work will fall. For example, you might choose numbers up to 1000 for all parts of an addition problem, up to 100 for multiplicands but only to 12 for multipliers, and up to 1000 for dividends but only up to 100 for divlsers. Then, you choose what combination of the math functions you wish to be used in the drill. Here you can specify addition only, multiplication and division, or all, for example. Finally, you input the number of seconds to be al lowed during which an answer can still be considered correct. Until you or the child choose to change them, these parameters will obtain every time the child they were designed for signs in with the computer.

The computer dislikes wrong answers so much that it erases them on sight; then it waits for the student to try again. It only goes on after the right answer is given.

After the drill—there is no limit to the number of problems ; the child merely enters Q to quit—the session results are saved. They may also be printed out at this point if you wish. Results consist of a series of dates on which the particular child used the program, the number of problems of each type the'child attempted, and the number of problems of each type the child did not get right within the time limit.

The Spelling Tutor works exactly the same way logistically but, instead of parameters, the computer asks for a spelling list of up to fifteen words. Then it flashes these words on the screen one at a time, and the student must type them as soon as they disappear. Each time the answer is wrong, the computer puts the correct word on the screen again, for a slightly longer time. The computer tolerates four wrong answers here; then it leaves the word on the screen and waits for the student to type it directly underneath while looking at it.

In terms of space, the program has provided for all possi ble lengths of words in English. It would even accept antidisestablishmentarianism. But it's not too hyped on slang or Julie

# THEY ALL LOOK THE SAME WITH TRCOTHS OFF.

# The difference lies with the software.

The difference between one computer's performance and another's lies with the software.

We think we have the best Apple™ software there is for business. A complete line of packages for data base management, mailing lists, order entry, inventory, accounts payable, payroll, billing and apartment management.

So what makes us so different? For one thing. STC programs are proven, accepted and in operation throughout the world. Secondly, we offer an ex tremely unusual 90-day guarantee. Third, you can learn to run STC pro grams in about half an hour, compared to 5 or 6 days with other packages. And last. STC programmers have many years of experience developing business systems for much larger computers. As a result, we design packages that exploit every ounce of power the Apple has to give. Take our inventory program, for ex ample. It provides for all kinds of in ventory information.

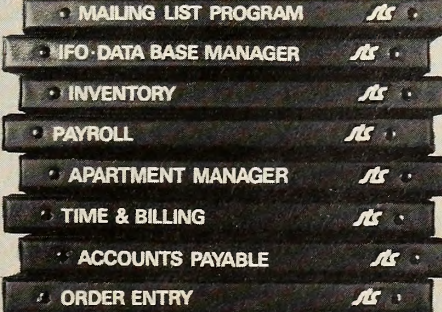

You can generate numerous reports, calculate inventory value, and accu mulate inventory over a 13-month period. All for only \$140.

All STC packages are designed for DOS 3.3 and will run on the Apple III in the emulated mode.

So check out STC business packages with your local Apple dealer today. For dealer information or inquiries, write or call Software Technology for Computers: (617)923-4334. In Europe: Great Northern Ltd.. Horsforth, Leeds. England.

> SOFTWARE TECHNOLOGY FOR COMPUTERS P.O. Box 428 Belmont, Ma. 02178

Apple is a trademark of Apple Computer Company

Andrews; it refused to take supercalifragilistic explalidocious.

The timing factor and simplicity are the major assets of the Tutors. Simplicity is evident in the easy entry of customized data and in the absense of complicated instructions and any beyond the most necessary bells and whistles.

The real-time timer puts kids under pressure to make their knowledge work for them. For example, in math, children must either space to the right, then backspace, put in answers right to left as they would on paper, or they must learn to take appropriate shortcuts, estimating and revising as they go.

This is the timed drill program available, as versatile and as easy to use as any and that alone makes it worth the price of admission—unless you believe people are just as well off de pending on pocket calculators throughout their lives. Math Tutor and Spelling Tutor by Ed Magnin, Telephone Software Connection, Torrance, CA. 48K, disk. Prices by modem: Spelling Tutor, \$20; Math Tutor, \$25. Over the counter, \$25 and \$30, respectively.

The Complete Mailing Label and Filing System, with Supplement and Adjunct. By Don Jones. As is true of every mailing list and many other business utility programs, this is merely a focussed data base. What distinguishes one from another are the details of that focus—format of files, ease of use, ease of editing, print abilities, utilities provided, and so on. Usually, you get what you pay for; the more a program will do, the more you pay.

The people at Avant-Garde Creations are philosophers who learned to program. Their way of thinking is not at present in the mainstream. But it is a very benevolent point of view, and, while it doesn't appear that they shun profits, they believe in pricing their products at a certain amount over cost; they do not believe in charging whatever the market will bear. Consequently, when Avant-Garde offers a superior product, it is a hell of a bargain.

The Mailing Label and Filing System is exactly that. It is not the package for absolutely every business, although it uses the honor system for protection just so those who buy it can customize it to their needs if they like ; but it will fill the bill for many small businesses, for specific needs in larger businesses, or in the home.

The foundation of the package is the basic system, which may be used alone. It must be used to create all files and input all basic data for the package. It can produce mailing labels in the format you wish. A unique feature is a customized line you may choose to put at the beginning of your labels ; it must be the same line for all labels printed in a batch, but it can say whatever you want, and it can say it in graphic letters. For your convenience, the disk contains Superfont, one of Avant- Garde's graphics printing utilities, which enables you to choose from among eight type styles in any of nine sizes.

When you create a file, you must specify which fields from a list of eighteen you'll be using in each record. These include personal names or business name as well as contact and contact position, balance due to the subject, and balance the subject owes you. In addition, there are three free fields that al low up to fifteen characters each for comments, and there are three single-character code fields, marked for Active Account Code, Credit Rating Code, and Business Prospect Code.

Space Raiders. By Paul Lutus, United Software of America (New York, NY). Lotsa hoopla on this program. Your Apple splatters stars all over the screen and screams its little speaker out as you make the hyperjump to your chosen space coordinates. Once there, though, the game is simple target practice, your objective being to maneuver aliens in front of your crosshairs and blast them out of the cosmos. They're firing on you, too, of course, so don't forget to put up your shield. If the enemy knocks out your engines or weapons, you may still be able to limp back to a nearby starbase for a fix. Control of your ship is through either joystick or the IJKM diamond. If you're using the diamond, you'll work up some nimble fingers; that

The records you create here can be manipulated in many ways, but once the record format is set, it stays with the file forever. With the offspring program, the screen and print for mats can change infinitely.

Full editing, deletion with fill in, and search and view utili ties are included. Each file, or disk, can contain from 477 to 983 records, depending on format.

The second part of the trilogy is the Mailing Label and Filing System Supplement. This program requires the main sys tem. The Supplement contains two disks. One presents numerous utilities for manipulating the data on your mailing list while using an alphabetical sort; the other does all the same things while using your list in zip code order.

What the *Supplement* enables are variously formatted lists, such as phone lists; contact lists; lists of debtors or creditors with amount due or owed plus totals; labels for partial lists, such as only for those who owe money; and multiple sorted lists or labels, where, for example, you need only those people who buy more than a certain amount of your product and owe you less than a certain amount of money and like you to call them twice a week.

Alphabetical customized reports are enabled by the  $Sup$ plement. This program allows you to create titles and number report pages, label columns of data, specify field to be printed, and choose tabs for the columns. You can make reports on all records in the file, or you can choose only those that meet cer tain criteria. For greater convenience, the program memorizes the records chosen by those criteria, and you can further manipulate those records with a second count-and-sort search.

The third part in this system is relatively specialized. Again, it requires the basic system. Called the Mailing Label and Filing System Adjunct, this program allows you to do partial field sorting, using as little as one character or code per field, on your data. You can sort on as many as forty-five sin gle-character number or letter codes at the same time as you sort on as many as three ranges and eighteen other variables with as many as nine values each.

The Adjunct makes the system ideal for statistical studies, questionnaire response compilation, or contest results, for ex ample. You can then choose entries for labels on this basis and have the labels printed in alphabetical or zip code order; you can print out similarly chosen phone lists and reports.

If you don't like the labels on the fields in the system for a particular purpose, you're stuck with them, unless you're willing to go into the program itself and change them—Avant- Garde won't mind. They care that their programs are usable for you, and they do their best to make them so. Because of this attitude, updates to Avant-Garde programs are easy and immediate: for example, latest editions of the system carry a change you can make to allow nine-digit zip codes. The system already provides for foreign zips.

Also included with the system is a dual-drive copy pro gram. The disks come in DOS 3.2, but can be Muffined.

The most remarkable part follows. The Mailing Label and Filing System, Supplement, Adjunct by Don Jones, Avant-Garde Creations, Eugene, OR. 48K, ROM Applesoft, disk. Individually, the Mailing Label and Filing System and the Sup-

# mess Prospect Code. plement each sell for \$24.95, the Adjunct for \$19.95; all three, \$59.95.<br>
MDCS SIONS

alien moves around pretty quick. 48K, disk. \$29.96.

Black Hole. By David Durkee, Dynacomp (Buffalo, NY). If you like black holes, you can really get into this one. Besides being a challenging game, the program is a fascinating lesson in gravitational physics. The object is to fly an orbit around a black hole without getting sucked in. A realtime clock counts the amount of time you spend within a certain radius of the hole ; if you can spend as much as two minutes there, you win. You lose if you stray too far from the hole or, naturally, if you succumb to its gravitational pull. To control your course you may change the attitude of your ship in forty-five-degree in- GOTO <sup>65</sup> JUNE 1981  $\bigcirc$   $\bigcirc$   $\bigcirc$   $\bigcirc$   $\bigcirc$   $\bigcirc$   $\bigcirc$   $\bigcirc$   $\bigcirc$  59 59

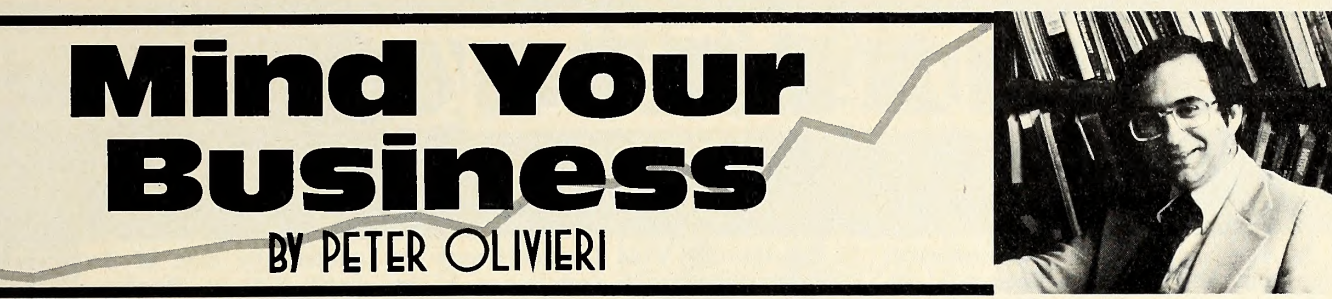

One of the most frequent questions business people have asked since the introduction of the Apple has been, "How can <sup>I</sup>use the Apple in my business?"

To meet this need, Mind Your Business is devoted to pro viding you with ways the Apple can help you in the day-to-day activities of your business.

Whether you are a participant in a small, family-owned en terprise or an executive with a larger company, hoping to use your desktop computer to do some financial forecasting or modeling, this column should be of interest to you.

Each month, the column will contain three sections: Section 1 will be a tutorial on a business application. In this section, you'll find discussions of computer applications in the functional areas of business (finance, marketing, accounting, production, and so on) or, perhaps, explanations of how Visi- Calc or another tool might be used to forecast sales or calculate useful financial ratios.

The intent in this part is twofold. First, a particular management technique such as forecasting will be described and, second, an illustration of how the Apple can help you implement the technique will be presented. Some of the topics we'll cover in these tutorials include:

- Determining the computer needs of your business
- Where to start first
- Using the Apple for planning
- Using the Apple for control
- Using the Apple for decision making
- Managing the data needs of the business
- Creating an effective management information system
- Providing adequate backup for your data
- Planning for growth
- Pitfalls to avoid
- Evaluating software
- Designing business forms that work

A valuable by-product of this section will be a compilation of reference books on computers and business that may be ap propriate for your bookshelf.

Section <sup>2</sup> of Mind Your Business will review business software. If the question businesspeople most frequently ask is about how to use the Apple in a business situation, then a close second asks how to know if a particular business package is any good. Indeed, there are many business application packages on the market. Each has its own strengths and limitations. This review section will detail these within an objective evaluation of the package. When it is appropriate, ways in which that particular package might be used in your business will be detailed.

With several data base management systems, accounts re ceivable systems, and mailing list programs currently on the market, it is almost impossible for businesspeople with Apples to know which system is right for them. This section of the col- umn will give these products <sup>a</sup> rating for their ease of use, documentation, adaptability, and reliability.

Among the packages to be reviewed are: data base management systems accounts receivable systems mailing list programs word processing programs tax planners financial analysis packages general ledgers forecasting programs

inventory control packages loan analysis packages graphics systems

The third section of the column will respond to questions sent in by readers. Here, you can ask more specific questions about your particular business or application. Your questions may involve the application of a management technique, the use of a certain program, or perhaps the selection of the ap propriate hardware for your purposes to complete your computer system. This will be your opportunity to get some per sonal feedback.

In fact, this opening column presents our first reader question, sent in by J.F. from Wobum, Illinois.

I am seeing more and more advertisements for data base management systems. What exactly is a data base?

Every business needs to maintain data or files of information. These data may be in filing cabinets, on index cards, or in the head of the owner of the business. Since a computer can re member things, businesses with computers store this data on some storage device that is connected to the machine.

To be efficient for processing, the data must be organized in some way. A data base is the organized collection of data about a business. This data base may be made up of one or more files. For example, the business may maintain a personnel file, a customer file, an inventory file, and an accounts receivable file.

Within each file, there are records. A record is a set of information about one item in a file. Thus, a customer record might contain the name, address, and telephone number of a particular customer.

Within each record, there are fields of information about that record. One field of information about a customer would be the customer's name.

Finally, each field is made up of *characters*. At the lowest level, the data base is made up of letters and numbers.

The data base management system that you read so much about is a set of programs designed to help manage all of this data. It provides for creating files, adding records to a file, deleting records from a file, and changing the contents of specific fields. Most systems also allow the user to create certain useful management reports.

We will be reviewing various data base management sys tems in future columns as well as providing tutorials about the use of such systems in a business setting.

Please address all questions to Mind Your Business, Softalk, <sup>11021</sup> Magnolia Boulevard, North Hollywood, CA 91601.

The phrase, "Mind Your Business, " appeared as a slogan on coins minted by the Continental Congress. That august body, founded after the colonies declared themselves independent of England in 1776, produced the Constitution and re sulted in the formation of the United States in 1789.

The slogan appeared as part of a legend, all of which translates as "I, time, fly; therefore, mind your business." The phrase represented the responsible free enterprise philosophy that was America's unique combination of the work ethic and individual freedom. Believed to have been coined by Ben Franklin, the phrase was meant as a serious and benevolent  $reminder among$  colleagues.

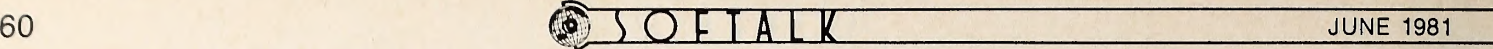

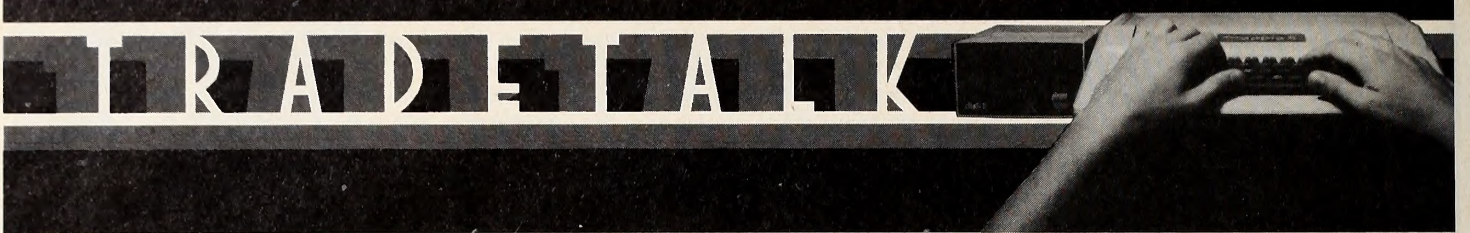

In the microcomputer Industry, change is the norm as technological ad vances make yesterday's advanced products today's state of the art and today's state of the art tomorrow's primitive technology. In the ten months that Softalk has been published, this column has made an effort to chart the growth of the companies and individuals in the industry.

 $\Box$  For the first time Tradetalk gets the opportunity to take cognizance of an executive getting her second promotion in that short time frame. Tamlsie Honey, whose promotion to product manager at Advanced Business Technology, was noted in October's issue, has now been named general manager of the company by president James Tennyson.

Another October Tradetalk item re-

# THREE CLASSICS FOR ANY APPLE II'OR II plus

### THE VOICE

If you own an Apple and have a child learning to read, you should have this program. Your child selects a sequence of words from the standard vocabulary and Demo Man happily repeats them. Your child instantly hears the sense or nonsense of the sentence. Easily record your own words and make your Apple say anything you like without adding hardware. Allows you to include speech in any Basic program using Print commands. Caution: You will enjay this pragram as much as your kids. (48K) \$39.95.

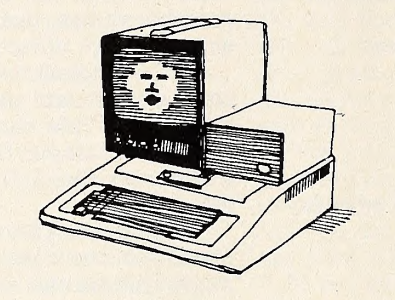

## **BEST OF MUSE™**

Five af aur mast papular games an ane disk. Escape and The Maze Game alane are worth the price. Perform catchy tunes with the Music Box. Side Shaws' six mini-games each give you hours of fun. Includes Tank War, an exciting two player shoot out, A superb value to round out your recreational software library. Original publication combined volue of 564,75 (32K) \$39.95

### THREE MILE ISLAND (SPECIAL EDITION)

Rewritten in quick response machine language, author Richard Orban has enhanced the simulation which has already been cited as a classic by reviewers. You are put in complete control of a pressurized nuclear reactor. New features, Auto/Demo and Fast Modes, allow you to control the pace of this exciting full color game. Read all you want about the nuke cantraversy, but try this simulation if you really want to experience managing a nuclear facility. (48K) \$39.95

# from the leader in quality software

MUSE<sup>SOFTWARE"</sup>

Apple II is a trademark of Apple<br>Computer Corp.

330 N, CHARLES STREET<br>BALTIMORE, MD 21201<br>(301) 659-7212

Call or write for information and the name of your nearest MUSE dealer vealed the sale of Programma (Burbank, CA) to Hayden Book Company (Rochelle Park, NJ) and the appointment of Dave Gordon as vice-president and general manager of Programma. Now Gordon, whose massive publishing efforts early in the development of the personal computer supported maturation of the marketplace, has been re placed as general manager of Programma by Mel Norell. Norell, who has been heading Sigma Systems, another Hayden subsidiary, was one of Programma's founders along with Gordon.

□ Six months ago a call to On-Line Systems in Coarsegold, CA, reached either Ken or Roberta Williams, who were not only the owners, but also the only employees of the company. Now a staff in excess of ten has been added in support of the expanded company product line. Latest additions are Ed Peters, ad manager ; Dan Doyland, administration manager; and programmer Drew Harrington. Peters is, like the Williamses, a transplanted southern Califomian. He brings a diverse background to his posi tion and replaces John Williams, who has assumed other duties. Doyland has a de gree in agricultural business with grad uate work in accounting with a computer emphasis. Harrington, a native of Hayward, CA, has three years of programming experience on mainframes as well as on the Apple. He's pursuing a degree in computer science with emphasis on artificial intelligence. Meanwhile, Ken Williams has fired himself from the On-Line staff in hopes that he'll be able to get some programming done. His efforts in that direction were interrupted by a gala celebration of the company's first anniversary in mid May. Numerous friends and business associates were housed near Coursegold for the weekend, compliments of On-Line, so they could attend the western themed dinner and dance. Last month, Softalk spotlighted Edu-

Ware (Canoga Park, CA) and showed pictures of the staff and their new facility. In regard to the new facility, the arti cle is already outdated. Expansion has caused the company to take an additional thousand square feet on the second floor of their present office building. Sherwin Steffen, David Mullich, and the rest of the programming crew will oc cupy the high ground, while Steve Federson, Mike Leiberman, and Wendy Pet erson keep the old offices along with ex panded storage and shipping facilities. Dave Wagman, president of Softsel (Marina del Rey, CA), announced that

GOTO 79

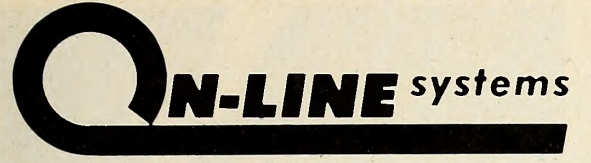

PRESENTS

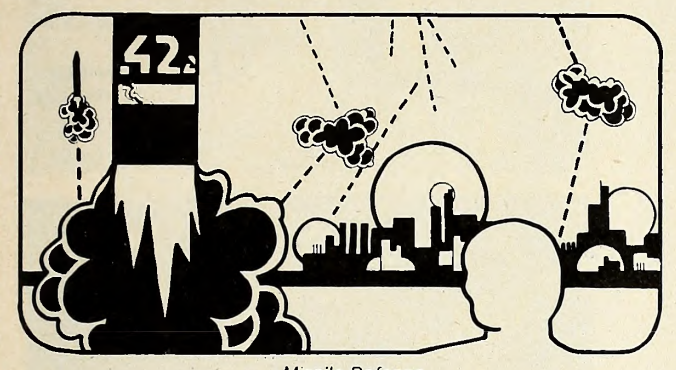

Missile Defense

# An Apple Arcade

Three Great Products for your Apple II or II Plus

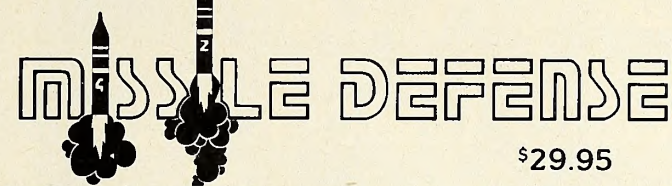

In this arcade-quality action game you command the Nation's missile defense center to defend against a foreign missile attack. As missiles drop from the sky, you must shoot them while trying to protect your six cities and three missile bases. An automatically esculated skill level ensures that the better you get the tougher Missile Defense gets!

- Fast machine language. Hi-Res animation and sound!
- Rapid fire capability mark and shoot at many targets simultaneously!
- Works great with keyboard only, paddles or joystick!
- Separate controls for all three missile bases!
- Bonus cities awarded for high scoring!

WARNING: This game has been known to cause addiction and should be used with extreme caution!!!

# THRILOGY OF GAMES

524.95

The object of BUSTOUT is to bust through the wall of bricks to get behind the wall and eliminate the wall of bricks. Behind the wall, eliminating the bricks is much faster. The ball starts slow but will soon go faster than you may be able to handle also when you get behind the wall, your paddle will get smaller ! A beginner's mode is provided for less experienced players.

BUSTOUT loads Integer BASIC and transfers all important subroutines into Assembly<br>Language. Since BUSTOUT utilizes both Hi-Res pages and Assembly Language pro-<br>The object of SMASHUP is to run over all of the dots on the tr

car smashes into your car. Beware! He is out to get you!<br>Begin the game by choosing one of the four skill levels and then slip behind the<br>steering wheel of your car. Get the feel of the throttle, and then really start to r the points.

SMASHUP loads into Integer BASIC and then transfers all important subroutines into

Assembly Language, making it's Hi-Res graphics very fast. SMASHUP has unique sound<br>
You are WILLIAM TELL. You only have five arrows with you and to get a perfect score<br>
You are WILLIAM TELL. You only have five arrows with

any points!<br>The flight of the arrow depends on the tension on the bow when the arrow is launched After each shot, the boy will comment about your shooting. Did you kill the boy? Well push the paddle switch and start over.

WILLIAM TELL is an Integer BASIC game using Hi-Res graphics and is fun for all ages.

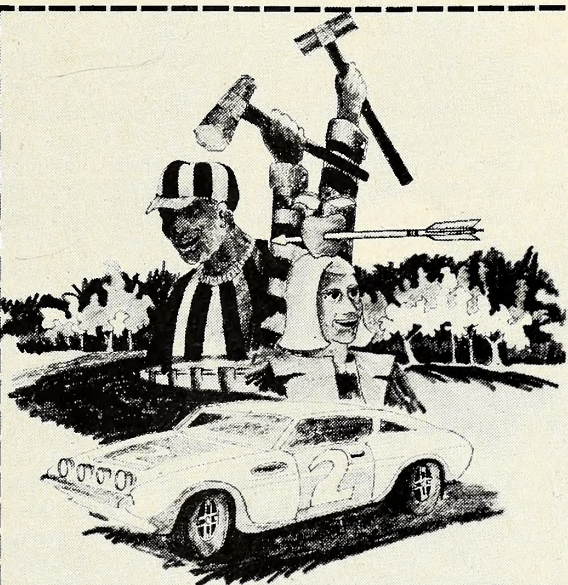

**Thrilogy** 

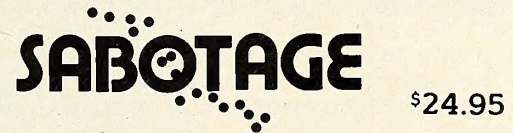

In this innovative game, you take command of <sup>a</sup> powerful gun base to shoot helicopters and aircraft out of the air. Beware! The opposing have plans to Sabotage your base. Can you defend yourself from the rain of bombs and paratroopers and keep your base in action?

• Written in Machine Language - quick animation and sound effects.

- Hi-Res color graphics.
- Works great with paddle or keyboard control.
- Conventional and controlled missiles.
- Rapid fire capability mark and shoot at many targets simultaneously.
- Automatically esculated skill level the better you get, the tougher "they" get.

All of these Arcade Games are available now at your local computer store. They will run on any 48K Apple II or II Plus with a disk drive. To order direct, send the purchase price plus one dollar for shipping to: ON-LINE SYSTEMS • 36575 Mudge Ranch Road • Coarsegold, CA 93614

Visa, Master Charge, CO. D. or Checks Accepted 209-683-6858 Dealer Inquiries Invited

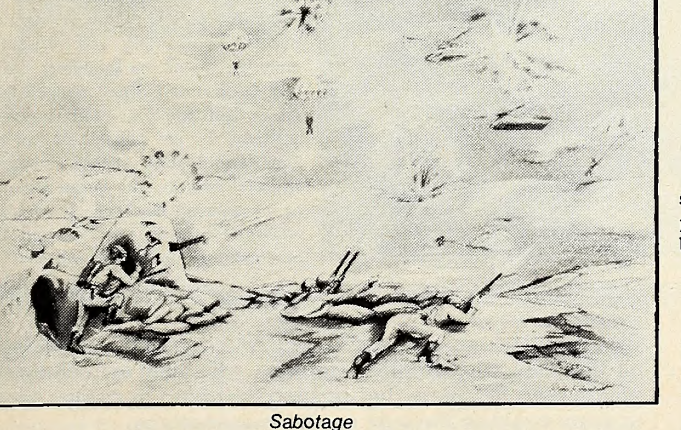

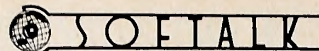

# Exec Apple: Mike Markkula

### from page 6

tendency to incur bent pins in the process. Because the new sockets sit higher, contact with the bent pin is still possible un der manufacturing conditions and the unit will test out correctly. Only under the stress of shipping and handling will the contact be broken, leaving the retailer and end user with a diagnostic headache, but one that's at least readily and per manently solvable.

At the present time, Apple is replacing all early motherboards that have the less reliable sockets with new motherboards when they are returned for repair. A definitive policy regarding upgrading these early IHs is in the works.

The socket problem also wreaked marketing havoc. Apple decided to ship dealers a demo III in advance of shipment of most units to give the retailers time to familiarize themselves with the machine. Many retailers who tested the III got the impression that it wasn't up to the quality of the II-an impression that lingers today.

Markkula recognizes the source of their disenchantment, but it's nevertheless a source of disappointment that some dealers won't give the upgraded version a fair chance. In his view, the III is today as fully reliable as the II.<br>He also looks for the advent of significant software support

for the III by the end of the summer. Pointing out that such support would only follow when there was a sufficient volume of computers in the field, Markkula said the III was now shipping at a volume that should interest software publishers. Apple has given seminars for and provides information to those publishers who have made tentative feelers toward supporting the III.

In addition, Apple hopes to have additional software ready for marketing in that same approximate time frame.

A Man with a Bike. Markkula cites industry gurus who believe that what is today approximately a one-billion-dollar per sonal computer market will balloon to five or six billion dollars in the next four years. But he further suggests that the successful introductory phase of personal computing is an ongoing effort that may take until <sup>1990</sup> to complete.

He sees no limit to the uses and applications of the personal computer. Markkula likes to tell the tale of the anthropologist who made motion efficiency studies of several members of the animal kingdom. Man stood well down the list. The same study, however, measuring man with a bicycle, showed man as the most efficient animal.

The analogy is to man's ability to enhance his inherent abil ity with tools. Markkula views the personal computer as the first general purpose tool devised to enhance man's intellect. And, in his view, the computer can go with man wherever man's intellect can conceive to go. In light of man's inability to chart finite boundaries to the intellect, it appears that those boundaries might then be equally as limitless for the personal computer.

Markkula's business plan has two long-range items still pending. He wants to build a solid company that will still be here in the year 2000 and he's looking for Apple to crack the Fortune 500 in this decade.

When those objectives seem secure, he may opt for re-re tirement. Then, who knows, maybe somewhere out there he'll find two sharp kids building a personal space shuttle in their garage.... **IM** 

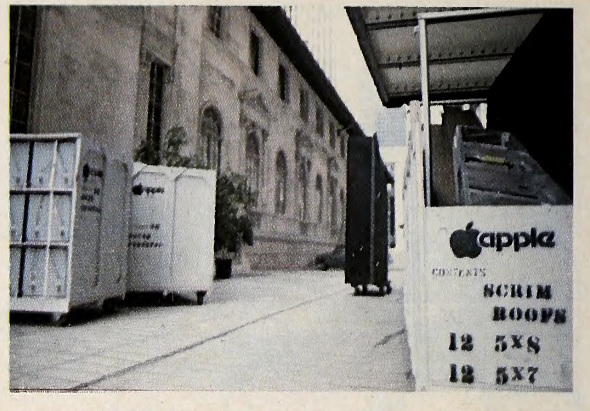

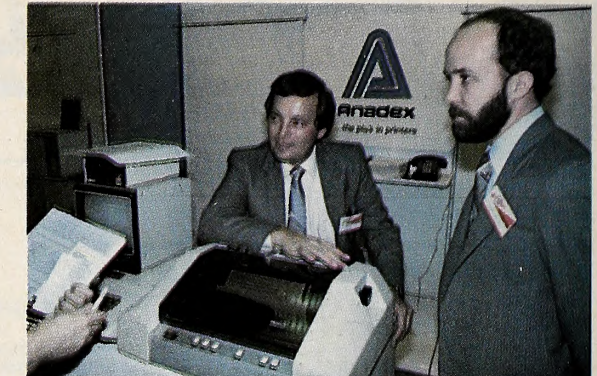

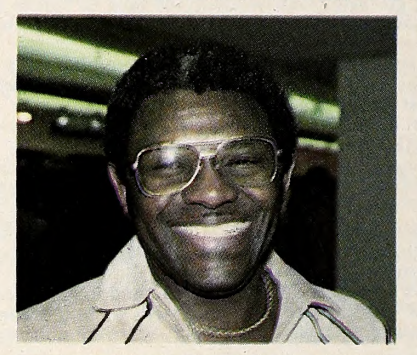

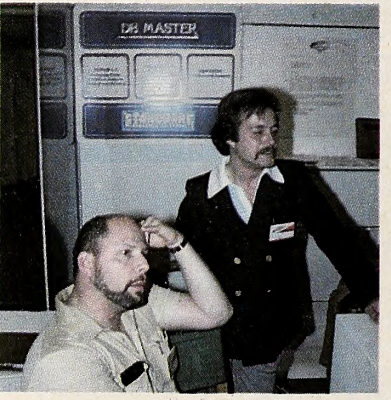

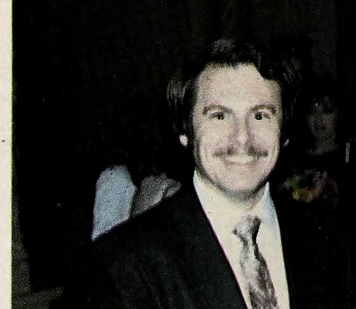

From the top: Unloading Expo moteriols outside the Biltmore Hotel in downtown Los Angeles. Apple handled the logistics of building, dismontling, and transparting Expi materials for all the exhibitors. Steve Grow and Bridgemon Corney monned the Anode baath. Left: Los Vegas retailer Ike Jordon ottended the Las Angeles stap of the Expa. Right: Phil Roybal, Apple's manager of editoriol services, introduced Mike Markkuld at the opening luncheon of the Los Angeles edition of the expo. Ken Klein and Lou Long <sup>c</sup> Stoneware explained DB Master.

### from page 24

that many of the companies who found it most profitable to go on the road with Apple were ones with new or technically so phisticated products that needed that kind of dealer approach to start making inroads on the marketplace.

The almost unanimous view of the exhibitors was that the Expo was invaluable in reaching Apple dealers, but the reviews of the public session were more mixed. One of those on the pro side was James Tennyson, president of Advanced Business Technology, who found feedback from the user public as valuable as the time he was able to devote to retailers.

JUNE 1981  $\bigcirc$   $\bigcirc$ 

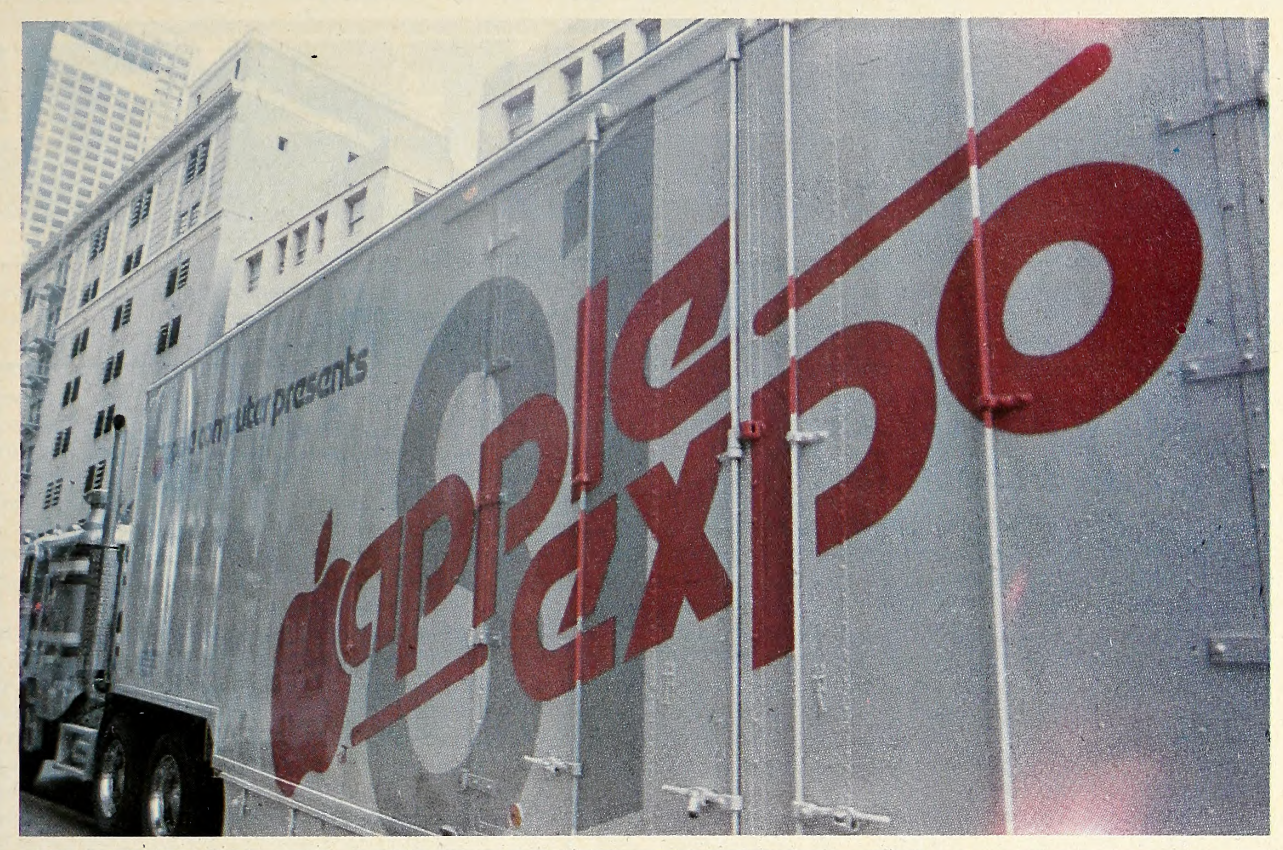

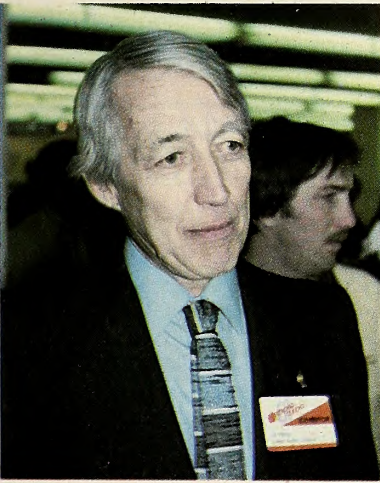

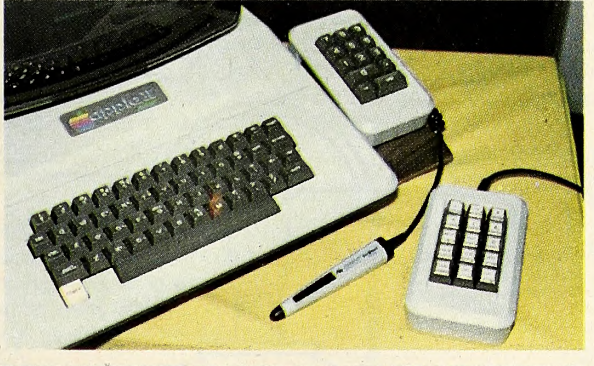

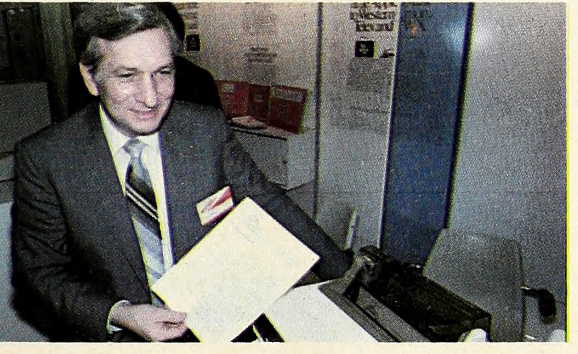

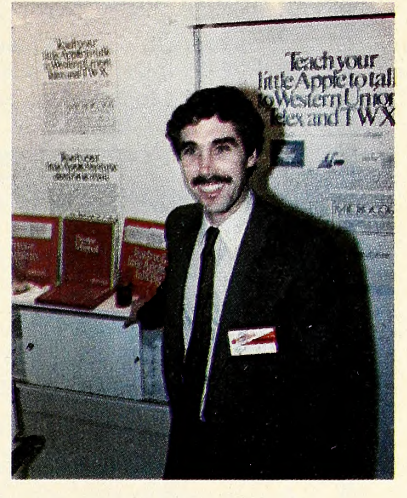

From the top, left to right: A carovon of these eighteen wheelers mode on impressive sight on the freeways with their Apple logos. Jomes Tennyson, president of Advanced Business Technology, displayed his keypods ond bor coders. Jomes Dow, president of Microcom, was kept busy

Logistics for the mobile exposition were handled exclusively by Apple. All exhibitors shipped their Expo materials to southern California, where a caravan of eighteen-wheelers was mounted to traverse the country. Apple also handled construction and dismantling of booths at each site.

The Expo lacked the excitement of the Falre in that most of the products were both more esoteric and better known than many at the Faire. On the other hand, there was more opportunity to delve in depth into those products in which <sup>a</sup> guest was interested. exploining his products to make the Apple a stronger communicating device. E. E. Compbell disployed MPI's new dot motrix printer with graphics dump. Printer is reputedly one of the few wholly made in the United States.

Softalk photos

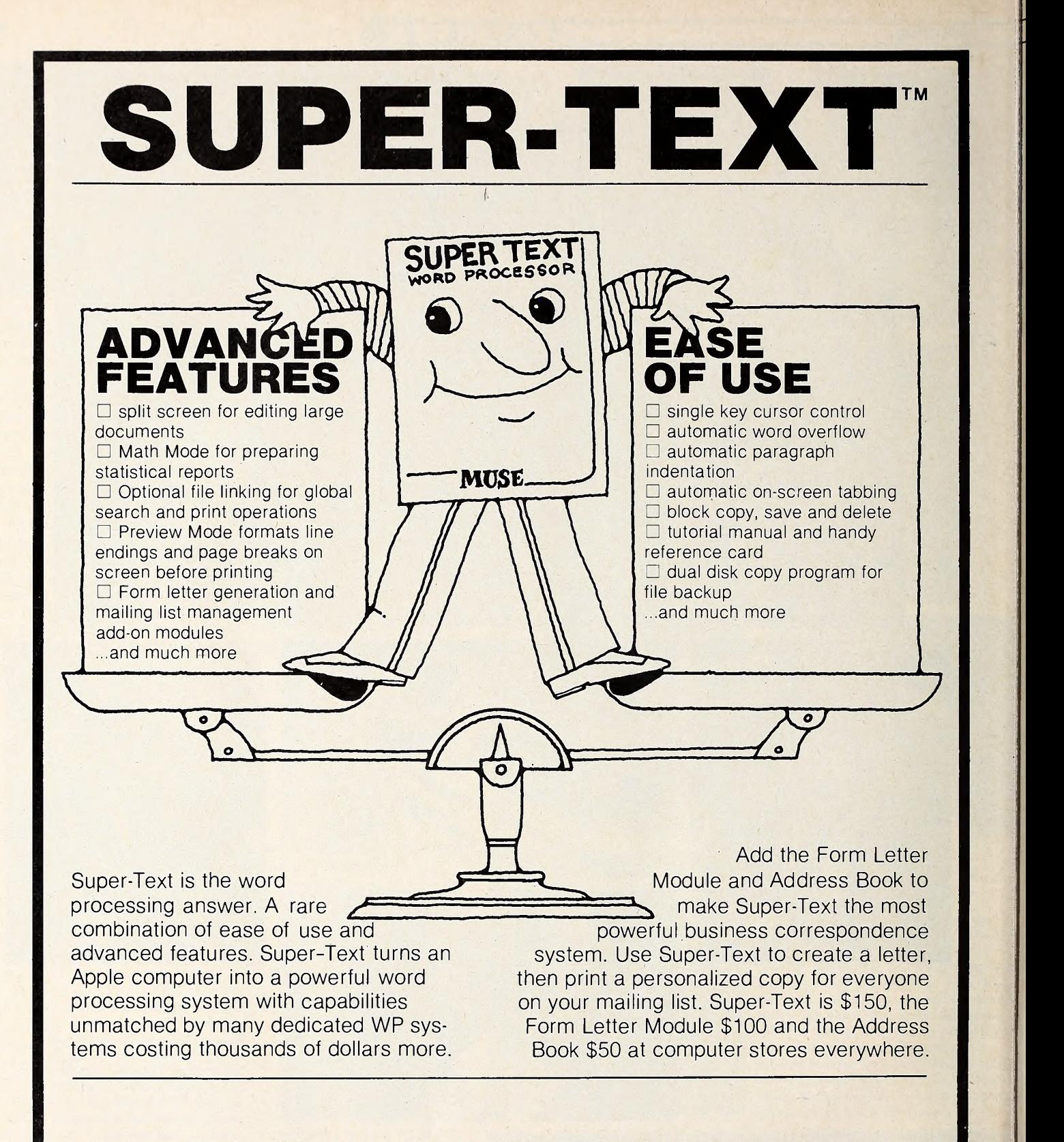

# From the leader in quality software...

For the Apple II or Apple II Plus(48K) For the Apple II or Apple II Plus (48K)<br>Apple is a trademark of Apple Computer Corp.

330 N. Charles St.

Baltimore, MD 21201 (301)659-7212

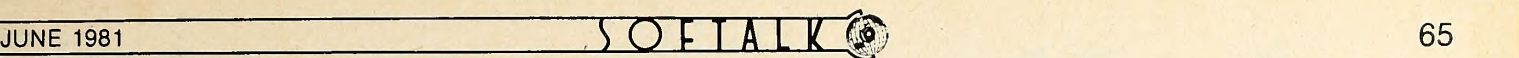

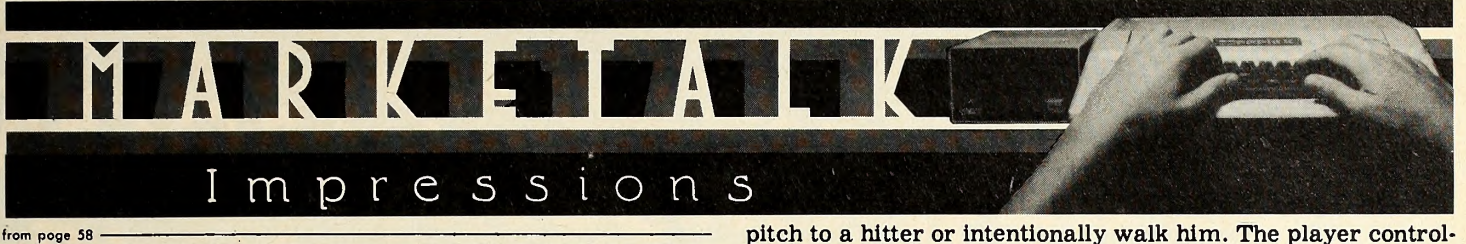

crements and employ varying amounts of thrust. Fuel is limited, however, and if you run out you're left to the mercy of nature. Gauges below the hi-res screen show you such vital data as your ship's velocity and distance from the hole, the current gravitic force, the amount of fuel remaining, and the length of time spent so far in the target area.

Once you've reached the two-minute goal without falling into oblivion, the object of the game becomes winning with fi nesse. Can you do it with more than half your fuel still remaining? Can you do it without straying at all from the target pe rimeter? Can you get yourself into a stable elliptical orbit with the hole at one focus, so that you don't have to expend any more fuel at all? 16K, ROM Applesoft. Cassette, \$14.96; Disk, \$18.95.

Apple-oids. By Tom Luhrs, California Pacific (Davis, CA). Same old popular arcade game, except that those rocks coming at you have a curious fruitlike shape, with a chip out of the upper right shoulder. Big apples burst Into medium-sized ones when you hit them, and the medium-sizers break up into little applettes that float around your screen, trying to blast you into oblivion.

Saucers enter the fray in two sizes : a big one that fires wildly in all directions and a small one that aims right for you. The big ship is a pretty easy target, notwithstanding his erratic course across the screen, but that little guy will nail you al most before you see him.

Every time you clear the screen the Apple-oids come back at you in larger numbers (up to a fourth-round maximum). You start with three ships at your disposal, and if you can accumulate ten thousand points before these three are destroyed, another ship joins your fleet.

Control of the game is via keyboard and paddle one. The paddle governs the rotation and thrust of your ships, while the Apple's number keys pull the trigger. Hitting a nonnumeric key jumps you into hyperspace—at your own risk. You may blow up on reentry, or you may relocate in a worse space than that from whence you fled.

The author has also designed a piece of hardware to plug into an Apple game port, which mimics the control panel of the actual arcade set up. Five buttons control left and right rotation, thrust, firing, and the leap into hyperspace.

On the flip side, as it were, is an earlier game by Luhrs, called Chipout. Like Apple-oids, it's a well-implemented re make of <sup>a</sup> familiar game—in this case of the old breakout genre. Chipout adds some spiffy touches: when you penetrate to the fifth row of bricks, the ball speeds up considerably; if you make it to the back wall, your bat shrinks to half its original size. And if you can clear the field with the five balls at your disposal, the game supplies a whole new field of bricks and lets you keep adding to your score. 32K, disk. \$29.95.

Major League Baseball. By Stan Erwin, Color Software (Indianapolis, IN) . This is the first sports program written for the Apple that actually attempts to replicate the performances of real professional athletes over the course of a full season.

Board games by APBA and Strato-Matic have been around for years and are the objects of reverence by their respective followers, so it's really a surprise that no one else has jumped on the bandwagon. Major League Baseball is a good start toward an excellent simulation of real-life major league baseball.

It takes into account several statistics for hitting and pitching and assigns an arbitrary defensive rating to each player based on his fielding performance of the prior year.

The player whose team is in the field can choose whether to

pitch to a hitter or intentionally walk him. The player controlling the batting team has several more options, including sacrifices, hit-and-run plays, and steals when men are on base.

Most usual situations to be found on the diamond seem to be covered by the game ; but one of the delights of baseball is that the unusual—triple plays, ejections for arguing with the umpire, and so forth—are commonplace enough to make the game interesting.<br>The board games have made provisions for these less com-

mon possibilities, but there seems no such provision in Major League Baseball.

The program falls down in two areas, one essential to the sports buff and one essential to the computer buff. For the sports buff, outs are merely announced without accounting for the kind of out made or the possibility for advancement by baserunners.

The computer buff will dislike the lack of animated graphics. A baseball diamond is displayed at all times, reflecting the current status of base runners. But there are no moving field ers and the baserunners appear mystically at their destination without running the bases.

The program provides two innovative utilities—one up dates the statistics for each team at the end of each game and one permits you to update your teams with the following year's performances or to reflect trades.

The realistic performance of the players makes this an at tractive package for baseball fans. Hopefully, Erwin will build on this solid base, making more use of the Apple to provide for additional realism. 48K, Applesoft ROM, disk. \$25.

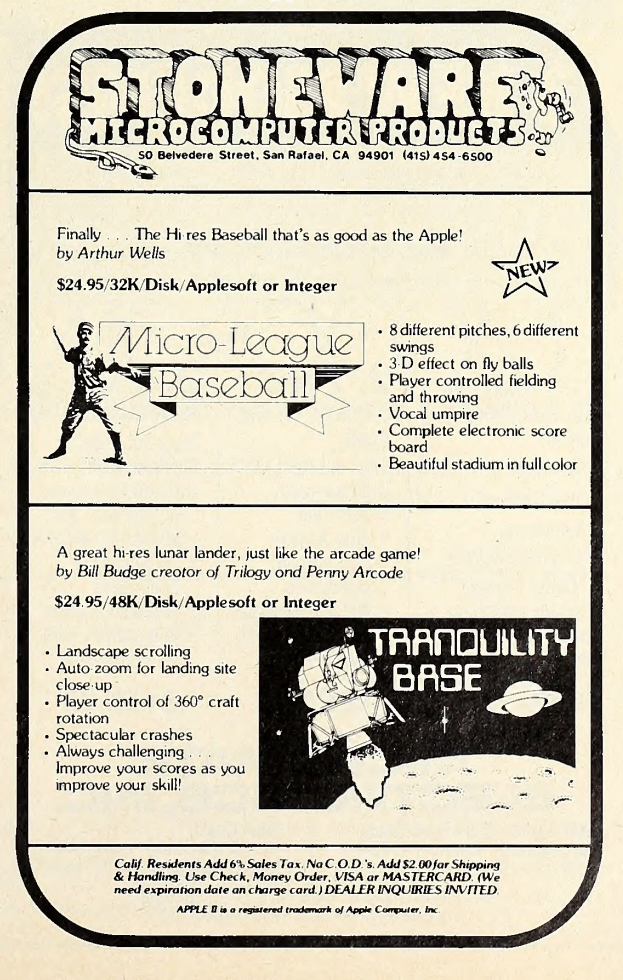

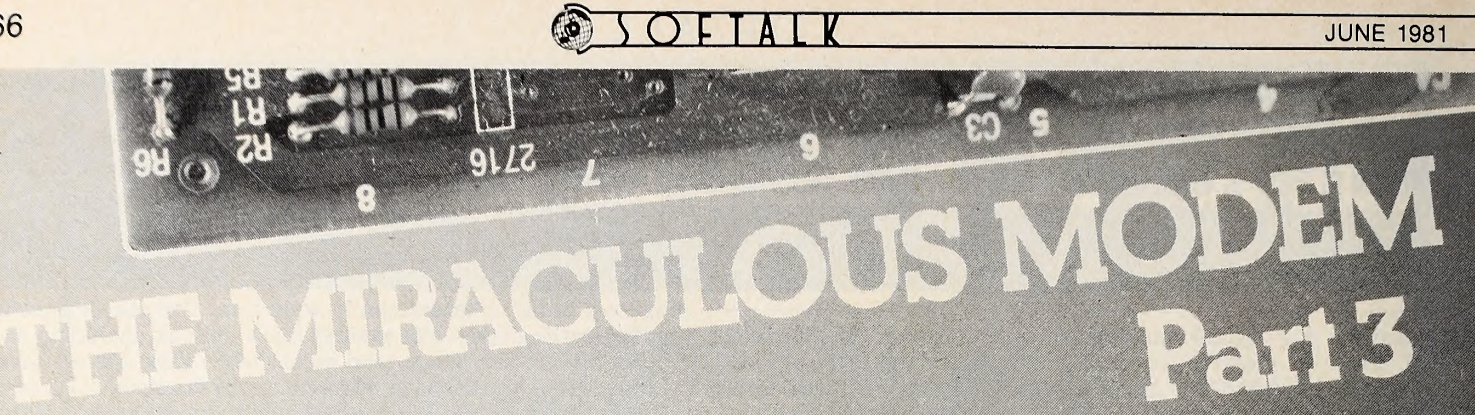

# BY JEFFREY MAZUR

# Information Utilities

Just as we now rely upon our gas, electric, and telephone companies to supply their respective services, soon we will all become tied to another: the information utility. So much is being stored in computers today that it seems only natural to make some of this information available to the public— for <sup>a</sup> reasonable fee. All that is required for tapping this mountain of data is a terminal or microcomputer, a modem, and an ac count on one of the time-sharing utility systems. The two major information utilities available at present are the Source and CompuServe (also referred to as MicroNet).

The Source. Through the network of Prime computers lo cated in Maryland, Source users can access the latest United Press International (UPI) newswires, the New York Times consumer data base, domestic and international airline schedules, restaurant guides, and much, much more. Also pro vided on the Source is a powerful electronic mail service through which you can send letters to other Source users. However, the most exciting feature of the Source is its interactive

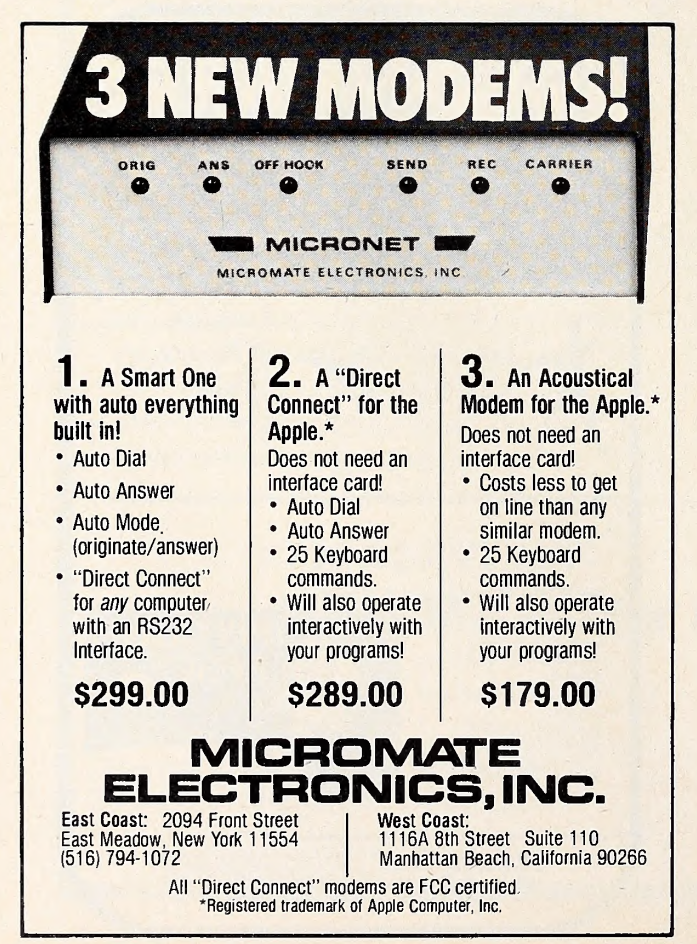

services that allow you to make real transactions such as buying merchandise or making travel arrangements.

The Source Telecomputing Corporation (formerly the Tele computing Corporation of America) had a somewhat rocky start. Early users found many of the advertised services se verely lacking or nonexistent. The system was prone to crashing, possibly ruining hours of work or even destroying important files stored on users' disks. As more and more people signed up on the network, response times from the system grew unreasonably long. For several months, there were rampant rumors that the Source was going bankrupt. But Reader's Digest saw the potential of this medium and purchased the ailing Source. With its financial problems solved, the Source has been steadily growing and improving. Just recently, the company has added a completely new and separate system to split up the load. New services and databases are constantly being added on both systems.

Joining the Source requires payment of a rather large (\$100) initial hookup charge. This gets you a sign-on number and password to access the system. The actual data link is established via one of two independent telecommunications net works. Telenet or Tymnet, making the connection a local call for most users. Connect time on the Source is then charged at either the prime rate, <sup>7</sup> a.m. to <sup>6</sup> p.m. Monday through Fri day, of \$15 per hour, or the off-hour rate of \$4.25 per hour. Very off hours—after midnight, local time—go for \$2.75 per hour. Other services, including permanent disk storage, are extra. All charges incurred with your use of the Source are billed to a credit card account (VISA, Master Card, or American Express) that you must provide when you sign up. There is also a minimum charge of \$10 per month.

After your application is processed, you'll receive the Source User's Guide, an identification number with a secret password, and a list of telephone numbers through which you can reach the Source. Getting connected to the Source is rela tively simple once you've done it a couple times. Let's say that there's a Telenet access number in your local dialing zone. Af ter calling the number, you receive a tone from the remote mo dem that your modem recognizes and establishes contact with. At this point, you're connected to Telenet and must tell it what computer you wish to talk to. In response to the "@" prompt, you type, "C 301 24" to contact the Source's System 10. If all goes well, you receive a greeting message from the Source along with a request to sign on. You now enter the letters ID followed by the sign-on code and password issued you by the Source. When the system is convinced that you're legit, it will inform you of the last time you signed on and then announce: "Welcome to the Source!"

With those words, the entire resources of this massive in formation utility are set before you. If you wish to check the latest UPI releases, simply type DATA DANEWS. This will bring in a description of how to find any items of interest. You can first choose whether you want international, national, state news. Then you further select from general, business, sports, and other categories. If there is a particular story you're look ing for, it may be possible to find it directly be entering a few keywords, such as space shuttle. The information contained in
# Teadiyourlittle ple big-time etronic m

#### New York — Los Angeles

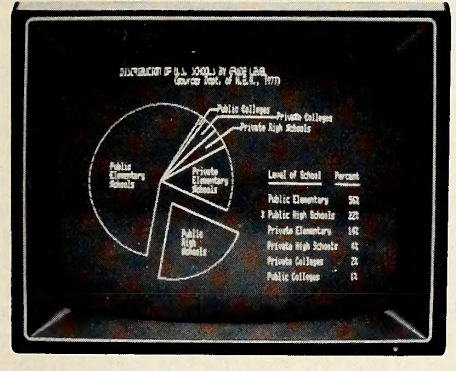

For the first time, you can move just about anything in your Apple 11™ computer to any other Apple™ anywhere in the world. Micro-Courier™ allows you to electronically mail charts, graphs, corre spondence, VisiCalc® reports and entire programs. You

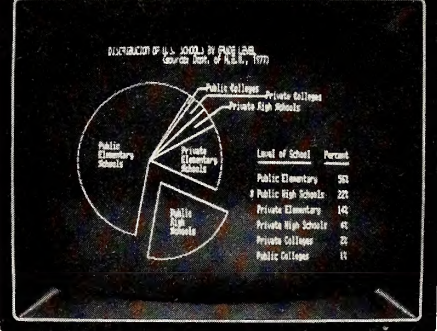

spend far less time on the phone. And, in a matter of moments, you transmit material the Post Office takes days to deliver.

Unlike traditional electronic mail, Micro-Courier doesn't require expensive central computers or special phone lines. Using standard lines, you benefit in two important ways. First, you communicate outside your company, not just within it. And second, you realize tremendous savings on late-night rates. Micro-Courier takes advantage of them automatically, without anyone in attendance.

What's more, Micro-Courier will exchange data with time-sharing systems and larger computers. Even if you don't own an Apple, Micro-Courier is the best reason in years to go out and get one. Call our toll-free number today. And make your little Apple heard 'round the world.

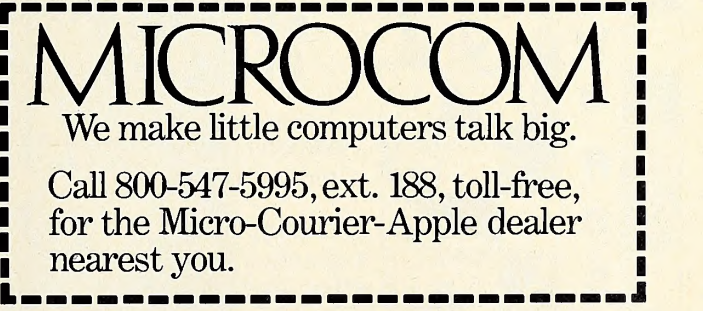

.Microcom, Inc., <sup>89</sup> State Street, Boston, MA 02109. (617) 367-6362 Apple and Apple II are trademarks of Apple Computer, Inc. VisiCalc is a trademark of Personal Software, Inc.

68 JOFTALK JUNE 1981

this service is as up-to-the-date as you can get; it's available to you hours before it could appear in any newspaper.

After browsing through the UPI stories, you might decide to check the airline schedules to plan an upcoming trip you must make. Typing AIRSCHED-D (D for domestic) takes you into this part of the Source. By giving the departure and destination cities, you can receive a listing of all flights between the two. Having picked a flight, you can transfer to the travel agency service on the Source to purchase the tickets directly and have them sent to you. While you're at it, you can take care of the hotel reservations. And, if you happen to be going to New York or Washington, D.C., there's even a restaurant guide to these cities to find a nice place for dinner.

If you need a new piece of luggage for this trip, it might be worthwhile to check the discount shopping service for any special deals on such an item. Before signing off, you should see if anyone has sent you some mail (MAILCK), or perhaps you have a letter or two you would like to send to another Source user. Messages for the "establishment" can be left in the sug gestion box.

CompuServe. The Ohio-based CompuServe makes their large DEC-10 mainframe computer available during off-peak hours, 6 p.m. to 5 a.m. local time plus all day Saturdays, Sundays, and holidays. The rate is \$5 an hour, but the best part is that the initial sign-up fee is only \$9. Access can be made di rectly from almost two hundred major cities or via the Tymnet network (an additional \$2 per hour is then charged) . There is no monthly charge if you do not use the system, so Compu-Serve will generally cost less than the Source. To top it off, they throw in 128K of disk storage on MicroNet at no extra charge. Like the Source, you must supply a credit card account for bill ing purposes.

Let's take a quick tour through CompuServe to get an idea of what it offers. After dialing the (hopefully) local access number and establishing connection, you type a control-C to get things started. This brings forth a request for your ID num-

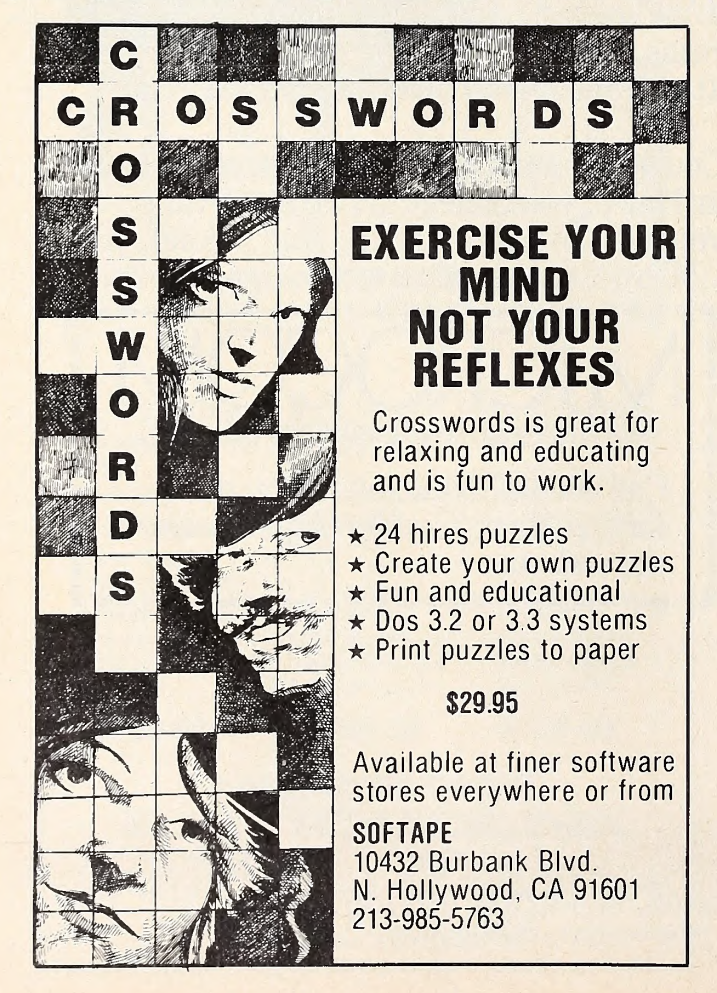

ber and password. Having entered these correctly, you are logged on and informed of any important bulletins regarding use of the system. If there is any new electronic mail waiting to be read, you will be notified. Finally, you are presented with the main menu:

COMPUSERVE PAGE CIS-1 COMPUSERVE INFORMATION SERVICE <sup>1</sup> NEWSPAPERS <sup>2</sup> FINANCE <sup>3</sup> ENTERTAINMENT <sup>4</sup> COMMUNICATIONS <sup>5</sup> COMPUSERVE USER INFORMATION <sup>6</sup> SPECIAL SERVICES <sup>7</sup> HOME INFORMATION <sup>9</sup> MICRONET PERSONAL COMPUTING ENTER YOUR SELECTION NUMBER, OR H FOR MORE INFORMATION.

The designation CIS-1, at the top of the screen, represents the page you're looking at. A page is roughly equal to one screenful of information. Most of CompuServe can be thought of as a library full of books. You can go directly to any page if you know its number or you can travel through the nested menus to get to the information desired. Using the menus is exactly like picking the right library to go to, looking in the card catalog for the right book, and checking the book's index to see what page you'll find the information you want on. Only it's a lot quicker on the computer!

One of the most useful services of CompuServe Is its per sonal computing system, MicroNet. Although represented as just another choice on the main menu, MicroNet is really like a complete computer system within a computer system ; and its features are tailored for the personal computing field. These features include several programming languages, many busi ness and financial programs, and, of course, a Wide variety of games. Some of the games even allow you to play against other MicroNet users in real time. Along this same line is one of MicroNet's most popular services: the CB Simulator. As the name implies, this allows you to talk to other users who are currently logged on. You select a "handle" by which the other users may recognize you and then pick one of forty channels to talk on. Whatever you type now will appear, preceded by your handle, on the screen of anyone listening on that channel. One channel may have as many as thirty people on at a time. Like its namesake, CB Simulator can get too crowded to be intelli gible. Fortunately, at this time it seems that most people who come on the CB Simulator prefer just to listen in and not to talk.

If the only thing you like to play is the stock market, then the MicroQuote service is probably where you'll spend your time. Although there is a small extra charge for this service, you can gain instant access to current and past data on most stocks or bonds. Couple this with the financial advice offered In the CompuServe database, and you should improve your chances for picking a winner.

Another special feature on MicroNet is the Software Exchange. This is a collection of programs, many of which are written for the Apple II. These programs can be purchased and then downloaded into your computer over the phone. A special executive program is needed for this; this is also available from MicroNet, at no charge. In addition, this executive pro gram provides screen formatting for forty columns, simple switching between the local (Apple operating system) and terminal modes, and also allows you to transfer files between your disk space on MicroNet and the Apple.

The Future. Both the Source and MicroNet are still in their infancy, yet they already provide an impressive amount of in formation and other services. As computers find their way in to more and more homes, the need for these utilities will skyrocket. There will be a constant demand for increased ser vices and improved reliability and efficiency. The private computer telecommunications network will rapidly expand to include banks, local merchants, medical help, other utilities, and much more.

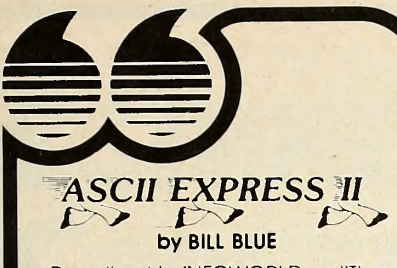

Described in INFOWORLD as "The finest program for Apple -date communications...," ASCII EX- PRESS II allows your Apple to communicate with virtually any computer with dial-up access.

Written in Applesoft and Machine language, Ascii Express II includes everything you'd expect in a complete communications package. It features a variety of powerful features including full support of upper/lower case, autodial and answer capabilities (when used with the Hayes Micromodem), and file oriented upload/download facilities.

A built-in line editor gives full editing functions, and program mable keyboard MACROS reduce complicated log-in procedures to a few simple keystrokes.

Downloaded files may be printed while being received, saved to disk, or printed later when offline. The copy mode allows everything shown on the screen to be saved in the large (20K) buffer.

Ascii Express II works with the Hayes Micromodem II, Apple communications card, the CCS Asynchro nous Serial card, SSM-AIO Board, Lynx Telephone Linkage System, and many other communications devices.

Uses include:

- Send/receive letters/files from networks like the SOURCE, MICRONET, or other bulletin board type systems.
- Transferring program files be tween Apples, an Apple and d TRS-80, PET, etc.
- Use the Apple as a terminal to a mainframe at a remote location with the added advantage of being able to process data at the Apple before or after transfer.
- Minimize on-line costs by quickly transferring files and other data.

System requirements include a 48K Apple with Applesoft in ROM or the Language Card, a disk drive, and one of the above communications devices. A lower case munications devices. A lower case<br>display board is recommended, a but not required.

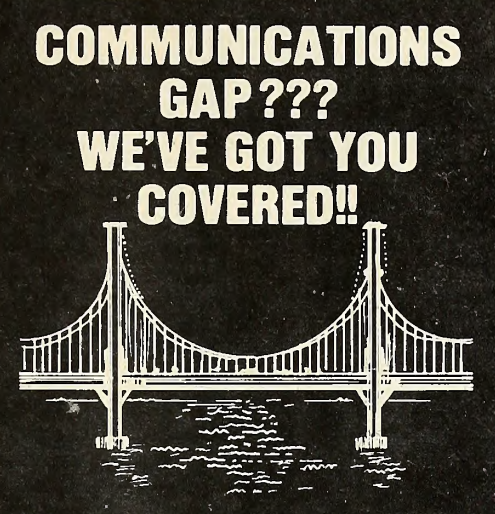

S.D.S. offers a complete selection of communications software to meet almost every user's need. We think you'll find the three programs described here the best available anywhere — and we back that claim with our unconditional guarantee of satisfaction or your money back.

To find out more about these programs, send for more information, or see your local Apple dealer.

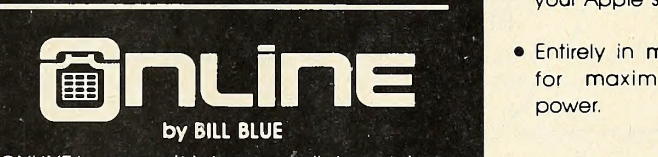

ONLINE Is o completely secure dial-up system that allows you to coll your Apple computer while you're away from home. It also provides for up to 50 optional user accounts.

ONLINE includes o versatile moil system and built-in line editor with provisions for up loading and downloading programs and files.

Its .many applications include use by busi nesses for 24 hour answering of field repre sentatives inquiries, taking orders or advertising for your company. It can also be used •by clubs or groups for posting announcements, or transferring files.

Requires 48K Apple with Hayes Micromodem and DOS 3.3.

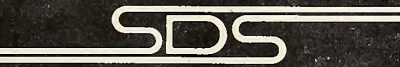

southwestean data systems P.O. BOX 582-S . SANTEE, CA 92071 (714) 562-3670

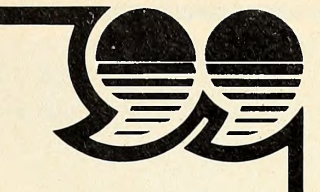

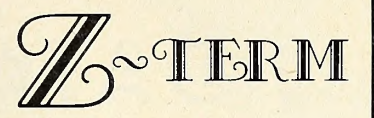

by BILL BLUE

The Rolls-Royce of communications software. You may find cheaper programs but you'll never find one better. Not only does it provide everything Ascii Express II does, but then some. Designed for the CP/M environ ment using the Z-80 Softcard, Z-**TERM** permits a number of features not available elsewhere.

- Receives up to 41K of data at a time. Can send files of any size.
- Auto save mode send XOFF character when buffer is full, and resumes (with operator prompting) after save.
- Terminal emulation allows you to define what kind of terminal your Apple should appear as.
- Entirely in machine language for maximum speed and power.

Z-TERM fully supports the Hayes Micromodem, Apple Communications card, SSM-AIO board, CCS Asynchronous Serial Cord, Lynx Communications system and others! Fully supports the local Apple 40 column screen, external terminals, and all 80 column boards interchangeably and with NO configuration necessary!

If you have a Z-80 card, you owe it to yourself to check this one out before you buy any communications software. If you don't have the Z-80 Softcord, you may want to get one just to run this package!

•Note: CP/M and Apple DOS files are not directly compatable.

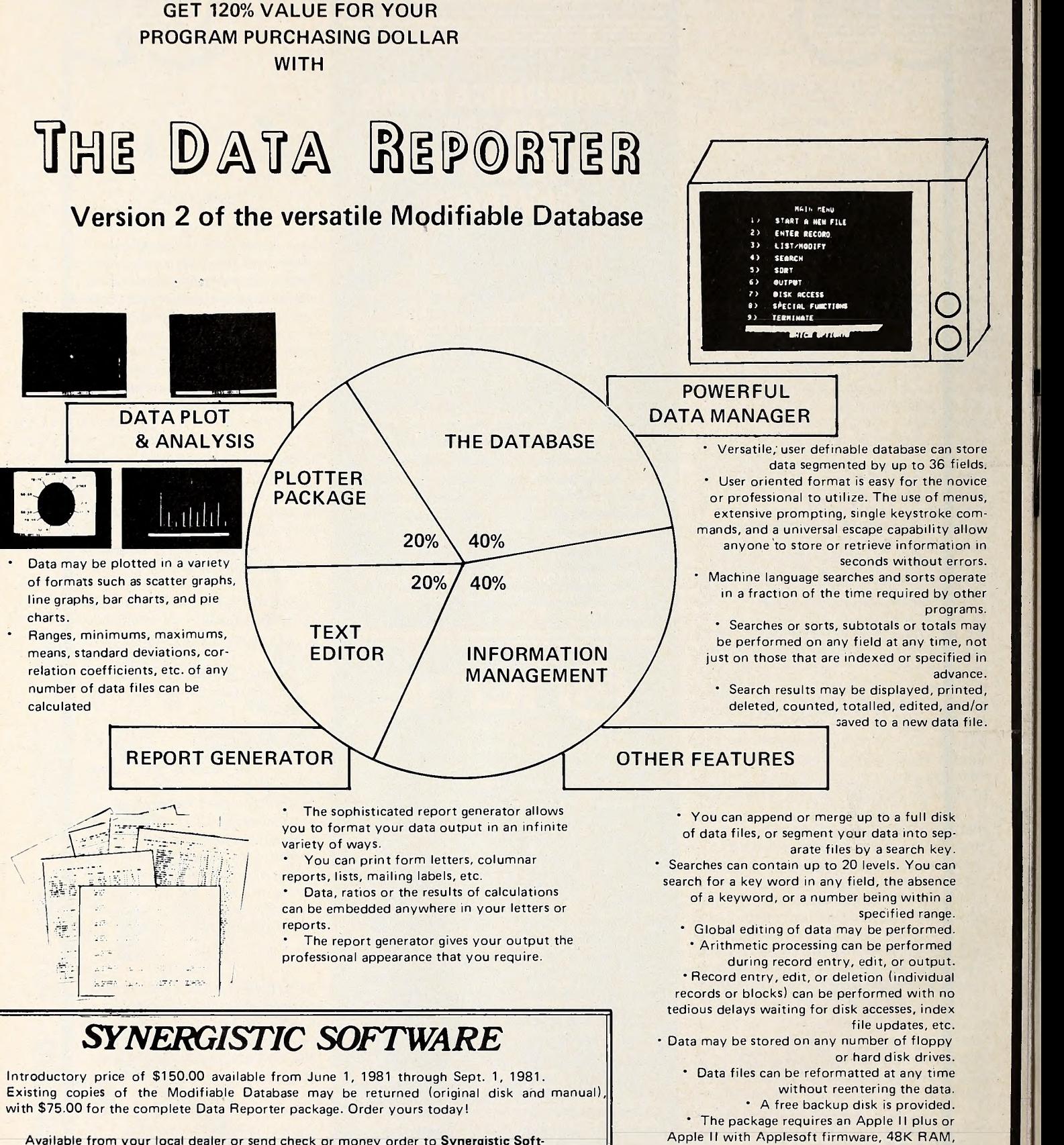

at least one disk drive, and DOS 3.3.

Washington residents add 5.4% sales tax. Apple is <sup>a</sup> trademark of Apple Computer, Inc.

ware, 5221 120 Avenue S.E., Bellevue, Washington 98006 or phone 206-226-3216.

#### $\bigcup_{\text{JUNE }1981}$  1981

# BEGINNERS **CORNER**

### BY CRAIG STINSON

UPt

This month, Softalk begins a new column devoted specifically to the novice computer user. We assume here that the reader either owns an Apple, uses one on the job, or has been eyeing a friend 's (and has borrowed said friend 's copy of Softalk).

Our intention is to provide the newcomer with a gentle in troduction to the fascinations of personal computing. We will begin with a lesson in how to run some demonstration pro grams provided with the Apple, and, in subsequent columns, we will cover some of the elementary concepts of computing. One ongoing objective will be to define common computer ter minology and jargon.

We believe that personal computing is no longer something only for the specialist or hobbyist. Personal computers will soon be as commonplace as radios and washing machines. We welcome that development, and we welcome to this comer of Softalk the new Apple owner or Apple user.

So let's fire up the Apple and see what it will do. If your sys tem is not yet set up and ready to go, you'll need to consult chapter one of either the Applesoft Tutorial or the Basic Tutorial, depending on which of those two manuals came with your machine. When you're set, come back here.

At this point, you should have (1) a computer, (2) a TV set or monitor, (3) a disk drive, and (4) (we hope) a pair of game paddles. Apple used to supply game paddles with every computer sold, but they stopped doing this early in 1981. If your machine is brand new, you may be paddleless for the moment, in which case you won't be able to play one of the games that came with your system. But there are some other good things you can do and, when you want paddles, your local dealer should be able to sell you a pair; they're handy for a number of purposes—including games.

We realize there are some systems out there that don't have disk drives, although, if yours is relatively new or if you use it in a business setting, the overwhelming probability is that it does use a disk. For the purpose of this article, we'll presume that this is the case.

Turning On with a Beep. If everything is set up, the first thing you need to do is turn on your TV set or monitor so that

Apple II—An Apple whose native language is Integer Basic. With additional hardware, it may also be equipped to understand Applesoft Basic.

Apple II Plus—An Apple whose primary built-in language is Applesoft Basic. With hardware modifications it can become fluent in Integer Basic as well.

Applesoft Basic—One of the two dialects of Basic available on the Apple. Also known as floating-point Basic, it has a larger vocabulary than Integer Basic and will do a number of things that Integer will not. Most commercial programs written in Basic for the Apple now are written in Applesoft.

Basic—An acronym for Beginner's All-purpose Symbolic In struction Code, Basic is a friendly, general-purpose computing language developed at Dartmouth College in the 1960s. More to come on the topic of computer languages.

Control-C—Achieved by holding down the Control key while pressing C, control-C will halt the execution of most programs written in Basic.

Cursor—A prompt by which the Apple tells the user that it's ex pecting to receive communication from the keyboard. The cur sor also shows the user where keyboard input is going to be dis played on the screen. The Apple's normal cursor is a blinking white square.

Integer Basic—The other Basic dialect available on the Apple. Integer is the older of the two Basics ; the early Apples were all Integer machines, and hence some of the older software on the market requires Integer. As its name implies, it cannot compute with fractional numbers. Within the scope of its capability, however, it executes somewhat faster than Applesoft.

Prompt—Any symbol or message by which the computer tells the user what it's expecting next. For example, the closing bracket (]) and the right-pointing wedge  $(>)$  inform the user that the Apple is currently understanding Applesoft Basic or Integer Basic, respectively.

Return key-Located in the upper right corner of the keyboard, the return key is most commonly employed to tell the Apple that the user has finished inputting a line at the keyboard.

The state of the state of the state of the state of the state of the state of the state of the state of the state of the state of the state of the state of the state of the state of the state of the state of the state of t

you'll have a picture when your computer comes on. Next, reach around to the back of the Apple with your left hand; just to the left of the power cord you will discover the first important landmark on your Apple: the on-off switch. As you will learn in due time, there's a reason why the switch was put back there in that clumsy, out-of-the-way part of the machine.

When you flip the switch on, various things will happen. The Apple's built-in speaker will beep once to let you know the sys tem is running, and the power light in the lower left corner of the keyboard will Illuminate. In the center of your screen you should see the Apple II logo. That power light, by the way, is only an indicator and not part of the keyboard per se. You can tap on it all day without affecting the status of your machine.

At this point, the little red "in use" light on your disk drive should also be lit.\* You probably noticed some clacking noises coming out of the drive at first, followed by a steady whirring sound. The drive is spinning around, looking for something to read, so grab the disk marked "System Master" that came with your computer.

Hold the disk with your thumb over the label and your in dex finger directly on the other side of the disk. You'll find three places where the disk itself is visible through openings in its black cardboard case. The big hole in the center, called the hub, is where the spinning mechanism of the drive grabs the disk. The little hole to the side of the hub is a timing device to help the drive orient itself, and it's through that other, oblongshaped opening that the drive actually reads information stored on the disk.

No Way To Treat a Floppy. It's important not to let your fin gers stray onto any of these exposed areas of the disk. Some other things to avoid are leaving your disk on your dashboard

\*If the red light does not come on, and you see an asterisk on your screen, type 6, then hold down the control key (CTRL) with one finger while press ing P with another, then hit the key marked return. That should wake up your disk drive.

in the noonday sun, setting it on your TV or monitor (magnetic fields can erase a disk) , and bending it. It's a very good idea to keep disks in their protective envelopes when you're not using them.

If it's not open already, open the little door to your drive now, slide the disk in carefully, and close the door. Various things will happen now, depending on what species of Apple you have.

Delicious or Mcintosh? As you may know, the Apple II comes in two main varieties, one called simply Apple II and the other called Apple II Plus. While both have the built-in In telligence to understand a computer language called Basic, they understand different dialects of it. The Apple II's native tongue is called Integer Basic (well, its native tongue is really binary, but we'll get into that later) , while the Apple II Plus un derstands a somewhat more versatile dialect called Applesoft Basic.

It is possible for an Apple II to be taught Applesoft Basic by means of a piece of hardware (a circuit board or "card") in serted into the machine. And an Applesoft machine can similarly be made to understand Integer.

In subsequent columns, we'll have more to say about the differences between Apple lis and Apple II Pluses and about computer languages in general, but for now it's important to know that if your computer is expecting to be addressed in In teger Basic it will display a symbol like this, > , next to a blink ing white square. If it wants to be spoken to in Applesoft, It will display a closing bracket symbol, ], next to that blinking white square.

The blinking square, by the way, is called a cursor, which is the Latin word for "runner." When you type on the Apple keyboard, the cursor runs around on the screen to show you where the next character is going to appear. The other symbol, the bracket or the wedge, is called a prompt, because it lets you know what language the Apple is set up to receive.

Spricht es Integer? If your system is supposed to be bilin-

### ECHO SERIES™ speech synthesizers COMPUTERS ARE SPEAKING OUT!

Now you can add intelligible speech to your computer without using vast amounts of memory! The ECHO ] [™ speech synthesizer for the Apple<sup>\*</sup> is the first of a series of synthesizers based on the same technology that made the Speak & Spell\* \* a success.

The initial operating system allows the creation of your own vocabulary with phonemes (word sounds) while using very little RAM memory (approx. 800 bytes + 20 bytes/word). Enhanced operating systems and vocabulary ROMs will be offered as they become available.

The ECHO II™ comes complete with speaker, instruction manual, and a disk containing a speech editor, sample programs, and a sample vocabulary. Suggested list price is \$225.

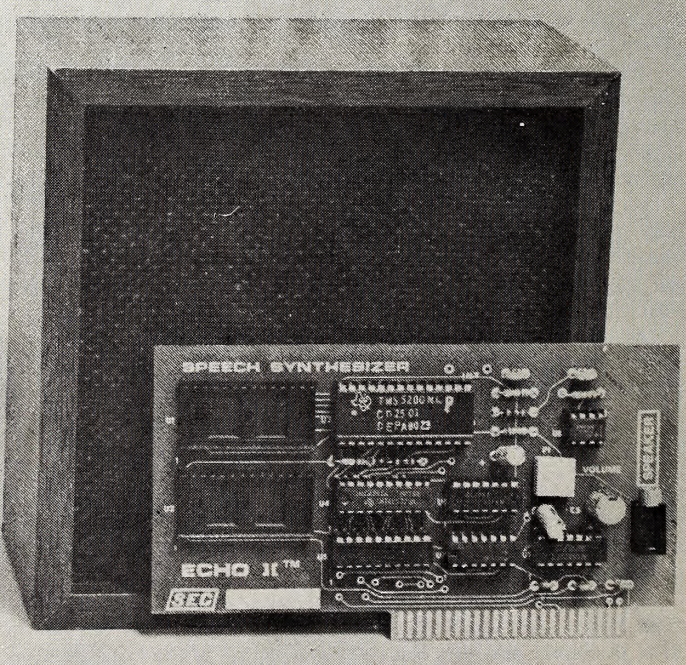

See your dealer or contact:

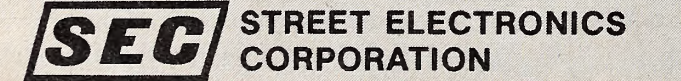

3152 E. La Palma Ave., Suite C Anaheim, CA 92806 (714) 632-9950

'Trademark of Apple Computer

\*\* Trademark of Texas Instruments

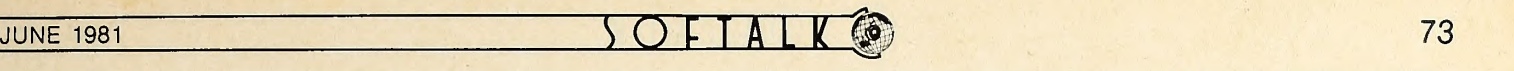

gual, you can test it by doing the following: If the computer is showing you an Applesoft prompt (the bracket), type INT and hit the key on the right side of the keyboard marked return. If your machine is wired to speak Integer as well as Applesoft, the Integer prompt will appear. If not, you'll get a beep and a message saying, "Language not available." Similarly, if your computer's native tongue appears to be Integer and you'd like to know whether it also speaks Applesoft, type FP and hit return. You'll get either the Applesoft prompt or an error message.

Getting error messages, by the way, is like falling down in the snow when you're learning to ski. It happens in the best of families, and you're never going to get anywhere without spending a certain amount of time in that condition. It's good to experiment, and nothing you can do at the keyboard, short of physical abuse (pouring coffee between the keys, for in stance), will ever harm your computer. As you'll learn later on, there are some things you can do to damage data you may be working with, but the Apple Itself is (on the outside) most impervious to any fooling around you may care to try.

Opening the Cookie Jar. Now that you know what lan guages you have available, you're ready to run some pro grams. To see what's on the System Master disk, type CATA-LOG and hit return. Voila, a list of the first eighteen programs on the disk. Hit any key at all and the list will scroll upward to reveal the remainder of the disk's contents. At the end of the list, you'll find your familiar language prompt.

Each item in the list is accompanied by an asterisk, a code letter, and a three-digit number. The asterisk signifies that the file is "locked," which means that If for some reason you want ed to wipe one of these programs off the disk, you would have to go to a little extra trouble to do It.

The letter code identifies the file type. Programs with an A beside them are written in Applesoft and can only be run if you have Applesoft available on your machine. Similarly, an I program can only be run if you have Integer available.

If your machine speaks both dialects of Basic, you can run either <sup>I</sup> or A programs. You do not have to have the appropriate prompt showing. If your machine is showing the Applesoft prompt and you want to run an Integer program, go ahead and run it and the computer will switch languages automatically.

Programs marked with a B are written in machine lan guage (the B stands for binary) , about which we'll have more to say when we get to a general discussion of programming languages. The important thing for now is that both Apple IIs and Apple II Pluses can run B programs.

Finally, the three-digit number between the letter code and the program name is an indicator of the size of each program.

Your First Fix. If you have Applesoft Basic available on your machine and you have a set of game paddles hooked up, you're ready to play Little Brick Out. Type RUN LITTLE BRICK OUT and hit return, and the computer will provide you with instructions and prompts to get you going. Little Brick Out is addicting, and, chances are, once you start playing, you won't want to read any more of this, so we'll see you next month!

If yours is an Integer-only machine, type RUN APPLEVI- SION and enjoy <sup>a</sup> demonstration of the Apple's sound and highresolution graphics capabilities. This program, by the way, will repeat endlessly until you tell it to stop (or turn your machine off) . So when you've had enough, hold down the control key (marked CTRL, on the left, right above shift) with one finger while you press C with another. This operation, commonly known as "hitting control-C," will interrupt most programs that run in Basic. Applevision will stop when you hit control-C, but you won't see your cursor again and, depending on when you interrupt the program, you may not even see the Integer prompt. That's because the Apple is still in its high-resolution graphics mode. To return it to its normal state so you can see what you type next, enter the letters TEXT and hit return. You may not see those letters until you hit return, but don't let that stop you.

Up a Computer without a Paddle? If your computer knows Applesoft, but you don't have a set of game paddles, try run ning Brian's Theme, a graphics demo program that will paint intriguing moire patterns all over your TV or monitor screen. These patterns are produced with the help of Apple's random number generator, which means that no two executions of the program will be quite the same.

This program, like *Applevision*, will run forever unless you stop it. Unlike Applevision, however, which simply repeats the same material ad infinitum, this one constantly changes. If you feel like pondering that old philosophical question about whether a tree falling in the forest makes any noise if no one's there to hear it, shut off your monitor, leave the computer on, and go to bed. Those little electrons will keep running around in their little circuits, the Apple's random number generator will keep doing its thing, and when you turn the monitor back on in the morning you'll find your computer is still spinning out pretty patterns for you to enjoy.

You might be interested to know that your Apple uses about as much electricity as a forty-watt light bulb. So if there ever is any reason to let a program run all night, it won't do much to your electric bill. Your TV set takes a lot more power.

Make Sure You're Not Off-Color. In addition to these pro grams, the System Master disk also has programs in each of the Basic dialects specifically for tuning in your color TV or color monitor to the Apple's color graphics. These are Color Demo for Integer and Color Demosoft for Applesoft. There's also a nifty Integer game called Animals and a useful Phone List in Applesoft that will allow you to store up to a hundred names and phone numbers. These last two programs, however, both require that you have available a blank, initialized disk, and we'll get into what all that means next time.

What about all the binary programs on the System Master? These, and the other Basic programs we've not mentioned yet, are called utility programs; their utility will be come more apparent before too long. We'll talk more about some of them next month. See you then.  $\blacksquare$ 

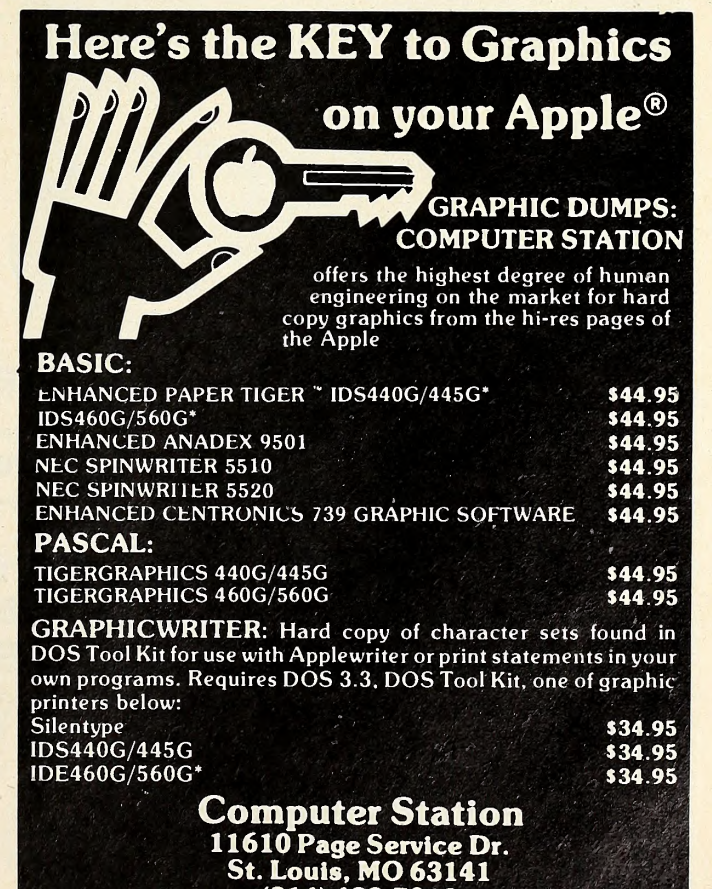

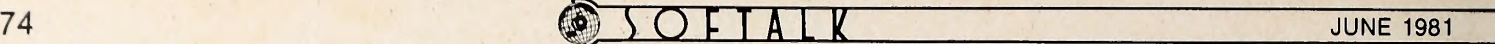

THE PASCA **ATH Jim Merritt** 

#### The Path Becomes a Railroad

The conscientious use of proper spelling and grammar isImportant in English, essential in Pascal, and difficult in either, at least for the beginner. Although in English you can break a lot of rules and still communicate your ideas with rea sonable effectiveness, every Pascal computer program must be *completely correct* and free of syntax errors, or it will not even compile, much less execute.

Special syntax charts ease the burden of preparing syntactically correct programs and have been employed by Pascal programmers ever since the language was Introduced. These charts have been nicknamed railroad diagrams, because they often resemble maps of the track layout at a rail road yard. When taken together, they amount to a complete definition of Pascal and, in a very real sense, reveal a great deal about how the compiler works in recognizing and translating the various parts of your programs.

We'll spend this installment discussing syntax charts, be cause, once you know the simple rules for reading them, you'll be able to use them to answer all your own questions concerning how to form correct Pascal statements and programs. This will free this column to concentrate on showing you methods of using the language to express your ideas. We won't have to waste time and space with long, detailed presentations of grammar.

Reading a syntax chart Involves little more than putting yourself in the place of the compiler. When you give it a source file name, it expects to find text in the file that corresponds to a compilation. Figure 1 is a syntax chart for a compilation. The compiler's scan of the source is analogous to tracing the syn tax diagram from its beginning in the upper lefthand comer to its end in the upper rlghthand one. The trace proceeds along the scan-line in the direction of the arrowheads.

When the scan-line is interrupted by a box, an oval, or a cir cle, this indicates that the compiler expects to recognize a cer tain Pascal object at that point in the source text. Objects in ovals or circles correspond to actual words and characters that the compiler should find in the text. For example, in Figure 1, the period and semi-colon are encircled. This means that the compiler must encounter a period or semi-colon in the text at the respective point; otherwise the compilation is not valid. An object in a rectangle is defined by another chart, and you should temporarily skip to that chart, whose title is the word or phrase enclosed by the rectangle, in order to verify the object. You will eventually see charts named program and unit, although you don't have to worry about them right now. (You al ready have an idea about what a program is, and we'll be spending most of our time expanding that concept. Units are similar to programs, but won't be examined in the Pascal Path for quite some time.)

Often, a chart's scan-line will fork, indicating that Pascal permits exactly one of two or more kinds of objects to exist at a

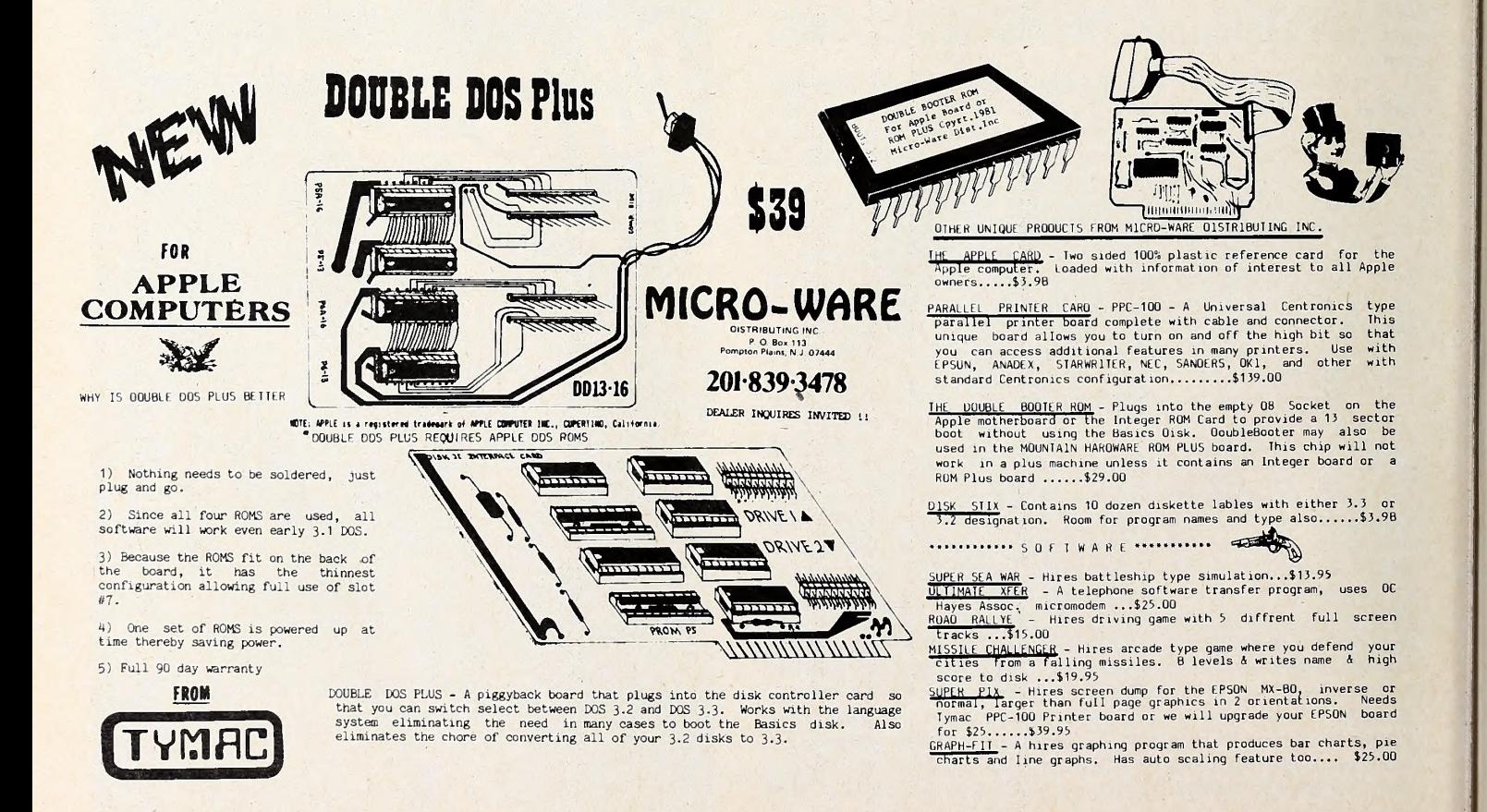

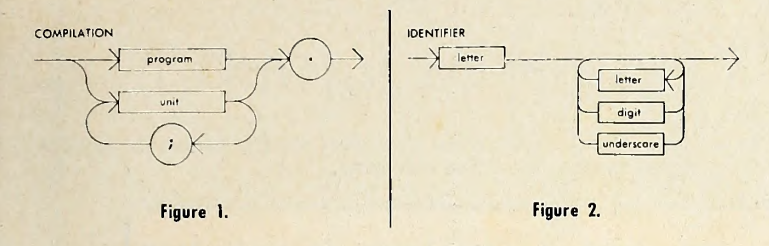

certain point in the text. Figure 1 indicates, for example, that either exactly one program or one or more units, but not both, may be included in a compilation. Notice that, if a semicolon is placed after a unit (whatever that may be), another unit must follow. Finally, all compilations must conclude with a period.

You can use the compilation chart to practice as a grammarian, without knowing the details of what constitutes a pro gram or a unit. For purposes of discussion and typography, let's represent the program object aa [PROGRAM] and the unit object as [UNIT]. Here are three legal compilations, according to Figure 1

[PROGRAM]. [UNIT]. [UNIT]; [UNIT]; [UNIT]. Here are some incorrect compilations: [PROGRAM] [PROGRAM]; [PROGRAM]. [UNIT][UNIT]; [UNIT]; [PROGRAM]; [UNIT];.

Don't just take my word for it. Use the chart to convince yourself that errors do in fact exist in the latter examples. If what you see in an example doesn't correspond to what you ex pect to see by tracing the syntax chart, the example is wrong. The same may be said of any code that you write.

Figure 2 presents a chart for the object identifier. The box $digit$  corresponds to exactly one of the digits 0 through  $9$ ; the box letter corresponds to exactly one of the upper or lower case alphabet characters. After passing through exactly one of these, you go on to the end of the diagram. Space limitations prevent our showing the latter three charts. You may wish to trace these diagrams on your own. The only reason the *under*score has its own chart is that it might be mistaken for a hyphen or dash.

Play the role of the compiler, using the syntax chart in fig ure <sup>2</sup> and those you may have traced to attempt to recognize these example Identifiers, some of which are legal, some ille gal:

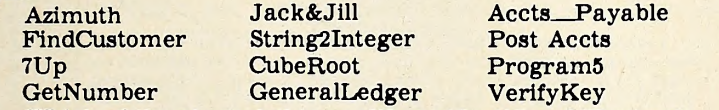

Which of the above fall to qualify as identifiers? You probably don't need the charts to tell, but use them anyway, for practice. In the unlikely event that you get stuck for an an swer, refer to the section on identifiers in the second install ment of this column (March 1981). Nearly all these examples were noted as legal or illegal there.

Appendix F in the Apple Pascal Language Reference Manual includes a complete set of railroad diagrams for Apple Pascal. From now on, whenever I introduce a new kind of Pascal construction, <sup>I</sup> will also show its syntax chart. Now and then, Apple's charts will differ slightly from mine, as was the case this time with the one for compilation. In such instances, assume that mine is correct, even though Apple's is probably just as valid. Careful comparison will show that, except for typographical errors in either set, Apple's charts depict exactly the same syntax as my own.

Your standing assignment, whenever a new railroad dia-<br>gram is given, is to trace it out as completely as you can, using any examples <sup>I</sup> supply, as well as your own. <sup>I</sup> guarantee that your progress along the Pascal Path will be much quicker and easier if you make a habit of "taking the train."

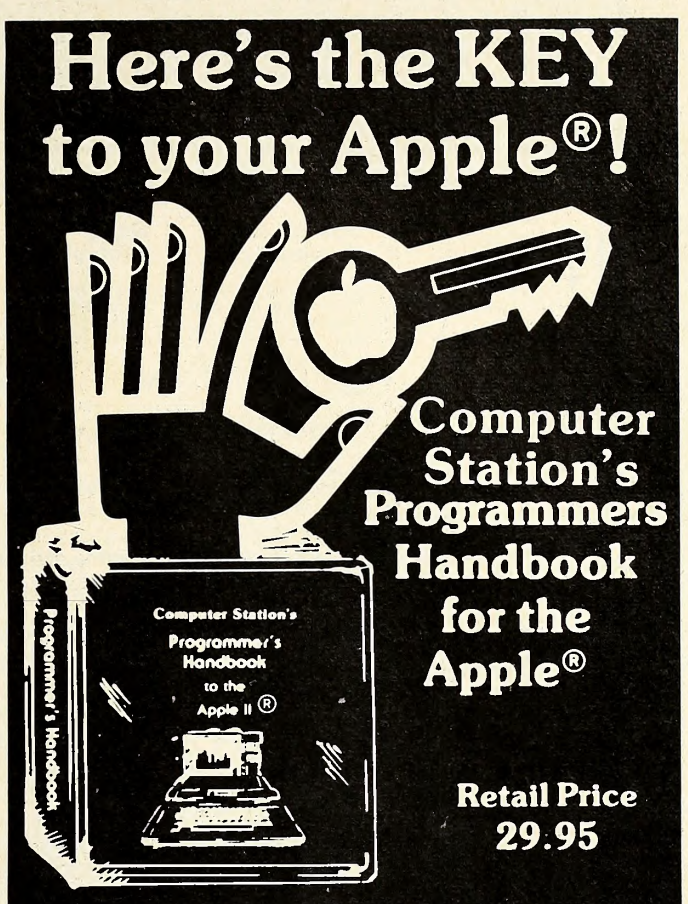

Indexed Looseleaf notebook (71/2" x 9") containing all the reference material found in our popular Programmers Guide to the Apple II®

#### Plus ...

- Applesoft<sup>®</sup> & Integer
- CP/ M© Digital
- Research, Inc. • Basic-80© Microsoft
- Pascal
	- Including Command References for
- Applewriter<sup>®</sup> Macro-Sced
- Visicalc<" Personal Software

#### Hardware Configurations & Software Commands for

- Spinwriter • PaperTlger^
- Silentype • Special ROMs

• 6502 Assembly Language

• DOS 3.3 • DOS Tool Kit **Monitor** 

Two diskette pockets in front & back. Notebook format allows user to add personal comments. A must for every Apple® owner. Available from your local Apple<sup>®</sup> Dealer or from:

#### Computer Station 1 1610 Page Service Dr. St. Louis. MO. 63141 (314)432-7019

Direct order will incur a \$2.00 shipping / handling charge plus sales tax where applicable

Apple. Apple II and Applesoft are the regletered trademarks of Apple Computer. Inc.'  $\mathcal{E}\left( t,\omega\right)$ 

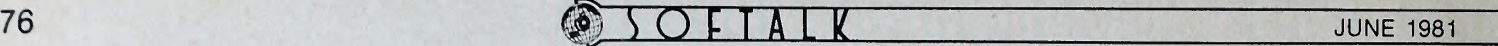

### Apple Pascal Special Keystrokes, Group <sup>1</sup>

During several months, the Pascal Path discussed the nature and use of Apple Pascal prompt lines. This chart has had to wait its turn for space; now you can reunite it with the prompt lines themselves, which appeared in Ma

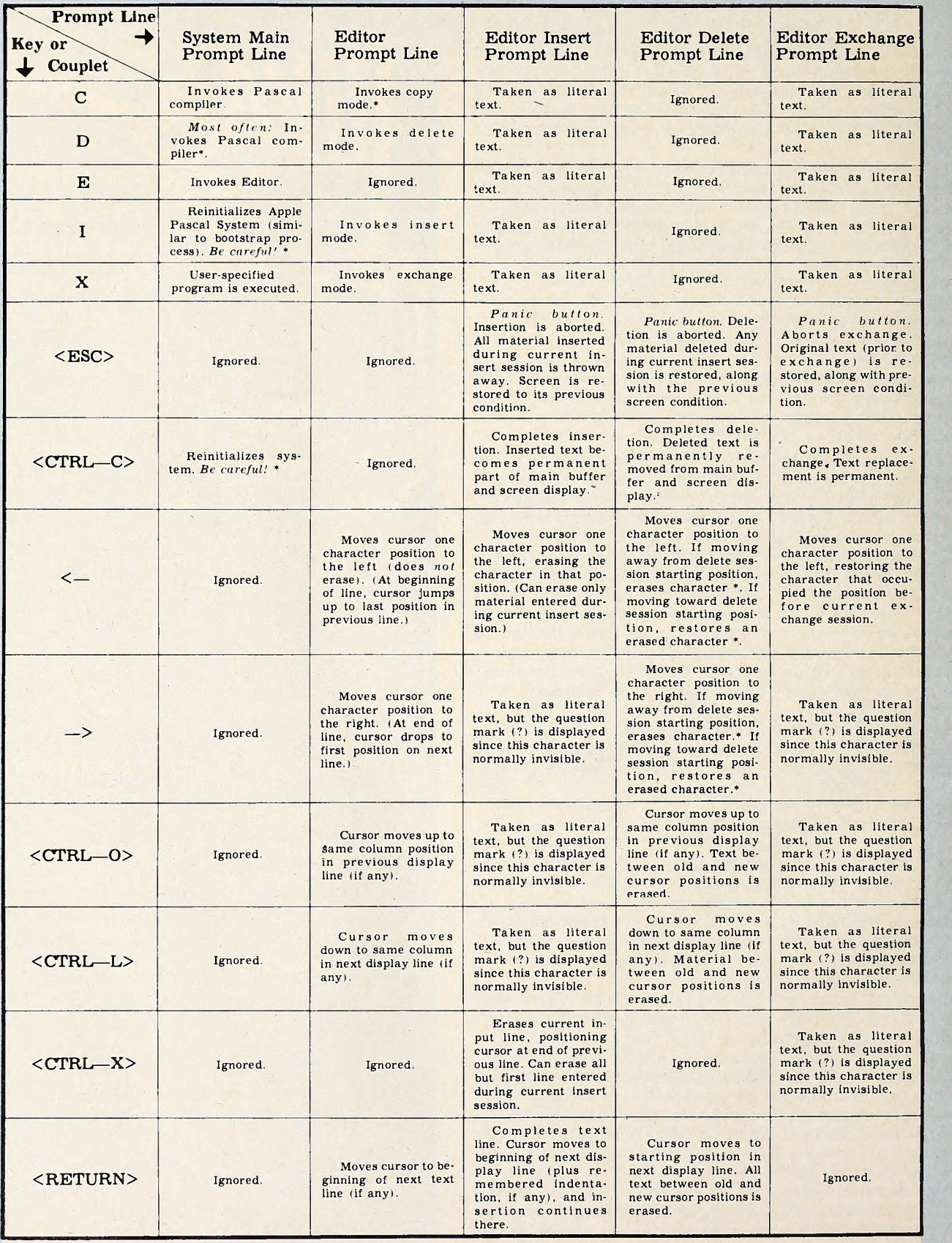

All prompt lines are displayed on the top line of the screen.<br>\* A key sequence or result that has not been discussed. 2. Display collapses together to fill any holes caused by deletion.

UNTIL TODAY THERE WERE MORE THAN <sup>20</sup> DATA BASE MANAGERS FOR THE APPLE H. NOW THERE'S ONLY ONE!

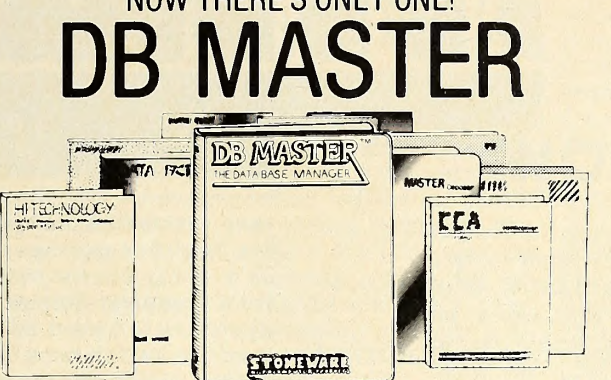

#### THE APPLE DATA BASE MANAGER YOU'VE BEEN WAITING FOR!

If you want an easy-to-use, flexible, and versatile data base manager, you have a choice of one. DB MASTER from Stoneware Microcomputer Products - soon to become the standard by which all others will be judged.

But don't just take our word for it. Compare the many advanced features of DB MASTER with the data base manager you're now using. Or for that matter, compare it with any data base manager on the market. No one will even come close.

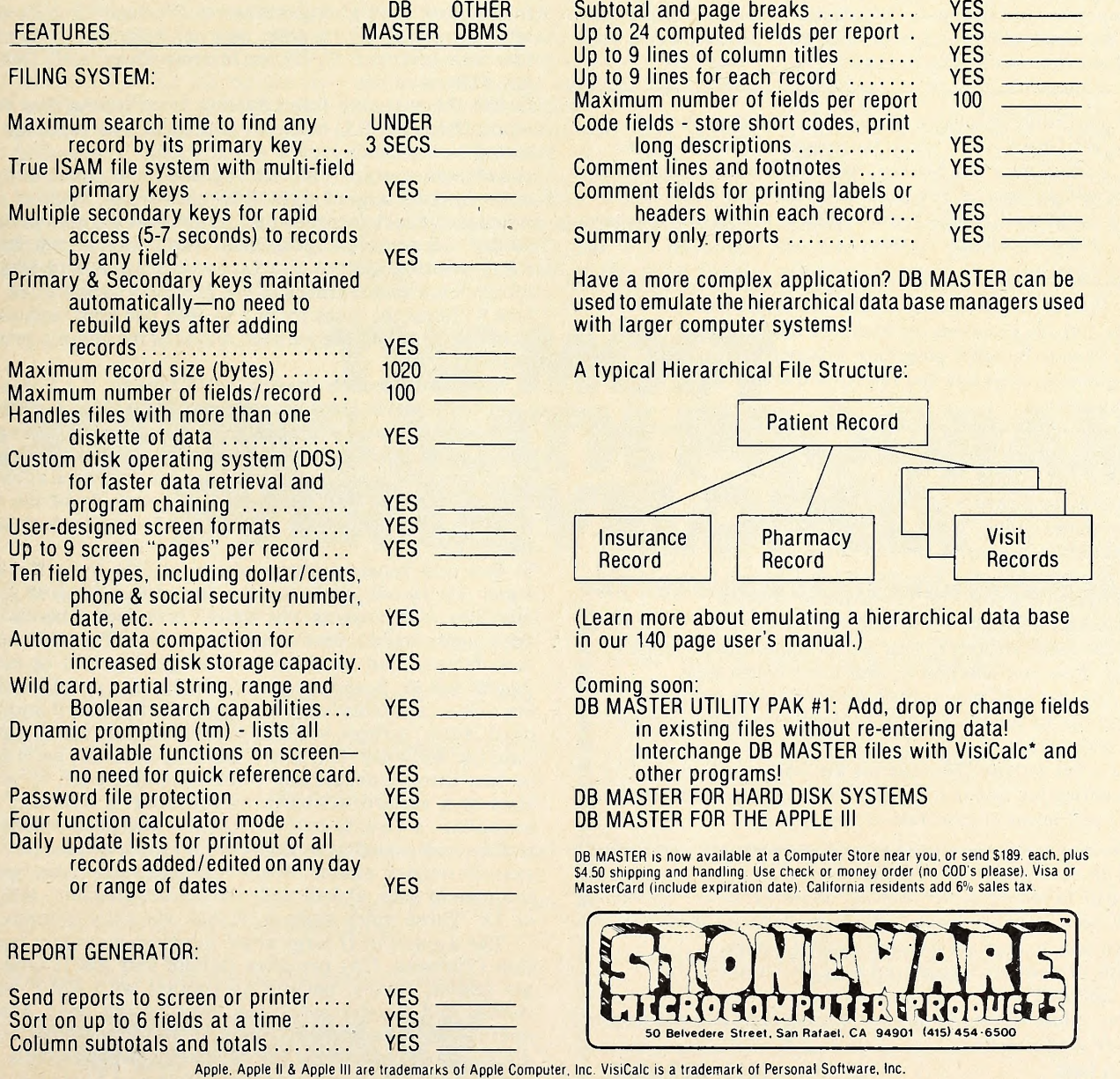

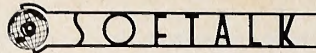

z MAGIC WINDOW word processing system

The MAGIC WINDOW transforms your Apple Computer into a sophisticated Word Processor/ Text Editor. All types of documents can quickly be written, revised, edited, and printed. MAGIC WINDOW typing is so simple you can perform any editing task with a simple key stroke, from correcting typographical errors to moving paragraphs.

MAGIC WINDOW uses <sup>a</sup> new and creative software function to allow you to see 80 column paper on your video screen. Four way scrolling gives you the ability to view your full sized letter from any position.

The most impressive feature of the WINDOW is the way it emulates <sup>a</sup> standard typewriter. You actually can see the edges of the paper you are typing on. This feature lets you position your text on the paper when you type it. You don't need to review your text and insert formatting commands.

You have probably purchased one or more of the peripheral products available for you Apple (language system, lower case adapter, printer, etc.) The MAGIC WINDOW will automatically use these new products if you have them. MAGIC WINDOW will boot on 3.2 or 3.3 DOS systems. And if you have a language system it will use the extra memory.

MAGIC WINDOW uses two types of disk storage, binary files and text files. The text file gives you the ability to load and save files that can be used by other programs. Binary files are used to store your documents, page size and tab stops quickly and completely.

With the MAGIC WINDOW you may never need to hit return. When your text touches the right margin the last word will automatically be picked up and placed on the next line allowing you to continue typing. When you reach the bottom of the page the WINDOW will jump to the top of the next page without causing any interruptions. The search function will help you find any occurrance of a word for correction or deletion.

Text storage, printing, and system configuration are controlled by <sup>a</sup> unique menu structure. This avoids complicated command sequences. Function selection is simple and syntax free.

Centering and justification is simplified by your being able to see text on the screen. There is no need to print out a work copy of your text.

Unlike other systems that separate the tasks of editing text and formatting for printing, MAGIC WINDOW shows you the exact placement of your text as you type it.

Along with the MAGIC WINDOW you receive:

- Full color keyboard poster showing all the keystroke commands.
- 33,000 word Webster Speller | Divider to help you spell correctly.
- **50** page easy to read manual and padded binder.
- $\blacksquare$  Text file of post office approved state abbreviations for quick reference.
- Personal phone service for any problems or questions you may have. Lifetime media warranty.
- 

ARTSCI INC (213) 985-2922 10432 Burbank Boulevard, North Hollywood, California 91601

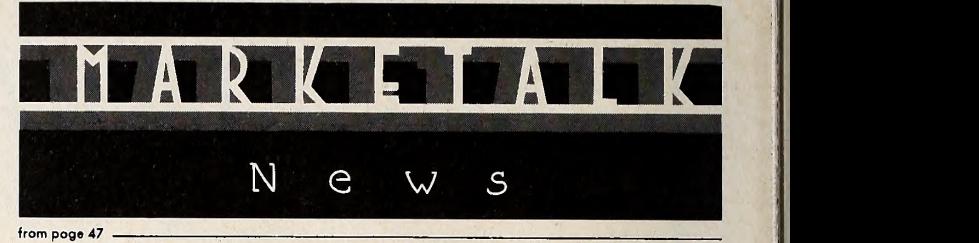

save/create files, and printout modes. System is update of earlier Statistics package. 48K, DOS 3.3. \$29.95.

 $\Box$  A utility for their own Fast Floating Point board comes from Computer Station (Saint Louis, MO). The patch, dubbed Applefast, is loaded into your RAM card upon booting and al lows fast calculations of transcendental functions utilizing the AM9511 arithmetic processor on the FFP board. The 3.3 utility is \$25 for registered owners of the FFP board.

Communicate with other Apples and Western Union with two packages from Microcom (Boston, MA). Micro Courier allows you to send correspondence, graphs, charts, programs, or VisiCalc reports over phone lines to an awaiting Apple on the other end. Transmission is automatic and twenty-four hours. Micro Telegram hooks Apple up with Western Union, letting you send and receive Telex, TWX, international cables, and mailgrams, and giving access to Western Union's data base and news and information source, Infomaster. Both require two disk drives, D.C. Hayes Micromodem, 48K, DOS 3.3, Basic. \$250 each.

 $\Box$  The AI13 Analog Input System from Interactive Structures (Bala Cynwyd, PA) makes random access readings in monitoring and measurement applications. The analog to digital conversion system can set, by software command, its full scale range to any of eight different ranges. Monitor program, simulated chart recorder and three other sample programs in cluded on accompanying disk. \$425. Interactive Structure's PR<sup>12</sup> printing system interfaces with Apple and Epson MX80 mechanism and features hi-res graphics capabilities. PR12 of fers 6 character sizes from  $5$  to  $16\frac{1}{2}$  per inch, software-definable characters and symbols, and tabs for column printing and indenting. \$630.

Science Research Associates' (Chicago, IL) Computer Discovery Program teaches computer literacy to junior high and high school students. Package of two disks and twenty workbooks takes pupil through a history of computing, essentials of programming while getting to know an onscreen robot, ins and outs of software and hardware, and a study of the social ef fects of computerization. 48K, DOS 3.3, Applesoft. \$184.25 at ei ther level.

 $\square$  Bus and music systems are available from Passport Designs (La Honda, CA). Softbus is slot independent and routes bus line assignments via three three-foot ribbons (control, data, address) to your breadboard. Modifications of any cir cuit designs can be done without getting into or turning off Apple. \$49.95. Soundchaser music system provides three and six voice capability with a polyphonic keyboard and Interface card (\$650), a three voice synthesizer card (\$350), and accompanying software. Keyboard has four octaves; each synthesiz er has three independent voice modules, each of which consists of a square/sawtooth waveshaper, a dynamic loudness amplifier, a twenty-four dB/octave low pass resonant filter, and an audio oscillator. Software features sequencer, edit, and system master modes; sequencer can store from two to eight minutes of note, chord, and rhythm information. 48K, DOS 3.2 or 3.3. Three voice system, \$1,000; six voice system, \$1,350.  $\Box$  The *Apple-Cat II* large scale integrated modem from Novation (Tarzana, CA) provides Baudot and ASCII code in a sin gle add-on device, permitting contact with ASCII-based machines and Baudot machines used by the deaf. Modem can operate at speeds from fifty to twelve hundred baud; auto dials, redials, answers and disconnects phone calls; and de codes standard tones for remote control of Apple from a Touch

Tone phone. Optional program chip makes modem com-<br>patible with Basic Pascal and CP/M \$389

patible with Basic, Pascal, and  $CP/M$ . \$389.

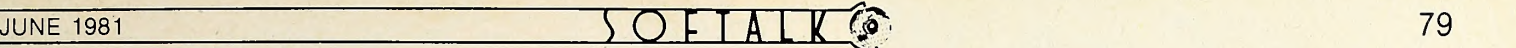

#### from page 60

that fast-growing distributor of software has added nine more companies to their line and, in the process, has expanded in to hardware. New accounts are Software Publishing Corp., DataSoft, Denver Soft ware, Sentient Software, BudgeCo, Sir- Tech, Highlands Computer Services, Microsoft, and TG Products. Last month, eight of Softalk's Top Ten and seventeen of the Top Thirty Bestsellers were products distributed by Softsel.

With the creation of the position of dealer sales coordinator. Automated Simulations (Mountain View, CA) found someone to fill it. She is Kathy Carlson, formerly the company's customer ser vice representative. As she did in her for mer capacity, Carlson will provide support for retail outlets, and also inform dealers and distributors on new products and their availability. She will devise retail sales and promotional aids and ser vice programs for distributors and dealers.

Personal Software (Sunnyvale, CA) went no farther than their public rela tions firm. Regis McKenna, to find their new manager of product marketing. Richard Melmon has been a Regis McKenna vice president for two years ; now he will oversee Personal's strategic market planning, product marketing, and its advertising and public relations ventures. Melmon has a head for both the technical and business worlds, as evi denced by his bachelor's degree in physics from UC Berkeley and <sup>a</sup> master's de gree in business administration from Stanford University.

 $\square$  In order to keep a pulse on software innovations, Microsoft Consumer Products (Bellevue, WA) has found someone to help in this endeavor. Alan M. Boyd, as common and common equivalent shares products development manager, will in terface with independent software devel opers to make and license new packages to be marketed by the company. A native of Scotland, Boyd has been Hayden Book Company's business software editor. Muse Software's project manager, and a senior audio engineer with Maryland Sound Industries.

MicroPro International (San Rafael, CA) and Microsoft have come to an agreement: MicroPro will release a ver sion of their WordStar word processor that will function solely with Microsoft's SoftCard. In effect, this will introduce Apple owners to one of the most highly

regarded word processors in the industry. This joint marketing agreement sets Microsoft as distributor of the Word-Star/SoftCard package.

 $\Box$  A pact of another sort has been reached by Micro Focus (Santa Clara, CA) and Apple Computer Inc. Apple's dealer network is now carrying Micro Focus's CIS COBOL package, which consists of the ANSI '74 COBOL compiler for Apples with <sup>a</sup> CP/M environment, and <sup>a</sup> COBOL source-code generator. An ini tial shipment to the more than 1,000 Apple dealers has been made, with more shipments in the offing.

 $\square$  Second fiscal quarter 1981 sales of \$78.8 million and a net income of \$9.2 million, both 3.3 times the number attained a year ago, was recently announced by Apple Computer Inc. The number of shot up in twelve months from 47.8 million to 57.3 million, with earnings per share now at \$.16, as compared with \$.06 this time last year. Growth from previ ous quarter was also in evidence: a 16 percent rise from first quarter's \$67.6 million sales mark, a net income in crease of 24 percent from \$7.4 million, and earnings per share up 14 percent from the previous \$.14. . . . Apple has set plans for addition of 170,000 square feet to the Dallas, Texas, manufacturing facility, and the July opening of a leased Singapore manufacturing plant that will be eventually replaced by a 100,000 square-foot plant now being built.  $\mathbf{u}$ 

# THE MOST EXCITING MATH PROGRAM EVER DEVELOPE

A bold claim, yes.

But we at Math City believe so strongly in this new program we're willing to let you decide for yourself if what we're saying isn't true.

We'll send you a trial disc, or discs specifically in the area you feel your child could use some help.

Both you and your child can check it out, examine it, try it. If you like it we'll bill you.

And if you don't you're not obligated at all.

Just send it back.

Mathware is the result of thousands of hours of research and testing with actual students.

Most important it is developed by Math City, a leading educational service and experts in math instruction.

Mail the coupon today.

And give your child <sup>a</sup> true mathematical advantage.

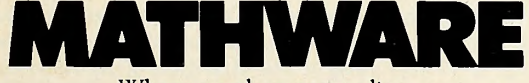

Where numbers come alive.

#### 

Yes, I'm interested in the following programs. No knowledge of computer required. Kids are taught to use computer. Daily records stored on disc. Teaches in weeks what normally takes years.

**I** 

Ę B) F Œ E  $\mathbb{R}^3$  $\mathcal{P}$ 

**EL ADDITION AND SUBTRACTION NULTIPLICATION AND DIVISION FRACTIONS AND OPERATIONS** DECIMAL CONCEPTS AND OPERATIONS **EL RATIOS, PERCENTS, NEGATIVES INTEGERS** TOTAL PROGRAM (ALL <sup>5</sup> DISCS)

NAME

ADDRESS-

PHONE\_

MAILTO MATH CITY, 4040 Palos Verdes Dr. No. Rolling Hills Estates California 90274

For direct phone orders call 213-541-3377 Send no money. Only if completely satisfied we will bill you \$59.00 per disc. Requires 48K Apple.

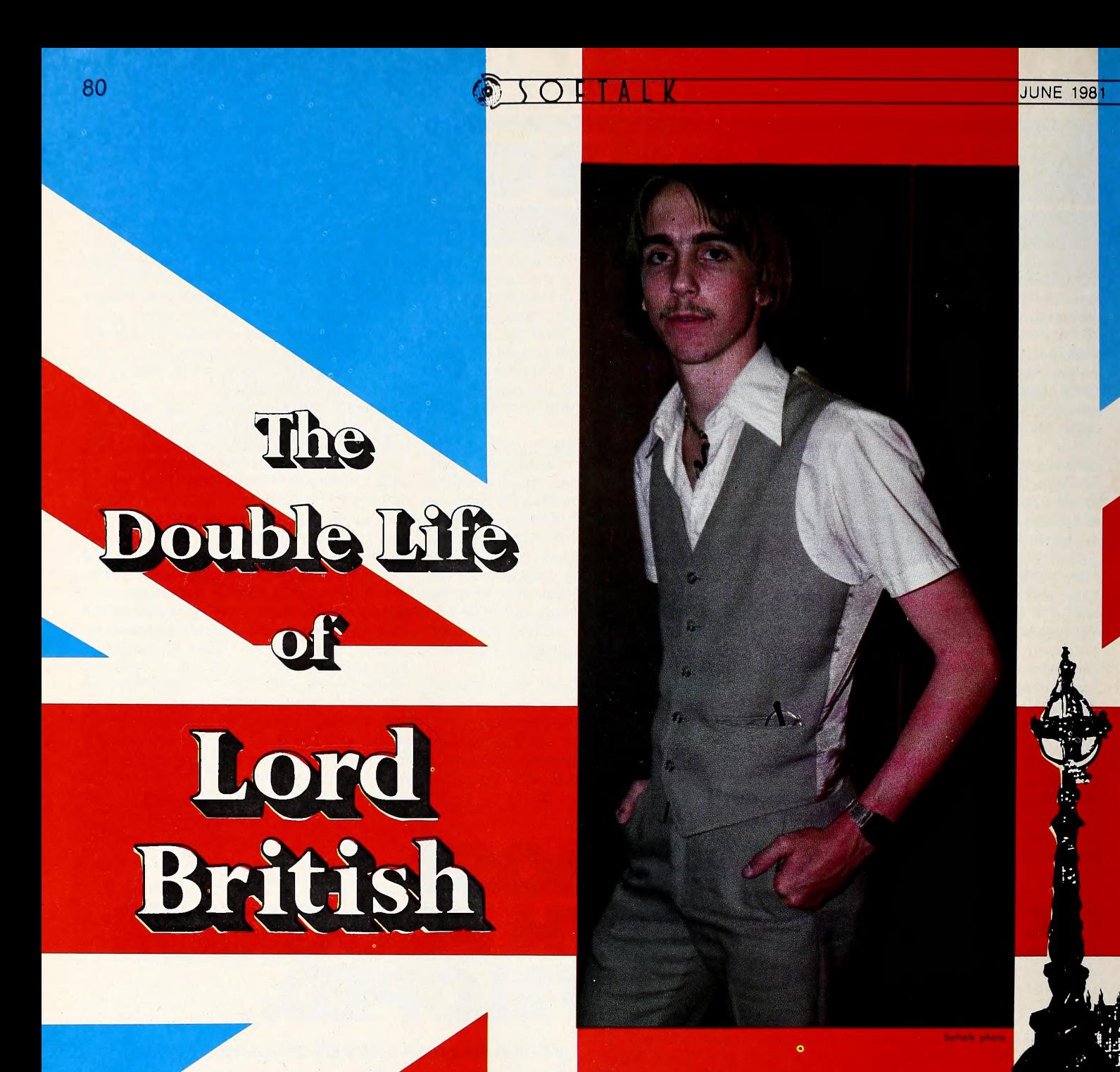

If you were to wander through the park in Austin, Texas, on a mild weekend afternoon, you might stumble across a scene from another age, a medieval battlefield peopled by full-platearmored warriors and fencers. Among the fencers, you might see <sup>a</sup> young man of slight frame, delicately mustached, with large, gentle eyes and fine sandy hair.

Should you follow that youth, strike up a conversation, and ask his father's occupation—expecting king, lord, tinker, bar-<br>keep—you'd be told, anachronistically, "Astronaut."

The young man—eighteen to be exact and just finishing his sophomore year in college—is Lord British, creator of  $Akala$ beth and, most recently, Ultima. Ultima combines the two lives of Lord British: it goes from the medieval times he loves

and studies with the Society for Creative Anachronisms to the Space Age in which his father is a pioneer, and beyond.

Lord British, better known in the Barony of Bryn Gwald, Kingdom of Ansteorra, as Shamino, and in the world of space as Richard Garriott, has a mind equally at home in and equally delighted with one world as with the other. He is certainly the only microcomputer programmer to ply his trade while wearing headgear from the age of chivalry.

The mystery concerning Lord British's identity began when he started fooling around with Dungeons and Dragons-type games while working for a Texas Computerland. He signed these efforts Lord British and passed them out to friends for testing, until one caught the attention of Al Remmers, who of fered to publish it.

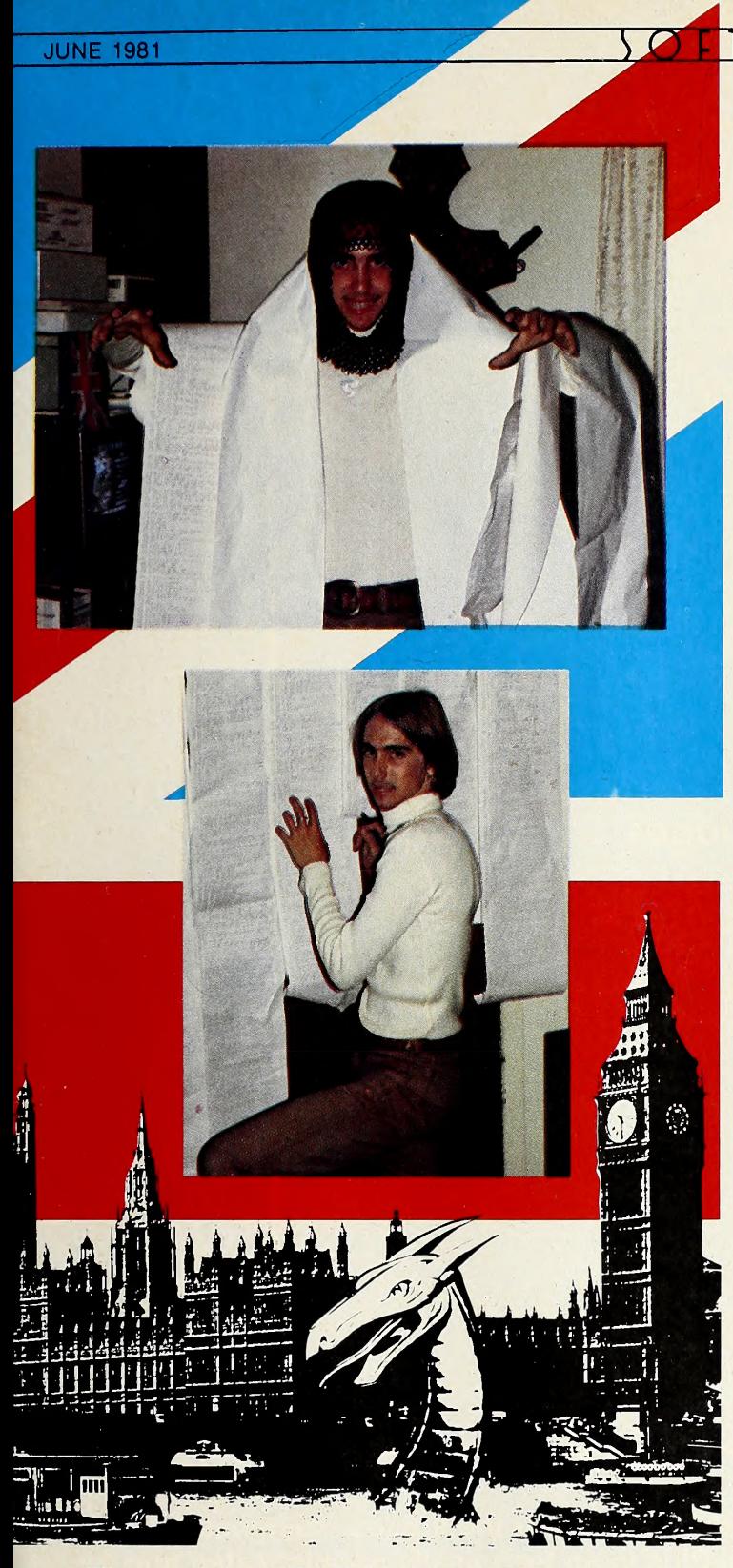

Winners of the "Who Is Lord British?" contest were an nounced in Softalk, May 1981. No one gave a correct identification, which would have read something like this (in the order the clues were given)

"Lord British is a student at the University of Texas in the state of Texas (state of friendship). His home is in Houston (site of NASA's Space Flight Center) . He works at the Computerland store on El Camino Real (the King's Highway) in the city of Clear Lake, Texas. And his father was an astronaut on Skylab."

His father is Owen Garriott, an astronaut aboard Skylab <sup>I</sup> who's scheduled to return to space with the first payload-bearing Skylab.

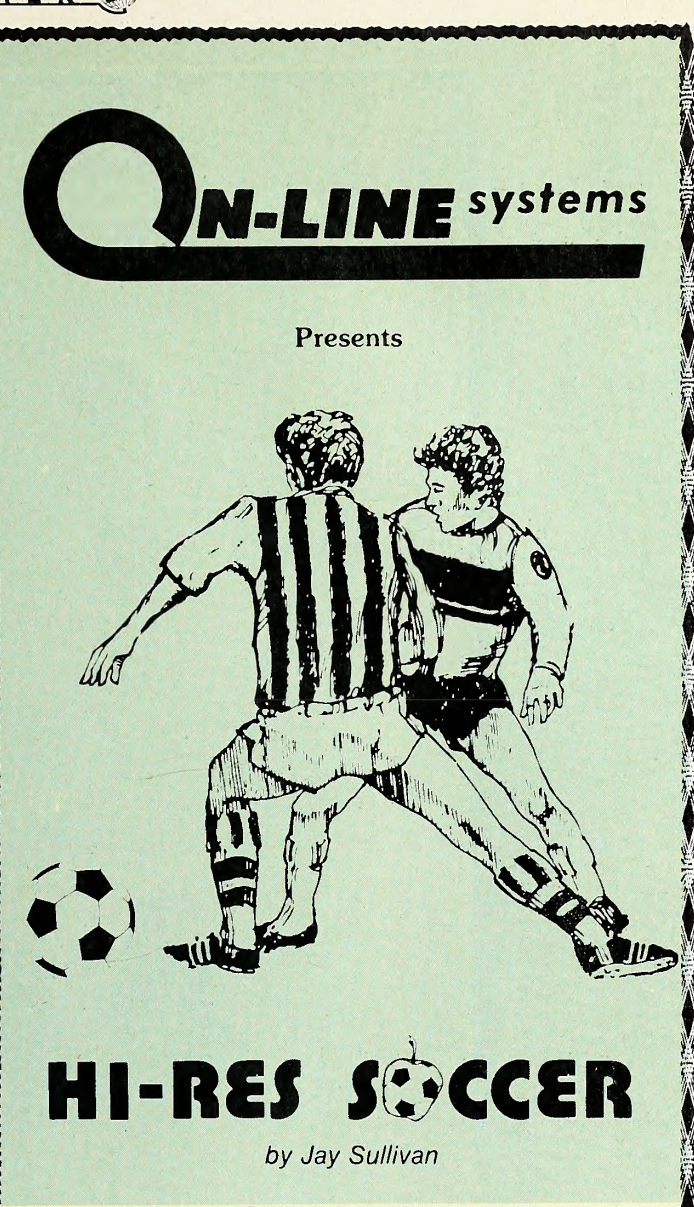

Hi-Res Soccer is the only real-time action Soccer game available for your computer! All tackling, goal kicking, throwing, corner kicks etc., are shown in full Hi-Res Graphics.

- Play against a friend or against the computer
- Fully animated players
- 3 Levels of play
- 8 players per team
- Real-time clock, realistic sound effects
- Hi-Res scoreboard
- Realistic Soccer play both indoor and outdoor Soccer rules.

Hi-Res Soccer runs on any 48K Apple II or II Plus, DOS 3.2 or 3.3. Available now for \$29.95 on disk from your local computer store or you may order directly from us.

\*\*\*\*\*\*\*\*\*\*\*\*\*\*\*\*\*

To order direct, send the purchase price plus one dollar for shipping to:

#### ON-LINE SYSTEMS 36575 Mudge Ranch Rd. Coarsegold, CA 93614 209-683-6858

Visa, Master Charge, C O.D or Checks Accepted Dealer Inquiries Invited

 $\mathbf{B}$  $\mathbf{M}$ 

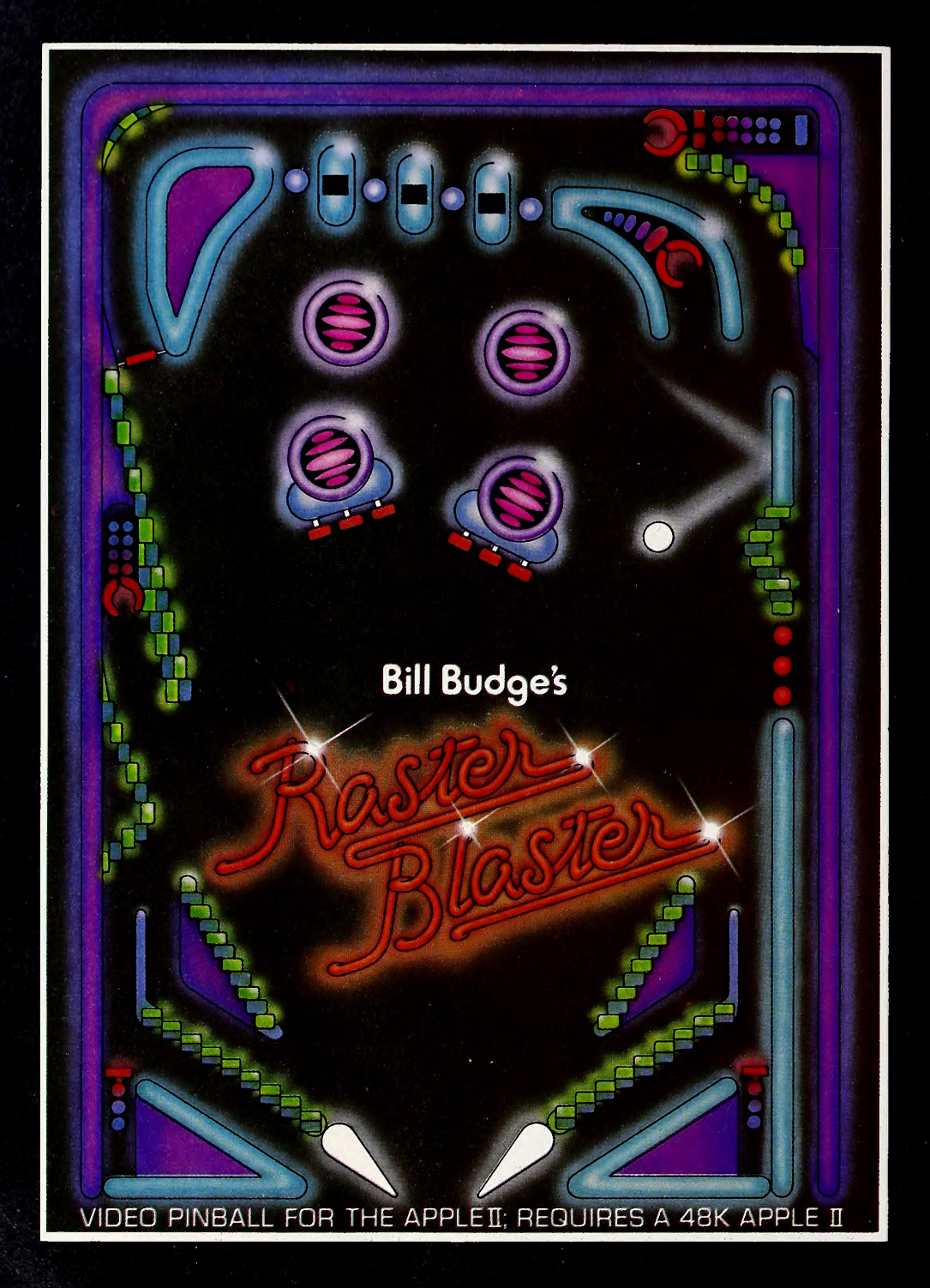

This may be the first Apple II game that is copied for the arcade machines. RASTER BLASTER for the Apple II and Apple II Plus is so technically sophisticated and fun to play that it is sure to attract the attention of the big arcade manufacturers. But you can get it right now for your Apple.

### **RASTER BLASTER Video Pinball for the Apple II**

**Dealers Inquiries Invited** BudgeCo, 428 Pala Avenue, Piedmont, California 94611 (415) 658-8141

Apple II is a registered trademark of Apple Computer, Inc.

## Softalk Presents Hie Bestsellers

It's a script only a B-movie producer could love.

The Kid had shown real creative talent. His early works were rated favorably by the critics and the masses alike. It looked like he would join the pantheon of greats at an early age.

Then something unexplained happens. Maybe he loses the creative touch. Maybe he is just distracted. He rejects his patron. Nobody hears or thinks much about him for a while.

Finally, he goes back to his art. It takes an agonizing nine months for his next work. He finishes and nervously awaits the popular reaction to his first creation done without a sponsor. Naturally, it's a big hit and The Kid lives happily ever after.

If you made the movie today, you might call it Raster Blaster, the name of The Kid's creation.

Seldom has a creative hiatus been so dramatically ended as Bill Budge ended his, with the finest display of state-of-the-art craftsmanship seen yet. From coast to coast, Apple retailers are asking in awe, "What in the world can he do for an en core?"

### Business 10

#### This Last Month Month

- VisiCalc, Software Arts/Dan Bricklin and Robert Frankston, Personal Software 1. 1.
- DB Master, Alpine Software/Stanley Crane and Jer ry Macon, and Barney Stone, Stoneware 2. 2.
- Apple Plot, Apple Computer Inc. 3. 4.
- Apple Writer, Apple Computer Inc. 4. 3.
- Supertext II, Ed Zaron, MUSE 5. 10.
- BPI General Ledger, John Moss and Ken Debower, Apple Computer Inc. 6.
- Personal Filing System, John Page, Software Publishing Corporation 7. 8.
- Apple PIE, Tom Crossley, Programma 8. 5.
- Superscribe, David Kidwell and Jeff Schmoyer, On-Line Systems 9.
- Data Factory, Bill Passauer, Micro Lab 10. 6.
	- Information Master, James A. Cox and Stephen M. 7. Williams, High Technology

## Home/Hobby 10

This Last<br>Month Month<br>1. 2.

- 2. DOS 3.3, Apple Computer Inc.<br>1. Typing Tutor, Image Producer
- $2.$ Typing Tutor, Image Producers, Microsoft
- 3. 3. DOS Tool Kit, Apple Computer Inc.
- $\overline{\mathbf{4}}$ . 6. Data Capture, David Hughes and George McClelland, Southeastern Software
- 5. 4. Home Money Minder, Bob Schoenburg and Steve Pollack, Continental Software
- 6. 5. LISA Assembler, Randy Hyde, Programma
- 7. ASCII Express II, Bill Blue, Southwestern Data Systems
- 8. Financial Management System II, Dennis Jarvis, D. R. Jarvis Computing
	- 8. Bill Budge's 3-D Graphics Package, Bill Budge, Cali-<br>fornia Pacific
	- DOS Plus, Mike McLaren, Sensible Software

### **High Technology**

e make our **petition**  $S$ olete with Information Master,<sup>™</sup> Data Master,<sup>™</sup> and Transit.<sup>™</sup>

information Master is clearly the best information management software available for your Apple II.\* and it's the easiest to use.

Here are two very useful companions that add even more power to Information Master.

- $\bullet$  Data Master  $-$  Alter the file layout of existing Information Master files without re-entering data. Add, omit, change fields, subdivide and append files selectively.
- Transit Convert VisiCalc\* files (and almost any other files you may have) into Information Master files.

See your computer dealer today for all the details.

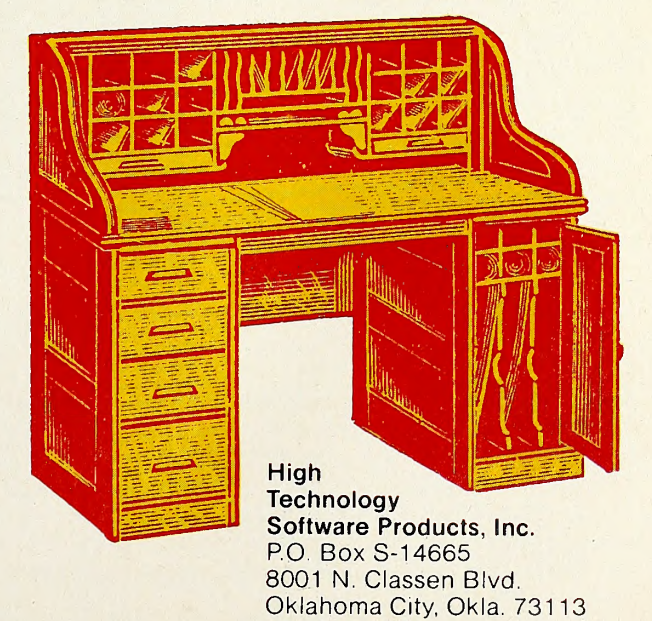

405 840-9900 ' VisiCalc IS a trademark of Personal Software, Inc Apple II is a trademark of Apple Computer. Inc.

### **The Bestselle**

Budge and Raster Blaster set one standard that cannot be beaten, only equaled. Raster Blaster is the first program ever to come from a new software publisher and make the Top Thirty in its first month of distribution—actually it was less than a month and it seems clear the program would have made the top spot had it been generally available April 1.

As it was, Space Eggs held onto the number one slot, barely beating out a  $VisiCalc$  revived by the introduction of a DOS 3.3 version. Raster Blaster had to settle for third.

For the second straight month, the Top Thirty list proved more volatile than it had been earlier. The change this timein a month generally marked by an upturn in business at the retail level—was marked by a 50 percent increase in nonentertainment programs on the list and the improved standing of some of the business software already on the list.

In addition to VisiCalc closing in on Space Eggs, DB Master leaped to fifth, DOS 3.3 edged into tenth, and DOS Tool Kit rose

Apple-franchised retail stores representing approximately 8 percent of all sales of Apple and Apple-related products volunteered to participate in the poll.

Respondents were contacted early in May to ascertain their sales leaders for the month of April.

The only criterion for inclusion on the list was number of sales madesuch other criteria as quality of product, profitability to the computer retail-er, and personal preference of the individual respondents were not considered.

Respondents in May represented every geographical area of the conti-' nental United States as well as Hawaii.

Results of the responses were tabulated using a formula that resulted in<br>the index number to the left of the program name in the Top Thirty listing.<br>The index number is an arbitrary measure of relative strength of the proare printed; readers cannot assume that an index rating of 50 in one month represents equivalent sales to an index number of 50 in another month.

Probability of statistical error is plus-or-minus 5.4 percent, which trans-lates roughly into the theoretical possibility of a change of four points, plus or minus, in any index number.

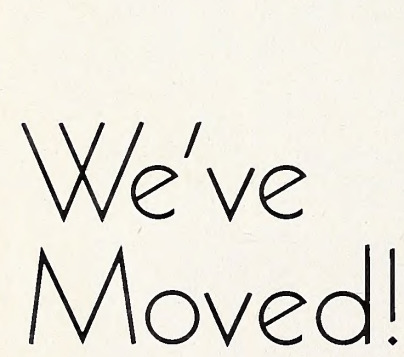

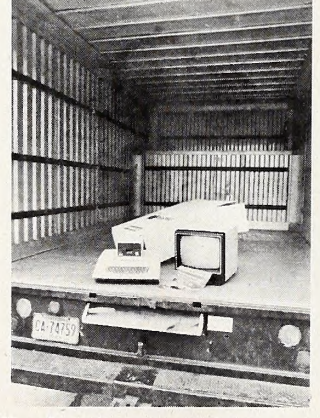

Saftalk was splitting its seoms, and so was its affice. So we've got o new heovier cover to help keep the mogazine tagether and a new bigger office to help keep our heods together. Our new address is:

#### SOFTALK

11021 Magnolia Boulevard North Hollywood, CA 91601

Our telephone number for editorial, advertising, and business remains 2 <sup>1</sup>3 980-5074. But circulation has a new telephone number:

#### 213 980-5099

This number, 213 980-5099, is the number to coll with ony questions about your subscription to Softalk: changes of address, signups, where's your issue from last month?, 26. and so on.

If you're a new Apple owner, ar an ald ane just discovering Saftalk, here's o chonce to cotch up on whot you missed.

And, if you know some Apple owners who aren't receiving Softalk, you con get 28. your bock issues free. For each Apple owner not yet receiving Softalk whose name,<br>address, and Apple serial number you send to Softalk, you'll receive a back issue af .... 29. address, and Apple serial number you send to Softalk, you'll receive a back issue of your choice at no chorge. All issues are ovailable except Navember and December. 30.

to fifteenth. New entrants in the Top Thirty included  $Data Cap$ ture, Personal Filing System, Supertext II, and BPI General Ledger, now distributed by Apple.

Seemingly poised to join that group is VisiPlot, which made a strong run for the Business Ten, although not in widespread distribution for most of April.

In the entertainment area, Broderbund maintained a strong competitive position with Snoggle moving from ninth to fourth, Alien Rain sitting in sixth, and Alien Typhoon nudging into the list in a tie for twenty-fourth.

Ken and Roberta Williams made April <sup>a</sup> clean sweep—all three of their hi-res adventures made the Top Thirty.

Other than Raster Blaster, the only newly released program that made the Top Thirty was Olympic Decathon from Microsoft.

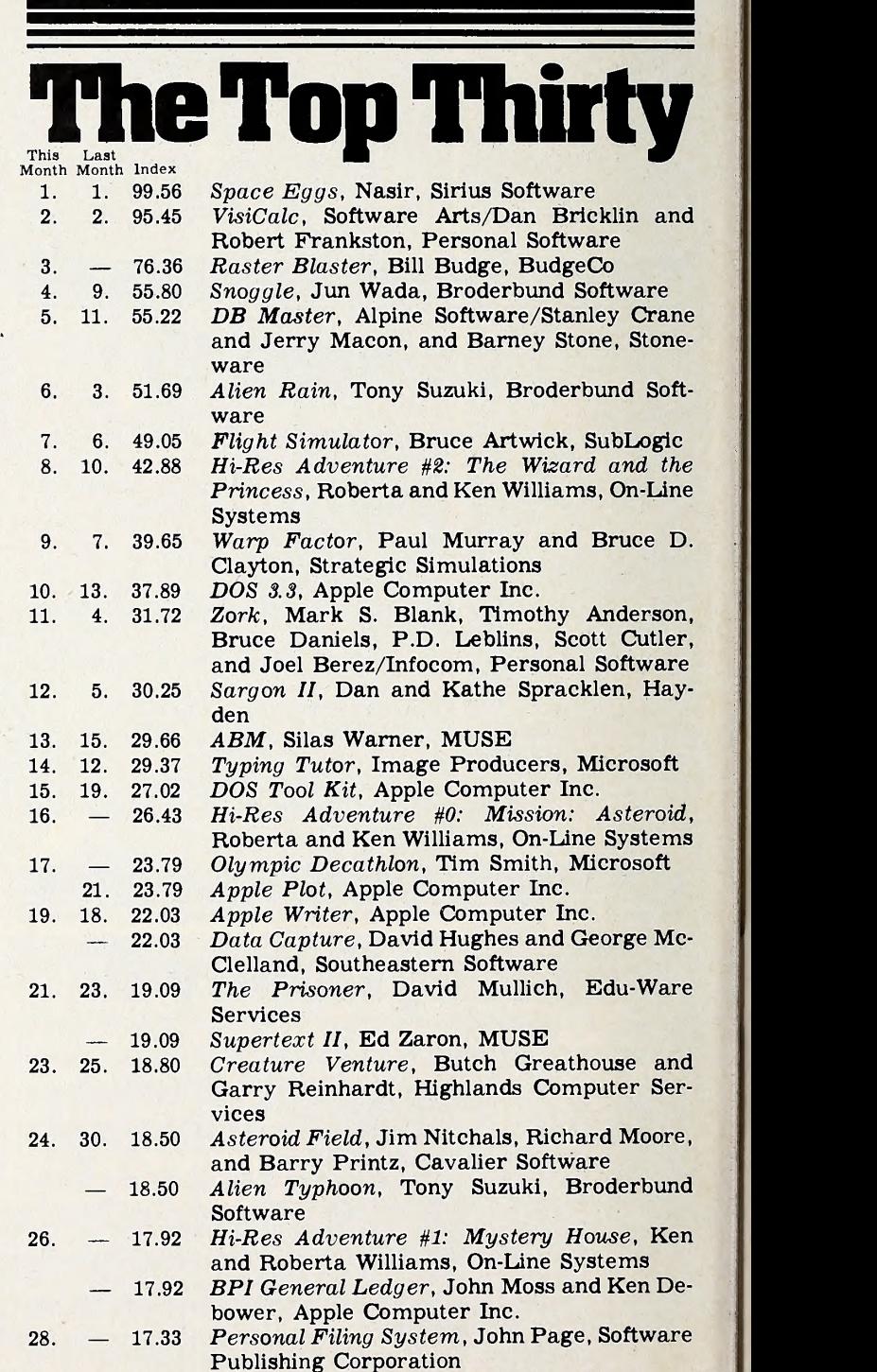

- 29. 8. 16.74 Phantoms 5, Nasir, Sirius Software
- 30. 22. 14.69 Apple PIE, Tom Crossley, Programma

### THESE HARMLESS DISCS CONTAIN ENOUGH EXPLOSIVES TO SINK A DESTROYER. OR WIPE OUT AN ENTIRE BATTALION.

TORPEDO FIRE

These mini-floppy discs for your Apple® computer represent the culmination of our extensive R&D efforts to bring you state-of-the-art strategy games in submarine and land warfare: TORPEDO FIRE and OPERATION APOCALYPSE.

These power-packed games from Strategic Simulations Inc. are designed with the same loving care and uncompromising standards that have made COMPUTER BISMARCK our flagship game — <sup>a</sup> phenomenal success hailed by critics and enthusiasts,

**TORPEDO FIRE™** takes you to the high seas and murky depths where you'll play both hunter and hunted in the desperate battle between submarines and convoy escorts.

You are given the sophistication of simultaneous order execution and realistic sighting rules. Vou can challenge another player or engage in solitaire warfare where the computer plays the submarines.

Create your fleet from 30 ships of the four major navies (all rated with historical accuracy for speed, weaponry, and maneuverability)  $$ or design the ships to your own specifications. Make up any multitude of scenarios — day or night actions, single- or multiple-ship battles.

As the escort commander, use sonar, radar, and your eyes to protect the convoy from the enemy below. Since the sightings you receive may be false, you will be hard pressed to track the sub and harder still to force it to surface with your hedgehogs and depth charges.

As the submarine commander, you can make full use of the remarkable computer-generated Hi-Res periscope view to locate your prey. You must then destroy the convoy, attack or evade the escorts — all with utmost stealth, lest the seas become your watery grave.

**OPERATION APOCALYPSE**<sup>T</sup> carries you to the Western Front, circa 1944. You have the opportunity to re-enact the various facets of the Invasion of Europe in four separate scenarios, each offering different victory conditions, personnel, ordnance, and terrain.

OPERATION APOCALYPSE uses <sup>a</sup> revolutionary terrain and movement system designed to give you easy and complete control over your forces: engineer, infantry, artillery, and armor units. The action takes place on <sup>a</sup> 7-by-18 hexagon mapboard dotted with hills, rivers, bridges, forests, and towns. For further battlefield realism, the game also offers hidden movement.

As the Allied General, you can order off-screen artillery bombardment to soften up German resistance. Or call upon airborne landings behind enemy lines to capture key bridges or to

wreak havoc on the enemy's communications net work. Directyour engineers to build bridges so your armor and troops can roll towards their objectives. As the German High Command, you must pre vent the Allies from gaining a firm foothold on the Continent by quickly wiping out their air borne and amphibious landings. Sever the highways and bridges to Germany, and you'll cripple the Allied advance.

The computer is ready to take you on as the Germans anytime you want a solitaire game. It'll be as tough as you like since you have four levels of difficulty to choose from.

> All you need to play both games are an Apple II with Applesoft ROM card, 48K memory, and a mini floppy disc drive. Each for \$59.95, both come with their respective program disc, a rule book, two mapboard cards (for plotting secret strategies between moves), and various player-aid charts.

> > Without <sup>a</sup> doubt, TORPEDO FIRE and OPERATION APOCALYPSE represent the finest computer wargames available, head and shoulders above their competition.

So why wait? Hurry down to your local store and get your copies today!

Or get them directly from SSI. Credit card holders, call toll free 800-227-1617, ext. 335 and charge your order to your VISA or MASTERCARD. In California, call 800- 772-3545, ext. 335.

To order by mail, send your check to: Strategic Simulations Inc., Dept. S2, 465 Fairchild Drive, Suite 108, Mountain View, CA 94043. All our games carry a 14-day money back guarantee.

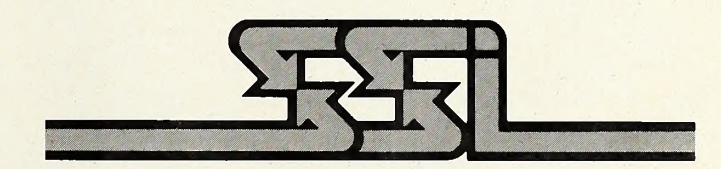

#### SSI's other games for your Apple:

COMPUTER AMBUSH, \$59.95 COMPUTER AIR COMBAT, \$1<br>COMPUTER NAPOLEONICS, \$59.95 THE WARP FACTOR, \$39.95 COMPUTER NAPOLEONICS, \$59.95 THE WARP FACTOR, \$39.95<br>COMPUTER QUARTERBACK, \$39.95 CARTELS & CUTTHROATS, \$39.95 COMPUTER QUARTERBACK, \$39.95

COMPUTER BISMARCK,\* \$59.95 COMPUTER CONFUCT, \$39.95<br>COMPUTER AMBUSH, \$59.95 COMPUTER AIR COMBAT, \$59.95

\* Also available for the TRS-80  $-$  Disc, \$59.95; Cassette, \$49.95

As part of our demanding standards of excellence, we use **MHXEII** floppy discs.<br>TRS-80 is a registered trademark of Tandy Corporation.<br>Apple is a registered trademark Apple is a registered trademark of Apple Computer Inc.

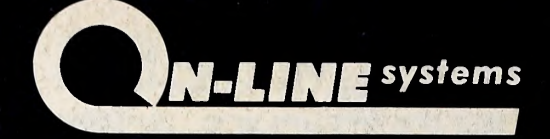

#### PRESENTS HI-RES ADVENTURE

#### MISSION: ASTEROID HI-RES ADVENTURE # 0

MISSION: ASTEROID is an introduction to the HI-RES ADVENTURE fomily of games. This adventure is slightly easier and a little shorter than our other HI-RES ADVENTURE gomes. MISSION: ASTEROID Is designed to acquaint beginning Adventure players to the wonderful world of Hi-Res Adventure.

In this adventure you find that an Asteroid is about to hit the Earth and destroy it. It is your mission, as an Astronaut, to rocket to the Asteroid ond blow it up before it reoches Eorth.

OVER A HUNDRED HI-RES PICTURES. (Looks great on b/w and color televisions).

FULL 21-COLORI ! HI-RES GRAPHICS. (Each room a work of art). YOUR GAME MAY BE SAVED FOR LATER CONTINUANCE. RUNS ON BOTH 48K APPLE-II AND APPLE-II PLUS. THIS EXCITING GRAPHIC GAME WILL CHALLANGE YOUR IMAGINA-

TION AND TEST YOUR CREATIVITY EVERY STEP OF THE WAY!

\$19.95 Disk

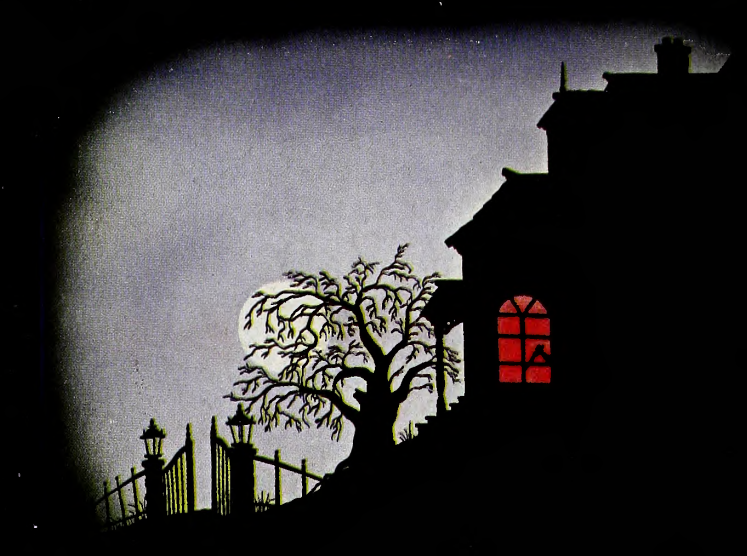

#### MYSTERY HOUSE HI-RES ADVENTURE # <sup>1</sup>

Through the use of over o hundred Hi-Res pictures you ploy ond see your od-<br>venture. You communicate with HI-RES ADVENTURE in ploin English (it understonds

over 300 words.) All rooms of this spooky old house oppeor in full Hi-Res<br>Graphics complete with objects you conget, corry, throw, drop or ?<br>In this porticulor. HI-RES ADVENTURE gome, you ore tronsported to the front<br>in th

\$24.95 Disk

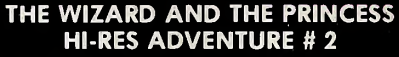

Only ON-LINE SYSTEMS could deliver a HI-RES ADVENTURE game on such an epic scale. In this adventure you find you must do battle against an evil wizard in order to save the life of the princess. To find the wizard and his castle you must first cross deserts, oceans, mountains, travel to on islond and encounter mony strange beasts. You will be forced to learn magic, navigate at sea and dig for treosure. This game should provide months of adventure.

HUNDREDS OF HI-RES PICTURES. (Looks great on b/w and color televisions).

FULL 21-COLOR!! HI-RES GRAPHICS. (Each room a work of art). YOUR GAME MAY BE SAVED FOR LATER CONTINUANCE.

RUNS ON BOTH 48K APPLE II AND APPLE II PLUS.

BY FAR THE MOST AMBITIOUS GRAPHIC GAME EVER WRITTEN FOR THE APPLE!!

\$32.95 Disk

All of these Hi-Res Adventures are available now ot your local computer store. They will run on any 48K Apple II or II Plus with a disk drive. To order direct send the purchase price plus one dollar for shipping to:

ON-LINE SYSTEMS - 36575 Mudge Ranch Rd. - Coarsegold, CA 93614 - 209-683-6858 Visa, Master Charge, C.O.D. or Checks Accepted.